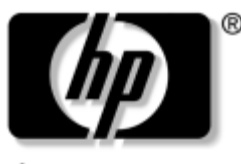

invent

# **Maintenance and Service Guide**

HP Pavilion ze2300 Notebook PC Compaq Presario M2300 Notebook PC

Document Part Number: 383111-002

November 2005

This guide is a troubleshooting reference used for maintaining and servicing the computer. It provides comprehensive information on identifying computer features, components, and spare parts; troubleshooting computer problems; and performing computer disassembly procedures.

© Copyright 2005 Hewlett-Packard Development Company, L.P.

Microsoft and Windows are U.S. registered trademarks of Microsoft Corporation. Intel, Pentium, Celeron, and Centrino are trademarks or registered trademarks of Intel Corporation or its subsidiaries in the United States and other countries. Bluetooth is a trademark owned by its proprietor and used by Hewlett-Packard Company under license.

The information contained herein is subject to change without notice. The only warranties for HP products and services are set forth in the express warranty statements accompanying such products and services. Nothing herein should be construed as constituting an additional warranty. HP shall not be liable for technical or editorial errors or omissions contained herein.

Maintenance and Service Guide HP Pavilion ze2300 Notebook PC Compaq Presario M2300 Notebook PC Second Edition November 2005 First Edition February 2005 Document Part Number: 383111-002

# **Contents**

## **[1](#page-6-0) [Product Description](#page-6-1)**

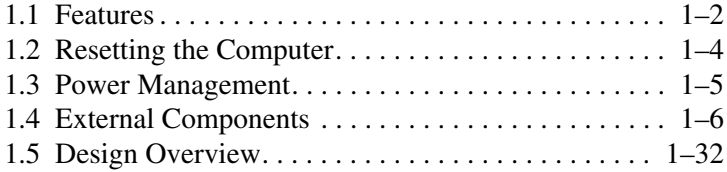

## **[2](#page-38-0) [Troubleshooting](#page-38-1)**

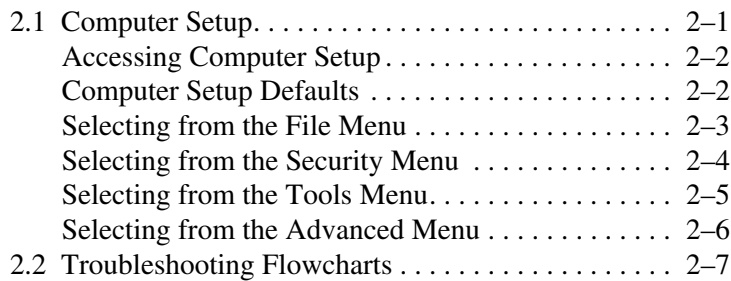

## **[3](#page-66-0) [Illustrated Parts Catalog](#page-66-1)**

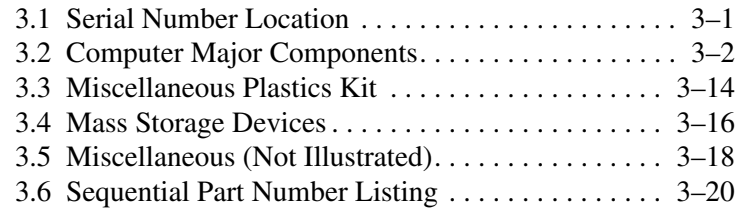

## **[4](#page-92-0) [Removal and Replacement Preliminaries](#page-92-1)**

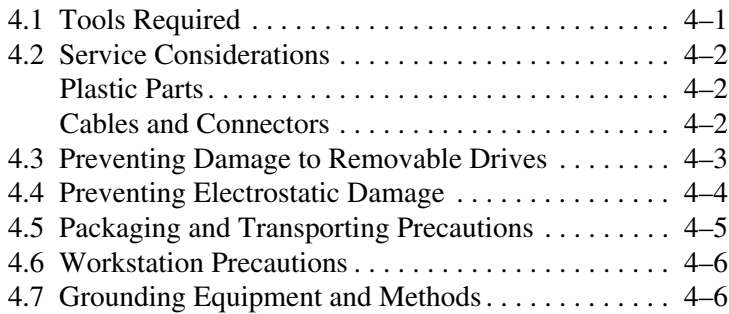

## **[5](#page-100-0) [Removal and Replacement Procedures](#page-100-1)**

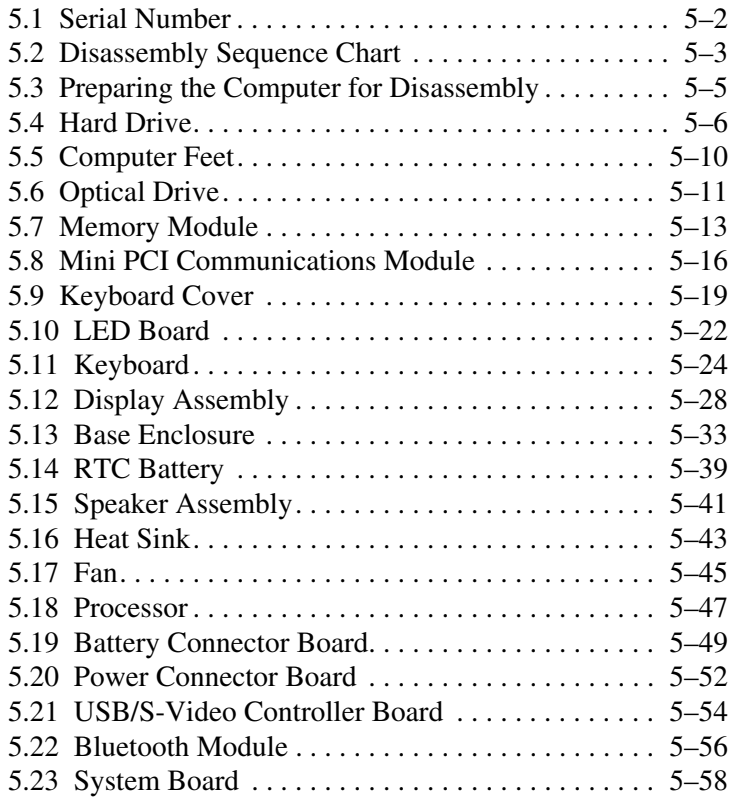

*Maintenance and Service Guide v*

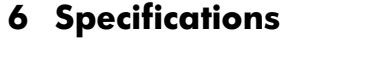

- **[A](#page-184-0) [Connector Pin Assignments](#page-184-1)**
- **[B](#page-190-0) [Power Cord Set Requirements](#page-190-1)**
- **[C](#page-194-0) [Screw Listing](#page-194-1)**
- **[D](#page-218-0) [Display Component Recycling](#page-218-1)**

**[Index](#page-232-0)**

**1**

# **Product Description**

<span id="page-6-1"></span><span id="page-6-0"></span>The HP Pavilion  $z = 2300$  Notebook PC  $\bullet$  and the Compaq Presario M2300 Notebook PC @ offer advanced modularity, Intel® Mobile Pentium® M and Celeron® M processors, and extensive multimedia support.

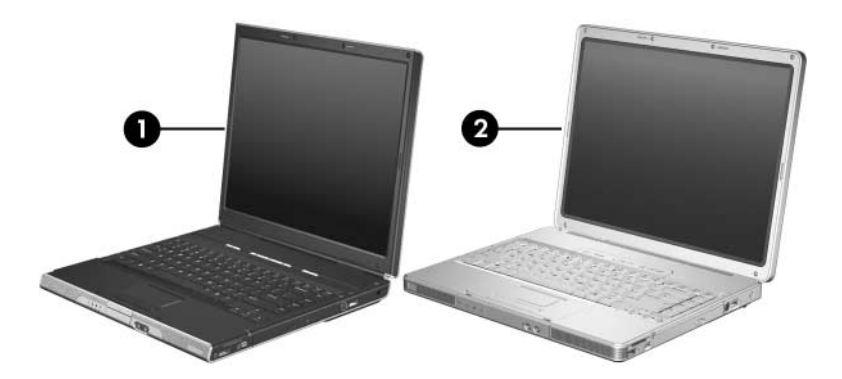

*HP Pavilion ze2300 and Compaq Presario M2300*

# <span id="page-7-0"></span>**1.1 Features**

✎Numerous references are made throughout this *Maintenance and Service Guide* to "full-featured" and "defeatured" computer models. A model is considered to be full-featured if it has 3 Universal Serial Bus ports and the following components:

S-Video-out jack

■ Expansion port 2

6-in-1 Digital Media Slot or 6-in-1 Memory Reader

A computer model is considered to be defeatured if it has only 2 Universal Serial Bus ports and none of the components in the preceding list.

- The following processors are available, varying by computer model:
	- ❏ Intel Pentium M 750 (1.80-GHz) with 400-MHz front-side bus (FSB)
	- ❏ Intel Pentium M 740 (1.70-GHz) with 400-MHz FSB
	- ❏ Intel Pentium M 735A (1.70-GHz) with 400-MHz FSB
	- ❏ Intel Pentium M 730 (1.60-GHz) with 400-MHz FSB
	- ❏ Intel Pentium M 725A (1.60-GHz) with 400-MHz FSB
	- ❏ Intel Celeron M 380 (1.70-GHz) with 400-MHz FSB
	- ❏ Intel Celeron M 370 (1.50-GHz) with 400-MHz FSB
	- ❏ Intel Celeron M 360 (1.40-GHz) with 400-MHz FSB
	- ❏ Intel Celeron M 350 (1.30-GHz) with 400-MHz FSB

Full-featured models feature both Intel Pentium M and Celeron M processors. Defeatured models feature only Celeron M processors.

- $\blacksquare$  15.0-inch XGA (1024  $\times$  768) TFT display with over 16.7 million colors
- 80-, 60-, or 40-GB high-capacity hard drive, varying by computer model
- 256-MB DDR2 synchronous DRAM (SDRAM) at 400 MHz, expandable to 1.0 GB
- Microsoft<sup>®</sup> Windows<sup>®</sup> XP Home Edition or Windows XP Professional, varying by computer model
- Full-size Windows keyboard with embedded numeric keypad
- TouchPad pointing device with dedicated vertical scroll region
- Integrated 10Base-T/100 Base-TX Ethernet local area network (LAN) network interface card (NIC) with RJ-45 jack
- Integrated high-speed 56K modem with RJ-11 jack
- Integrated wireless support for Mini PCI IEEE 802.11b and 802.11b/g WLAN device
- Support for one Type II PC Card slot, with support for both 32-bit (CardBus) and 16-bit PC Cards
- External 65-watt AC adapter with 3-wire power cord
- 6-cell or 12-cell Li-Ion battery pack
- Stereo speakers with volume up and down buttons
- Support for the following optical drives:
	- ❏ 8X DVD-ROM drive
	- ❏ 24X DVD/CD-RW Combo Drive
	- ❏ 8X DVD±RW/R and CD-RW Combo Dual Layer Drive
- Connectors:
	- ❏ External monitor port
	- ❏ Universal Serial Bus (USB) v. 2.0 (up to 3 ports)
	- ❏ RJ-11 (modem) jack
	- ❏ RJ-45 (network) jack
	- ❏ Audio-out (headphone) jack
	- ❏ Audio-in (microphone) jack
	- ❏ Power
	- ❏ IEEE 1394 digital port
	- ❏ S-Video-out jack (select models only)
	- ❏ Expansion port 2 (select models only)
	- ❏ 6-in-1 Digital Media Slot (select models only)
	- ❏ 6-in-1 Memory Reader (select models only)

## <span id="page-9-0"></span>**1.2 Resetting the Computer**

If the computer you are servicing has an unknown password, follow these steps to clear the password. These steps also clear CMOS:

- 1. Prepare the computer for disassembly (refer to [Section 5.3,](#page-104-1)  ["Preparing the Computer for Disassembly,"](#page-104-1) for more information).
- 2. Remove the real-time clock (RTC) battery (refer to [Section 5.14, "RTC Battery,"](#page-138-1) for more information).
- 3. Wait approximately 5 minutes.
- 4. Replace the RTC battery and reassemble the computer.
- 5. Connect AC power to the computer. Do not reinsert any battery packs at this time.
- 6. Turn on the computer.

All passwords and all CMOS settings have been cleared.

## <span id="page-10-0"></span>**1.3 Power Management**

The computer comes with power management features that extend battery operating time and conserve power. The computer supports the following power management features:

- **Standby**
- Hibernation
- Setting customization by the user
- Hotkeys for setting the level of performance
- Battery calibration
- Lid switch standby/resume
- Power button
- Advanced Configuration and Power Management (ACPM) compliance

# <span id="page-11-0"></span>**1.4 External Components**

The external components on the front of the HP Pavilion ze2300 computer are shown below and described in Table 1-1.

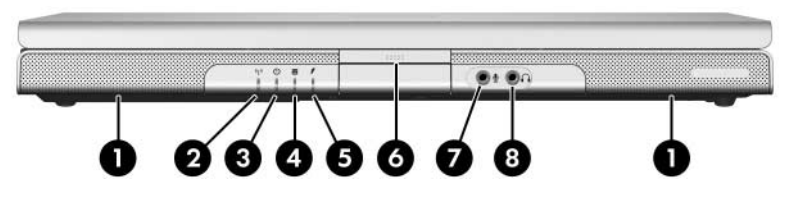

*Front Components, HP Pavilion ze2300*

#### **Front Components**

#### **HP Pavilion ze2300**

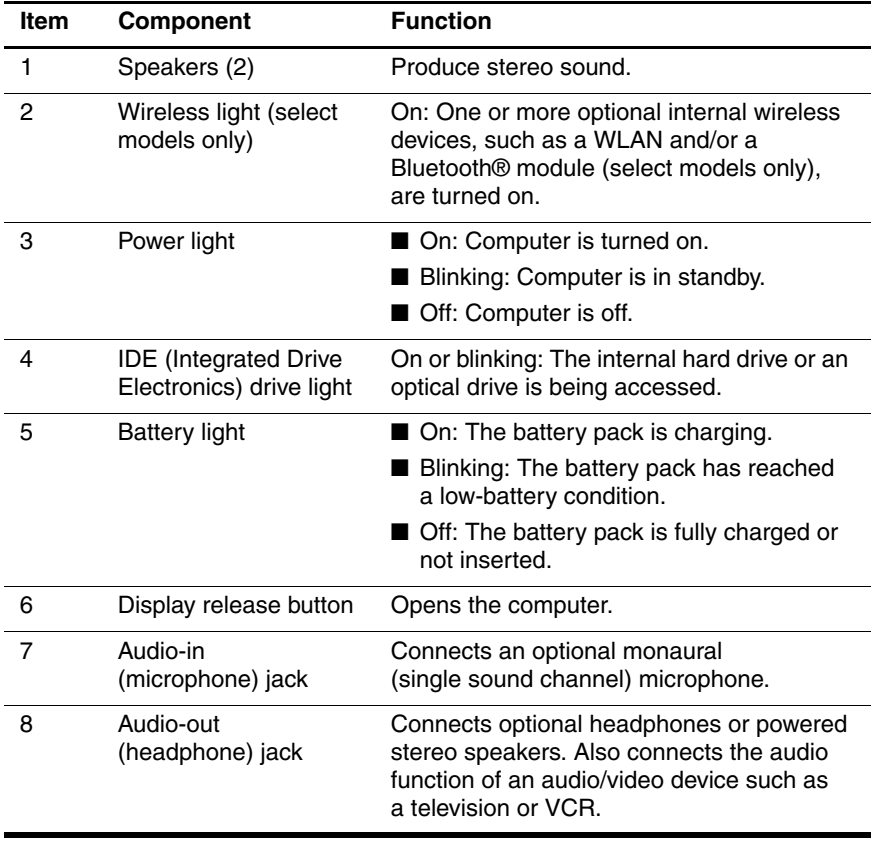

*Maintenance and Service Guide 1–7*

The external components on the front of the Compaq Presario M2300 computer are shown below and described in Table 1-2.

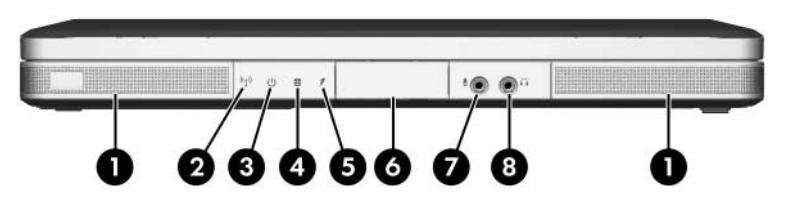

*Front Components, Compaq Presario M2300*

#### **Front Components**

#### **Compaq Presario M2300**

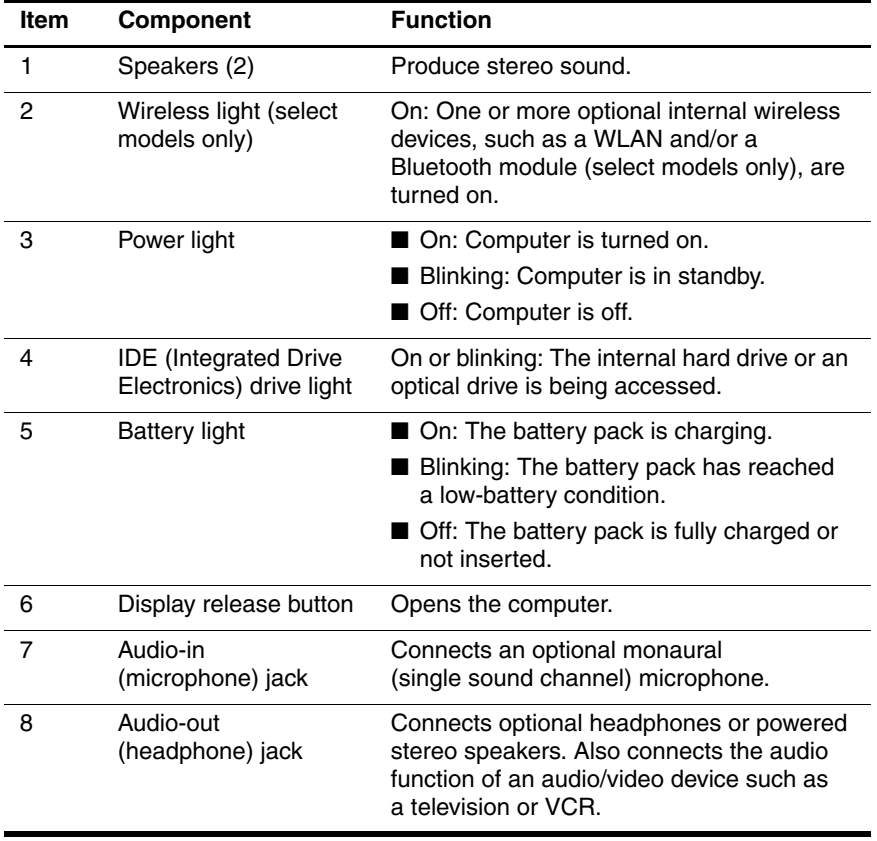

The external components on the right side of the HP Pavilion ze2300 computer are shown below and described in Table 1-3.

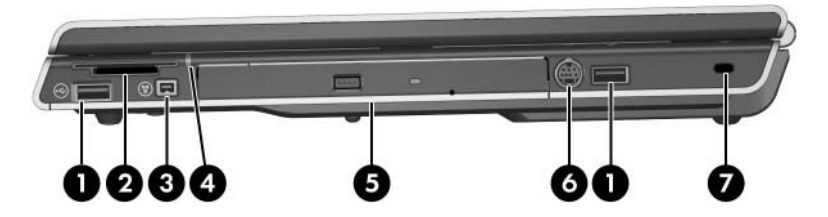

*Right-Side Components, HP Pavilion ze2300*

#### **Right-Side Components**

#### **HP Pavilion ze2300**

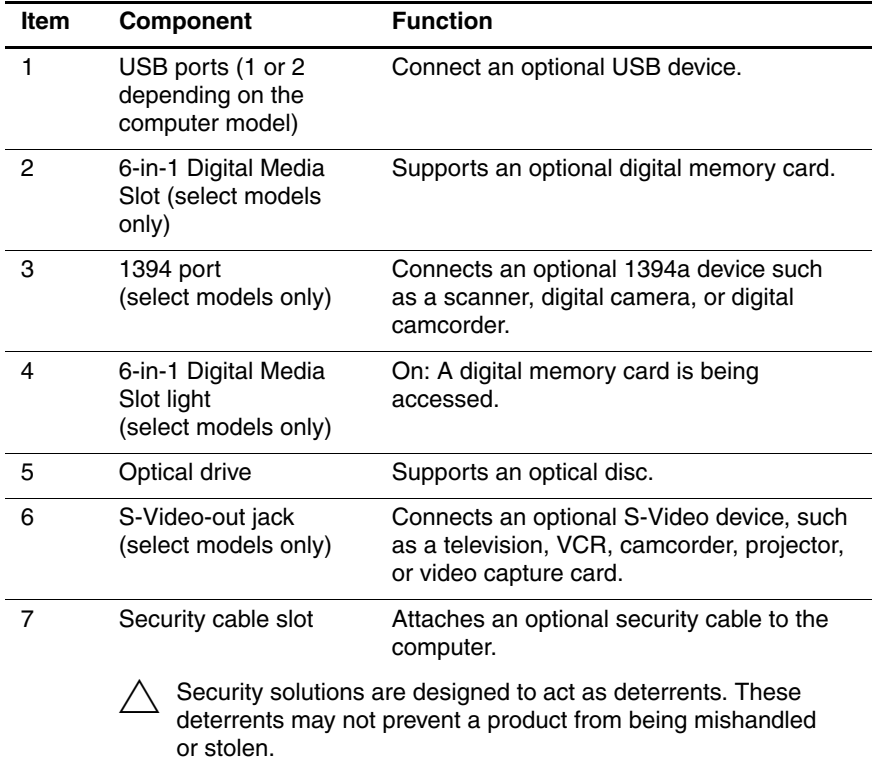

The external components on the right side of the Compaq Presario M2300 computer are shown below and described in Table 1-4.

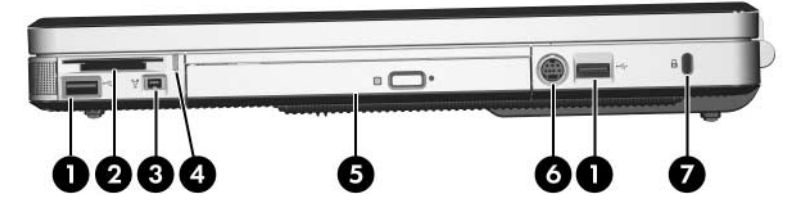

*Right-Side Components, Compaq Presario M2300*

#### **Right-Side Components**

#### **Compaq Presario M2300**

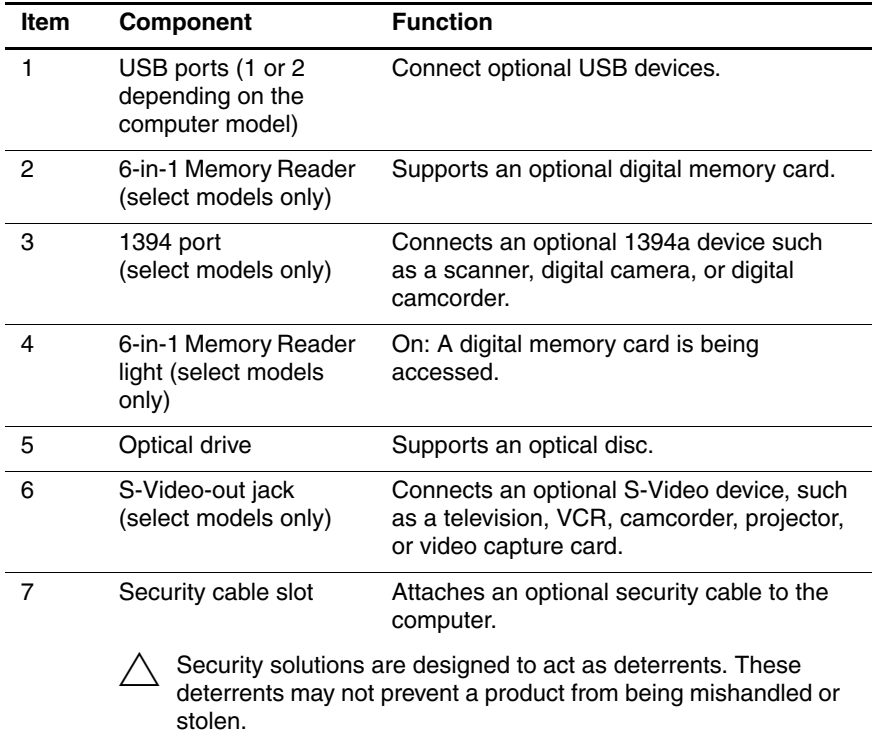

The external components on the left side of the HP Pavilion ze2300 computer are shown below and described in Table 1-5.

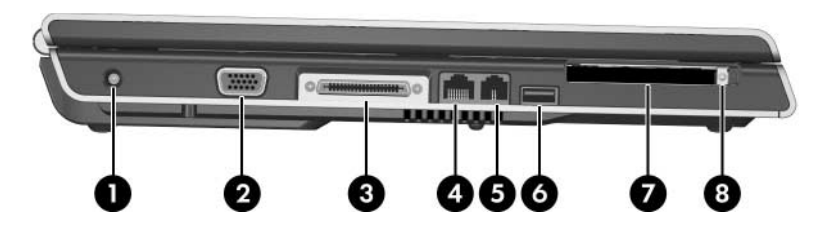

*Left-Side Components, HP Pavilion ze2300*

#### **Left-Side Components**

#### **HP Pavilion ze2300**

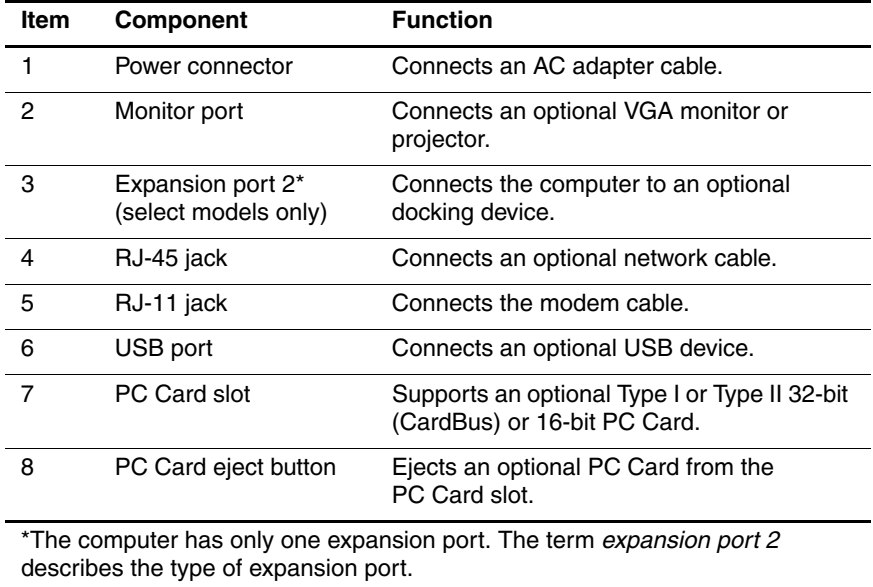

The external components on the left side of the Compaq Presario M2300 computer are shown below and described in Table 1-6.

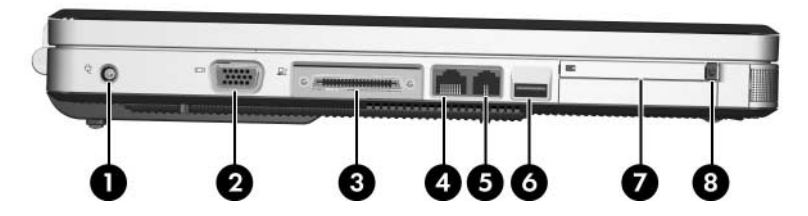

*Left-Side Components, Compaq Presario M2300*

#### **Left-Side Components**

#### **Compaq Presario M2300**

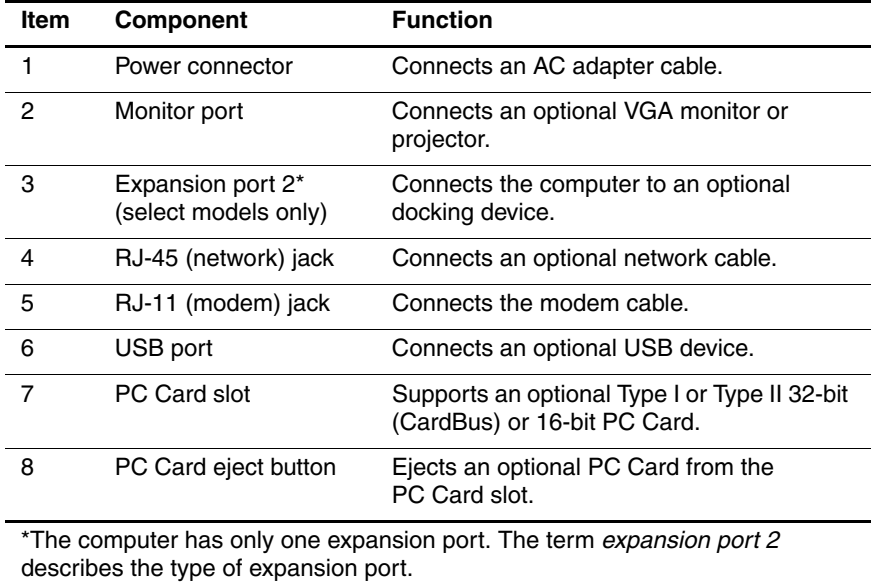

The external components on the rear panel of the HP Pavilion ze2300 computer are shown below and described in Table 1-7.

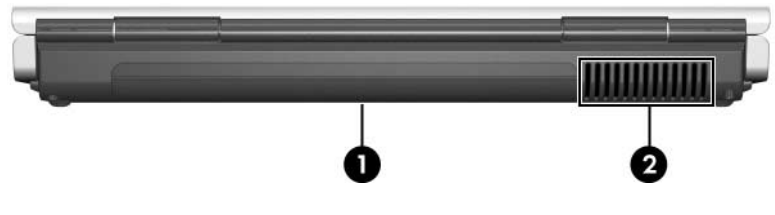

*Rear Panel Components, HP Pavilion ze2300*

**Table 1-7**

#### **Rear Panel Components**

#### **HP Pavilion ze2300**

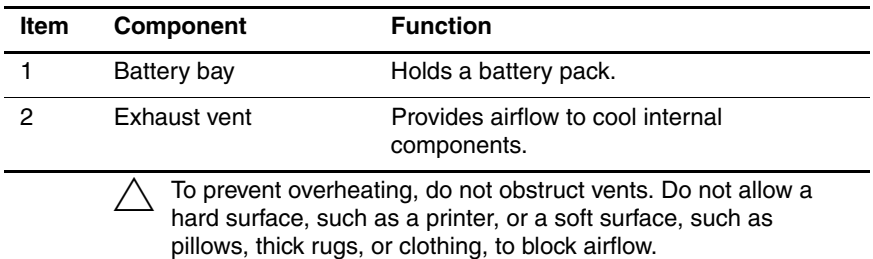

The external components on the rear panel of the Compaq Presario M2300 computer are shown below an described in Table 1-8.

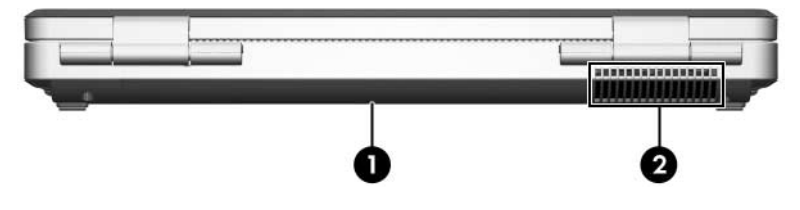

*Rear Panel Components, Compaq Presario M2300*

**Table 1-8**

#### **Rear Panel Components**

#### **Compaq Presario M2300**

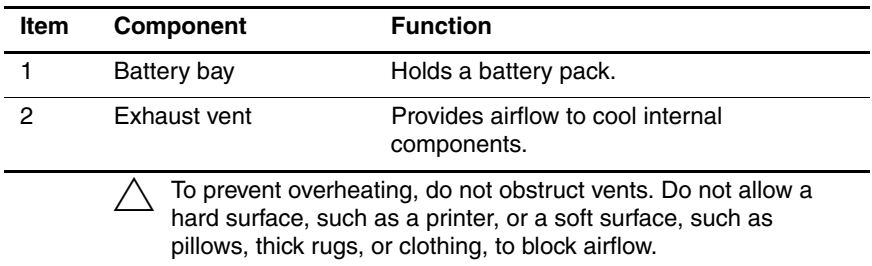

The computer keyboard components on the HP Pavilion ze2300 computer are shown below and described in Table 1-9.

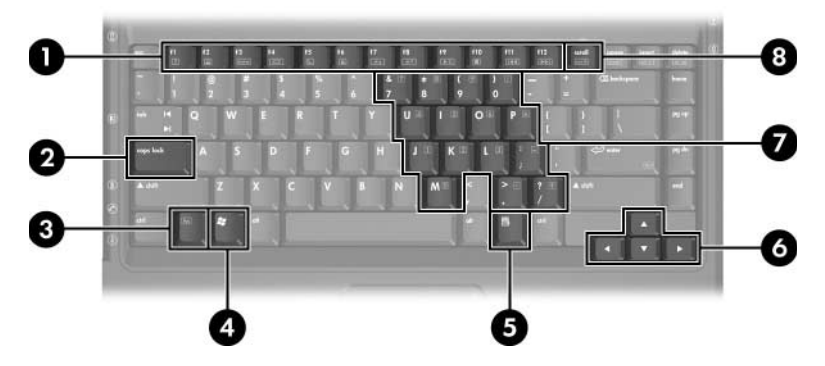

*Keyboard Components, HP Pavilion ze2300*

#### **Keyboard Components**

#### **HP Pavilion ze2300**

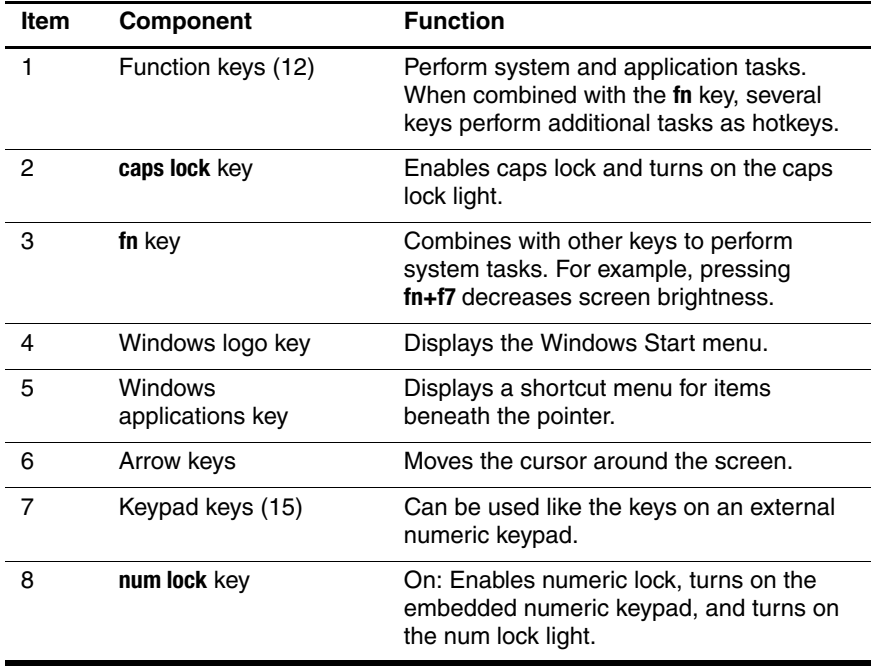

The computer keyboard components on the Compaq Presario M2300 computer are shown below and described in Table 1-10.

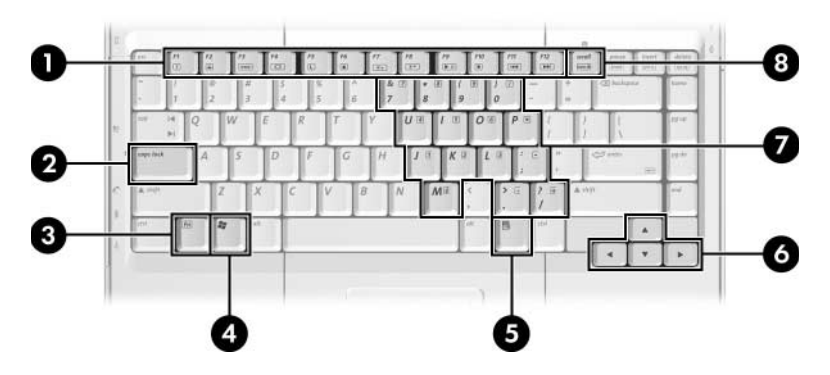

*Keyboard Components, Compaq Presario M2300*

#### **Keyboard Components**

#### **Compaq Presario M2300**

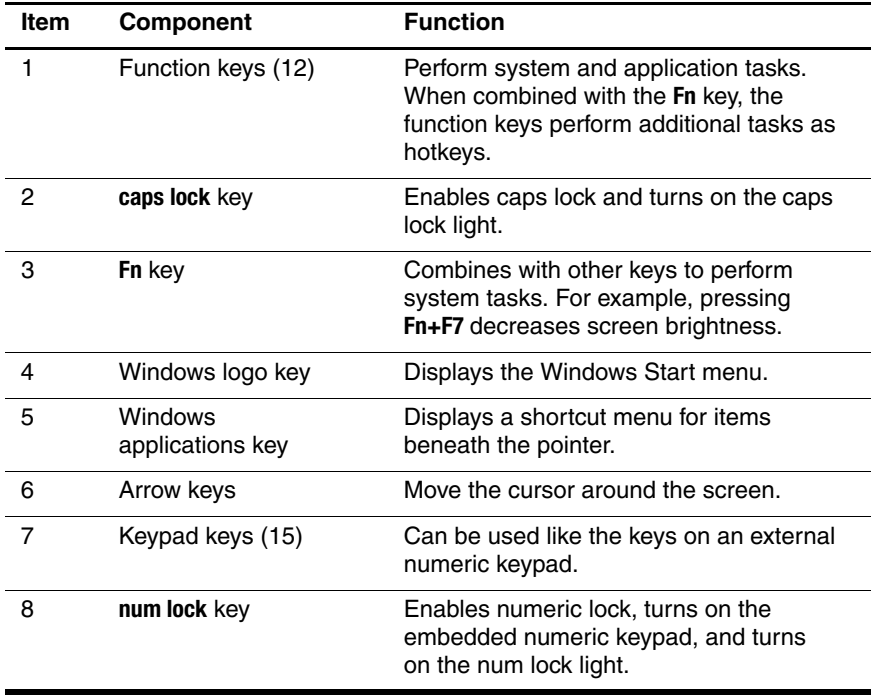

*Maintenance and Service Guide 1–23*

The computer top components on the HP Pavilion ze2300 are shown below and described in Table 1-11.

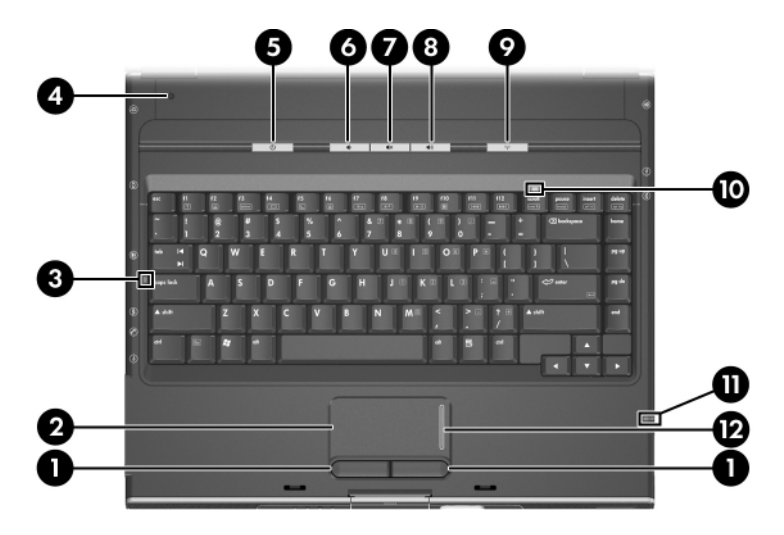

*Top Components, HP Pavilion ze2300*

#### **Table 1-11**

#### **Top Components**

#### **HP Pavilion ze2300**

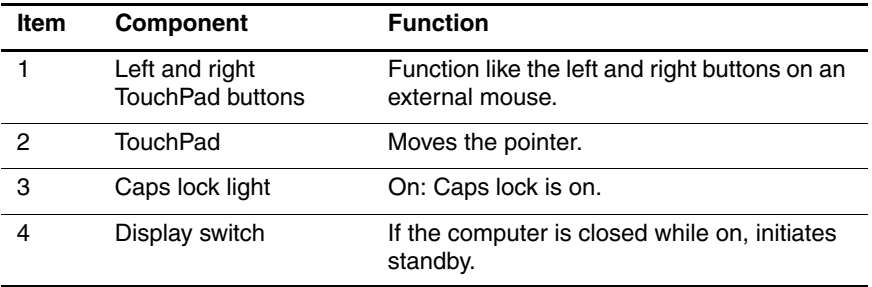

#### **Top Components**

#### **HP Pavilion ze2300 (Continued)**

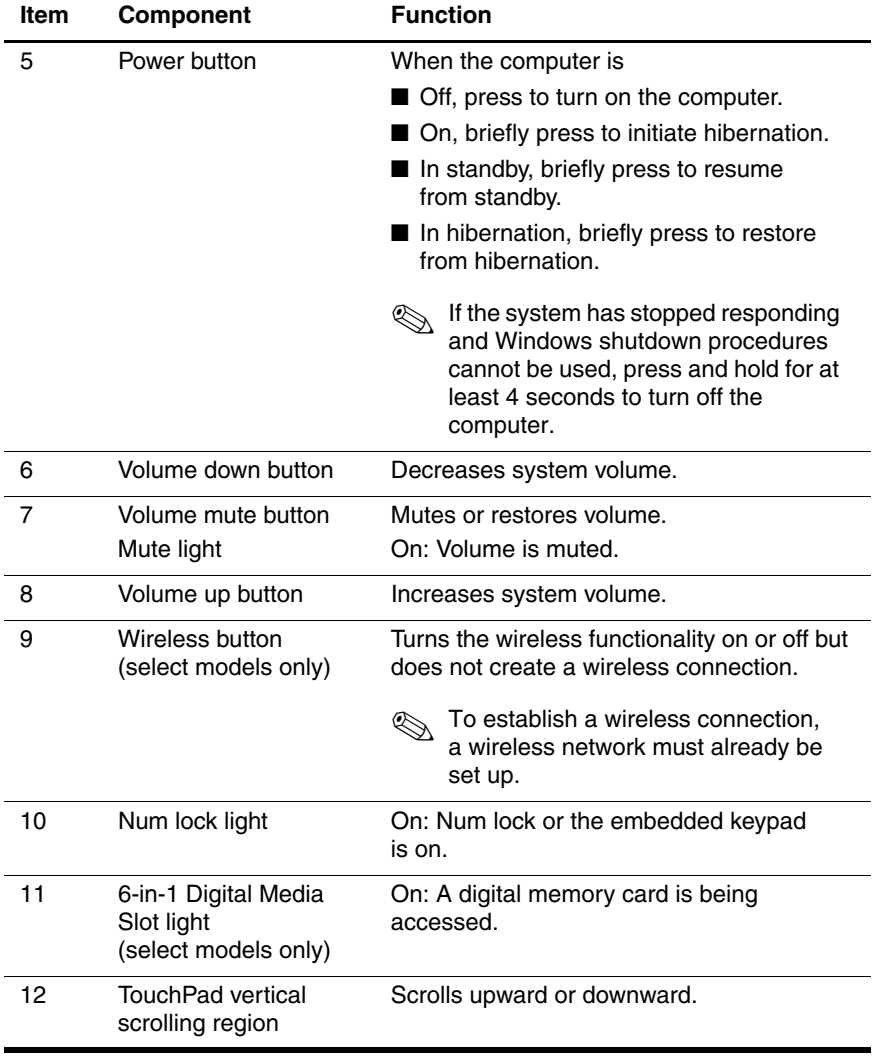

*Maintenance and Service Guide 1–25*

The top components on the Compaq Presario M2300 are shown below and described in Table 1-12.

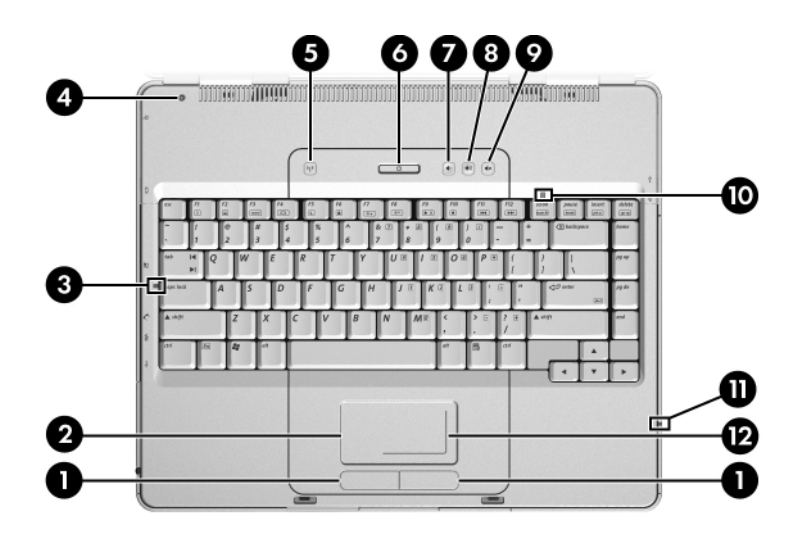

*Top Components, Compaq Presario M2300*

#### **Table 1-12**

#### **Top Components**

#### **Compaq Presario M2300**

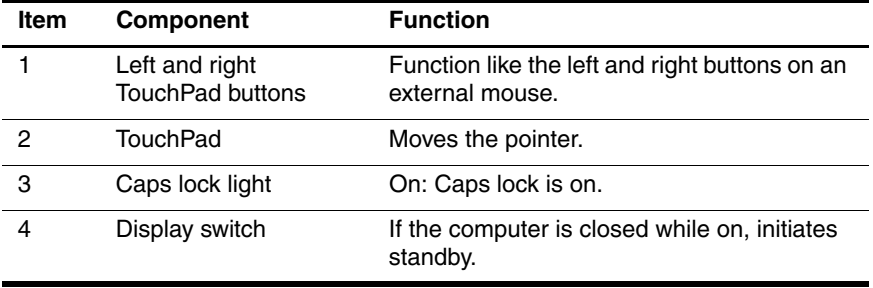

#### **Top Components**

#### **Compaq Presario M2300 (Continued)**

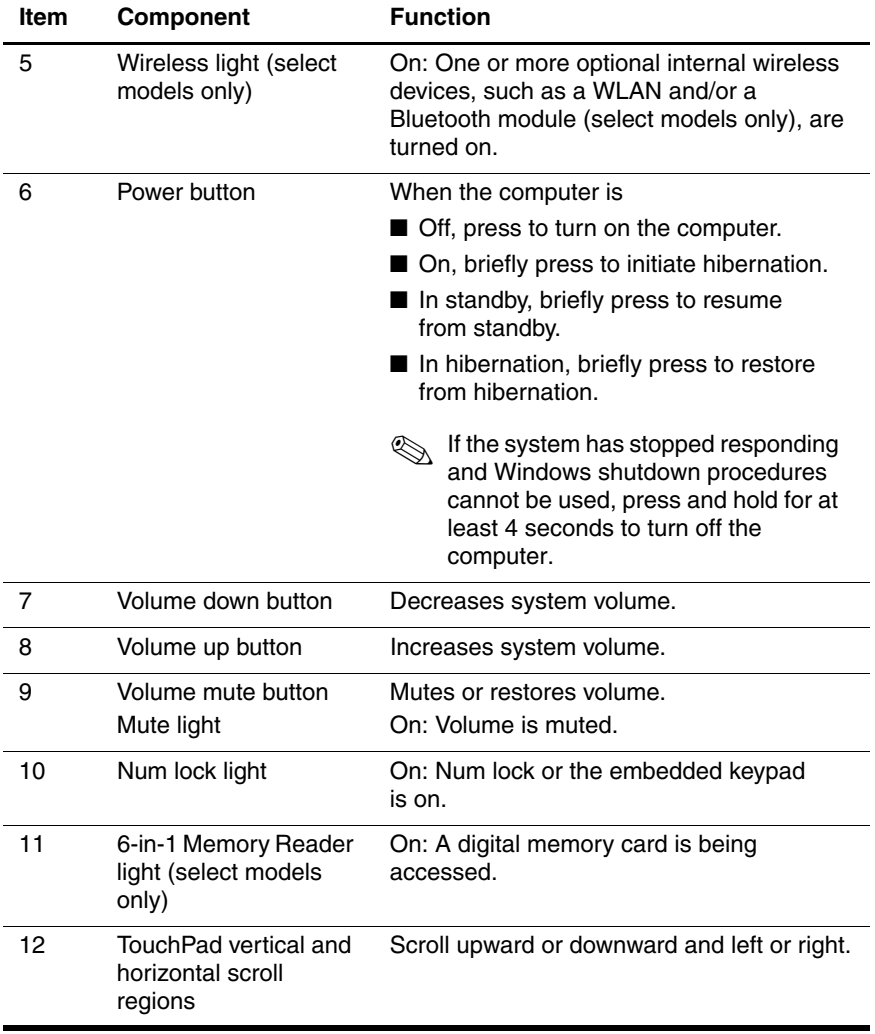

*Maintenance and Service Guide 1–27*

The external components on the bottom of the HP Pavilion ze2300 are shown below and described in Table 1-13.

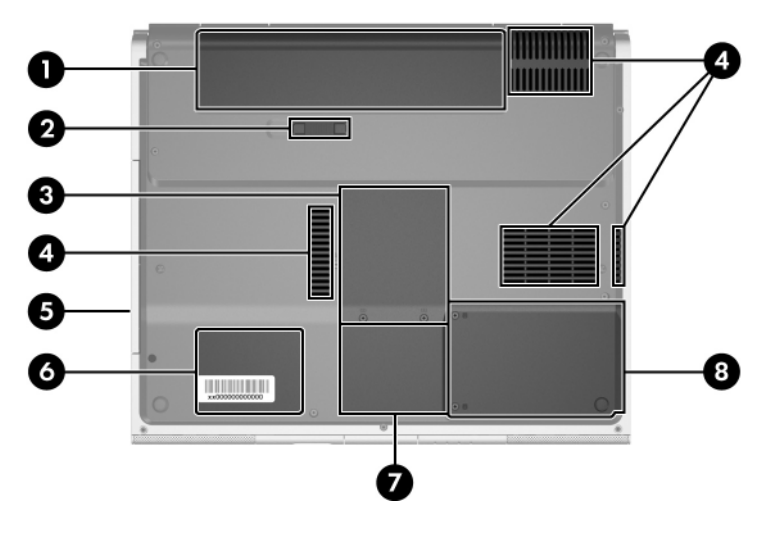

*Bottom Components, HP Pavilion ze2300*

#### **Table 1-13**

#### **Bottom Components**

#### **HP Pavilion ze2300**

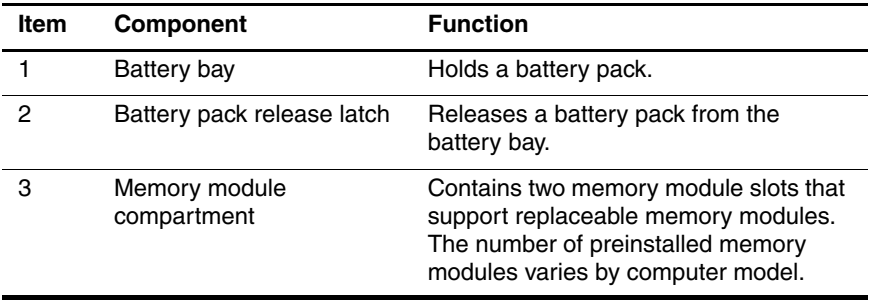

#### **Bottom Components**

#### **HP Pavilion ze2300 (Continued)**

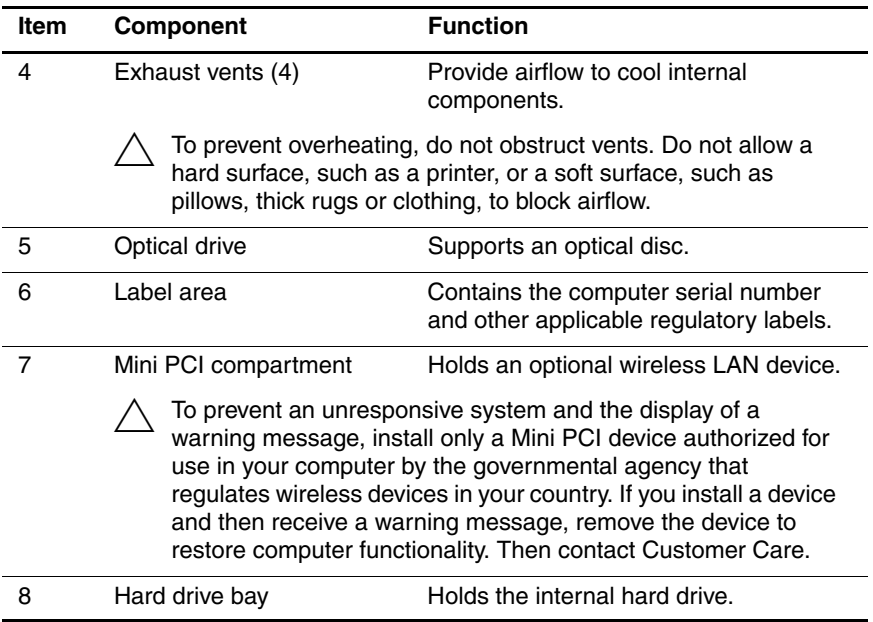

The external components on the bottom of the Compaq Presario M2300 are shown below and described in Table 1-14.

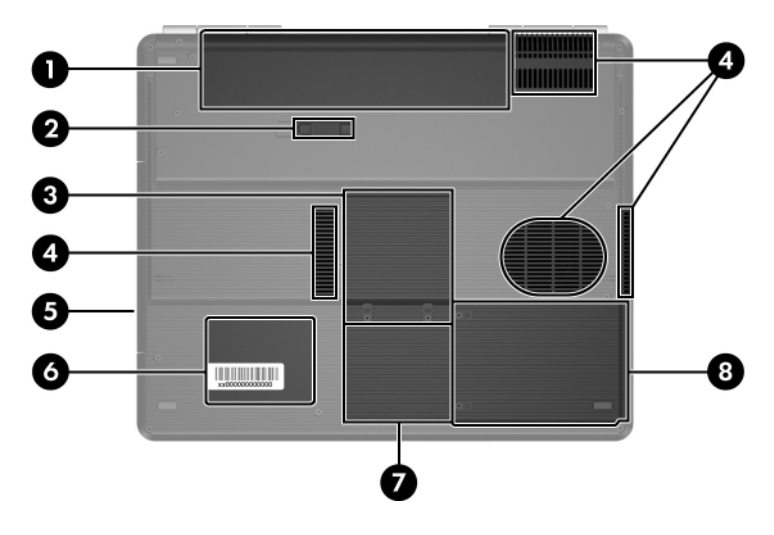

*Bottom Components, Compaq Presario M2300*

#### **Table 1-14**

#### **Bottom Components**

#### **Compaq Presario M2300**

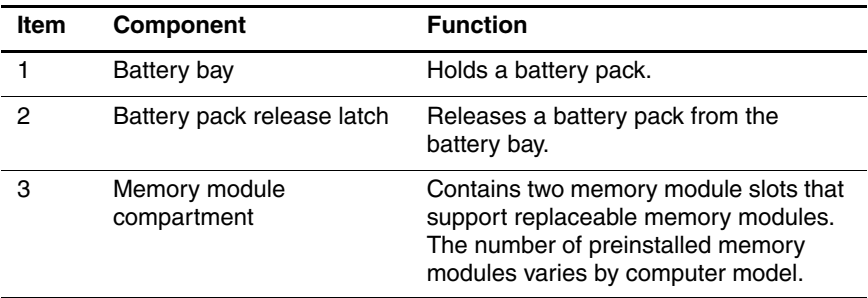
#### **Table 1-14**

#### **Bottom Components**

#### **Compaq Presario M2300 (Continued)**

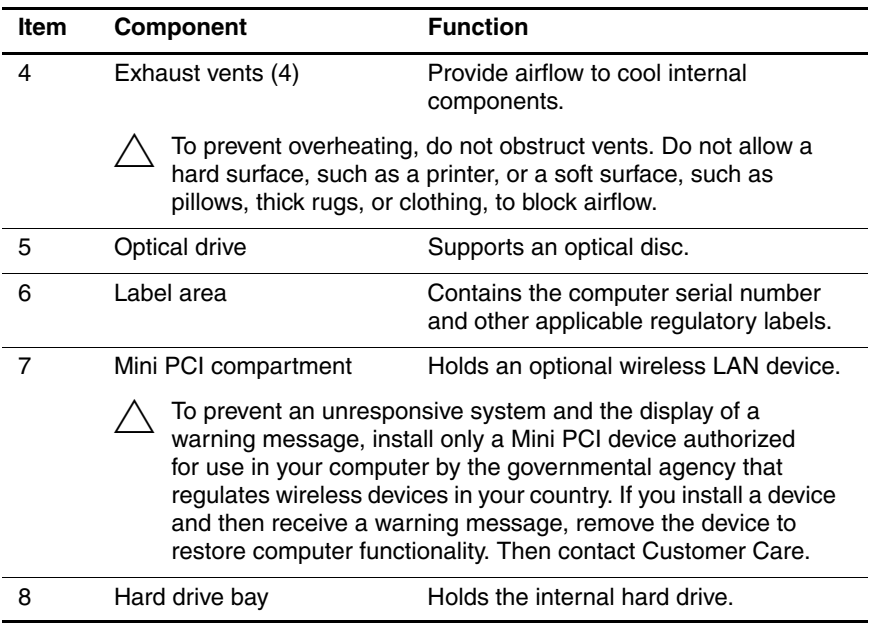

*Maintenance and Service Guide 1–31*

# **1.5 Design Overview**

This section presents a design overview of key parts and features of the computer. Refer to [Chapter 3, "Illustrated Parts Catalog,"](#page-66-0) to identify replacement parts, and [Chapter 5, "Removal and](#page-100-0)  [Replacement Procedures,"](#page-100-0) for disassembly steps.

The system board provides the following device connections:

- Memory module
- Mini PCI communications module
- Hard drive
- Display
- Keyboard and TouchPad
- **Audio**
- Intel Pentium M and Celeron M processors
- Fan
- PC Card

**CAUTION:** To properly ventilate the computer, allow at least a 7.6-cm (3-inch) clearance on the left and right sides of the computer.

The computer uses an electric fan for ventilation. The fan is controlled by a temperature sensor and is designed to be turned on automatically when high temperature conditions exist. These conditions are affected by high external temperatures, system power consumption, power management/battery conservation configurations, battery fast charging, and software applications. Exhaust air is displaced through the ventilation grill located on the left side of the computer.

**2**

# **Troubleshooting**

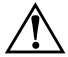

**WARNING:** Only authorized technicians trained by HP should repair this equipment. All troubleshooting and repair procedures are detailed to allow only subassembly-/module-level repair. Because of the complexity of the individual boards and subassemblies, do not attempt to make repairs at the component level or modifications to any printed wiring board. Improper repairs can create a safety hazard. Any indication of component replacement or printed wiring board modification may void any warranty or exchange allowances.

# **2.1 Computer Setup**

Computer Setup is a preinstalled, ROM-based utility that can be used even when the operating system is not working or will not load. If the operating system is working, the computer restarts the operating system after you exit Computer Setup.

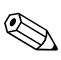

Pointing devices are not supported in Computer Setup; you must use the keyboard to navigate and make selections.

The menu tables later in this chapter provide an overview of Computer Setup options.

# **Accessing Computer Setup**

The information and settings in Computer Setup are accessed from the File, Security, Tools, and Advanced menus.

- 1. Open Computer Setup by turning on or restarting the computer. Press **f10** while the F10 = Based Setup message is displayed in the lower-left corner of the screen.
	- ❏ To change the language, press **f2**.
	- ❏ To view navigation information, press **f1**.
	- ❏ To return to the Computer Setup menu, press **esc**.
- 2. Select the **File**, **Security**, **Tools**, or **Advanced** menu.
- 3. To exit Computer Setup, choose one of the following:
	- ❏ To exit without saving any changes, use the arrow keys to select **File > Ignore changes and exit**, and then follow the instructions on the screen.
	- ❏ To exit and save all the settings you have entered, use the arrow keys to select **File > Save changes and exit**, and then follow the instructions on the screen.

Your preferences are set when you exit Computer Setup and go into effect when the computer restarts.

## **Computer Setup Defaults**

To return all settings in Computer Setup to the values that were set at the factory:

- 1. Open Computer Setup by turning on or restarting the computer. Press **f10** while the F10 = Based Setup message is displayed in the lower-left corner of the screen.
	- ❏ To change the language, press **f2**.
	- ❏ To view navigation information, press **f1**.
- 2. Use the arrow keys to select **File > Restore defaults**.
- 3. Select the **Restore Defaults** check box.
- 4. To confirm the restoration, press **f10**.
- 5. Select **File > Save changes and exit**, and then follow the instructions on the screen.

When the computer restarts, the factory settings are restored, and any identification information you have entered is saved.

#### **Selecting from the File Menu**

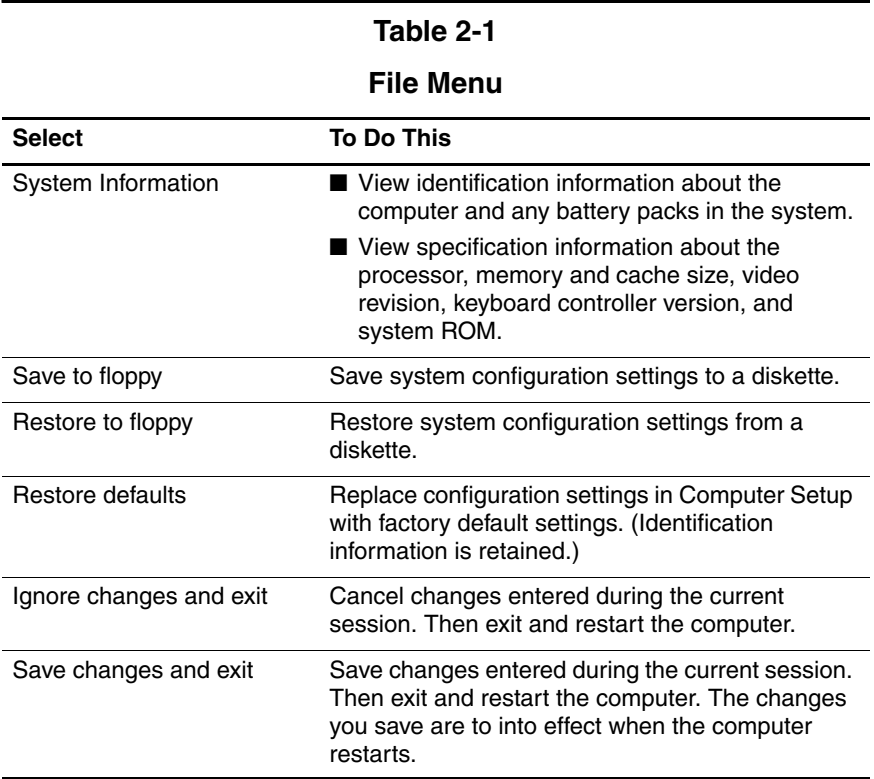

*Maintenance and Service Guide 2–3*

# **Selecting from the Security Menu**

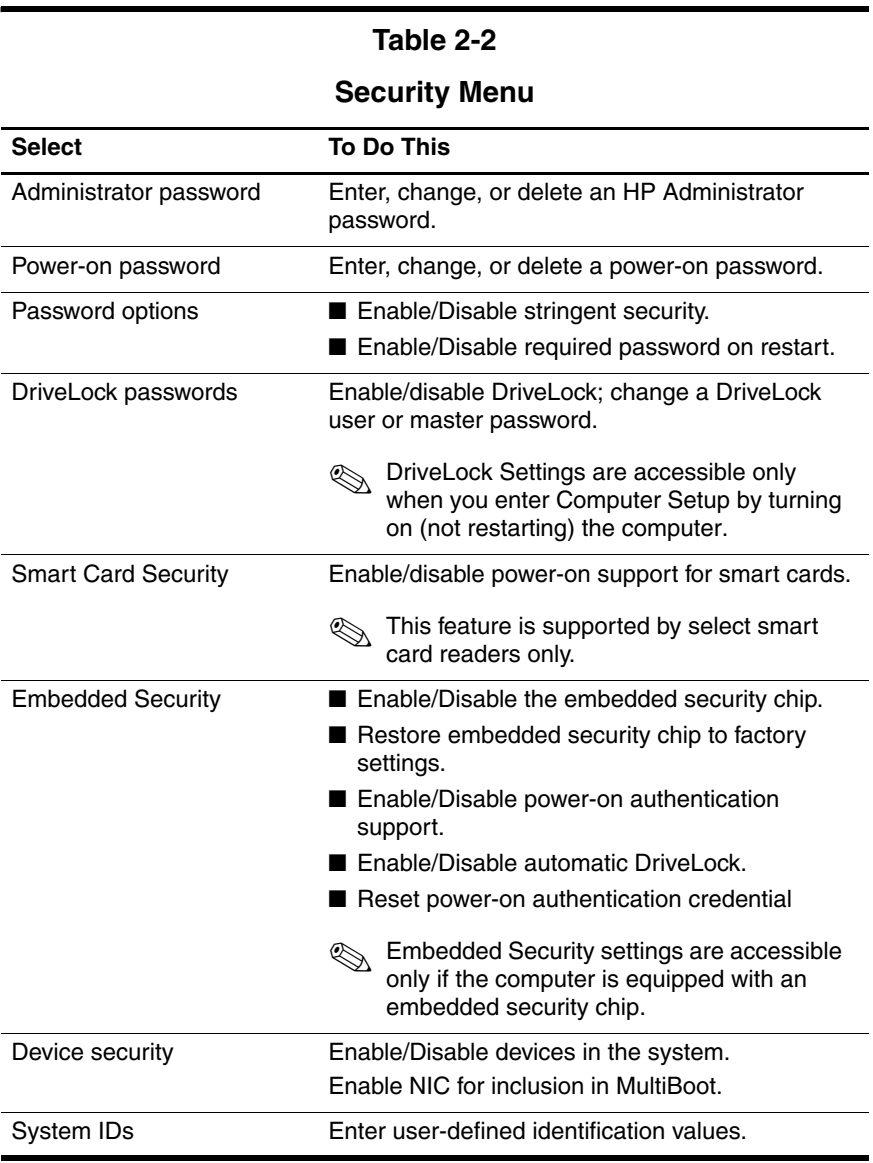

# **Selecting from the Tools Menu**

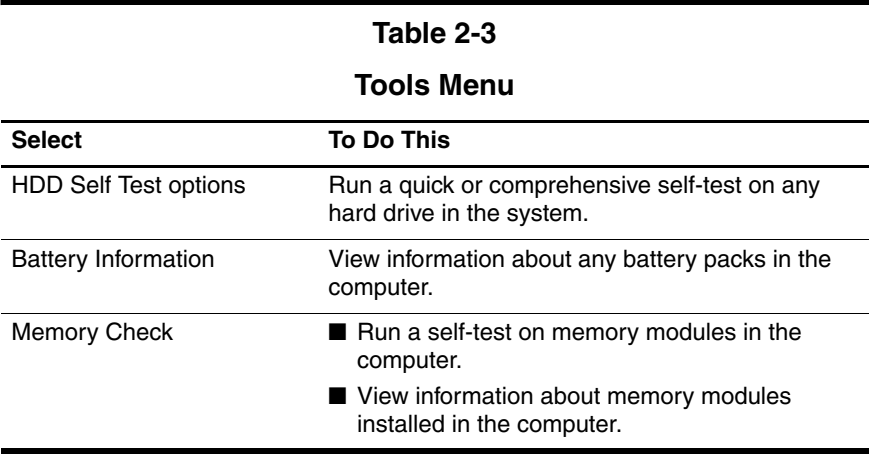

# **Selecting from the Advanced Menu**

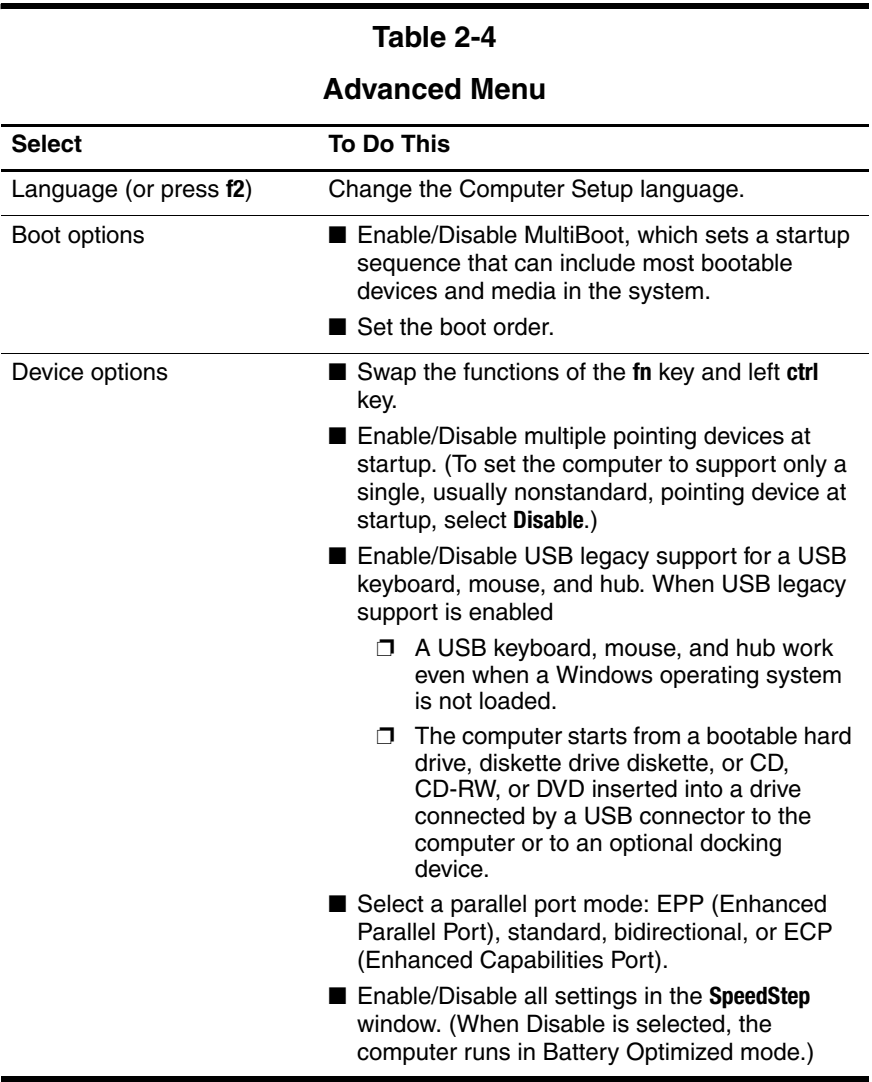

# **2.2 Troubleshooting Flowcharts**

#### **Table 2-5**

#### **Troubleshooting Flowcharts Overview**

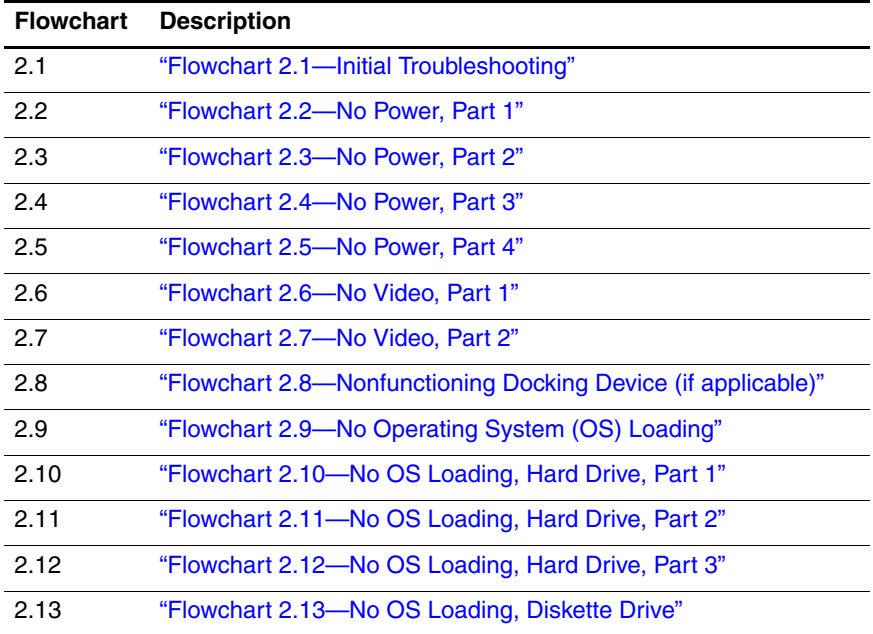

#### **Table 2-5**

#### **Troubleshooting Flowcharts Overview (Continued)**

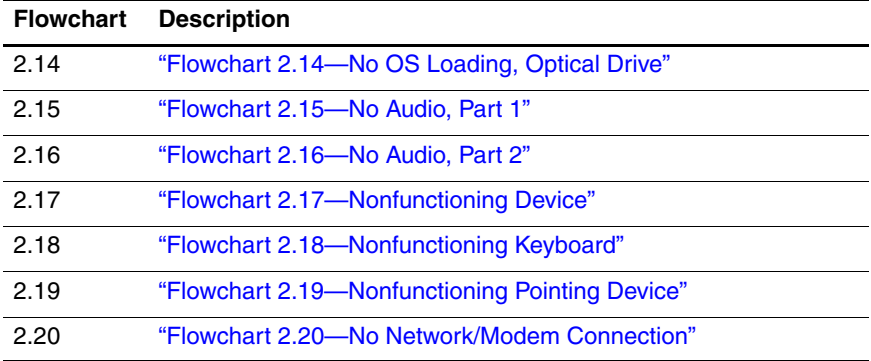

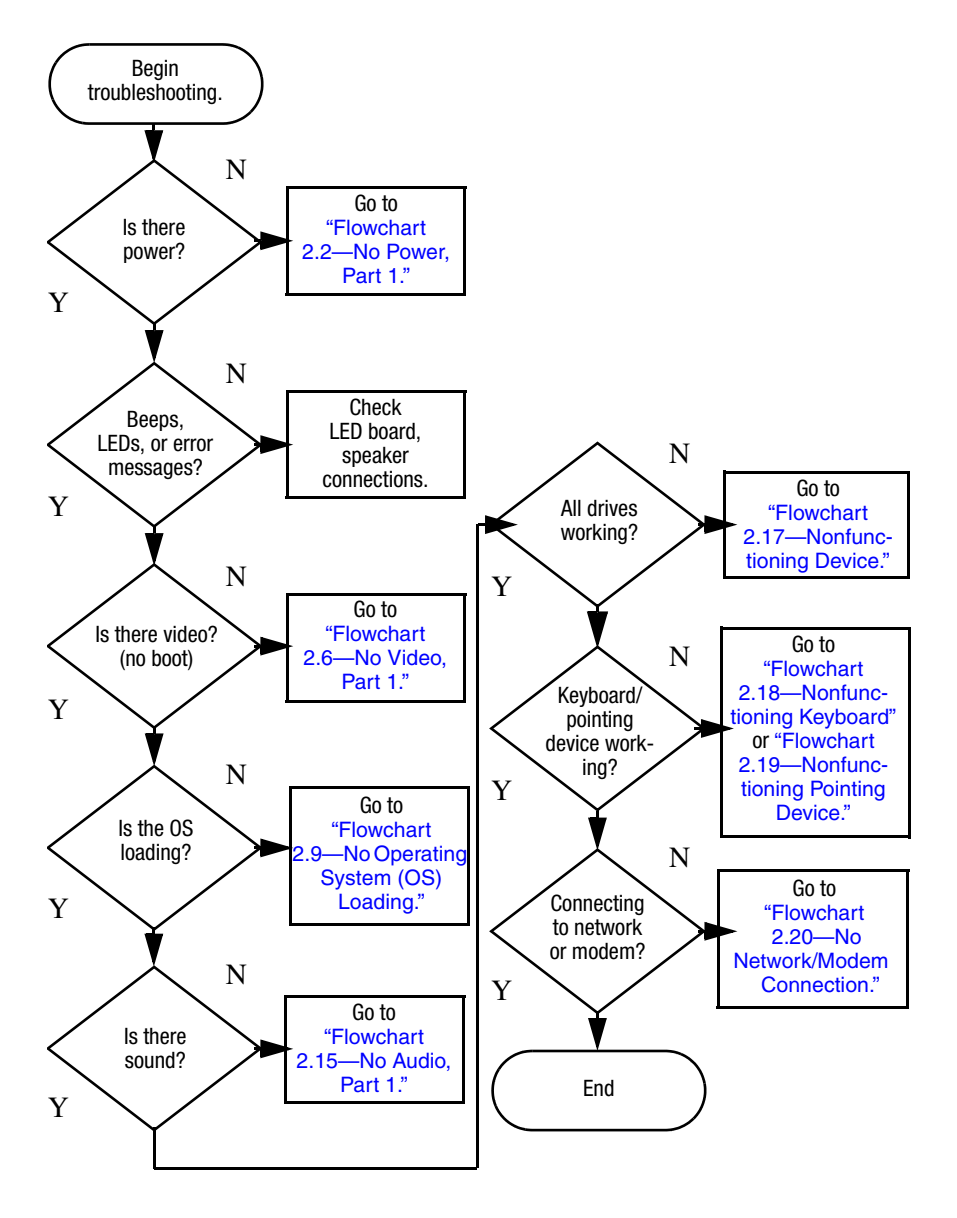

#### <span id="page-46-0"></span>**Flowchart 2.1—Initial Troubleshooting**

*Maintenance and Service Guide 2–9*

<span id="page-47-0"></span>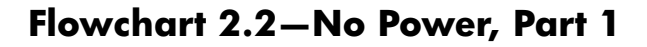

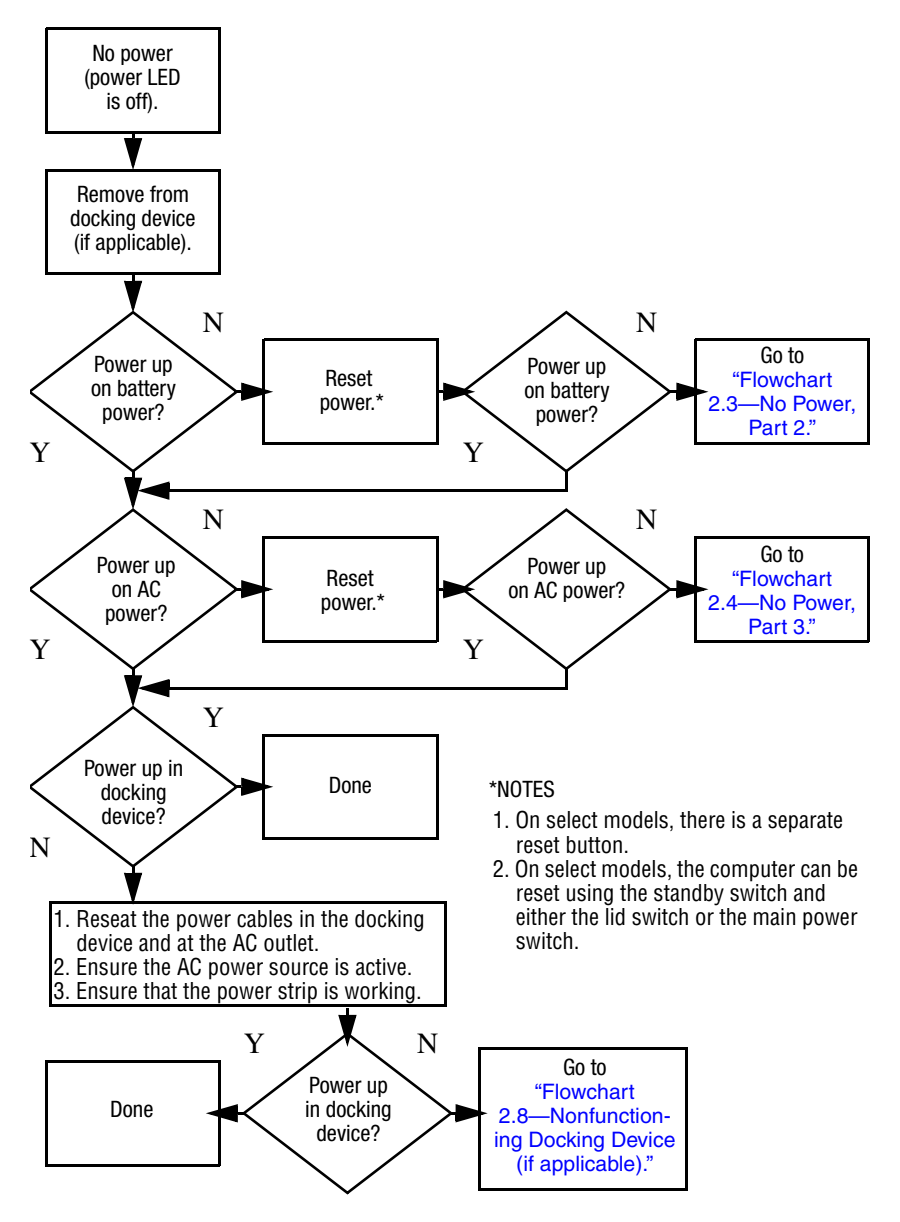

*2–10 Maintenance and Service Guide*

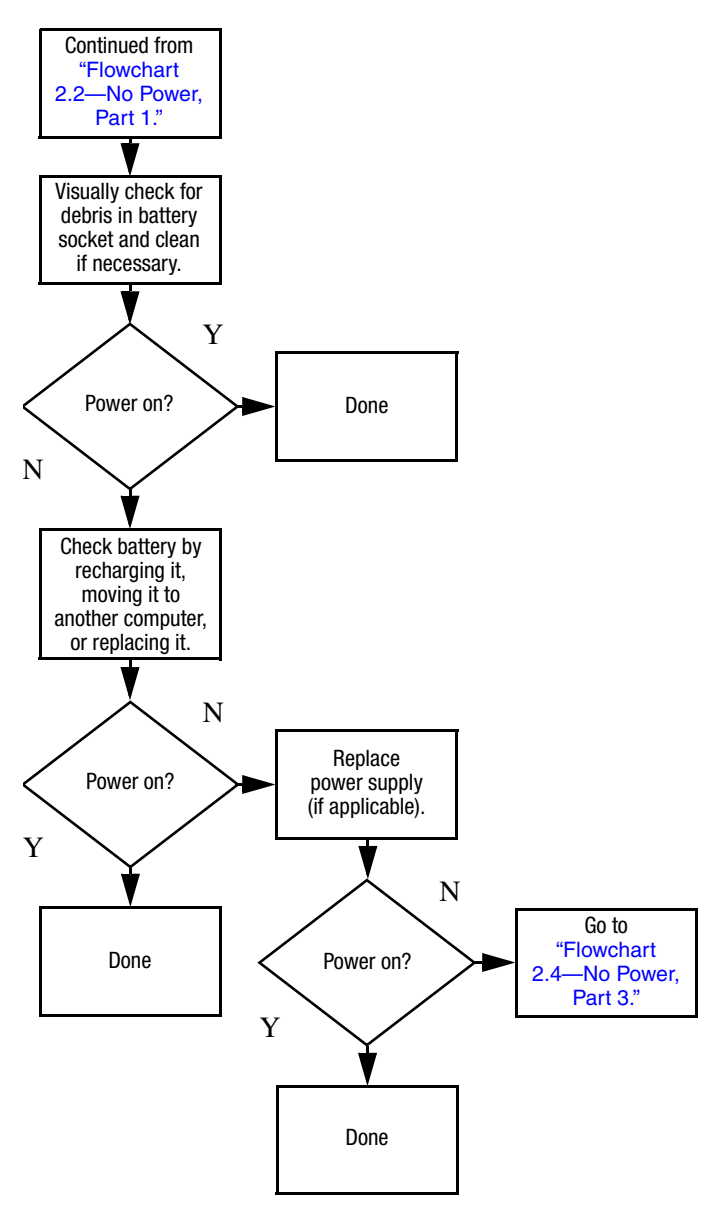

#### <span id="page-48-0"></span>**Flowchart 2.3—No Power, Part 2**

#### <span id="page-49-0"></span>**Flowchart 2.4—No Power, Part 3**

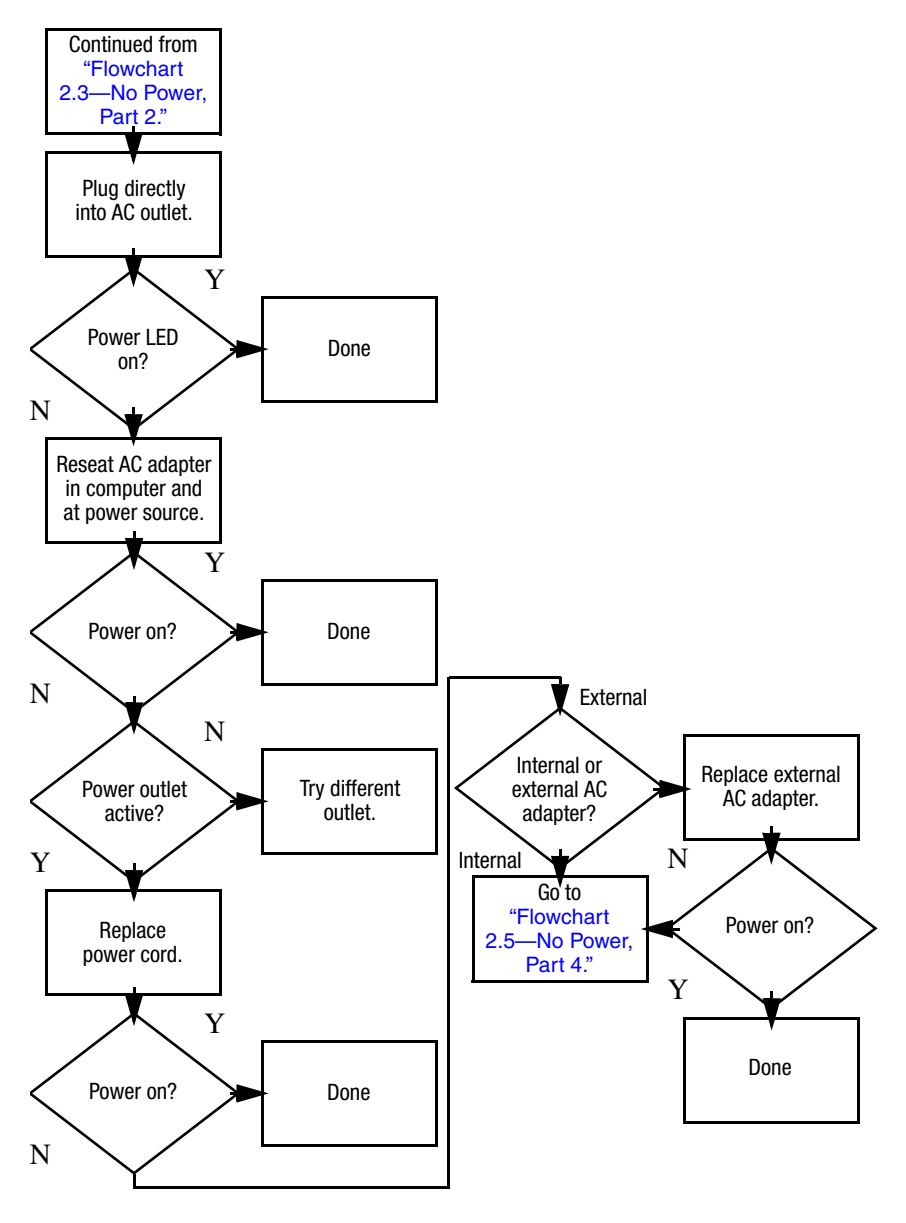

*2–12 Maintenance and Service Guide*

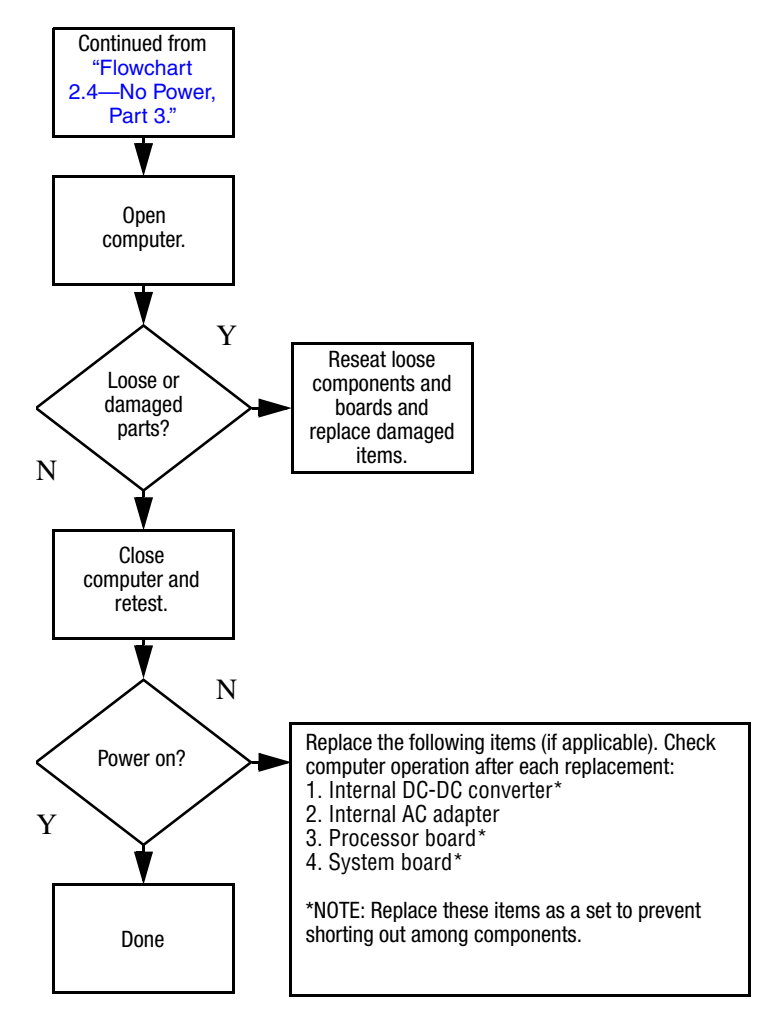

#### <span id="page-50-0"></span>**Flowchart 2.5—No Power, Part 4**

## <span id="page-51-0"></span>**Flowchart 2.6—No Video, Part 1**

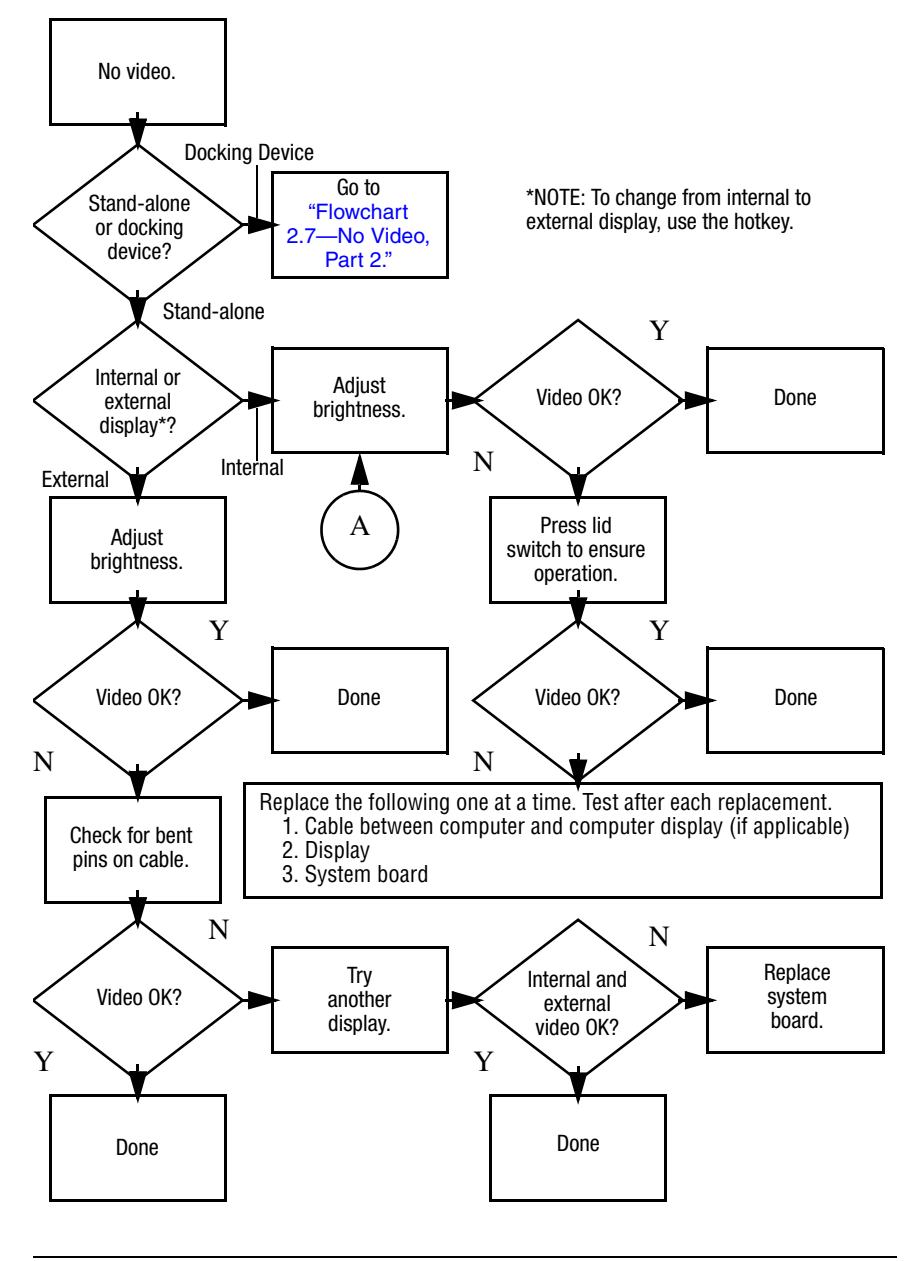

*2–14 Maintenance and Service Guide*

## <span id="page-52-0"></span>**Flowchart 2.7—No Video, Part 2**

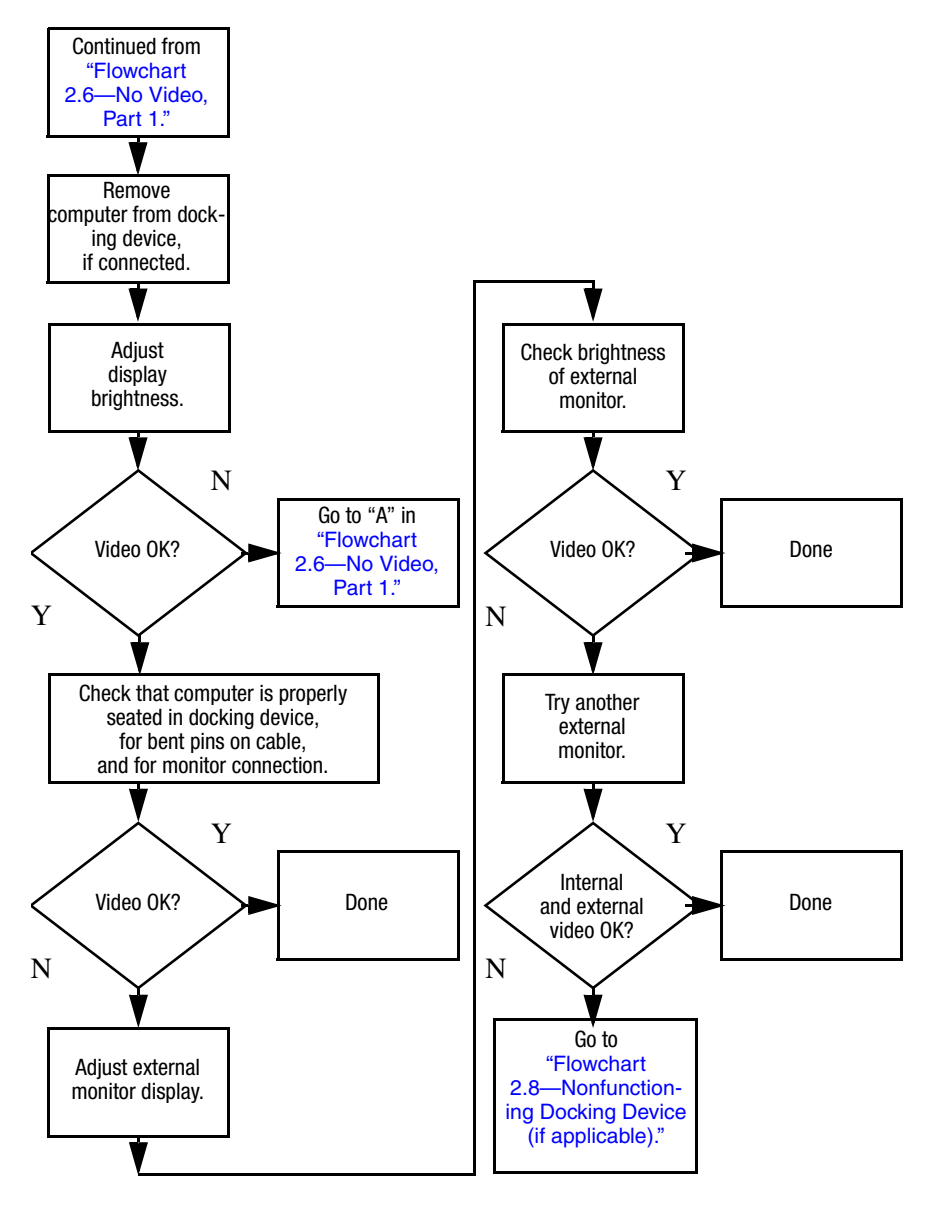

## <span id="page-53-0"></span>**Flowchart 2.8—Nonfunctioning Docking Device (if applicable)**

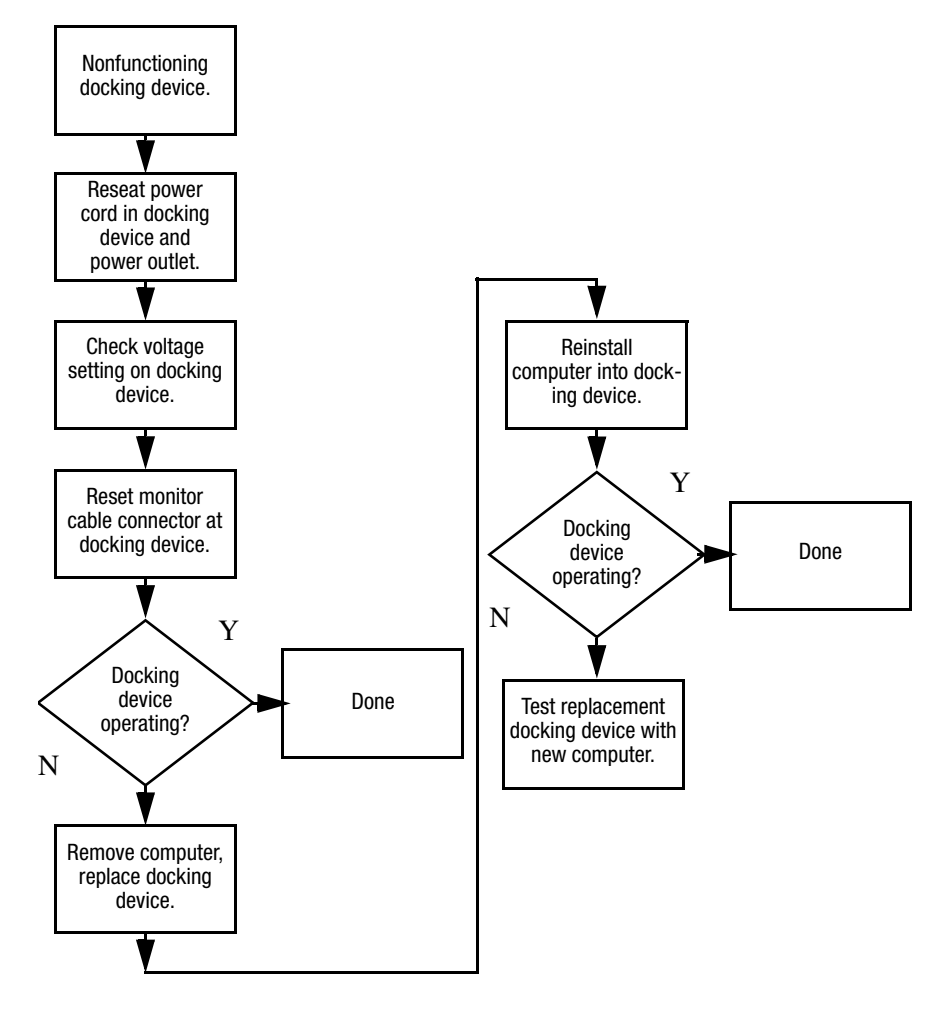

## <span id="page-54-0"></span>**Flowchart 2.9—No Operating System (OS) Loading**

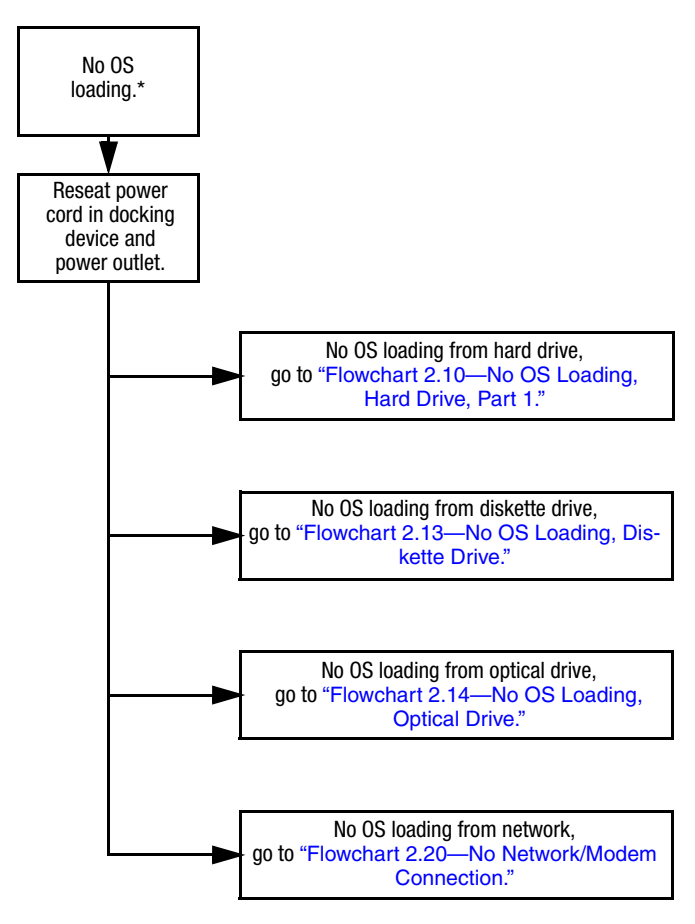

\*NOTE: Before beginning troubleshooting, always check cable connections, cable ends, and drives for bent or damaged pins.

*Maintenance and Service Guide 2–17*

#### <span id="page-55-0"></span>**Flowchart 2.10—No OS Loading, Hard Drive, Part 1**

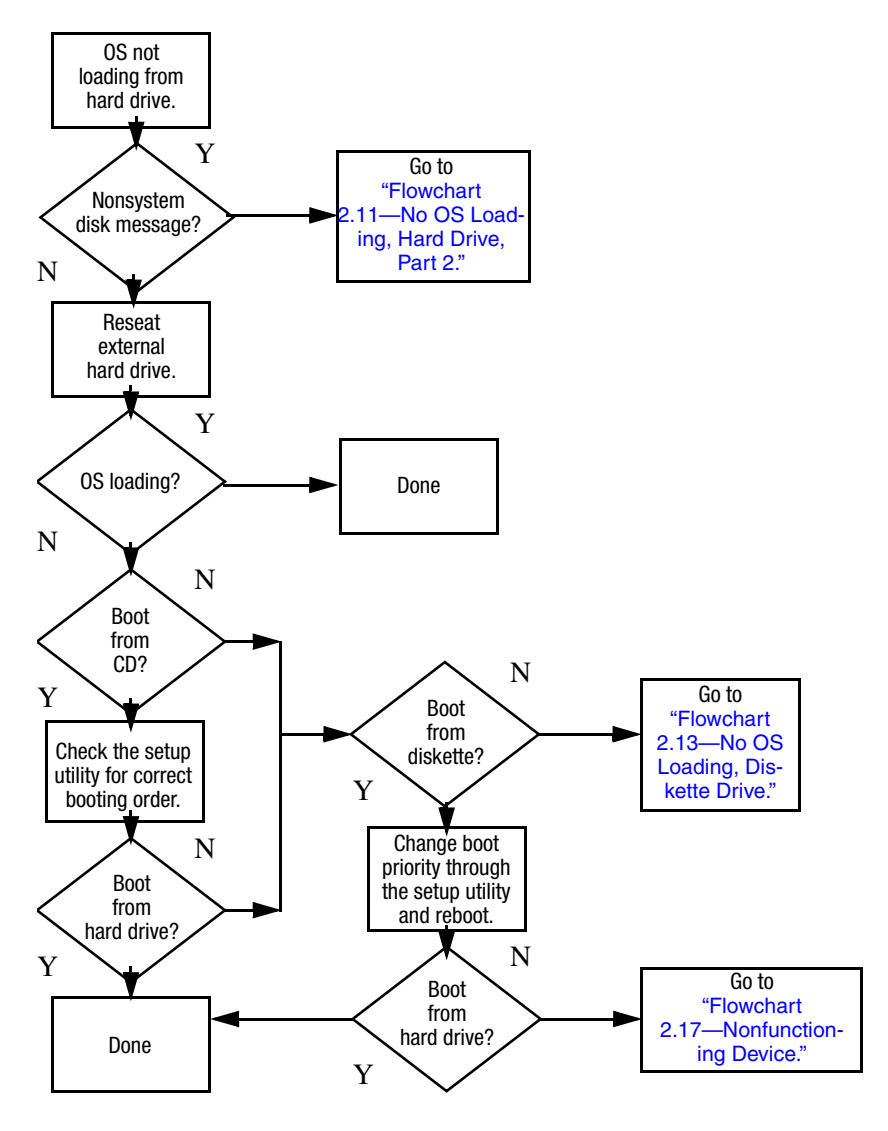

*2–18 Maintenance and Service Guide*

#### <span id="page-56-0"></span>**Flowchart 2.11—No OS Loading, Hard Drive, Part 2**

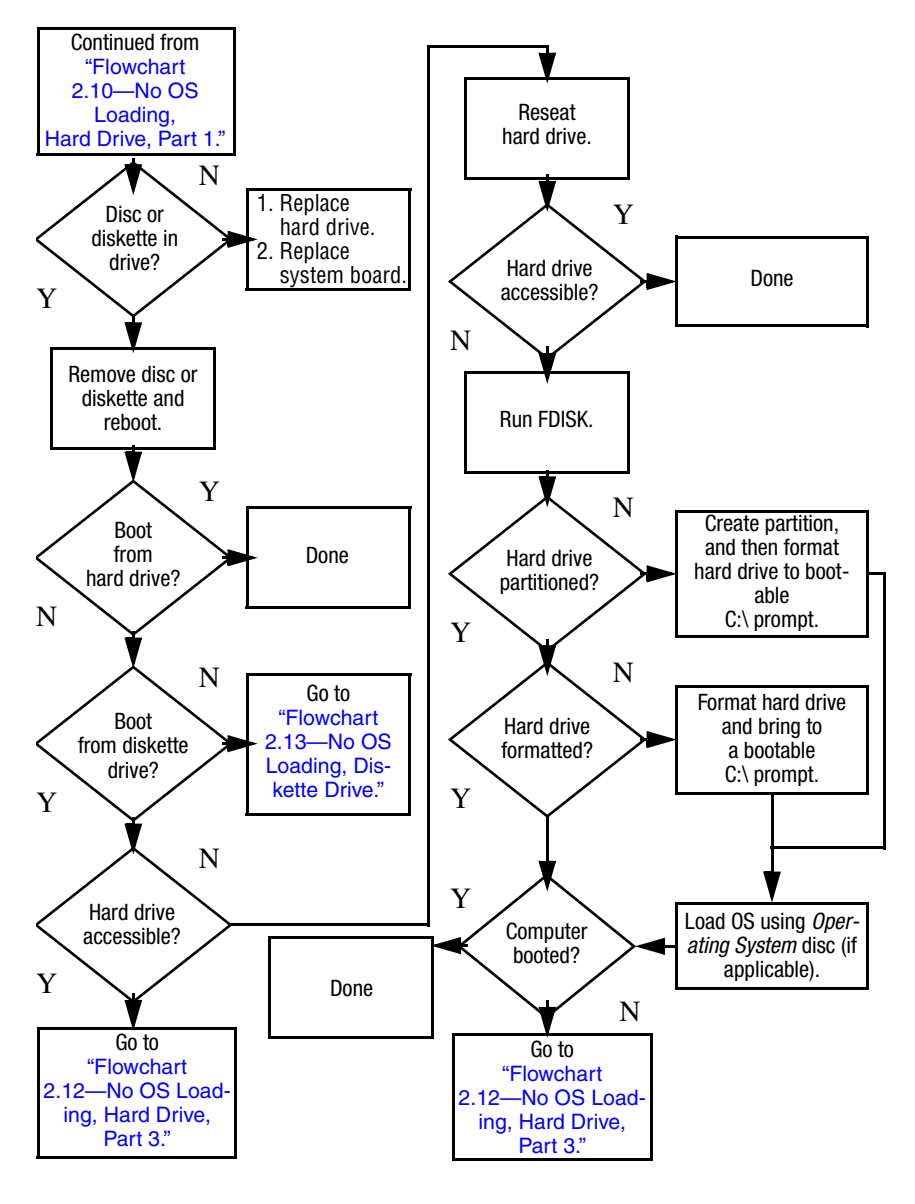

*Maintenance and Service Guide 2–19*

#### <span id="page-57-0"></span>**Flowchart 2.12—No OS Loading, Hard Drive, Part 3**

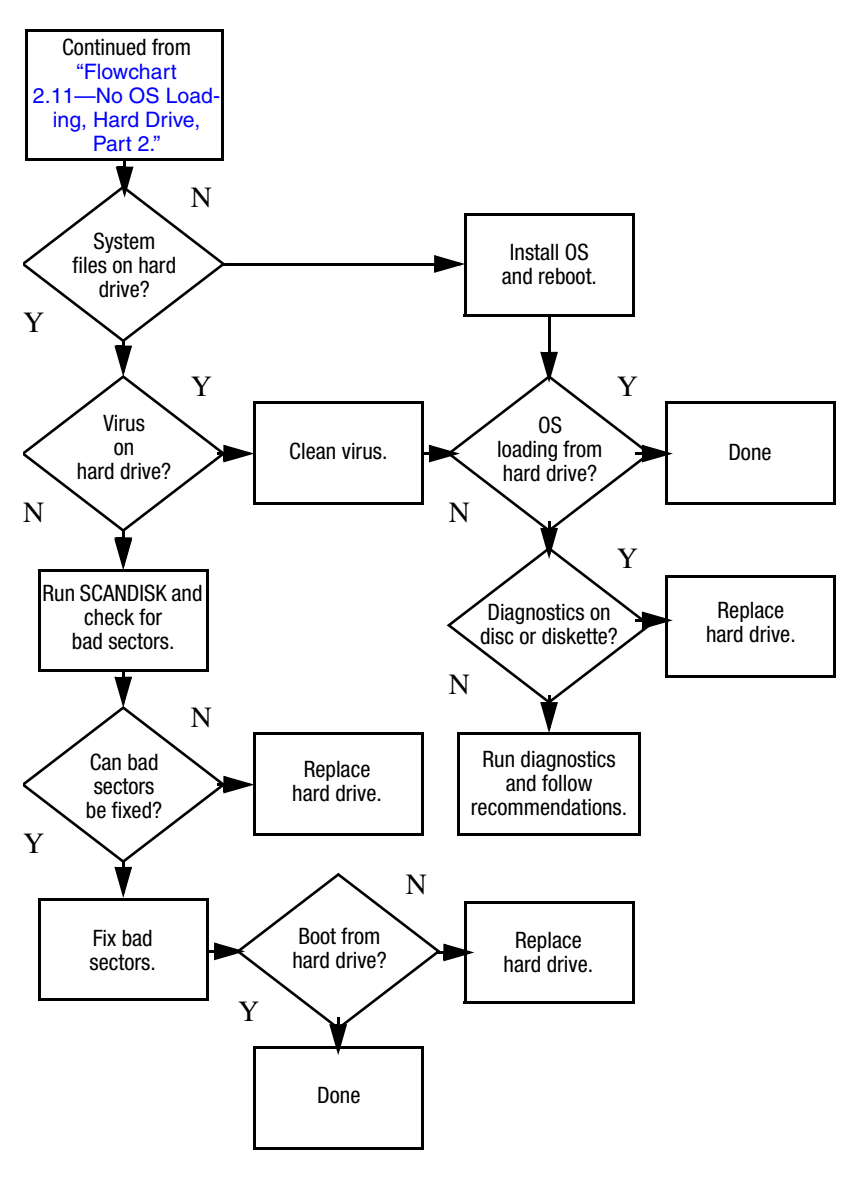

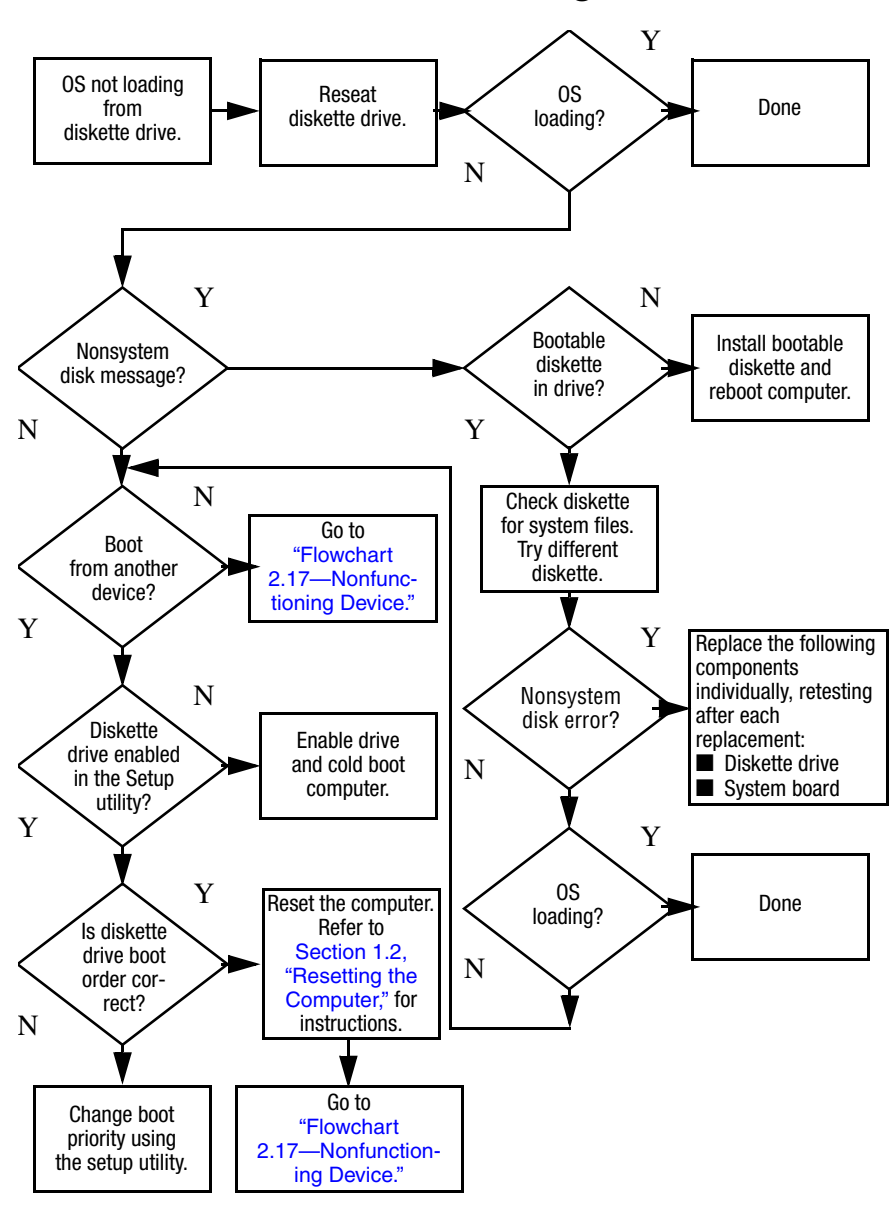

#### <span id="page-58-0"></span>**Flowchart 2.13—No OS Loading, Diskette Drive**

# <span id="page-59-0"></span>**Flowchart 2.14—No OS Loading, Optical Drive**

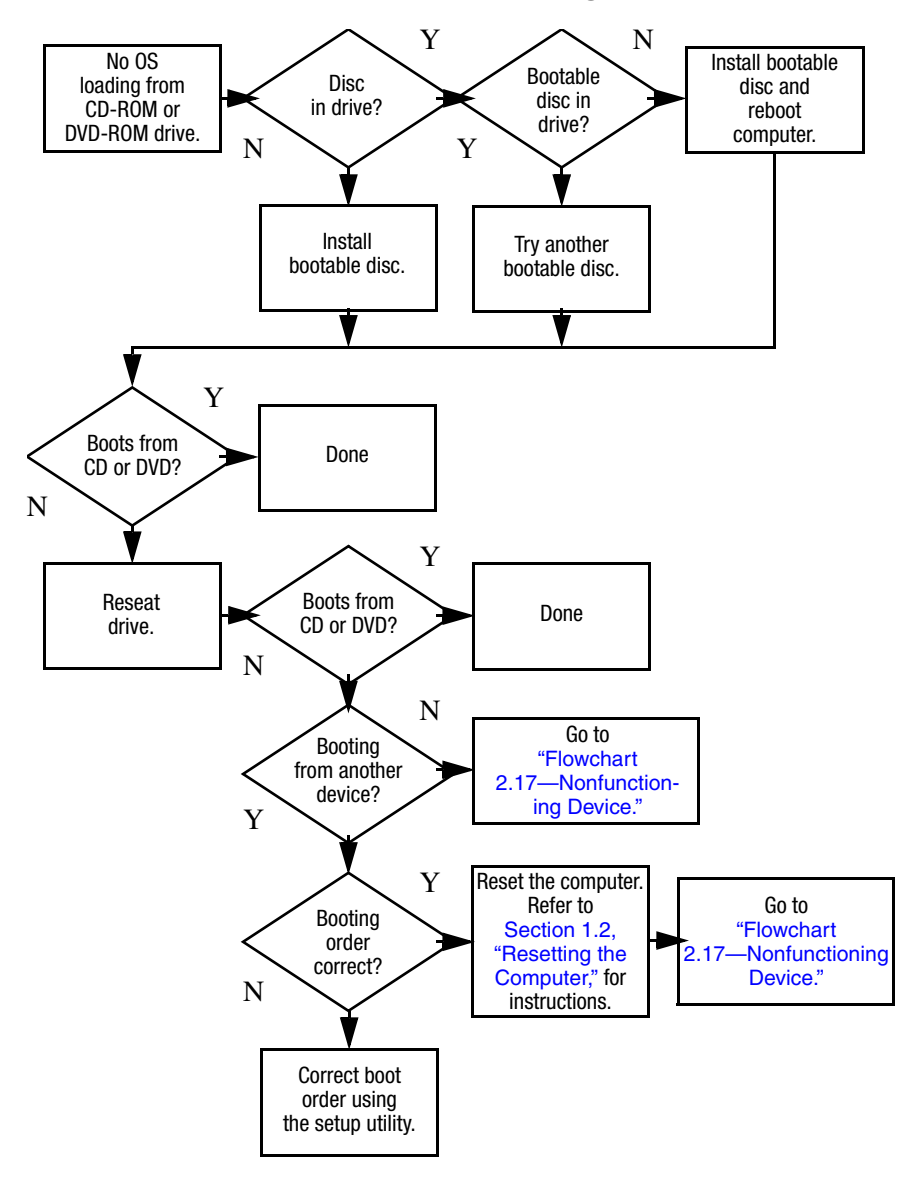

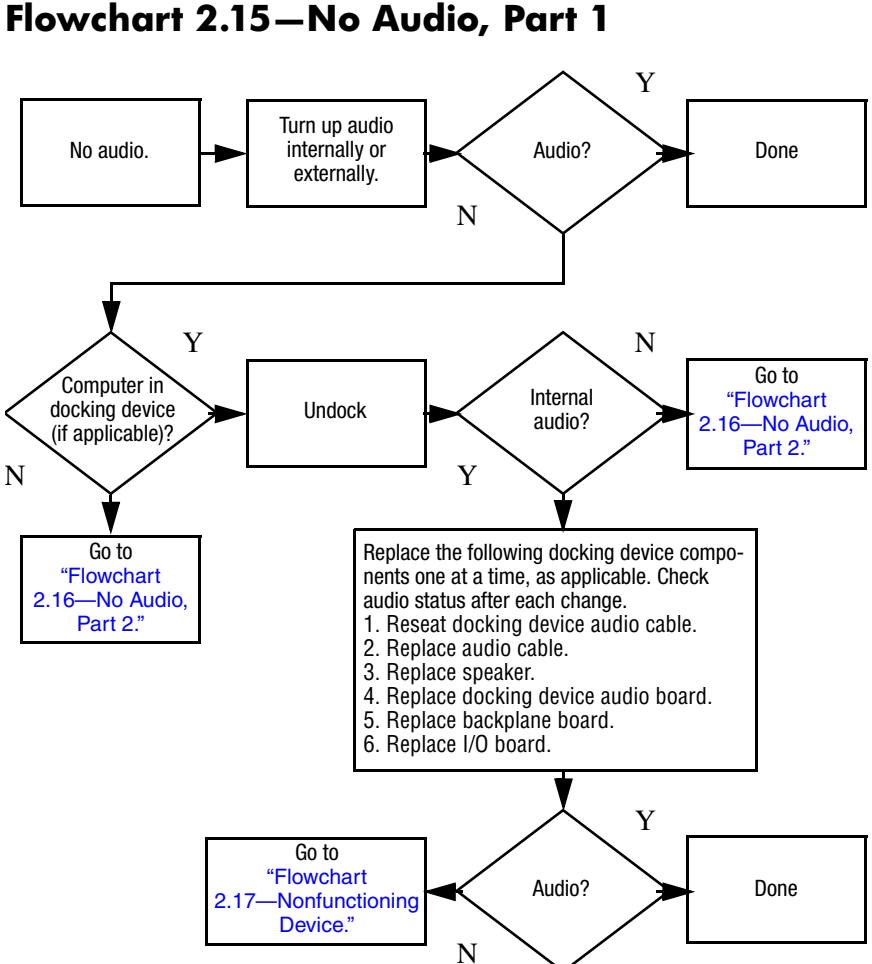

## <span id="page-61-0"></span>**Flowchart 2.16—No Audio, Part 2**

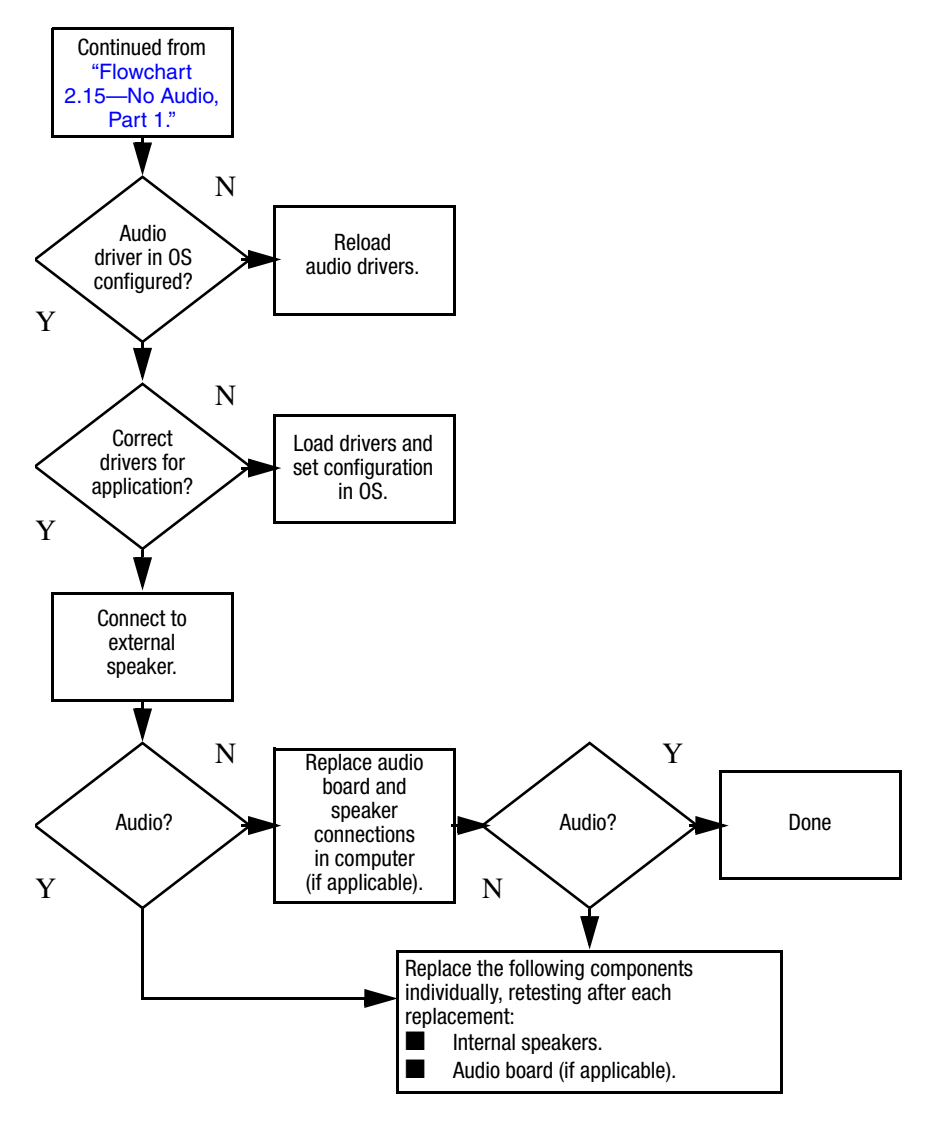

## <span id="page-62-0"></span>**Flowchart 2.17—Nonfunctioning Device**

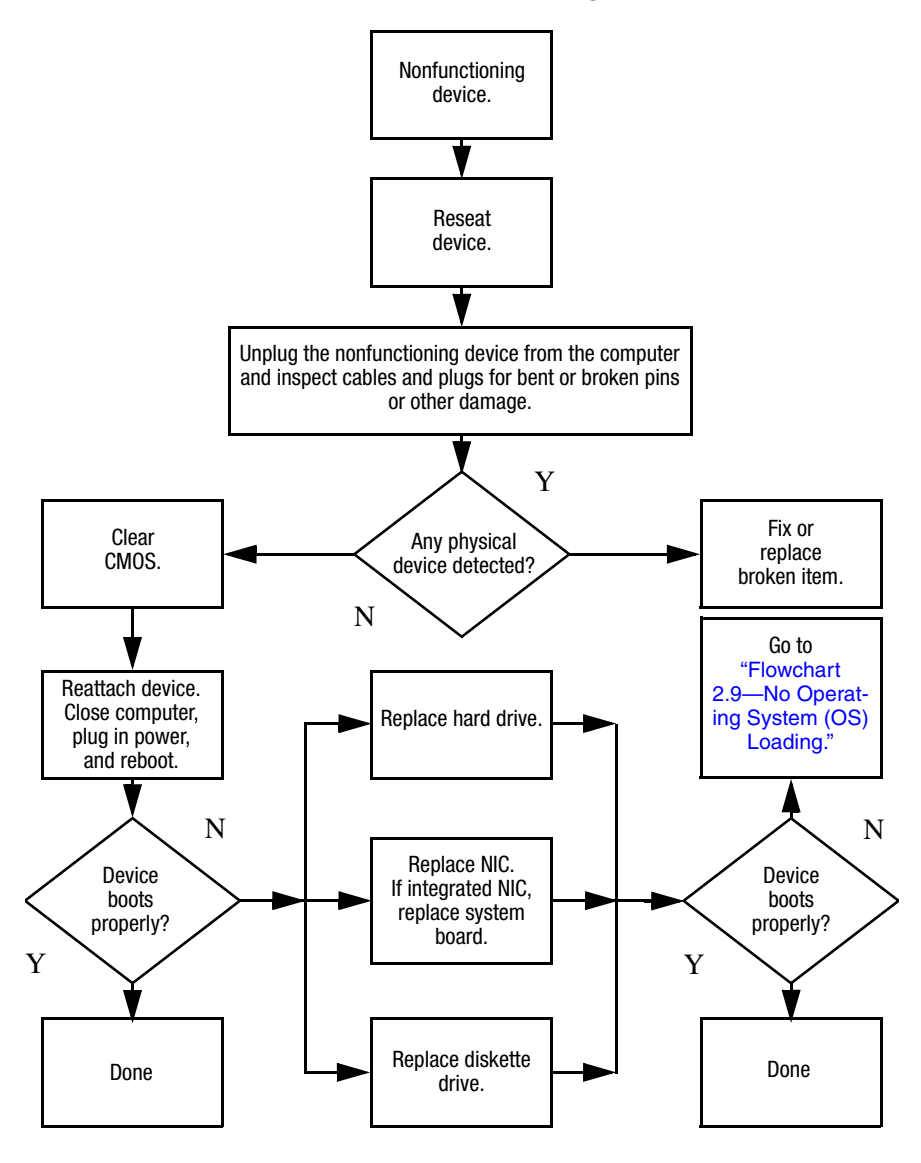

# <span id="page-63-0"></span>**Flowchart 2.18—Nonfunctioning Keyboard**

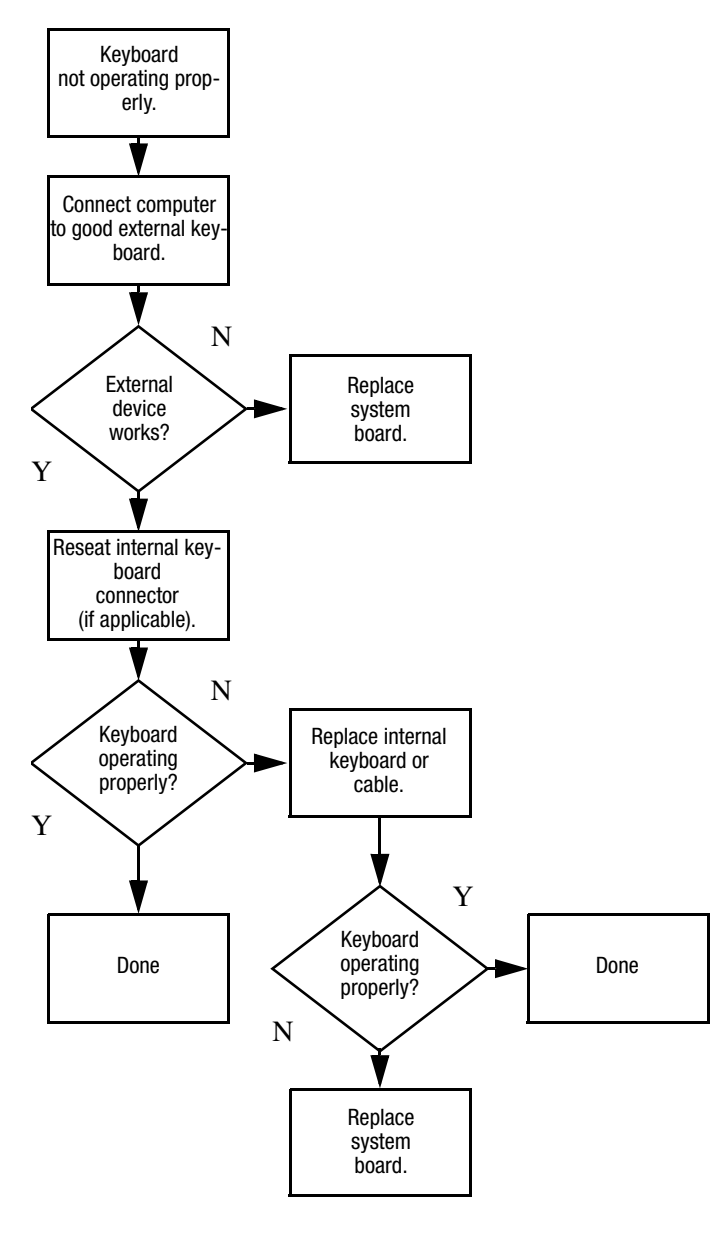

## <span id="page-64-0"></span>**Flowchart 2.19—Nonfunctioning Pointing Device**

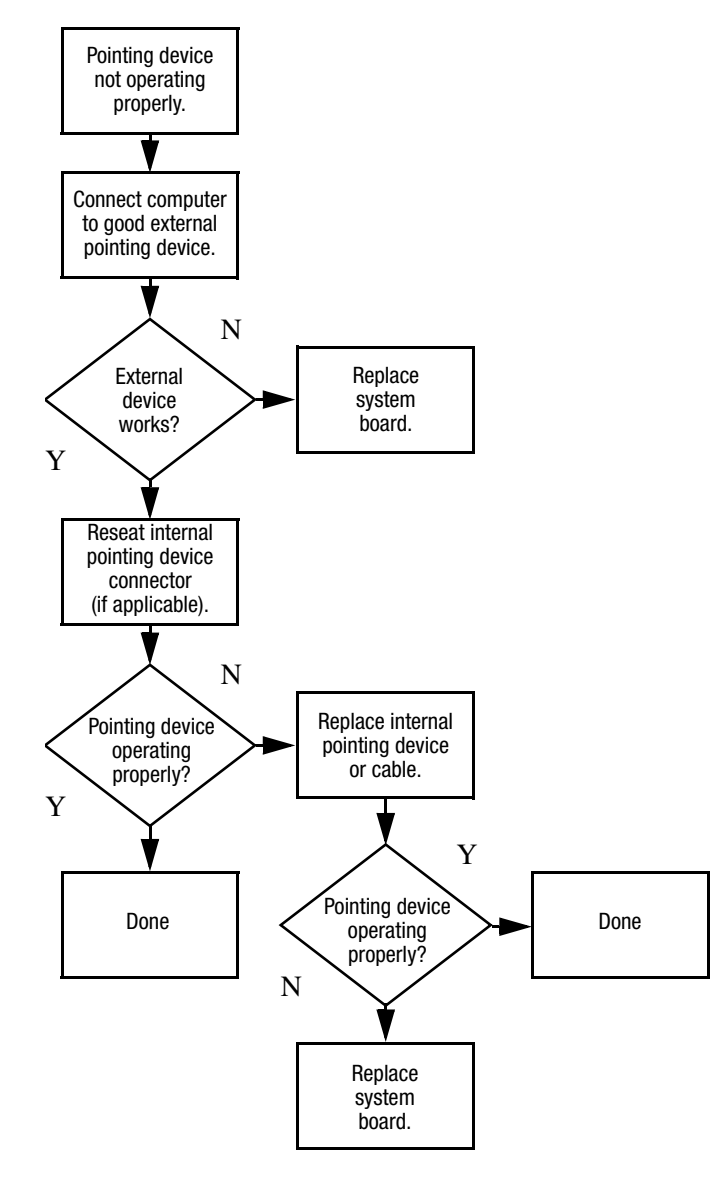

## <span id="page-65-0"></span>**Flowchart 2.20—No Network/Modem Connection**

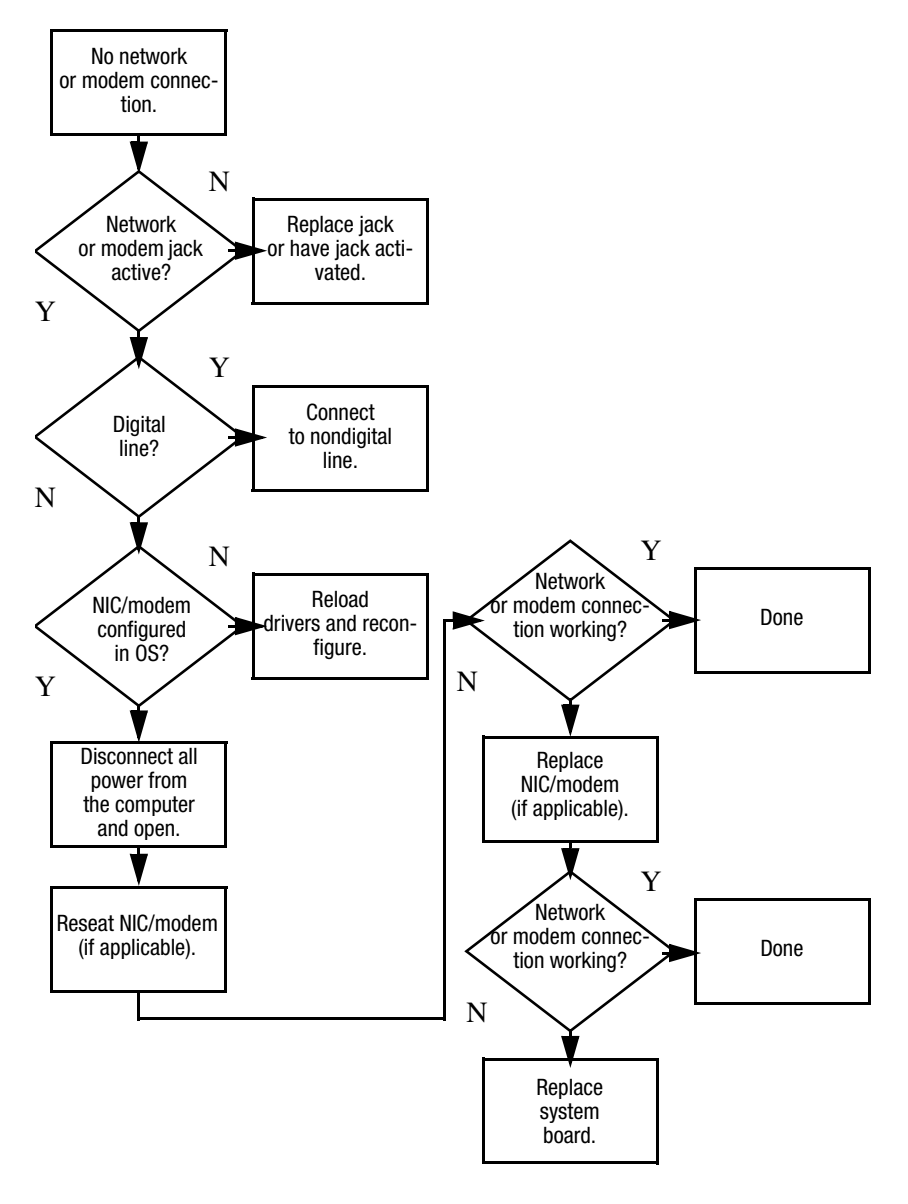

**3**

# <span id="page-66-0"></span>**Illustrated Parts Catalog**

This chapter provides an illustrated parts breakdown and a reference for spare part numbers and option part numbers.

# **3.1 Serial Number Location**

When ordering parts or requesting information, provide the computer serial number and model number located on the bottom of the computer.

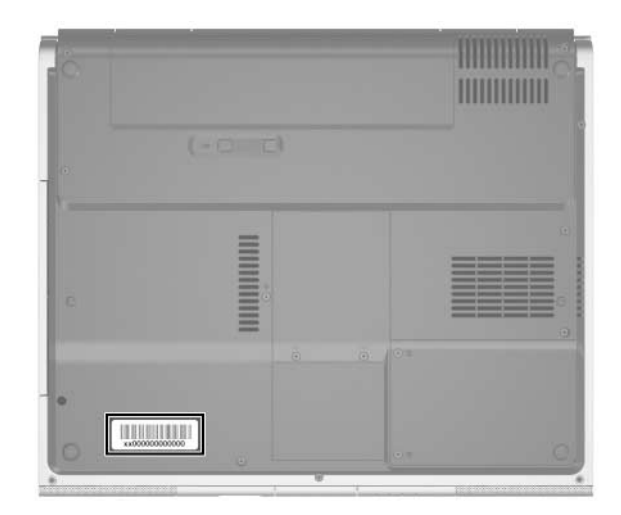

*Serial Number Location*

*Maintenance and Service Guide 3–1*

# **3.2 Computer Major Components**

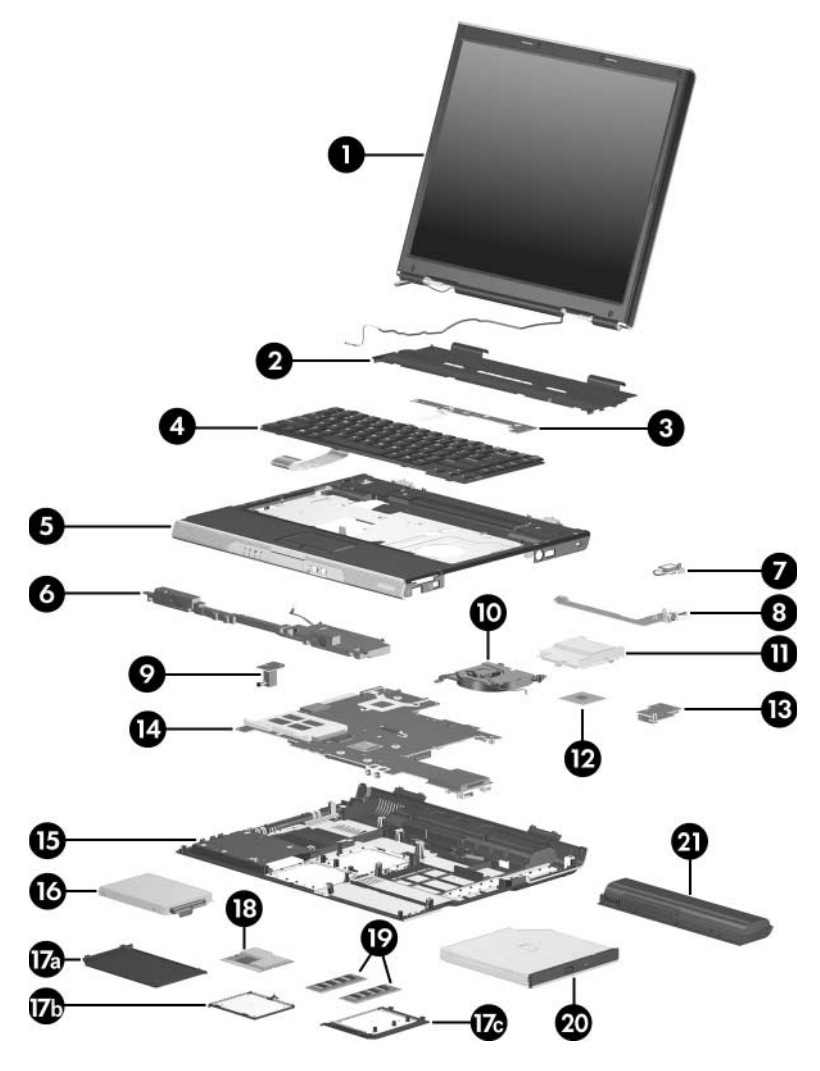

*Computer Major Components, HP Pavilion ze2300*

#### **Table 3-1**

#### **Spare Parts: Computer Major Components**

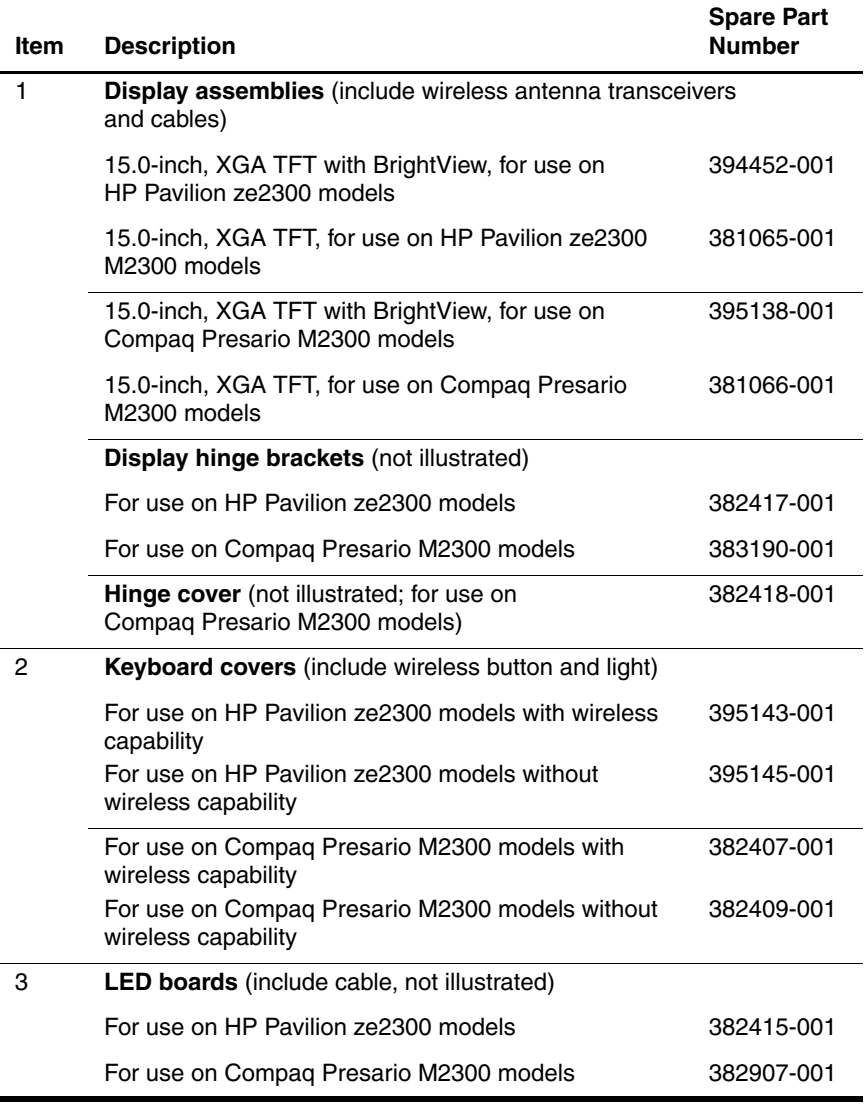

*Maintenance and Service Guide 3–3*

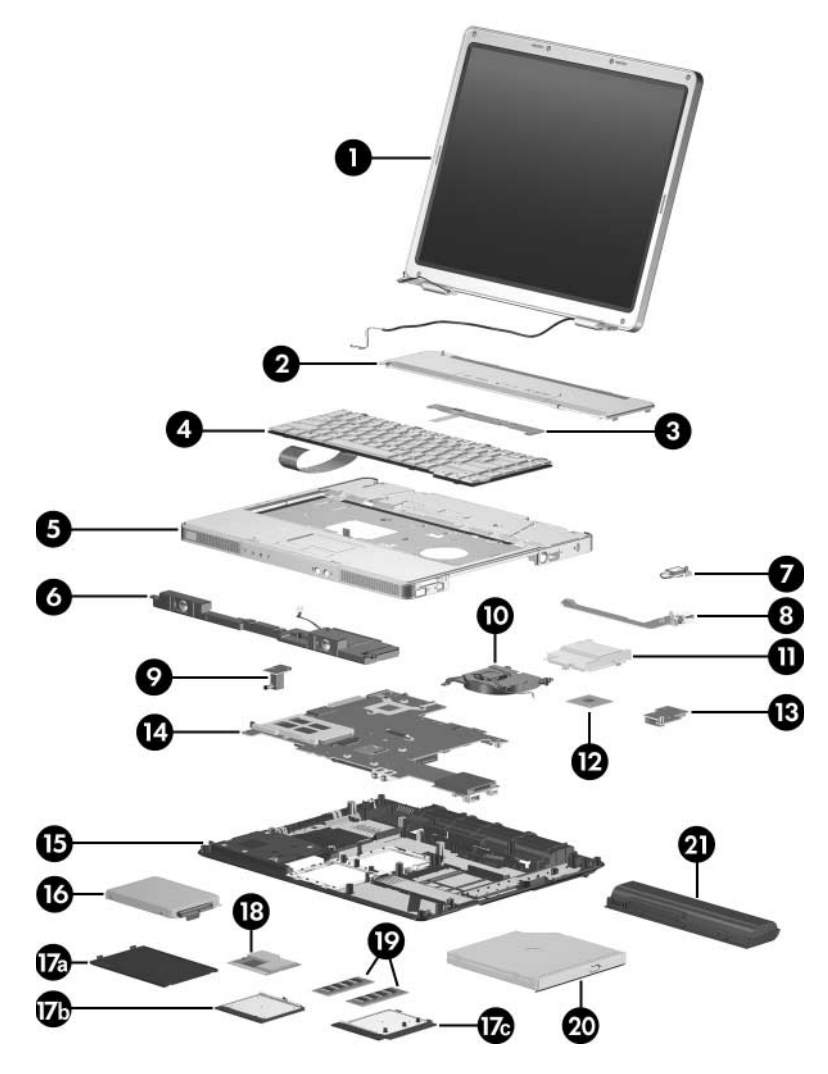

*Computer Major Components, Compaq Presario M2300*

#### **Table 3-1**

#### **Spare Parts: Computer Major Components (Continued)**

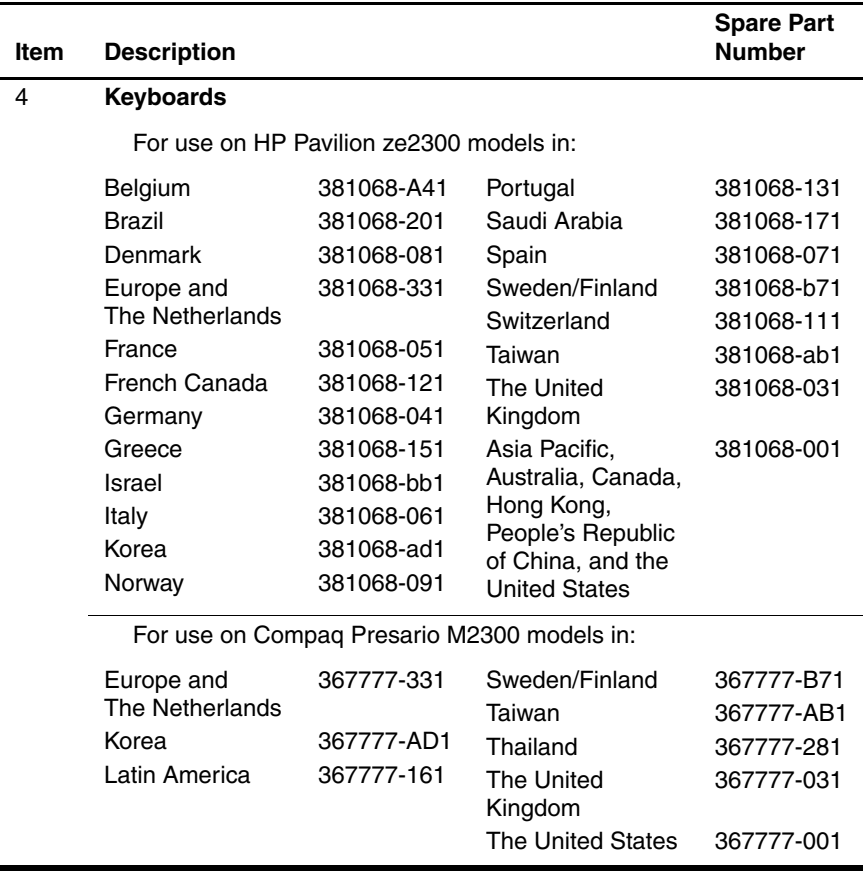

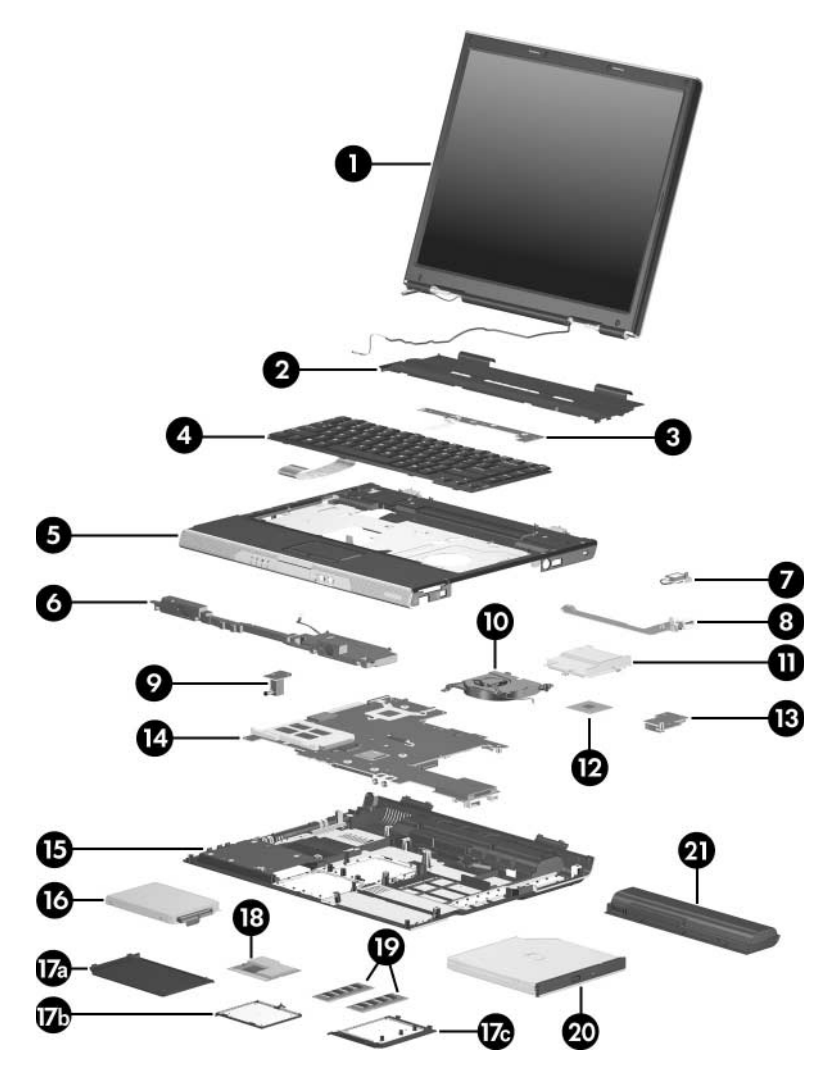

*Computer Major Components, HP Pavilion ze2300*
#### **Spare Parts: Computer Major Components (Continued)**

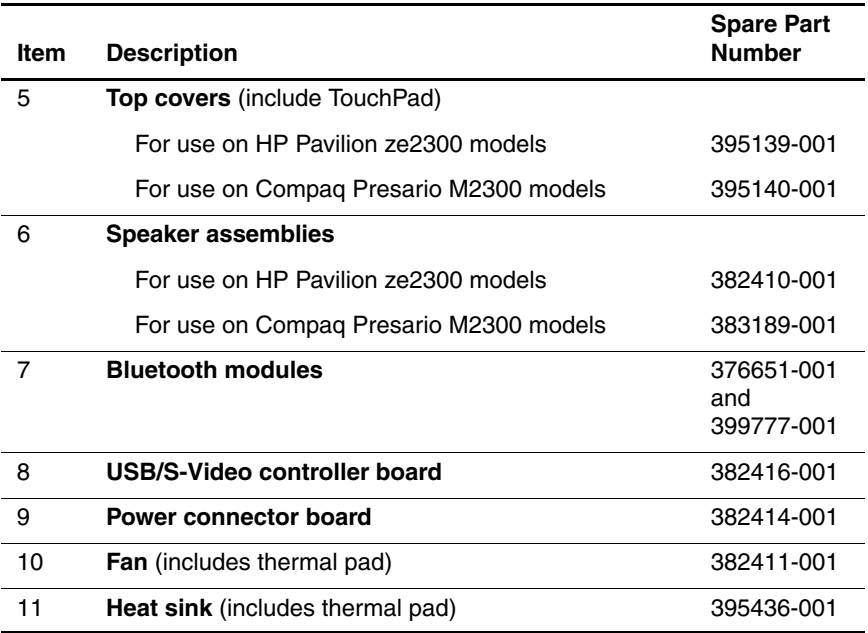

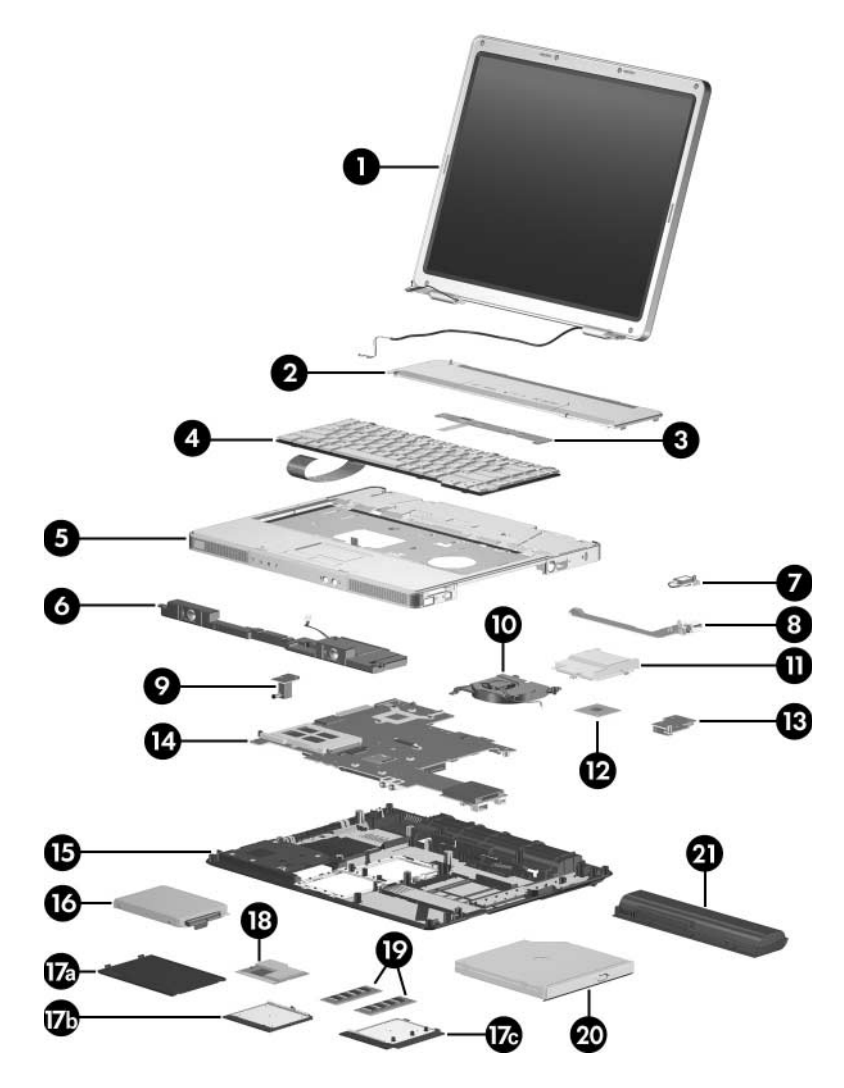

*Computer Major Components, Compaq Presario M2300*

#### **Spare Parts: Computer Major Components (Continued)**

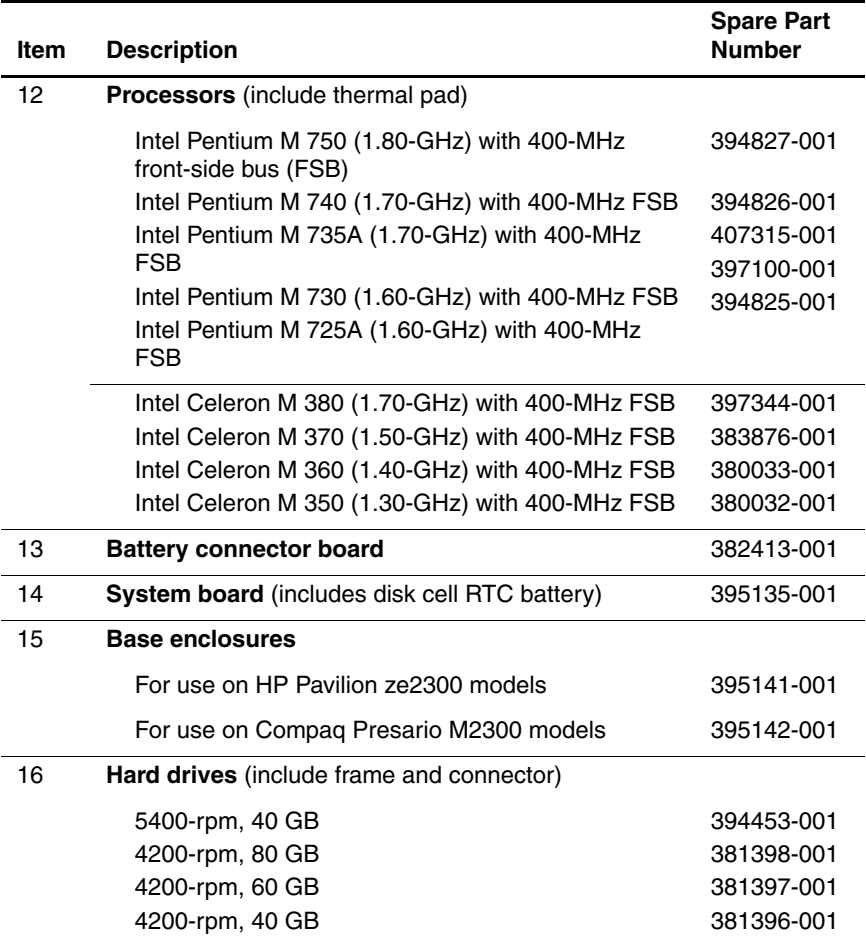

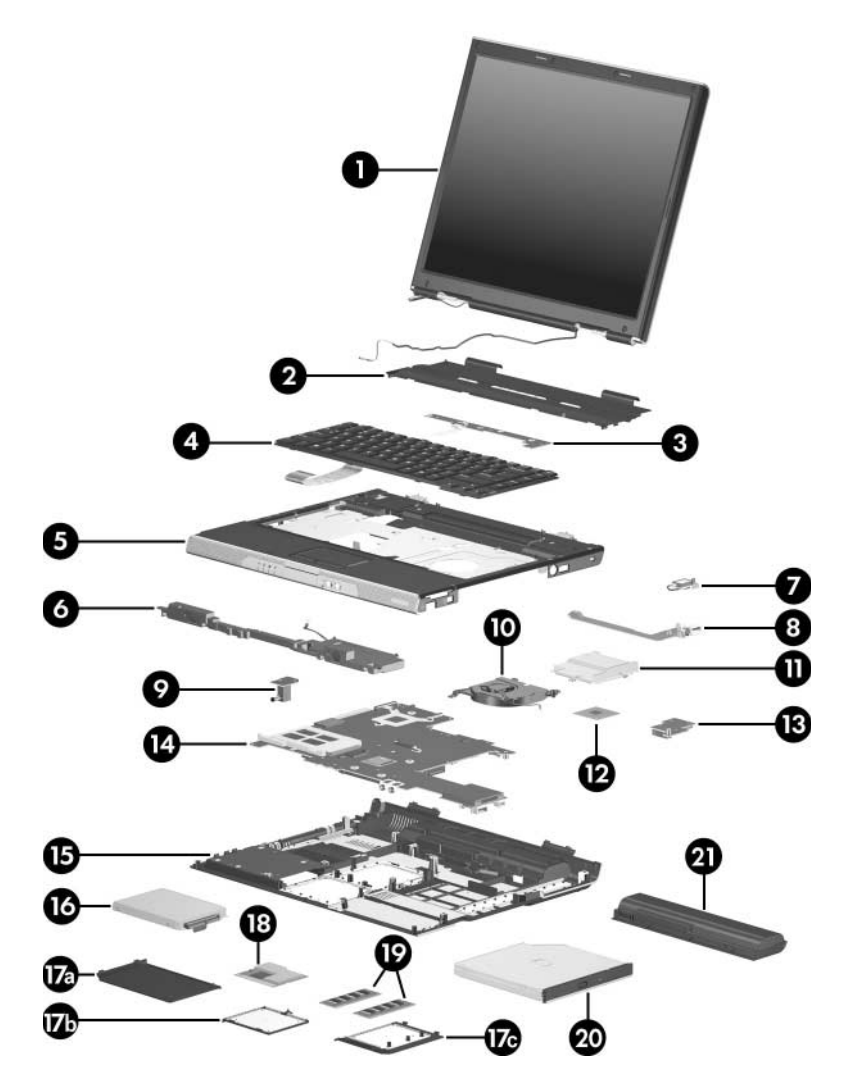

*Computer Major Components, HP Pavilion ze2300*

#### **Spare Parts: Computer Major Components (Continued)**

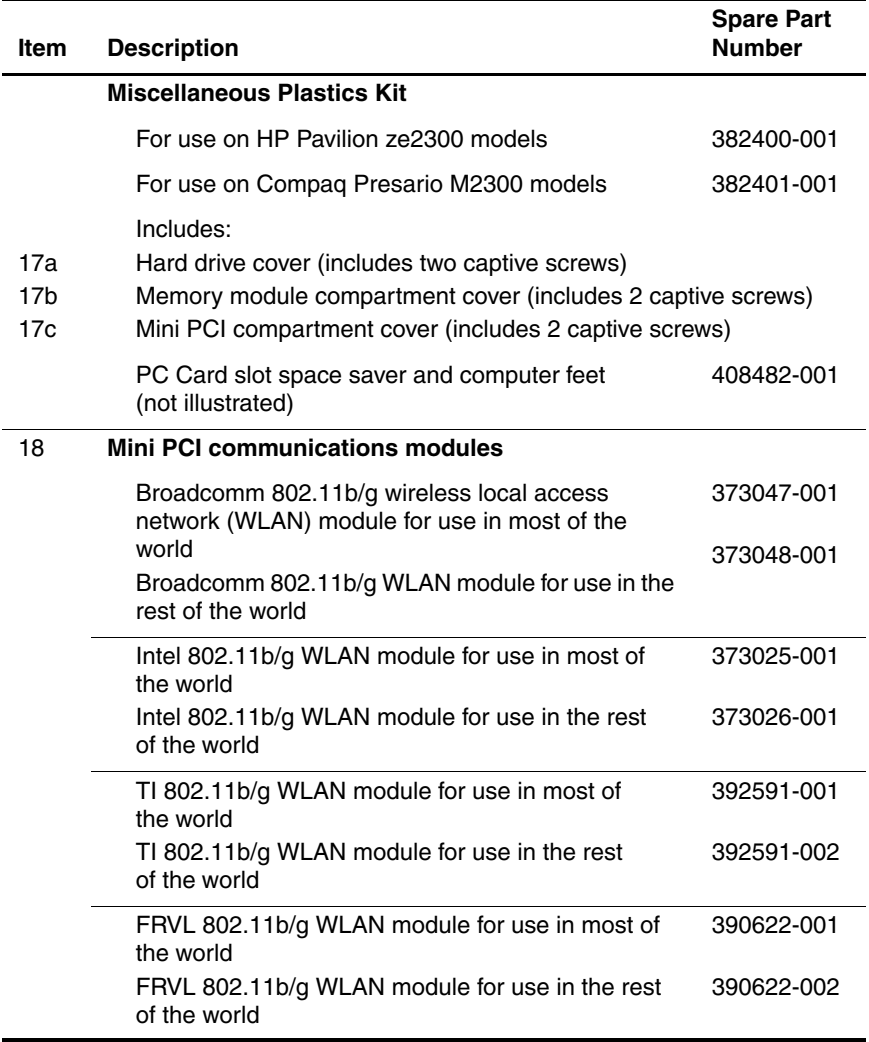

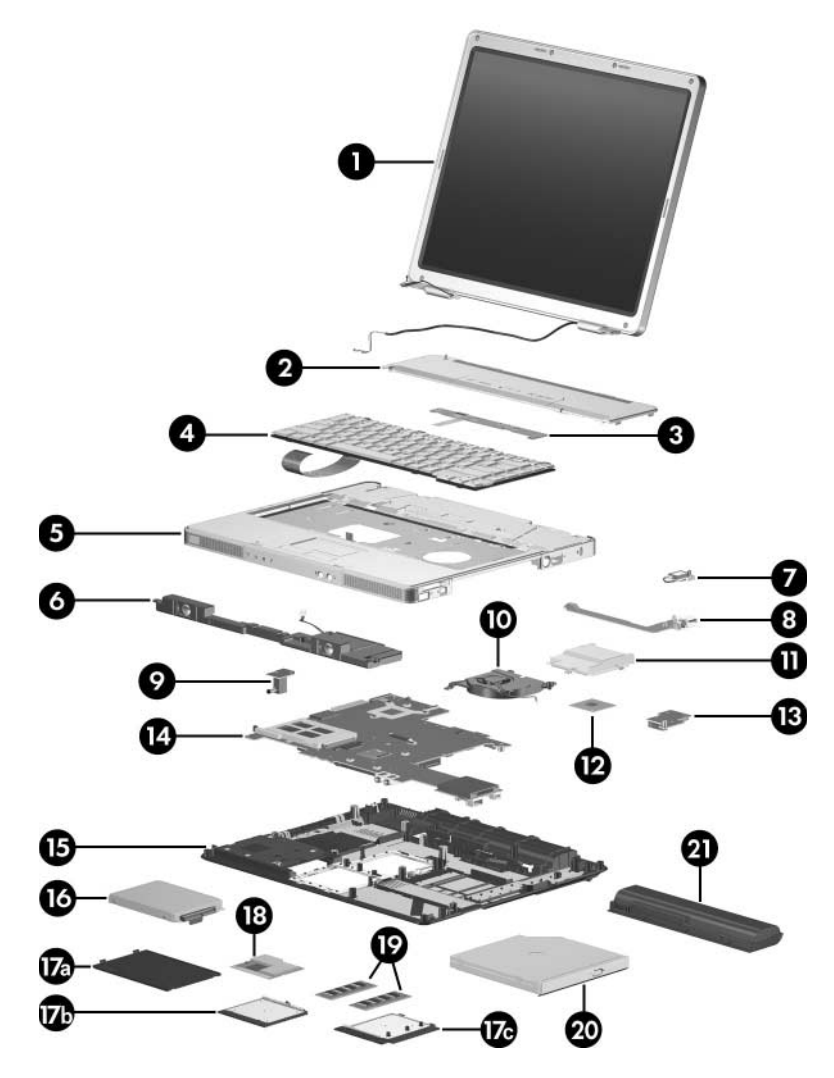

*Computer Major Components, Compaq Presario M2300*

#### **Spare Parts: Computer Major Components (Continued)**

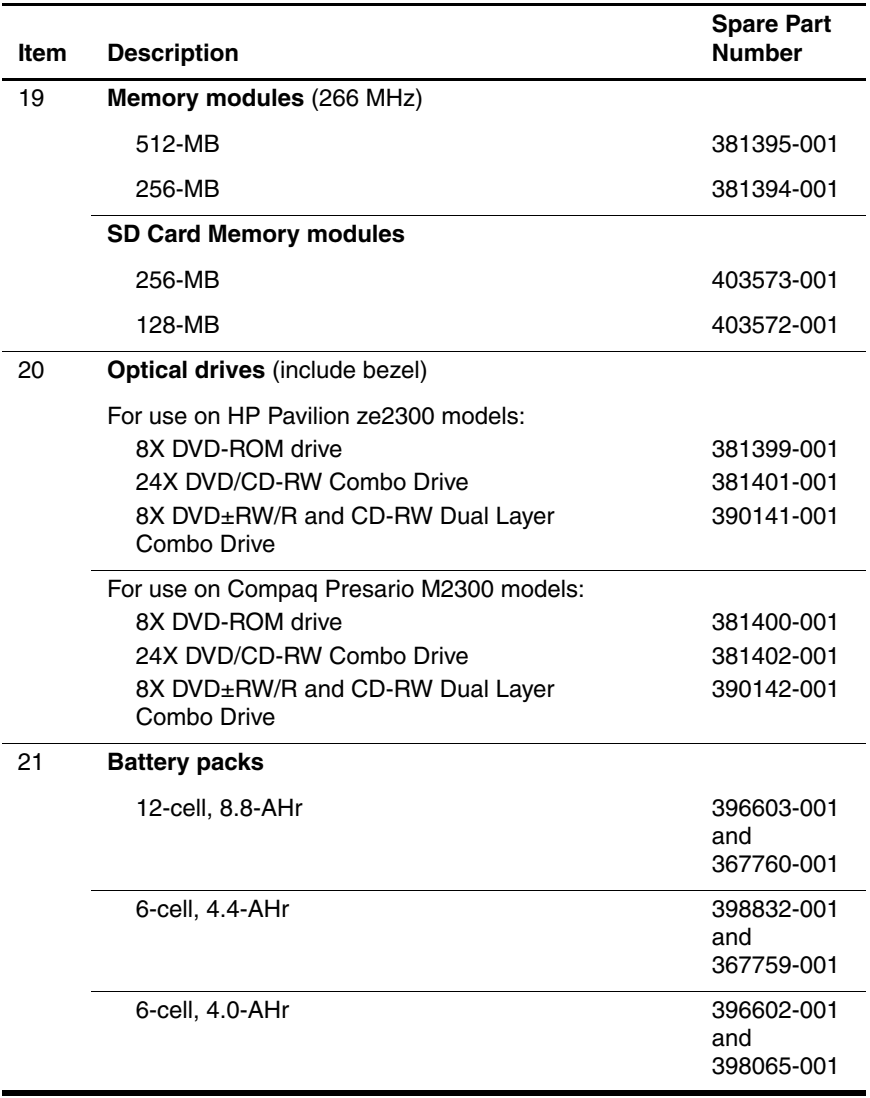

### **3.3 Miscellaneous Plastics Kit**

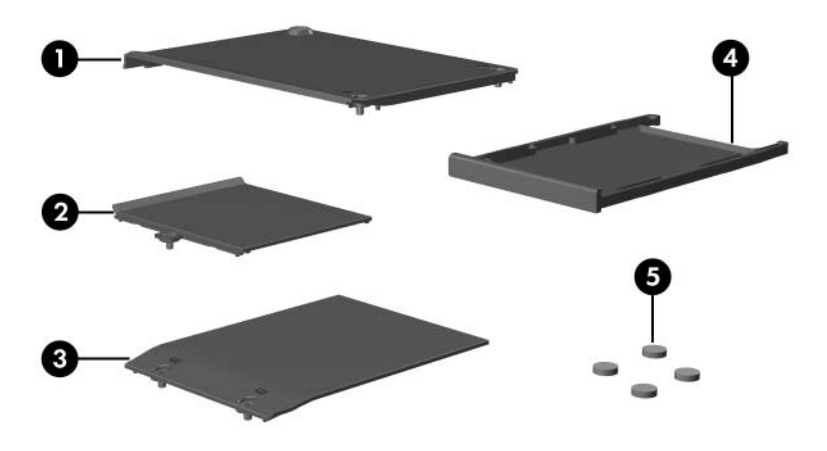

*Miscellaneous Plastics Kit*

*3–14 Maintenance and Service Guide*

#### **Miscellaneous Plastics Kit**

#### **Spare Part Number Information**

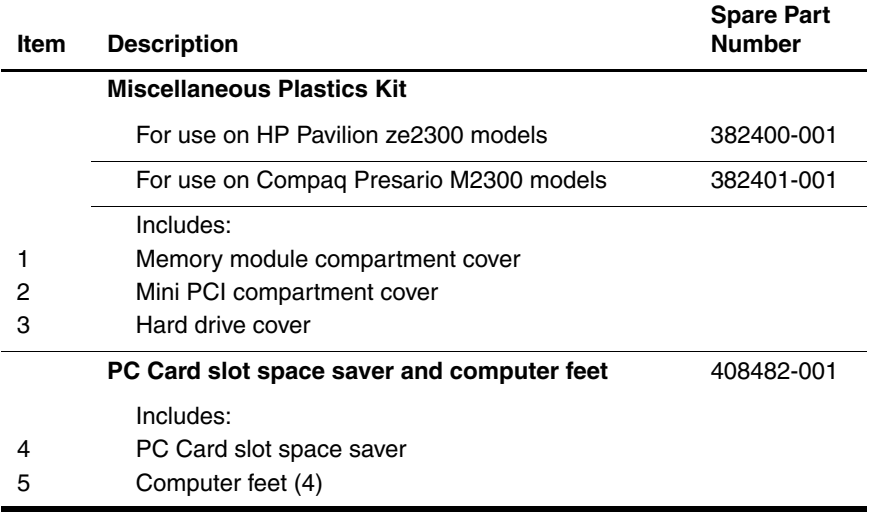

### **3.4 Mass Storage Devices**

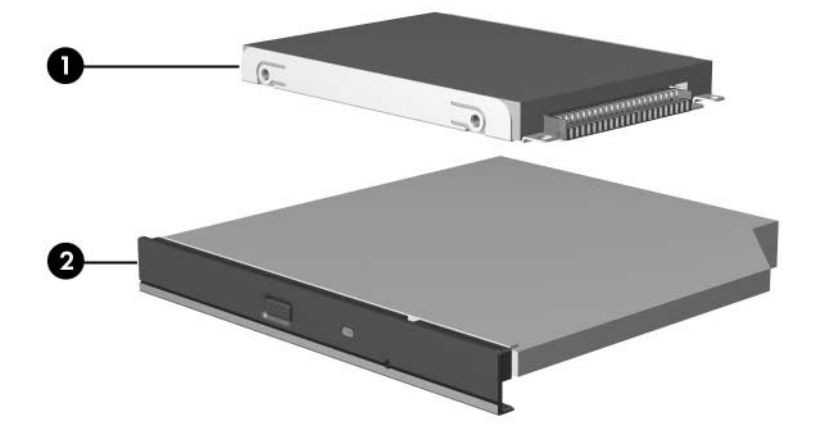

*Mass Storage Devices*

#### **Mass Storage Devices**

#### **Spare Part Number Information**

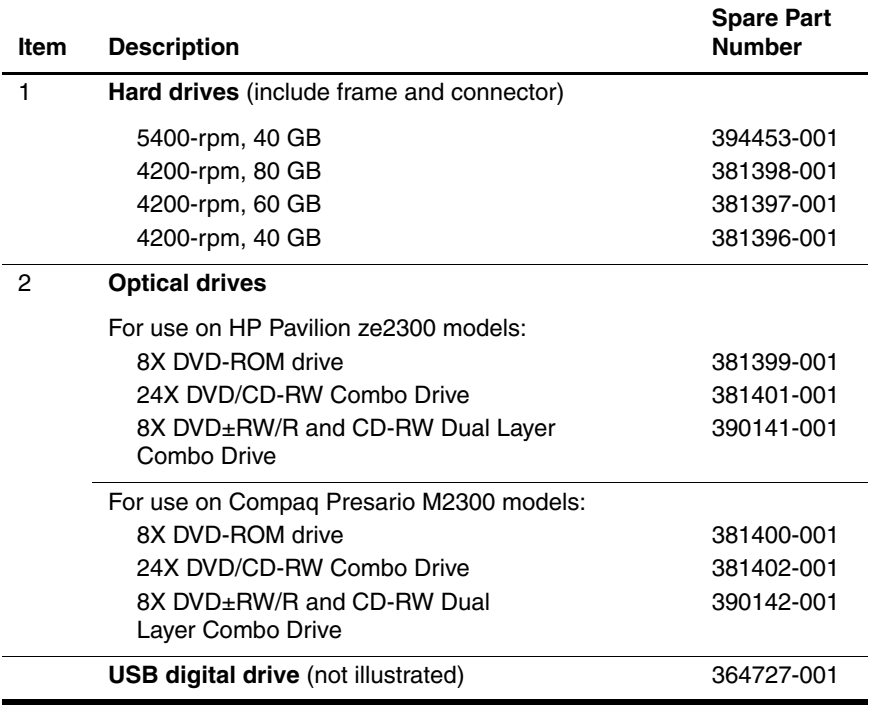

### **3.5 Miscellaneous (Not Illustrated)**

#### **Table 3-4**

#### **Miscellaneous (not illustrated)**

#### **Spare Part Information**

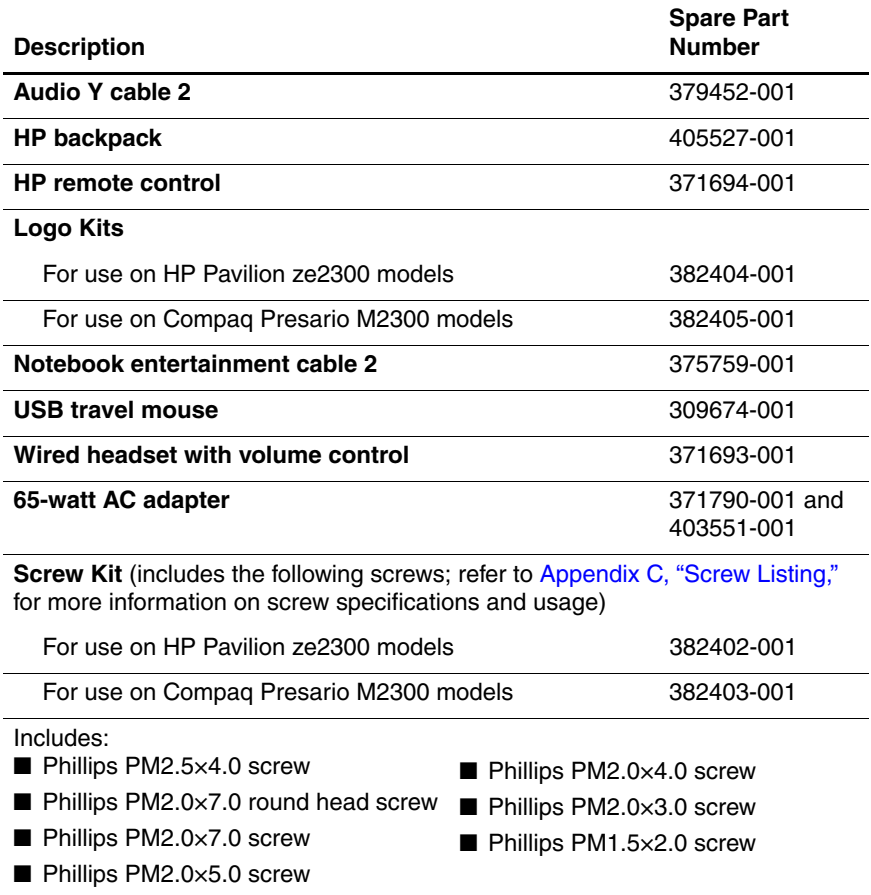

#### **Miscellaneous (not illustrated)**

#### **Spare Part Information (Continued)**

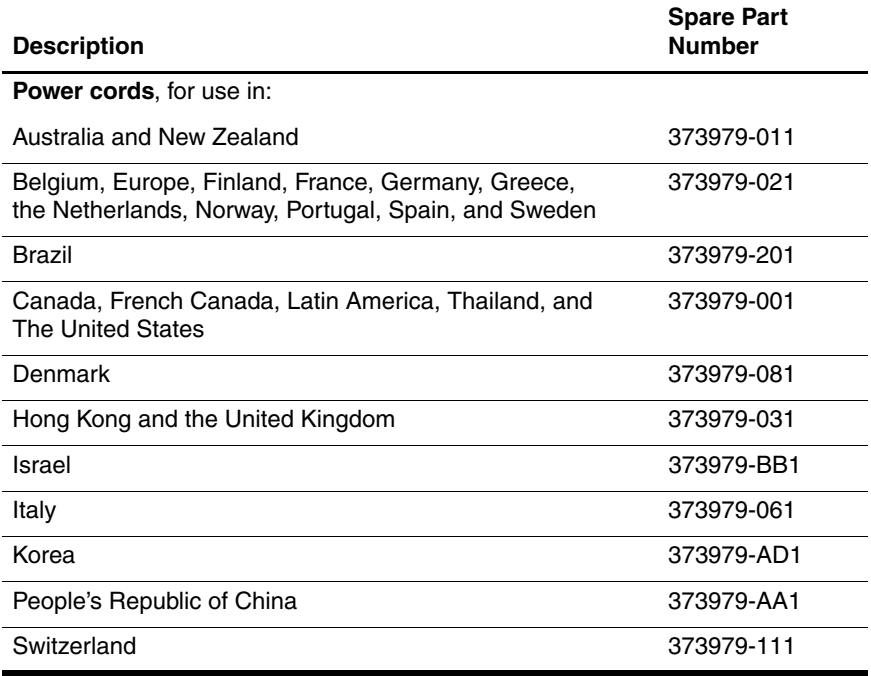

### **3.6 Sequential Part Number Listing**

#### **Table 3-5**

#### **Spare Part Number Description** 309674-001 USB travel mouse 364727-001 USB digital drive 367759-001 Battery pack, 6-cell, 4.4-AHr 367760-001 Battery pack, 12-cell, 8.8-AHr 367777-001 Keyboard for use on Compaq Presario M2300 models in the United States 367777-031 Keyboard for use on Compaq Presario M2300 models in the United Kingdom 367777-161 Keyboard for use on Compaq Presario M2300 models in Latin America 367777-281 Keyboard for use on Compaq Presario M2300 models in **Thailand** 367777-331 Keyboard for use on Compaq Presario M2300 models in the Netherlands 367777-AB1 Keyboard for use on Compaq Presario M2300 models in Taiwan 367777-AD1 Keyboard for use on Compaq Presario M2300 models in Korea 371693-001 Wired headset with volume control 371694-001 HP remote control 371790-001 65-watt AC adapter 373025-001 Mini PCI communications module, 802.11b/g Intel (for use in most of the world)

#### **Sequential Spare Part Number Listing**

*3–20 Maintenance and Service Guide*

#### **Sequential Spare Part Number Listing (Continued)**

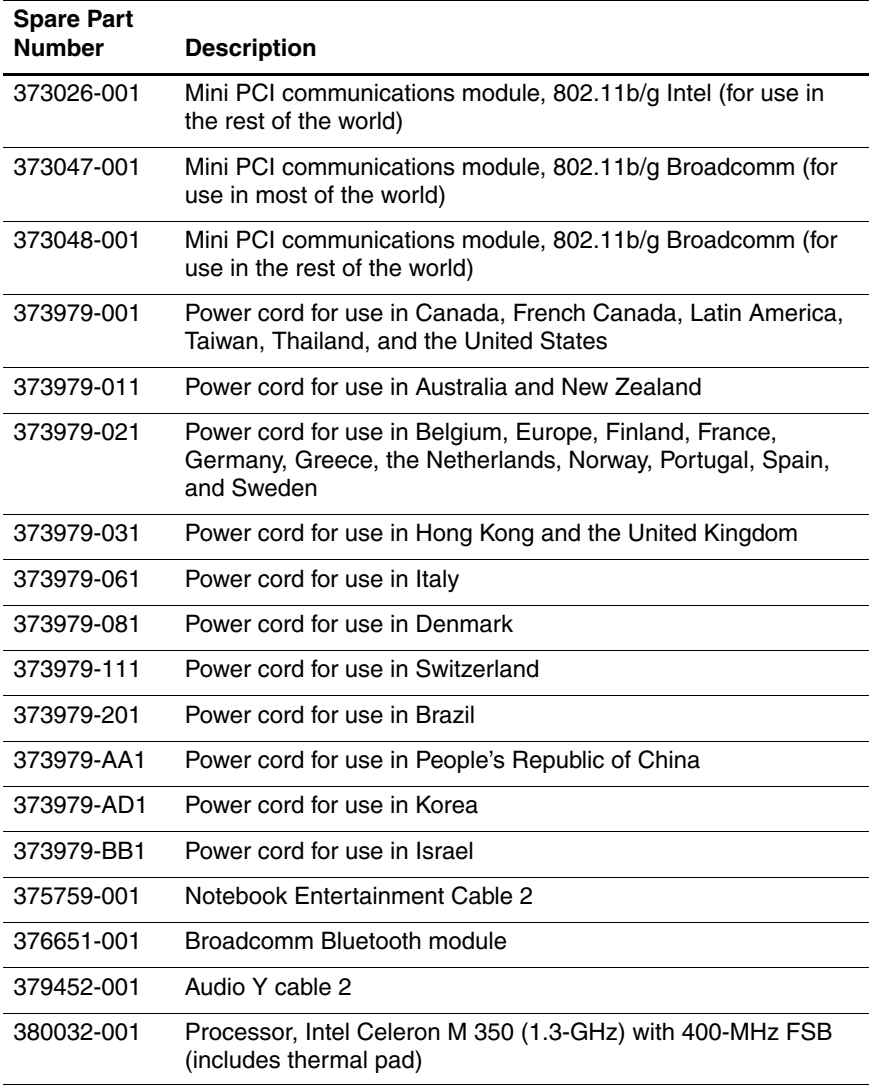

#### **Sequential Spare Part Number Listing (Continued)**

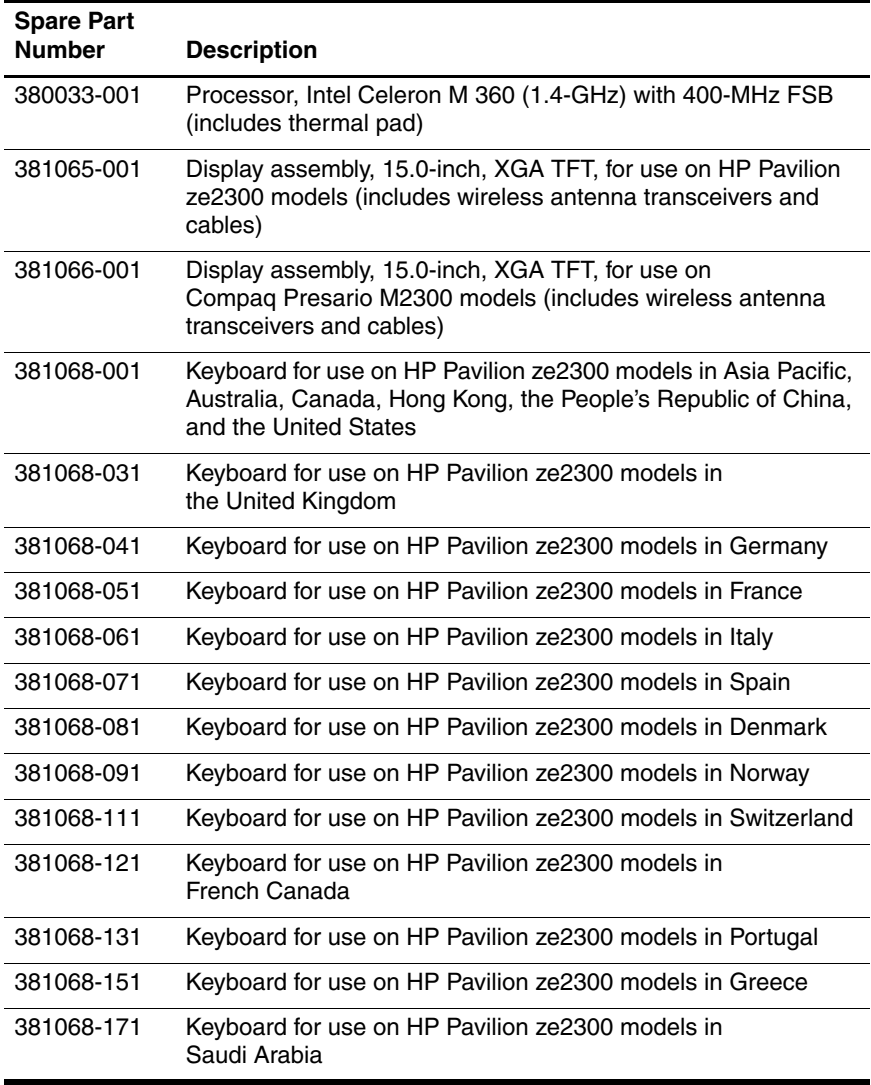

#### **Sequential Spare Part Number Listing (Continued)**

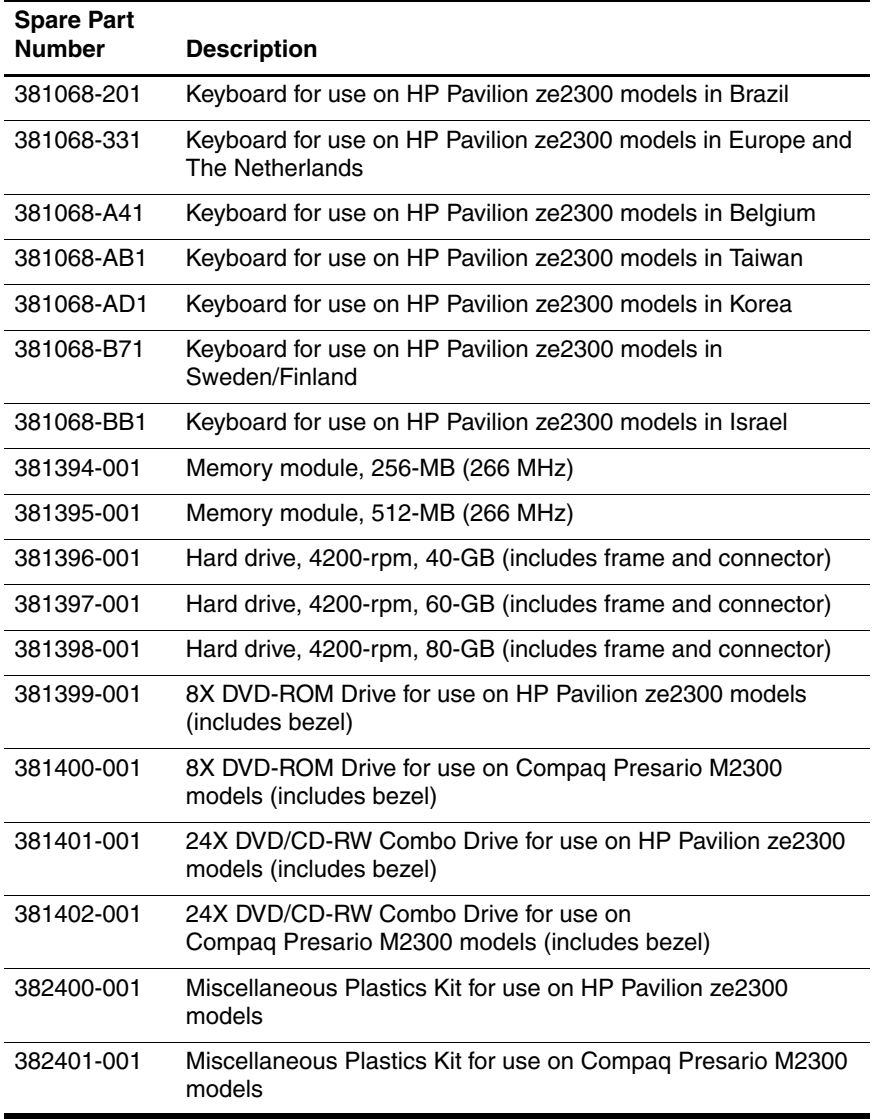

#### **Sequential Spare Part Number Listing (Continued)**

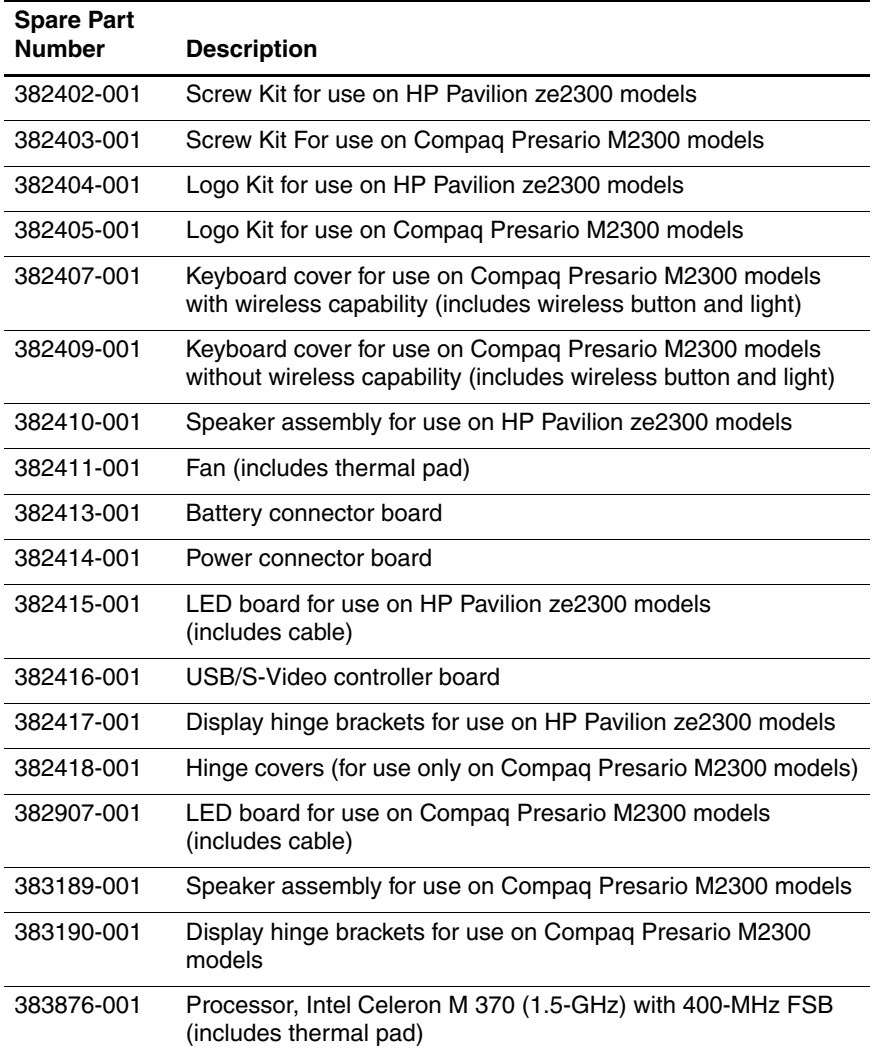

#### **Sequential Spare Part Number Listing (Continued)**

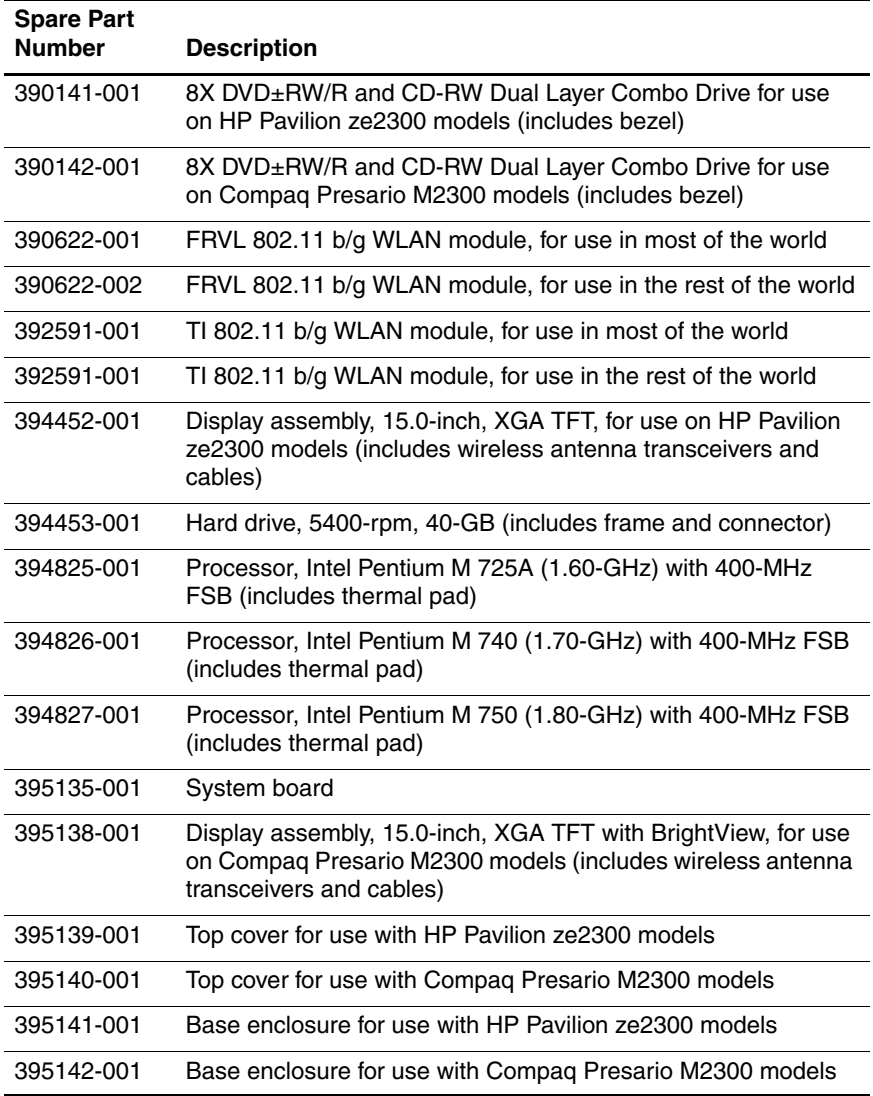

#### **Sequential Spare Part Number Listing (Continued)**

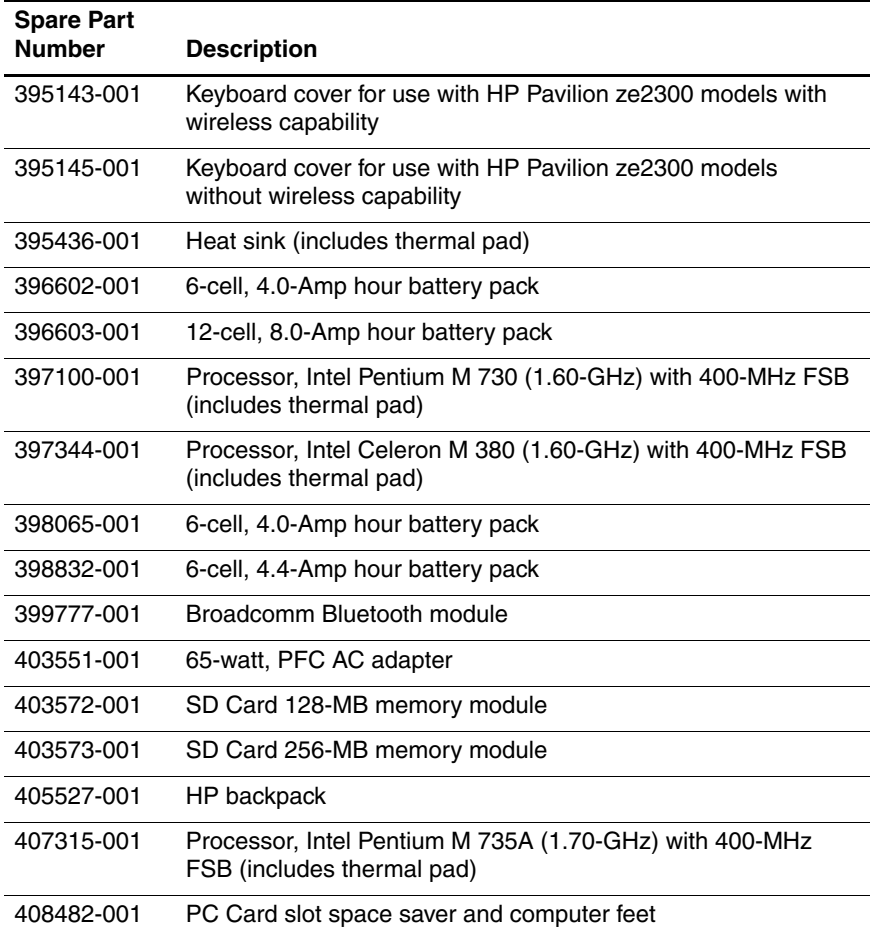

**4**

# **Removal and Replacement Preliminaries**

This chapter provides essential information for proper and safe removal and replacement service.

### **4.1 Tools Required**

You will need the following tools to complete the removal and replacement procedures:

- Magnetic screwdriver
- Phillips P0 screwdriver
- Flat-bladed screwdriver
- Tool kit—includes connector removal tool, loopback plugs, and case utility tool

### **4.2 Service Considerations**

The following sections include some of the considerations that you should keep in mind during disassembly and assembly procedures.

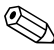

As you remove each subassembly from the computer, place the subassembly (and all accompanying s) away from the work area to prevent damage.

### **Plastic Parts**

Using excessive force during disassembly and reassembly can damage plastic parts. Use care when handling the plastic parts. Apply pressure only at the points designated in the maintenance instructions.

#### **Cables and Connectors**

**CAUTION:** When servicing the computer, ensure that cables are placed in their proper locations during the reassembly process. Improper cable placement can damage the computer.

Cables must be handled with extreme care to avoid damage. Apply only the tension required to unseat or seat the cables during removal and insertion. Handle cables by the connector whenever possible. In all cases, avoid bending, twisting, or tearing cables. Ensure that cables are routed in such a way that they cannot be caught or snagged by parts being removed or replaced. Handle flex cables with extreme care; these cables tear easily.

### **4.3 Preventing Damage to Removable Drives**

Removable drives are fragile components that must be handled with care. To prevent damage to the computer, damage to a removable drive, or loss of information, observe the following precautions:

- Before removing or inserting a hard drive, shut down the computer. If you are unsure whether the computer is off or in hibernation, turn the computer on, and then shut it down through the operating system.
- Before removing a diskette drive or optical drive, ensure that a diskette or disc is not in the drive and ensure that the optical drive tray is closed.
- Before handling a drive, ensure that you are discharged of static electricity. While handling a drive, avoid touching the connector.
- Handle drives on surfaces covered with at least one inch of shock-proof foam.
- Avoid dropping drives from any height onto any surface.
- After removing a hard drive, an optical drive, or a diskette drive, place it in a static-proof bag.
- Avoid exposing a hard drive to products that have magnetic fields, such as monitors or speakers.
- Avoid exposing a drive to temperature extremes or liquids.
- If a drive must be mailed, place the drive in a bubble pack mailer or other suitable form of protective packaging and label the package "FRAGILE: Handle With Care."

### **4.4 Preventing Electrostatic Damage**

Many electronic components are sensitive to electrostatic discharge (ESD). Circuitry design and structure determine the degree of sensitivity. Networks built into many integrated circuits provide some protection, but in many cases, the discharge contains enough power to alter device parameters or melt silicon junctions.

A sudden discharge of static electricity from a finger or other conductor can destroy static-sensitive devices or microcircuitry. Often the spark is neither felt nor heard, but damage occurs.

An electronic device exposed to electrostatic discharge might not be affected at all and can work perfectly throughout a normal cycle. Or the device might function normally for a while, then degrade in the internal layers, reducing its life expectancy.

### **4.5 Packaging and Transporting Precautions**

Use the following grounding precautions when packaging and transporting equipment:

- To avoid hand contact, transport products in static-safe containers, such as tubes, bags, or boxes.
- Protect all electrostatic-sensitive parts and assemblies with conductive or approved containers or packaging.
- Keep electrostatic-sensitive parts in their containers until the parts arrive at static-free workstations.
- Place items on a grounded surface before removing items from their containers.
- Always be properly grounded when touching a sensitive component or assembly.
- Store reusable electrostatic-sensitive parts from assemblies in protective packaging or nonconductive foam.
- Use transporters and conveyors made of antistatic belts and roller bushings. Ensure that mechanized equipment used for moving materials is wired to ground and that proper materials are selected to avoid static charging. When grounding is not possible, use an ionizer to dissipate electric charges.

### **4.6 Workstation Precautions**

Use the following grounding precautions at workstations:

- Cover the workstation with approved static-shielding material (refer to [Table 4-2, "Static-Shielding Materials"](#page-99-0)).
- Use a wrist strap connected to a properly grounded work surface and use properly grounded tools and equipment.
- Use conductive field service tools, such as cutters, screwdrivers, and vacuums.
- When using fixtures must directly contact dissipative surfaces, use fixtures made only of static-safe materials.
- Keep the work area free of nonconductive materials, such as ordinary plastic assembly aids and Styrofoam.
- Handle electrostatic-sensitive components, parts, and assemblies by the case or PCM laminate. Handle these items only at static-free workstations.
- Avoid contact with pins, leads, or circuitry.
- Turn off power and input signals before inserting or removing connectors or test equipment.

### **4.7 Grounding Equipment and Methods**

Grounding equipment must include either a wrist strap or a foot strap at a grounded workstation.

- When seated, wear a wrist strap connected to a grounded system. Wrist straps are flexible straps with a minimum of one megohm  $\pm 10\%$  resistance in the ground cords. To provide proper ground, wear a strap snugly against the skin at all times. On grounded mats with banana-plug connectors, use alligator clips to connect a wrist strap.
- When standing, use foot straps and a grounded floor mat. Foot straps (heel, toe, or boot straps) can be used at standing workstations and are compatible with most types of shoes or boots. On conductive floors or dissipative floor mats, use foot straps on both feet with a minimum of one megohm resistance between the operator and ground. To be effective, the conductive strips must be worn in contact with the skin.

Other grounding equipment recommended for use in preventing electrostatic damage includes:

- Antistatic tape
- Antistatic smocks, aprons, and sleeve protectors
- Conductive bins and other assembly or soldering aids
- Nonconductive foam
- Conductive tabletop workstations with ground cords of one megohm resistance
- Static-dissipative tables or floor mats with hard ties to the ground
- Field service kits
- Static awareness labels
- Material-handling packages
- Nonconductive plastic bags, tubes, or boxes
- Metal tote boxes
- Electrostatic voltage levels and protective materials

Table 4-1 shows how humidity affects the electrostatic voltage levels generated by different activities.

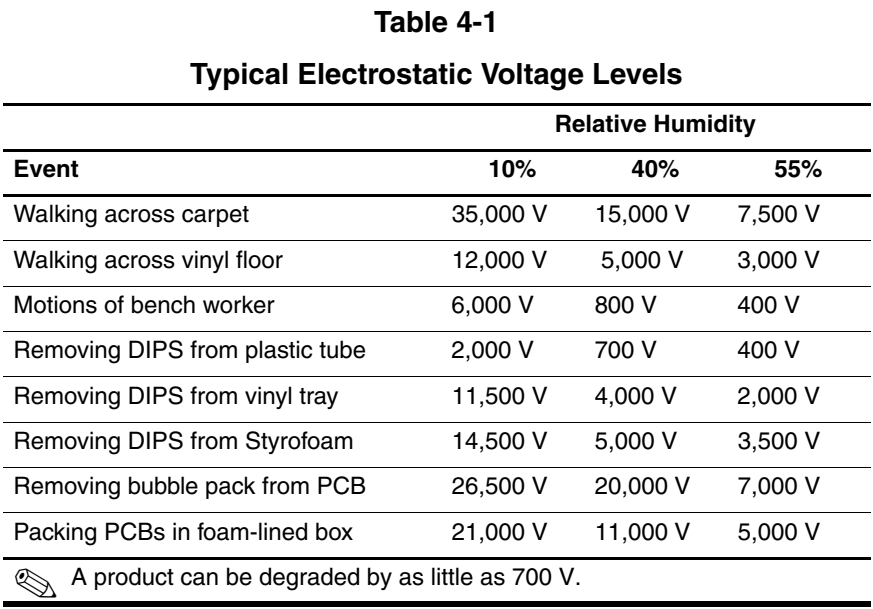

Table 4-2 lists the shielding protection provided by antistatic bags and floor mats.

#### **Table 4-2**

#### **Static-Shielding Materials**

<span id="page-99-0"></span>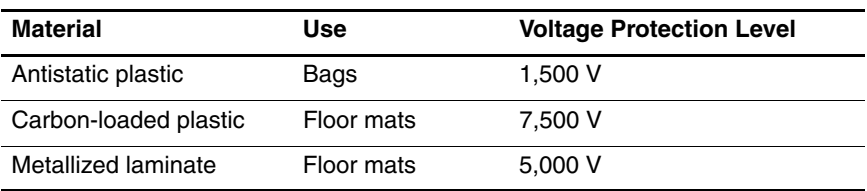

# **Removal and Replacement Procedures**

This chapter provides removal and replacement procedures.

There are 66 screws, in 8 different sizes, that must be removed, replaced, or loosened when servicing the computer. Make special note of each screw size and location during removal and replacement.

Refer to [Appendix C, "Screw Listing,"](#page-194-0) for detailed information on screw sizes, locations, and usage.

## **5.1 Serial Number**

Report the computer serial number to HP when requesting information or ordering spare parts. The serial number is located on the bottom of the computer.

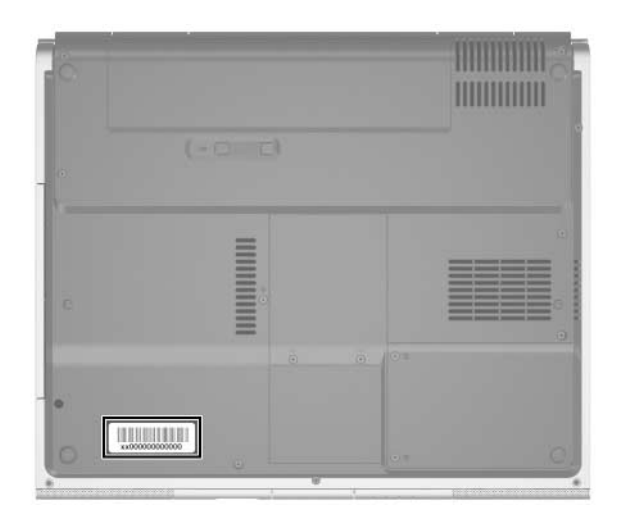

*Serial Number Location*

### **5.2 Disassembly Sequence Chart**

Use the chart below to determine the section number to be referenced when removing computer components.

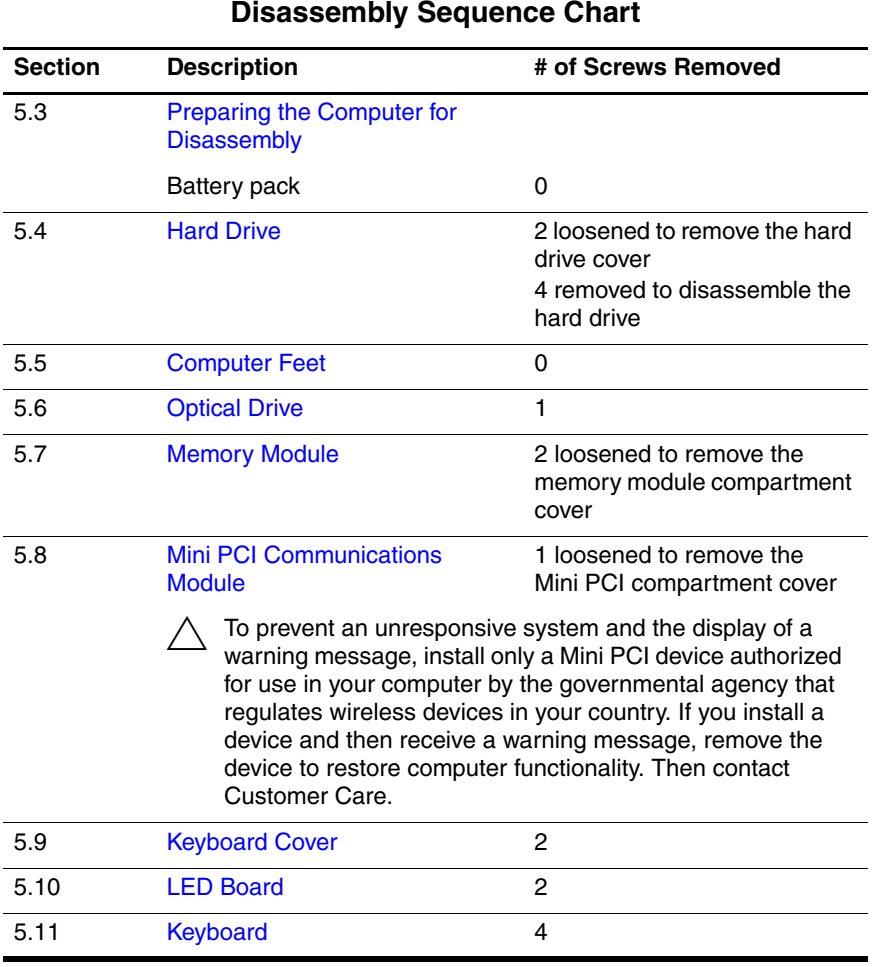

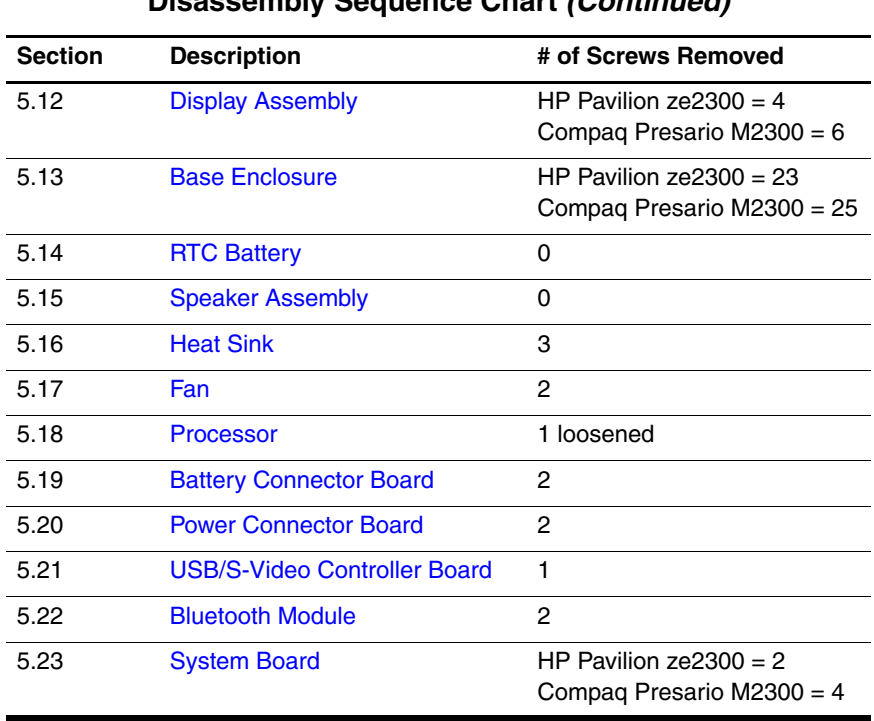

#### **Disassembly Sequence Chart (Continued)**

### <span id="page-104-0"></span>**5.3 Preparing the Computer for Disassembly**

Before you begin any removal or installation procedures:

- 1. Shut down the computer. If you are unsure whether the computer is off or in hibernation, turn the computer on, and then shut it down through the operating system.
- 2. Disconnect all external devices connected to the computer.
- 3. Disconnect the power cord.

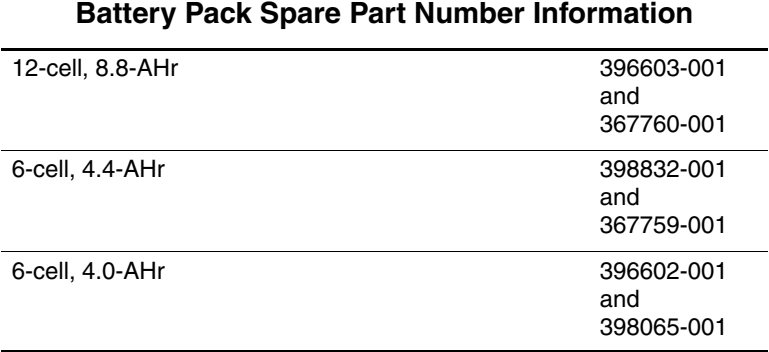

4. Remove the battery pack by following these steps:

a. Turn the computer upside down with the front panel toward you.

- b. Slide and hold the battery release latch  $\bullet$  to the left. (The front edge of the battery pack disengages from the computer.)
- c. Lift the front edge of the battery pack  $\bullet$  up and swing it back.
- d. Remove the battery pack.

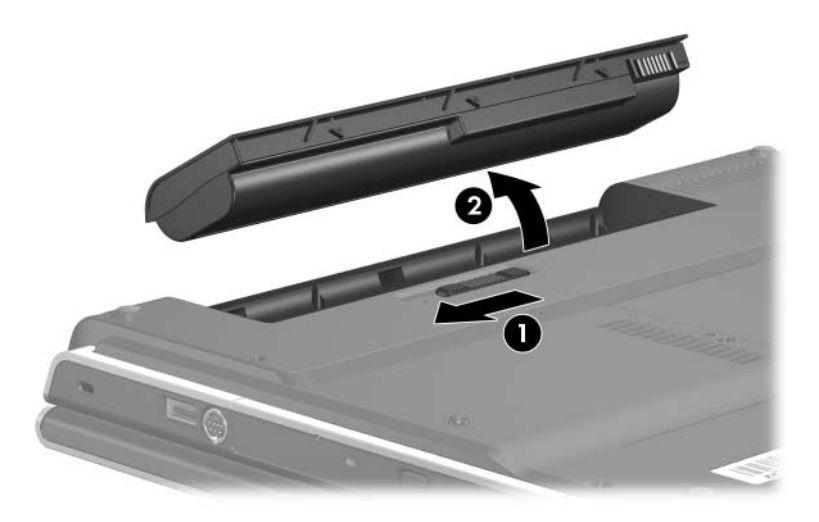

*Removing the Battery Pack*

Reverse the above procedure to install the battery pack.

### <span id="page-105-0"></span>**5.4 Hard Drive**

#### **Hard Drive Spare Part Number Information**

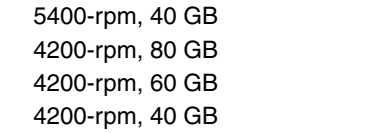

394453-001 381398-001 381397-001 381396-001

- 1. Position the computer with the rear panel toward you.
- 2. Loosen the two PM2.0 $\times$ 5.0 screws  $\bullet$  that secure the hard drive cover to the computer.
- 3. Lift the right side of the cover  $\Theta$  and swing it to the left.
- 4. Remove the hard drive cover.

 $\sum$  The hard drive cover is included in the Miscellaneous<br>Pleaties *K*its, spars part numbers 282400,001 (for use Plastics Kits, spare part numbers 382400-001 (for use on HP Pavilion ze2300 models) and 382401-001 (for use on Compaq Presario M2300 models).

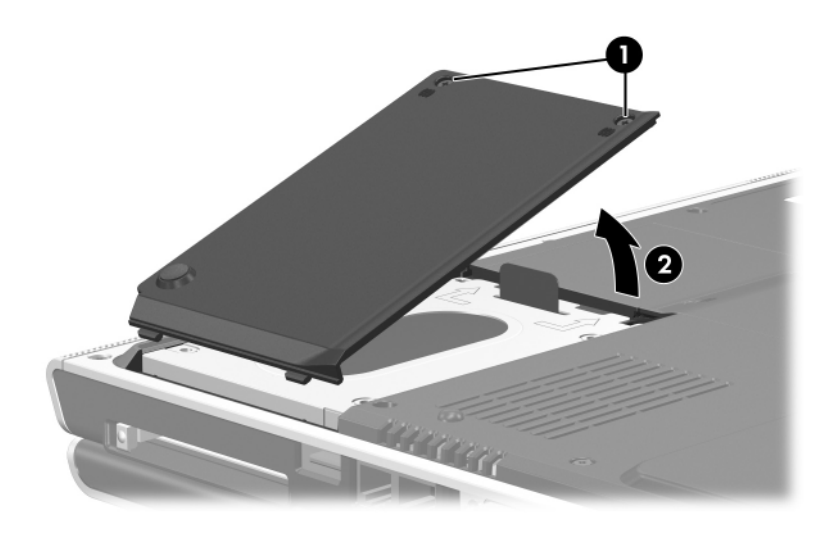

*Removing the Hard Drive Cover*

- 5. Grasp the mylar tab  $\bullet$  and lift the hard drive until it disconnects from the computer.
- 6. Remove the hard drive  $\bullet$  from the hard drive bay.

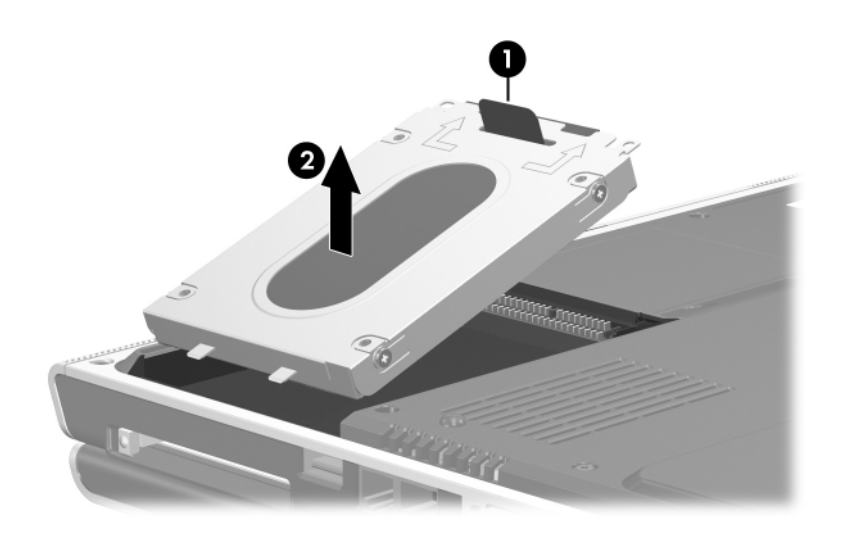

*Removing the Hard Drive*
- 7. Remove the four PM2.5 $\times$ 4.0 screws  $\bullet$  that secure the hard drive frame to the hard drive.
- 8. Lift the frame  $\bullet$  up to remove if from the hard drive.
- 9. Slide the hard drive connector  $\bullet$  toward you and remove it.

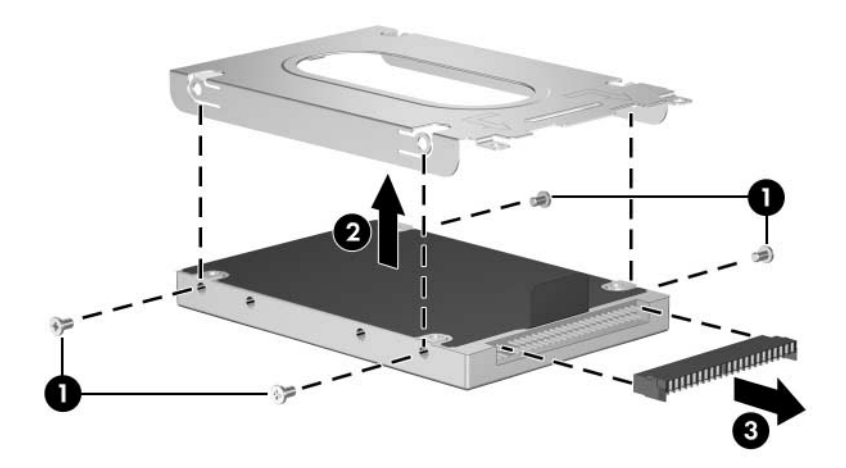

*Removing the Hard Drive Frame and Connector*

Reverse the above procedure to reassemble and install the hard drive.

## **5.5 Computer Feet**

The computer feet are adhesive-backed rubber pads. The feet are available using spare part number 408482-001. The feet attach to the base enclosure as illustrated below.

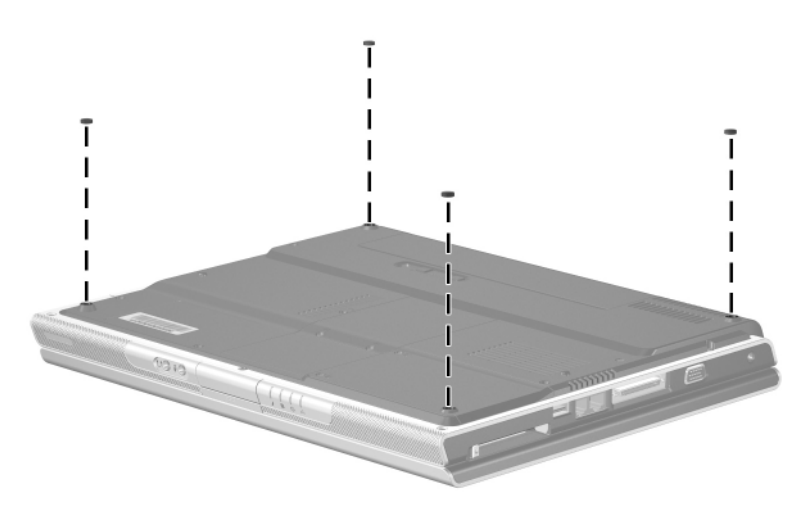

*Replacing the Computer Feet*

# <span id="page-110-0"></span>**5.6 Optical Drive**

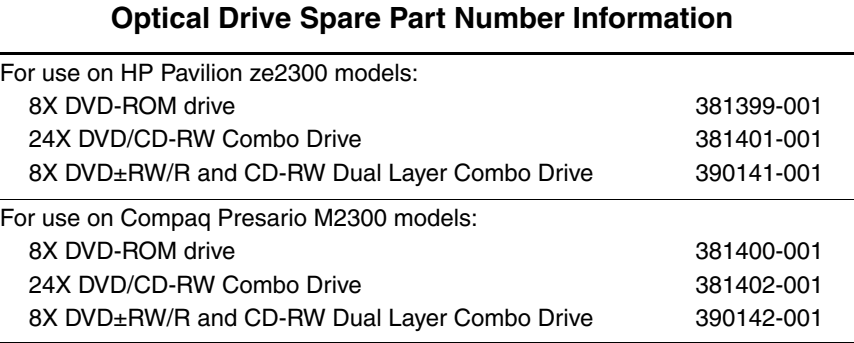

1. Prepare the computer for disassembly [\(Section 5.3\)](#page-104-0).

*Maintenance and Service Guide 5–11*

- 2. Remove the PM2.0×7.0 screw  $\bullet$  that secures the optical drive to the computer.
- 3. Insert a thin tool, such as a paper clip  $\bullet$ , into the media tray release hole. (The optical drive media tray releases from the optical drive.)
- 4. Use the media tray frame to slide the optical drive  $\bullet$  to the right.
- 5. Remove the optical drive.

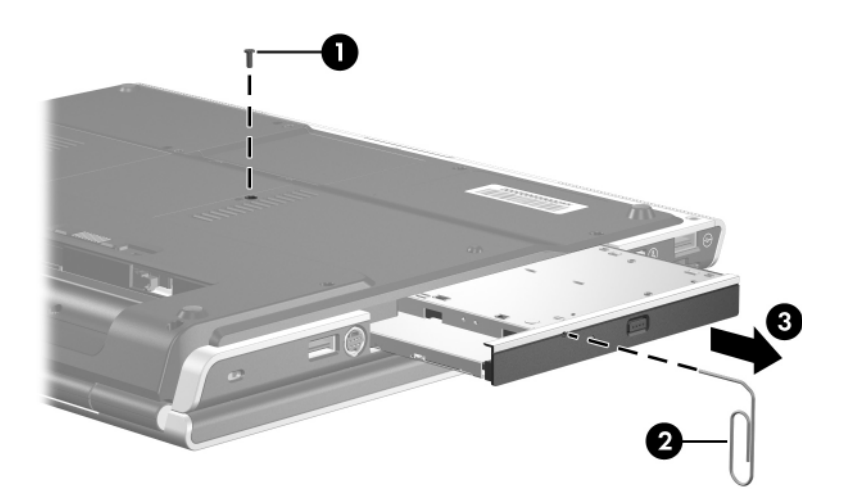

*Removing the Optical Drive*

Reverse the above procedure to install an optical drive.

### <span id="page-112-0"></span>**5.7 Memory Module**

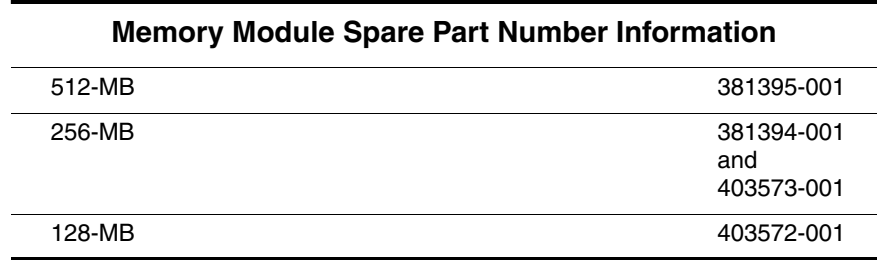

1. Prepare the computer for disassembly (refer to [Section 5.3\)](#page-104-0).

- 2. Position the computer with the rear panel toward you.
- 3. Loosen the two PM2.0 $\times$ 5.0 screws  $\bullet$  that secure the memory module compartment cover to the computer.
- 4. Lift the rear edge of the memory module compartment cover  $\Theta$  up and swing it toward you.
- 5. Remove the memory module compartment cover.

The memory module compartment cover is included in the Miscellaneous Plastics Kits, spare part numbers 382400-001 (for use on HP Pavilion ze2300 models) and 382401-001 (for use on Compaq Presario M2300 models).

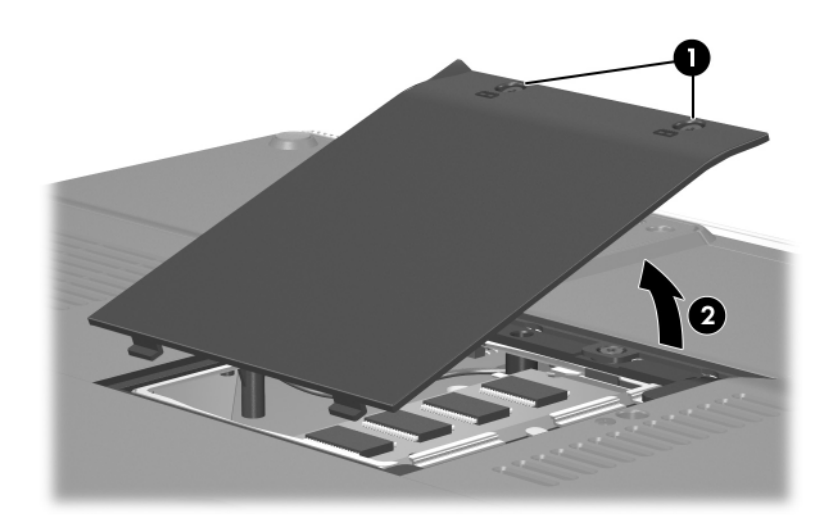

*Removing the Memory Module Compartment Cover*

- 6. Spread the retaining tabs  $\bullet$  on each side of the memory module socket to release the memory module. (The right side of the module rises away from the computer.)
- 7. Slide the module  $\bullet$  away from the socket at an angle.

Memory modules are designed with a security notch  $\bullet$  to prevent incorrect installation into the memory module socket.

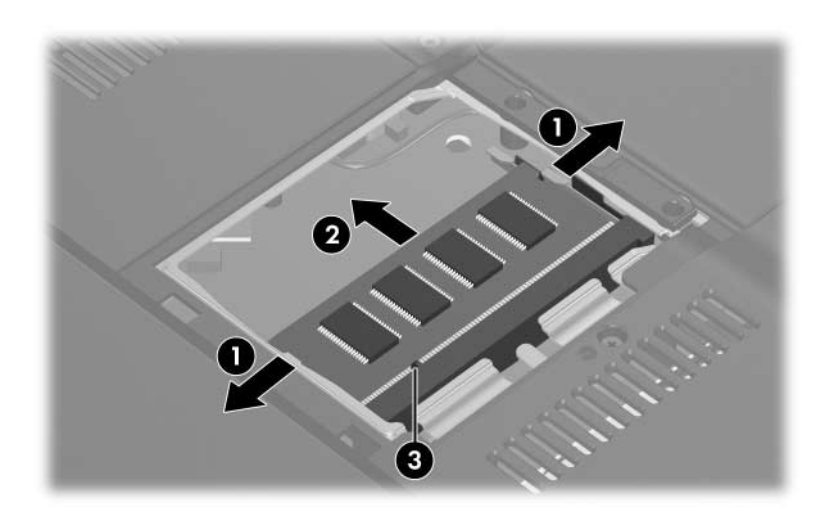

*Removing the Memory Module*

Reverse the above procedure to install a memory module.

## <span id="page-115-0"></span>**5.8 Mini PCI Communications Module**

#### **Mini PCI Communications Module Spare Part Number Information** Broadcomm 802.11b/g wireless local access network (WLAN) module for use in most of the world) Broadcomm 802.11b/g WLAN module for use in the rest of the world 373047-001 373048-001 Intel 802.11b/g WLAN module for use in most of the world Intel 802.11b/g WLAN module for use in the rest of the world 373025-001 373026-001 TI 802.11b/g WLAN module for use in most of the world TI 802.11b/g WLAN module for use in the rest of the world 392591-001 392591-002 FRVL 802.11b/g WLAN module for use in most of the world FRVL 802.11b/g WLAN modulefor use in the rest of the world 390622-001 390622-002

- 1. Prepare the computer for disassembly [\(Section 5.3\)](#page-104-0).
- 2. Remove the memory module compartment cover ([Section 5.7](#page-112-0)).
- 3. Position the computer with the front toward you.
- 4. Loosen the PM2.0 $\times$ 5.0 screw  $\bullet$  that secures the Mini PCI compartment cover to the computer.
- 5. Lift the rear edge of the Mini PCI compartment cover  $\odot$  up and then swing it toward you.
- 6. Remove the Mini PCI compartment cover.

✎The Mini PCI compartment cover is included in the Miscellaneous Plastics Kits, spare part numbers 382400-001 (for use on HP Pavilion ze2300 models) and 382401-001 (for use on Compaq Presario M2300 models).

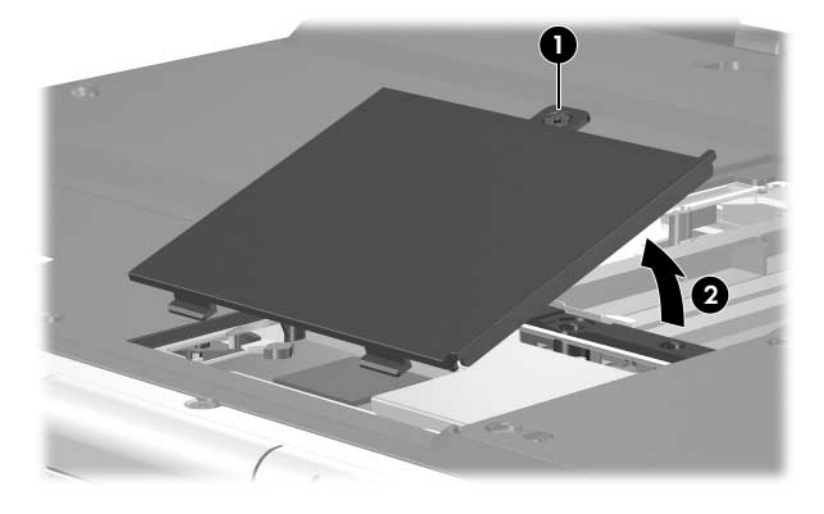

*Removing the Mini PCI Compartment Cover*

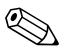

✎Before disconnecting the cables, make note of which wireless antenna cable is attached to which antenna clip on the Mini PCI communications module.

- 7. Disconnect the wireless antenna cables  $\bullet$  from the Mini PCI communications module.
- 8. Spread the two retaining tabs  $\Theta$  that secure the Mini PCI communications module to the communications compartment socket. (The front edge of the module rises up).
- 9. Remove the wireless communications module  $\Theta$  by pulling the module away from the socket at a 45-degree angle.

✎Mini PCI communications modules are designed with a security notch  $\bigcirc$  to prevent incorrect installation into the Mini PCI socket.

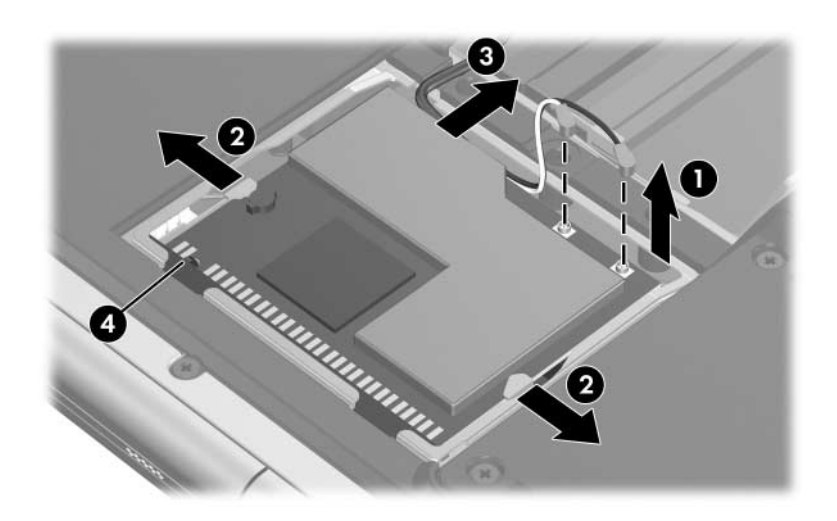

*Removing a Mini PCI Communications Module*

Reverse the above procedure to install a Mini PCI communications module.

## <span id="page-118-0"></span>**5.9 Keyboard Cover**

#### **Keyboard Cover Spare Part Number Information**

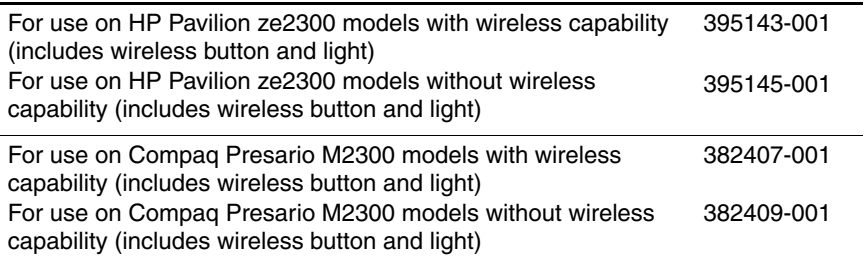

- 1. Prepare the computer for disassembly [\(Section 5.3\)](#page-104-0).
- 2. Turn the computer upside down with the rear panel toward you.

3. Remove the two PM2.0×8.0 screws that secure the keyboard cover to the computer.

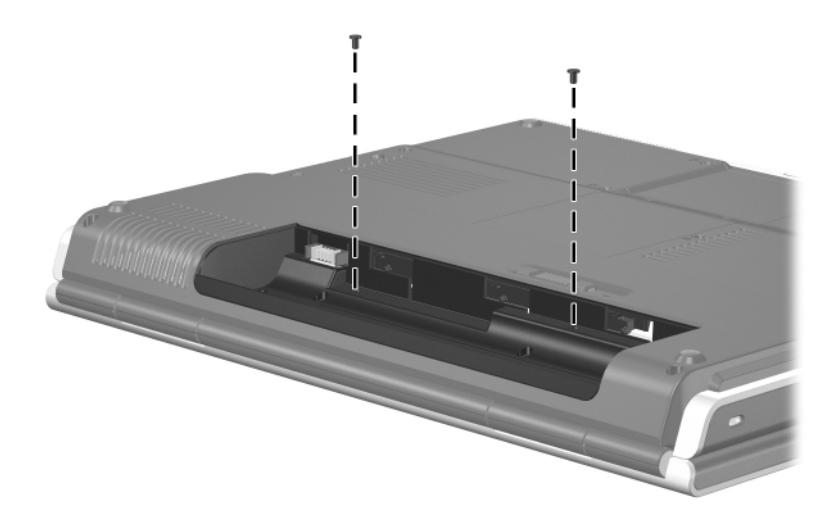

*Removing the Keyboard Cover Screws*

*5–20 Maintenance and Service Guide*

- 4. Turn the computer display-side up with the front panel toward you.
- 5. Open the computer as far as possible.
- 6. Insert a flat blade tool into the keyboard cover notches behind the **f4**, **f12**, and **insert** keys  $\bullet$  and lift up  $\bullet$  until the keyboard cover disengages from the computer.
- 7. Remove the keyboard cover.

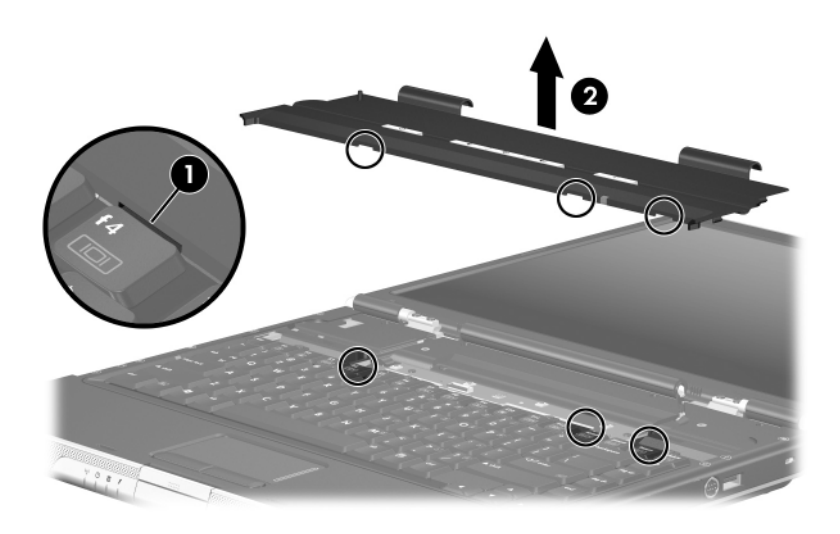

*Removing the Keyboard Cover*

Reverse the above procedure to install the keyboard cover.

## <span id="page-121-0"></span>**5.10 LED Board**

### **LED Board Spare Part Number Information**

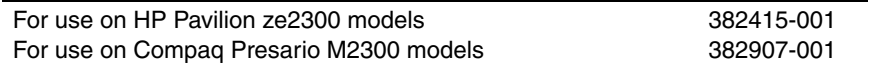

- 1. Prepare the computer for disassembly [\(Section 5.3\)](#page-104-0).
- 2. Remove the keyboard cover ([Section 5.9](#page-118-0)).
- 3. Release the zero insertion force (ZIF) connector to which the keyboard cable is connected and disconnect the keyboard cable  $\bullet$  from the system board.
- 4. Remove the two PM2.0 $\times$ 4.0 screws  $\bullet$  that secure the LED board to the computer.
- 5. Remove the LED board <sup>3</sup>.

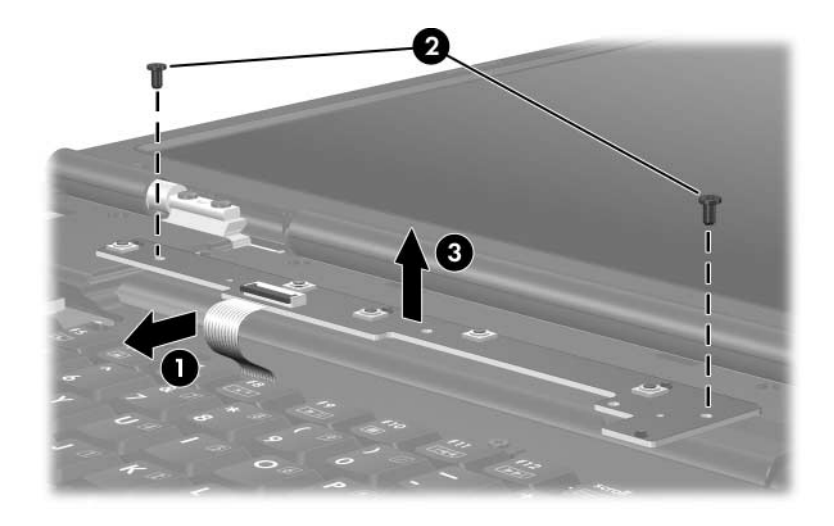

*Removing the LED Board*

Reverse the above procedure to install the LED board.

## <span id="page-123-0"></span>**5.11 Keyboard**

#### **Keyboard Spare Part Number Information**

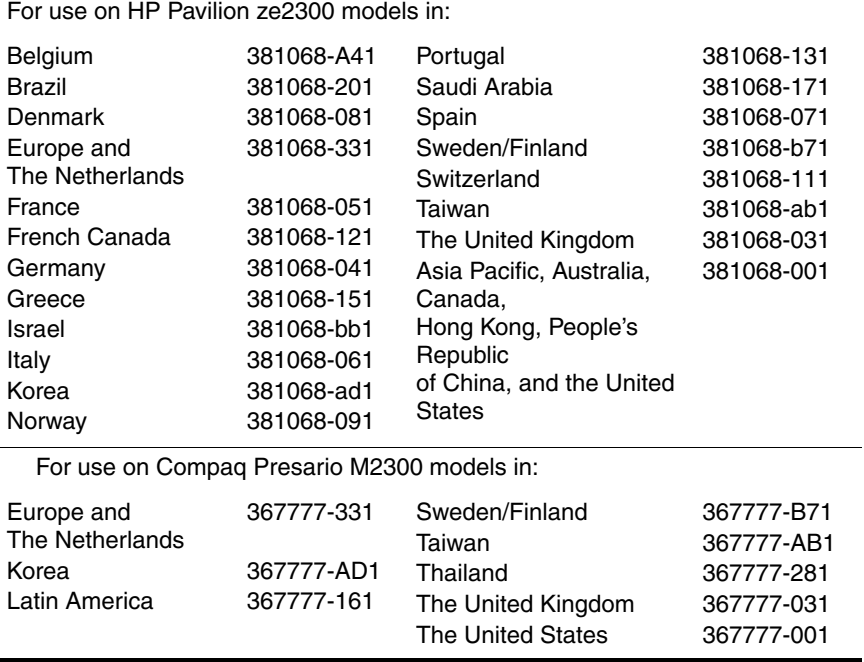

- 1. Prepare the computer for disassembly [\(Section 5.3\)](#page-104-0).
- 2. Remove the keyboard cover ([Section 5.9](#page-118-0)).

3. Remove the four PM2.0×3.0 screws that secure the keyboard to the computer.

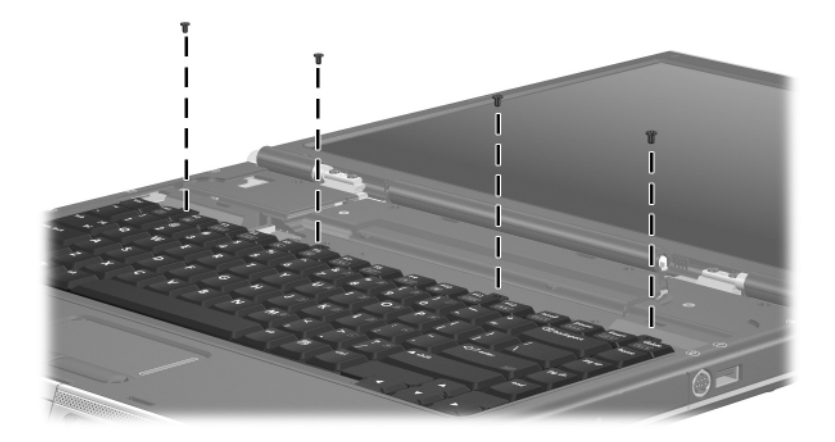

*Removing the Keyboard Screws*

4. Lift the rear edge of the keyboard and swing it toward you until it rests on the palm rest.

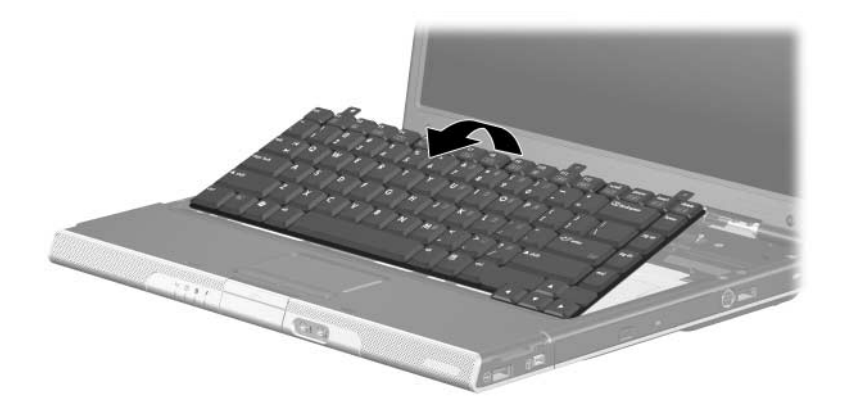

*Releasing the Keyboard*

*5–26 Maintenance and Service Guide*

- 5. Release the ZIF connector  $\bullet$  to which the keyboard cable is connected and disconnect the keyboard cable <sup>2</sup> from the system board.
- 6. Remove the keyboard.

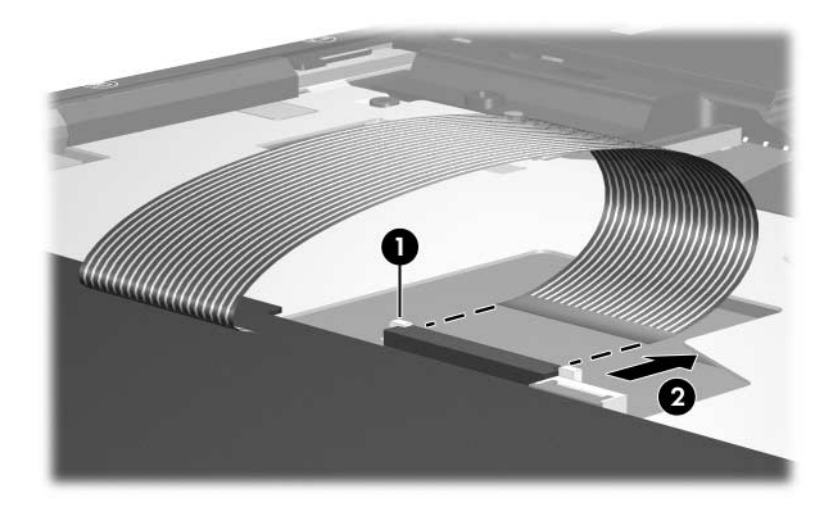

*Disconnecting the Keyboard Cable*

Reverse the above procedure to install the keyboard.

# <span id="page-127-0"></span>**5.12 Display Assembly**

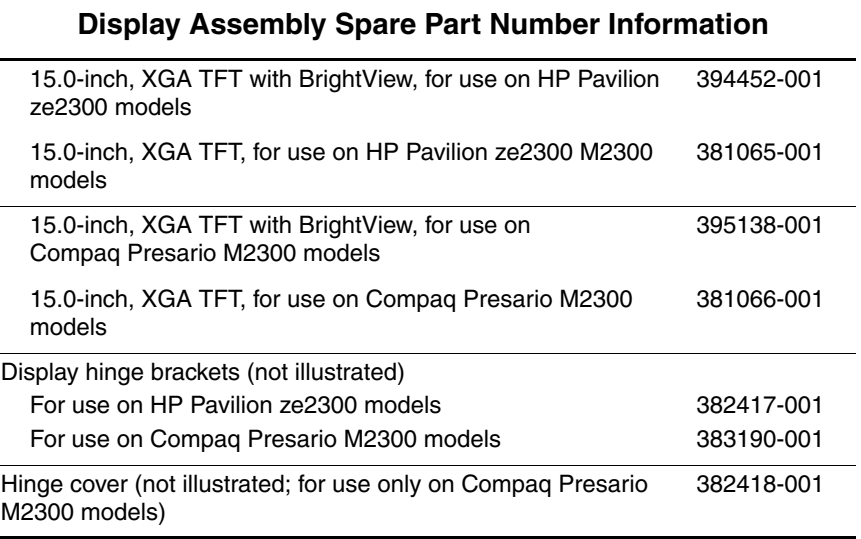

- 1. Prepare the computer for disassembly [\(Section 5.3\)](#page-104-0) and remove the following components:
	- a. Memory module compartment cover ([Section 5.7](#page-112-0))
	- b. Mini PCI compartment cover ([Section 5.8\)](#page-115-0)
	- c. Keyboard cover ([Section 5.9\)](#page-118-0)
	- d. Keyboard ([Section 5.11\)](#page-123-0)
- 2. Turn the computer upside down with the front panel toward you.
- 3. Disconnect the wireless antenna cables from the Mini PCI communications module  $\mathbf{\Theta}$ .
- 4. Remove the cables from the clip  $\Theta$  in the base enclosure.

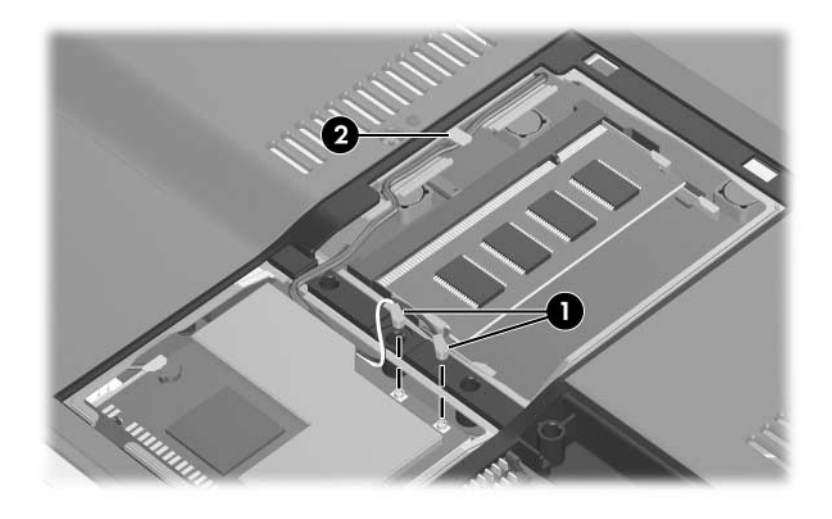

*Disconnecting and Removing the Wireless Antenna Cables*

- 5. Turn the computer display-side up with the front toward you.
- 6. Open the display.
- 7. Disconnect the display cable  $\bullet$  from the system board.
- 8. Remove the wireless antenna cables from the clips  $\Theta$  in the top cover.

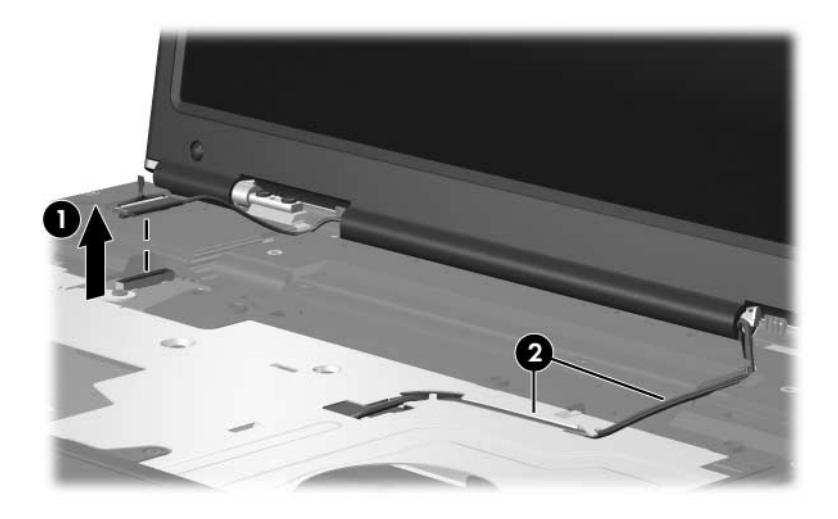

*Disconnecting the Display Cables*

**CAUTION:** Support the display assembly when removing the following screws. Failure to follow this caution can result in damage to the display assembly.

Steps 9 and 10 apply only to HP Pavilion ze2300 models. See steps 11 and 12 in this section for information on removing the display assembly on Compaq Presario M2300 models.

- 9. Remove the four PM2.0×7.0 screws  $\bullet$  that secure the display assembly to the computer.
- 10. Remove the display assembly  $\bullet$ .

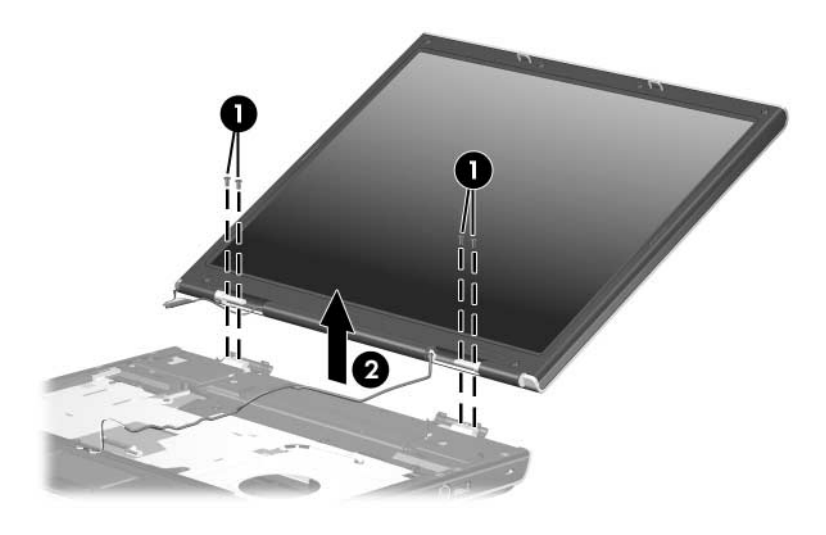

*Removing the Display Assembly Screws, HP Pavilion ze2300 Models Only*

*Maintenance and Service Guide 5–31*

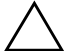

**CAUTION:** Support the display assembly when removing the following screws. Failure to follow this caution can result in damage to the display assembly.

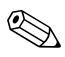

Steps 11 and 12 apply only to Compaq Presario M2300 models.

- 11. Remove the six PM2.0×7.0 screws  $\bullet$  that secure the display assembly to the computer.
- 12. Remove the display assembly  $\bullet$ .

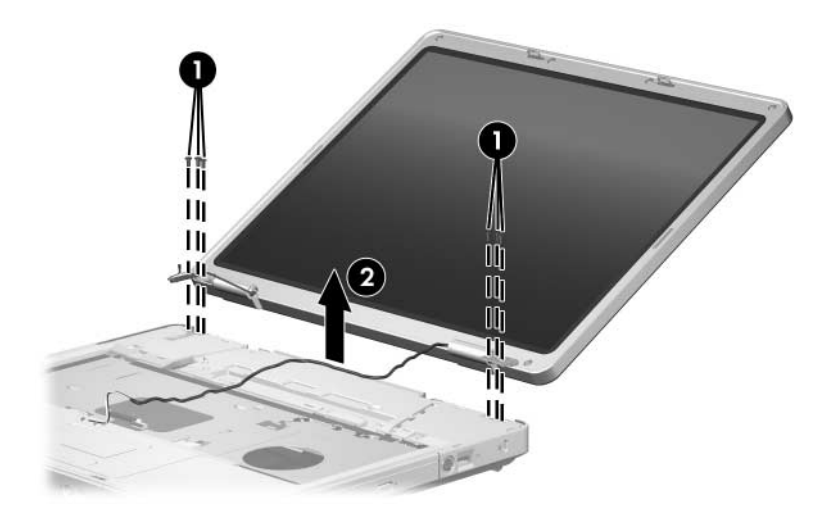

*Removing the Display Assembly, Compaq Presario M2300 Models Only*

Reverse the above procedure to install the display assembly.

### <span id="page-132-0"></span>**5.13 Base Enclosure**

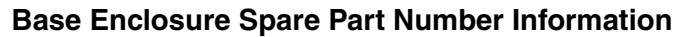

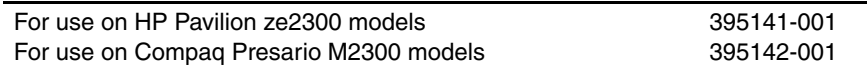

- 1. Prepare the computer for disassembly [\(Section 5.3\)](#page-104-0) and remove the following components:
	- a. Hard drive ([Section 5.4](#page-105-0))
	- b. Optical drive [\(Section 5.6](#page-110-0))
	- c. Memory module compartment cover ([Section 5.7](#page-112-0))
	- d. Mini PCI compartment cover ([Section 5.8\)](#page-115-0)
	- e. Keyboard cover ([Section 5.9\)](#page-118-0)
	- f. LED board ([Section 5.10\)](#page-121-0)
	- g. Keyboard ([Section 5.11\)](#page-123-0)
	- h. Display assembly ([Section 5.12\)](#page-127-0)
- 2. Position the computer with the front panel toward you.

Steps 3 through 5 apply only to HP Pavilion ze2300 models. See steps 6 through 8 in this section for information on removing the base enclosure screws on Compaq Presario M2300 models.

> 3. Remove the three PM2.0 $\times$ 8.0 screws  $\bullet$  and the two PM2.0 $\times$ 4.0 screws  $\bullet$  that secure the base enclosure to the computer.

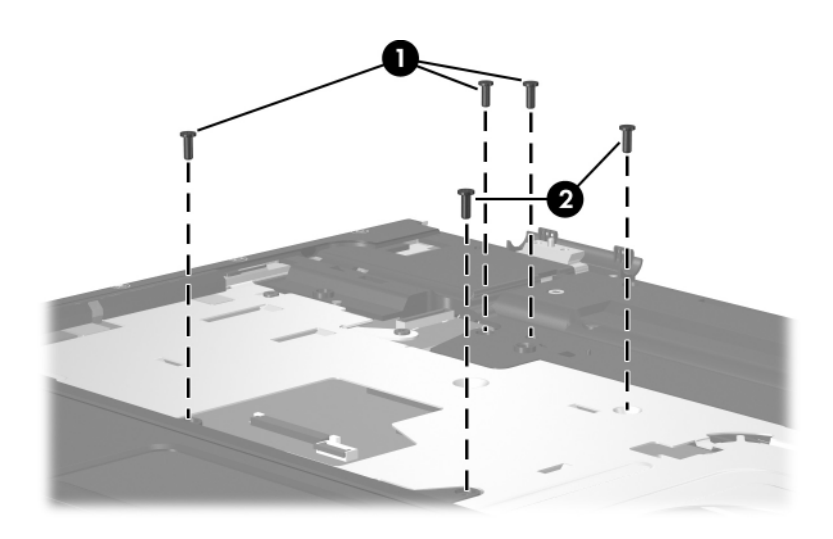

*Removing the Base Enclosure Screws, Part 1, HP Pavilion ze2300 Models Only*

- 4. Turn the computer upside down with the front panel toward you.
- 5. Remove the following:
	- **The PM2.0×16.0** screws that secure the base enclosure the computer
	- **②** Seven PM2.0×8.0 screws that secure the base enclosure the computer
	- **3 Six PM2.0×4.0 screws that secure the base enclosure** the computer

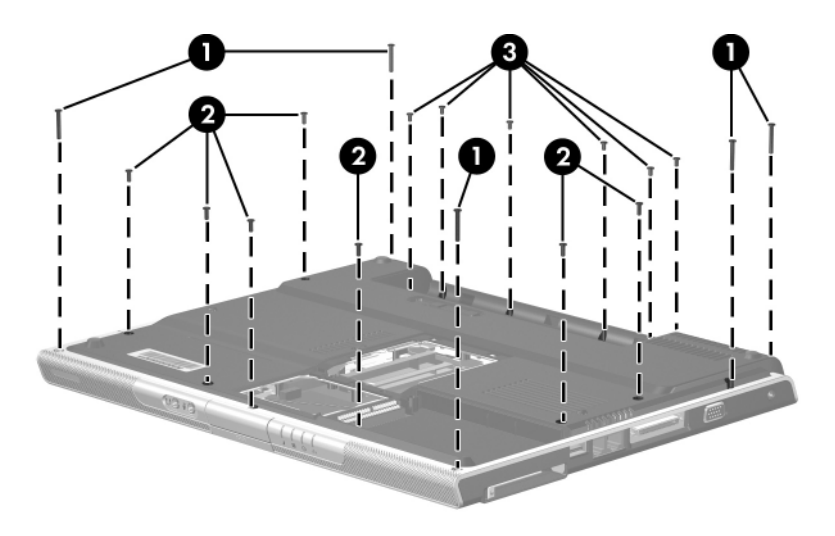

*Removing the Base Enclosure Screws, Part 2, HP Pavilion ze2300 Models Only*

✎Steps 6 through 8 apply only to Compaq Presario M2300 models.

> 6. Remove the six PM2.0 $\times$ 8.0 screws  $\bullet$  and the PM2.0 $\times$ 4.0 screw  $\bullet$  that secure the base enclosure to the computer.

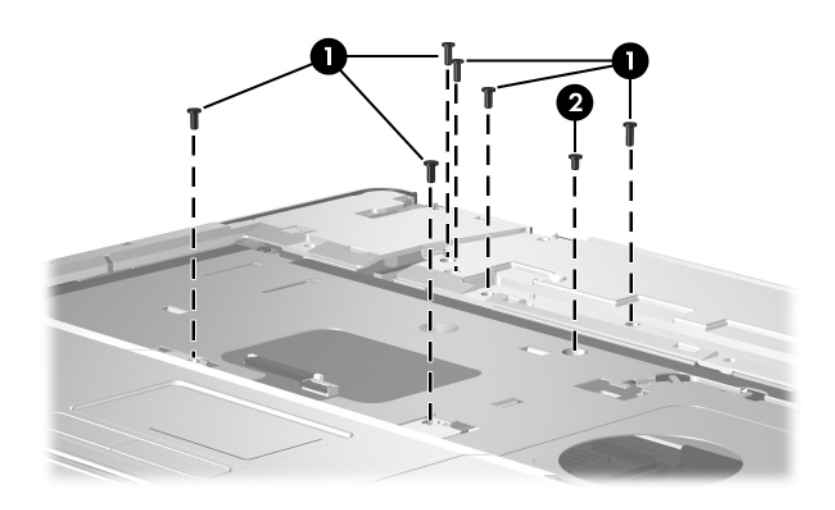

*Removing the Base Enclosure Screws, Part 1, Compaq Presario M2300 Models Only*

- 7. Turn the computer upside down with the front panel toward you.
- 8. Remove the three PM2.0 $\times$ 4.0 screws  $\bullet$  and the fifteen  $PM2.0\times8.0$  screws  $\bullet$  that secure the base enclosure to the computer.

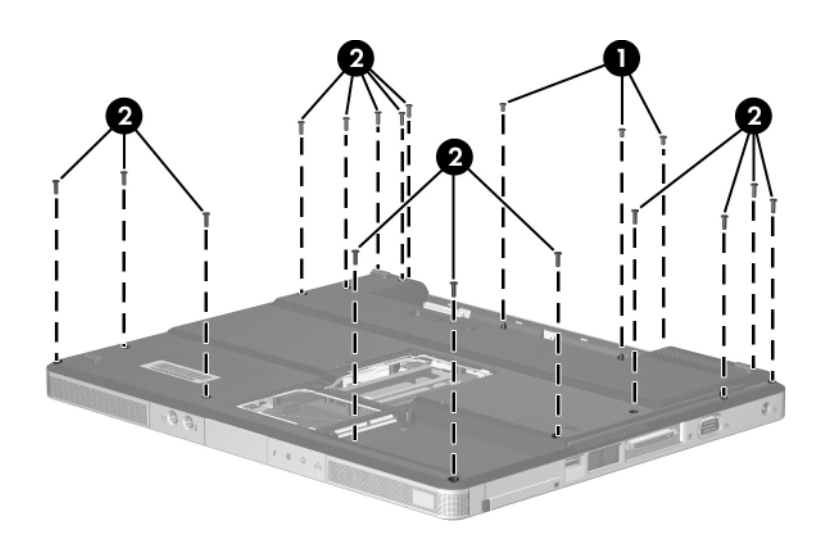

*Removing the Base Enclosure Screws, Part 2, Compaq Presario M2300 Models Only*

*Maintenance and Service Guide 5–37*

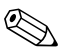

✎Steps 9 and 10 apply to both HP Pavilion ze2300 and Compaq Presario M2300 models.

- 9. Lift the rear edge of the base enclosure  $\bullet$  until it disengages from the computer.
- 10. Slide the base enclosure  $\bullet$  back and remove it.

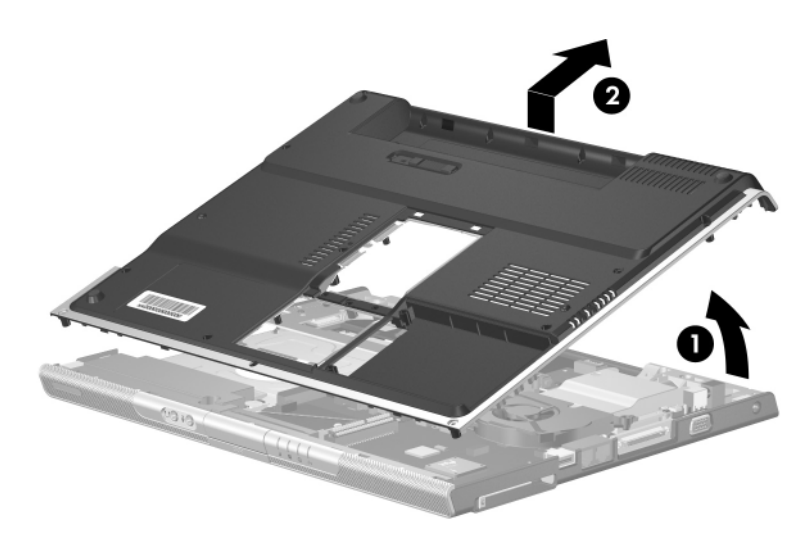

*Removing the Base Enclosure*

Reverse the above procedure to install the base enclosure.

## **5.14 RTC Battery**

✎The RTC battery is spared with the system board spare part kits. If the battery needs to be replaced, use an "ML1220" model battery.

- 1. Prepare the computer for disassembly [\(Section 5.3\)](#page-104-0) and remove the following components:
	- a. Hard drive ([Section 5.4](#page-105-0))
	- b. Optical drive [\(Section 5.6](#page-110-0))
	- c. Memory module compartment cover ([Section 5.7](#page-112-0))
	- d. Mini PCI compartment cover ([Section 5.8\)](#page-115-0)
	- e. Keyboard cover ([Section 5.9\)](#page-118-0)
	- f. LED board ([Section 5.10\)](#page-121-0)
	- g. Keyboard ([Section 5.11\)](#page-123-0)
	- h. Display assembly ([Section 5.12\)](#page-127-0)
	- i. Base enclosure ([Section 5.13\)](#page-132-0)

2. Remove the RTC battery from the socket on the system board.

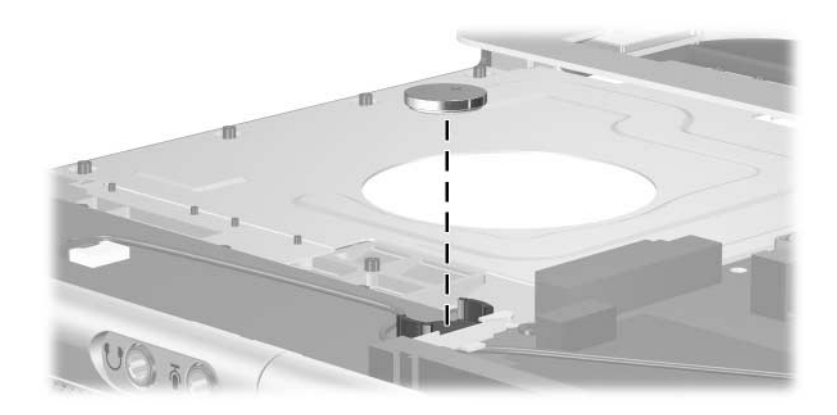

*Removing the RTC Battery*

Reverse the above procedure to install the RTC battery. Make sure the battery is installed with the "+" side facing up.

### **5.15 Speaker Assembly**

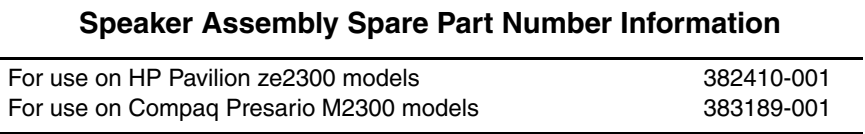

- 1. Prepare the computer for disassembly [\(Section 5.3\)](#page-104-0) and remove the following components:
	- a. Hard drive ([Section 5.4](#page-105-0))
	- b. Optical drive [\(Section 5.6](#page-110-0))
	- c. Memory module compartment cover ([Section 5.7](#page-112-0))
	- d. Mini PCI compartment cover ([Section 5.8\)](#page-115-0)
	- e. Keyboard cover ([Section 5.9\)](#page-118-0)
	- f. LED board ([Section 5.10\)](#page-121-0)
	- g. Keyboard ([Section 5.11\)](#page-123-0)
	- h. Display assembly ([Section 5.12\)](#page-127-0)
	- i. Base enclosure ([Section 5.13\)](#page-132-0)
- 2. Disconnect the speaker cable  $\bullet$  from the system board.
- 3. Lift the speaker  $\bullet$  straight up to remove it from the top cover.

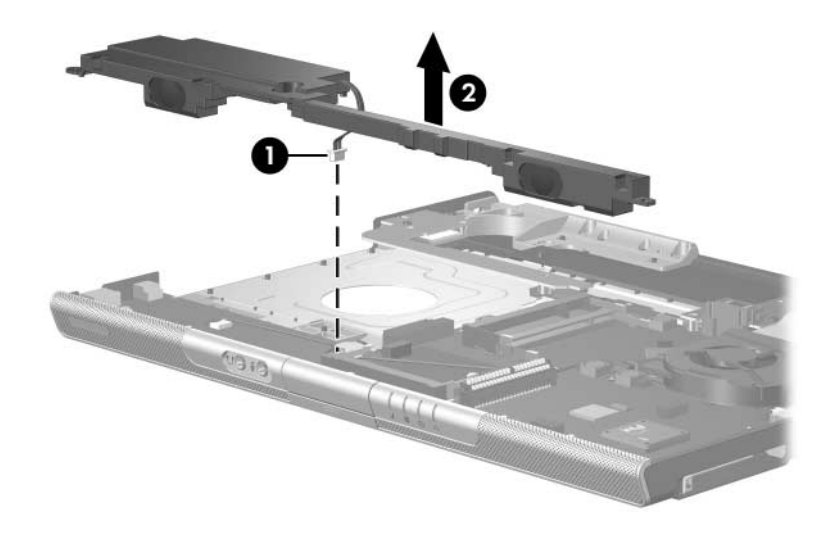

*Removing the Speaker Assembly*

Reverse the above procedure to install the speaker assembly.

### **5.16 Heat Sink**

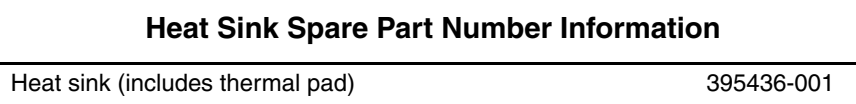

- 1. Prepare the computer for disassembly [\(Section 5.3\)](#page-104-0) and remove the following components:
	- a. Hard drive ([Section 5.4](#page-105-0))
	- b. Optical drive [\(Section 5.6](#page-110-0))
	- c. Memory module compartment cover ([Section 5.7](#page-112-0))
	- d. Mini PCI compartment cover ([Section 5.8\)](#page-115-0)
	- e. Keyboard cover ([Section 5.9\)](#page-118-0)
	- f. LED board ([Section 5.10\)](#page-121-0)
	- g. Keyboard ([Section 5.11\)](#page-123-0)
	- h. Display assembly ([Section 5.12\)](#page-127-0)
	- i. Base enclosure ([Section 5.13\)](#page-132-0)
- 2. Disconnect the fan cable  $\bullet$  from the system board.
- 3. Remove the three PM2.0 $\times$ 4.0 screws  $\odot$  that secure the heat sink to the top cover.
- 4. Remove the heat sink  $\bullet$ .

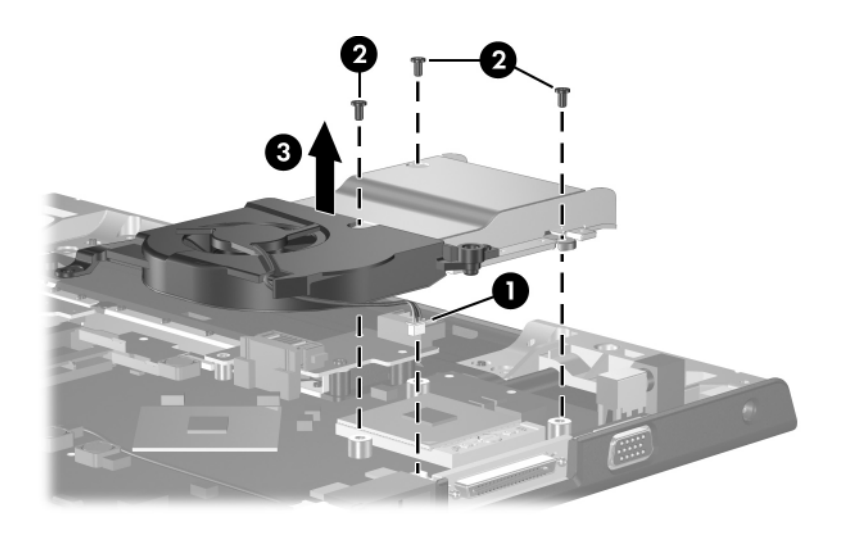

*Removing the Heat Sink*

Reverse the above procedure to install the heat sink.
# **5.17 Fan**

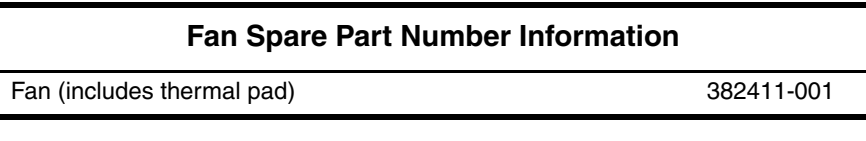

- 1. Prepare the computer for disassembly [\(Section 5.3\)](#page-104-0) and remove the following components:
	- a. Hard drive ([Section 5.4](#page-105-0))
	- b. Optical drive [\(Section 5.6](#page-110-0))
	- c. Memory module compartment cover ([Section 5.7](#page-112-0))
	- d. Mini PCI compartment cover ([Section 5.8\)](#page-115-0)
	- e. Keyboard cover ([Section 5.9\)](#page-118-0)
	- f. LED board ([Section 5.10\)](#page-121-0)
	- g. Keyboard ([Section 5.11\)](#page-123-0)
	- h. Display assembly ([Section 5.12\)](#page-127-0)
	- i. Base enclosure ([Section 5.13\)](#page-132-0)
	- j. Heat sink ([Section 5.16\)](#page-142-0)
- 2. Turn the heat sink upside down with the front panel toward you.
- 3. Remove the two PM2.0×4.0 screws  $\bullet$  that secure the fan to the heat sink.
- 4. Remove the fan  $\bullet$ .

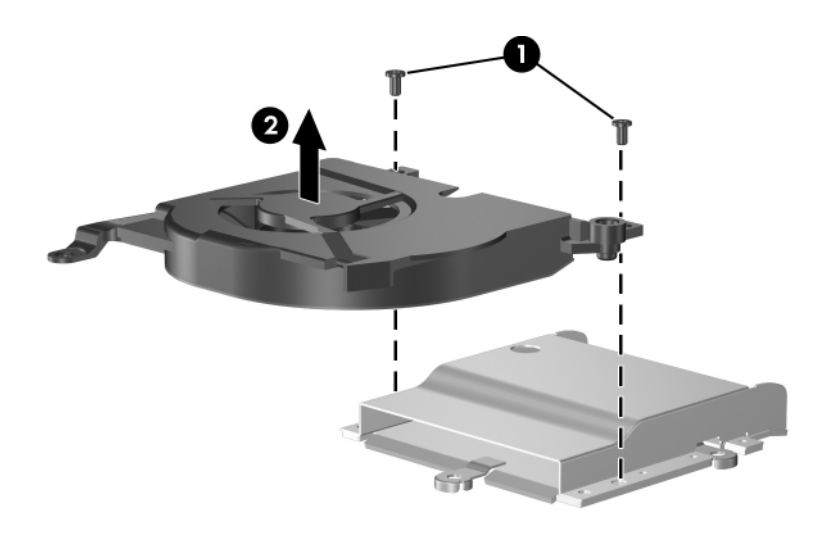

*Removing the Fan*

Reverse the above procedure to install the fan.

## <span id="page-146-0"></span>**5.18 Processor**

#### **Processor Spare Part Number Information**

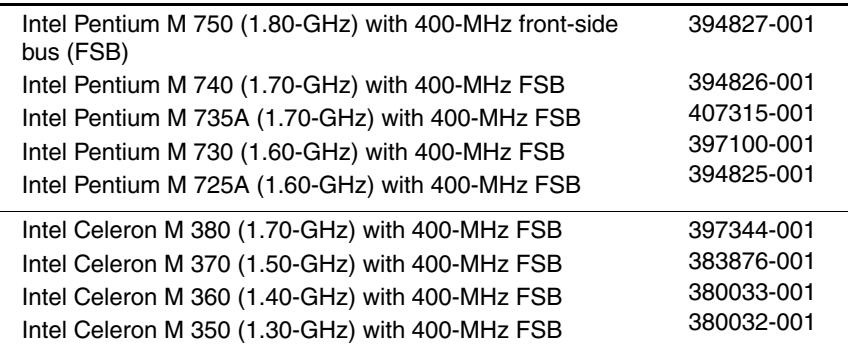

- 1. Prepare the computer for disassembly [\(Section 5.3\)](#page-104-0) and remove the following components:
	- a. Hard drive ([Section 5.4](#page-105-0))
	- b. Optical drive [\(Section 5.6](#page-110-0))
	- c. Memory module compartment cover ([Section 5.7](#page-112-0))
	- d. Mini PCI compartment cover ([Section 5.8\)](#page-115-0)
	- e. Keyboard cover ([Section 5.9\)](#page-118-0)
	- f. LED board ([Section 5.10\)](#page-121-0)
	- g. Keyboard ([Section 5.11\)](#page-123-0)
	- h. Display assembly ([Section 5.12\)](#page-127-0)
	- i. Base enclosure ([Section 5.13\)](#page-132-0)
	- j. Heat sink ([Section 5.16\)](#page-142-0)

*Maintenance and Service Guide 5–47*

- 2. Turn the processor locking screw  $\bullet$  one-quarter turn counterclockwise until you feel a click.
- 3. Lift the processor  $\bullet$  straight up and remove it.

✎The gold triangle 3 on the processor should be aligned in the front right corner when you install the processor.

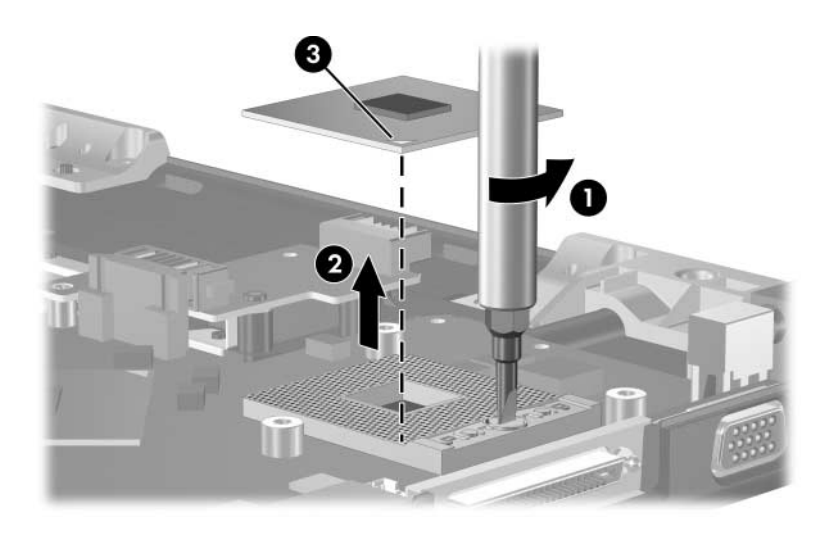

*Removing the Processor*

Reverse the above procedure to install a processor.

# <span id="page-148-0"></span>**5.19 Battery Connector Board**

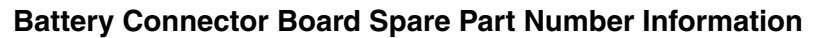

Battery connector board 382413-001

- 1. Prepare the computer for disassembly [\(Section 5.3\)](#page-104-0) and remove the following components:
	- a. Hard drive ([Section 5.4](#page-105-0))
	- b. Optical drive [\(Section 5.6](#page-110-0))
	- c. Memory module compartment cover ([Section 5.7](#page-112-0))
	- d. Mini PCI compartment cover ([Section 5.8\)](#page-115-0)
	- e. Keyboard cover ([Section 5.9\)](#page-118-0)
	- f. LED board ([Section 5.10\)](#page-121-0)
	- g. Keyboard ([Section 5.11\)](#page-123-0)
	- h. Display assembly ([Section 5.12\)](#page-127-0)
	- i. Base enclosure ([Section 5.13\)](#page-132-0)
- 2. Turn the top cover top-side up with the front panel toward you.

*Maintenance and Service Guide 5–49*

3. Remove the PM2.0×4.0 screw that secures the battery connector board to the top cover.

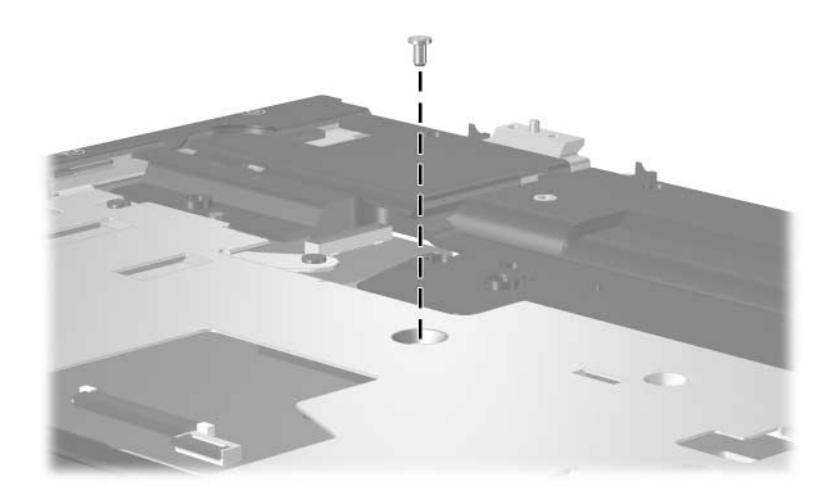

*Removing the Battery Connector Board Screw*

- 4. Turn the top cover upside down with the front panel toward you.
- 5. Remove the PM2.0×4.0 screw  $\bullet$  that secures the battery connector board to the top cover.
- 6. Slide the battery connector board  $\bullet$  toward the rear panel until it disconnects from the system board.
- 7. Remove the battery connector board  $\bigcirc$ .

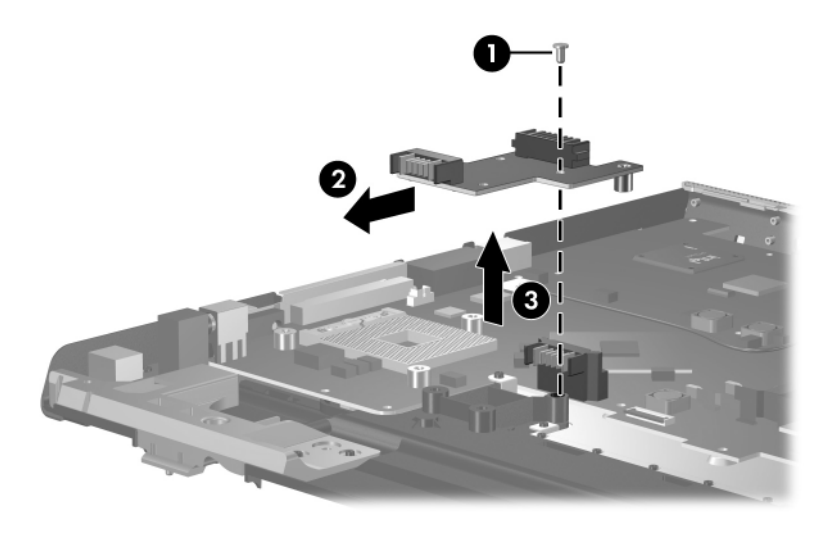

*Removing the Battery Connector Board*

Reverse the above procedure to install the the battery connector board.

### <span id="page-151-0"></span>**5.20 Power Connector Board**

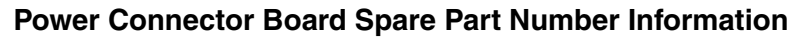

Power connector board 382414-001

- 1. Prepare the computer for disassembly [\(Section 5.3\)](#page-104-0) and remove the following components:
	- a. Hard drive ([Section 5.4](#page-105-0))
	- b. Optical drive [\(Section 5.6](#page-110-0))
	- c. Memory module compartment cover ([Section 5.7](#page-112-0))
	- d. Mini PCI compartment cover ([Section 5.8\)](#page-115-0)
	- e. Keyboard cover ([Section 5.9\)](#page-118-0)
	- f. LED board ([Section 5.10\)](#page-121-0)
	- g. Keyboard ([Section 5.11\)](#page-123-0)
	- h. Display assembly ([Section 5.12\)](#page-127-0)
	- i. Base enclosure ([Section 5.13\)](#page-132-0)
- 2. Remove the two PM2.0×4.0 screws  $\bullet$  that secure the power connector board to the top cover.
- 3. Slide the power connector board  $\bullet$  toward the rear panel until it disconnects it from the system board.
- 4. Remove the power connector board  $\bullet$ .

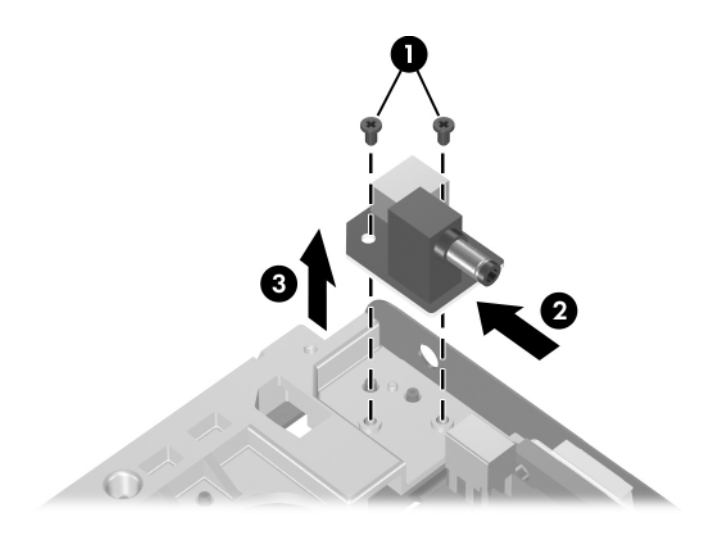

*Removing the Power Connector Board*

Reverse the above procedure to install the power connector board.

# <span id="page-153-0"></span>**5.21 USB/S-Video Controller Board**

✎This section applies only to full-featured models.

#### **USB/S-Video Controller Board**

#### **Spare Part Number Information**

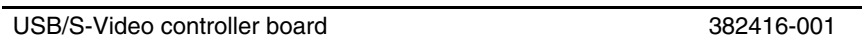

- 1. Prepare the computer for disassembly [\(Section 5.3\)](#page-104-0) and remove the following components:
	- a. Hard drive ([Section 5.4](#page-105-0))
	- b. Optical drive [\(Section 5.6](#page-110-0))
	- c. Memory module compartment cover ([Section 5.7](#page-112-0))
	- d. Mini PCI compartment cover ([Section 5.8\)](#page-115-0)
	- e. Keyboard cover ([Section 5.9\)](#page-118-0)
	- f. LED board ([Section 5.10\)](#page-121-0)
	- g. Keyboard ([Section 5.11\)](#page-123-0)
	- h. Display assembly ([Section 5.12\)](#page-127-0)
	- i. Base enclosure ([Section 5.13\)](#page-132-0)
- 2. Remove the PM2.0 $\times$ 4.0 screw  $\bullet$  that secures the USB/S-Video controller board to the top cover.
- 3. Lift up on the right side of the board  $\Theta$  to disconnect it from the system board.
- 4. Remove the USB/S-Video controller board.

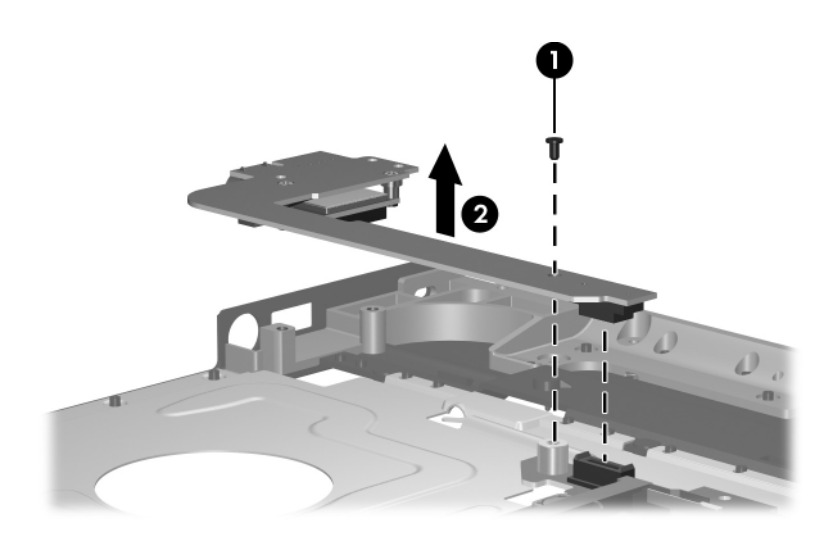

*Removing the USB/S-Video Controller Board*

Reverse the above procedure to install the USB/S-Video controller board.

# **5.22 Bluetooth Module**

✎This section applies only to full-featured models.

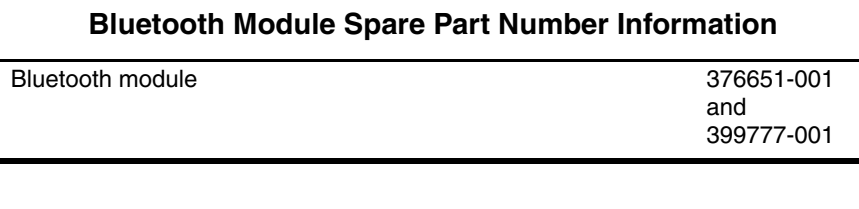

- 1. Prepare the computer for disassembly [\(Section 5.3\)](#page-104-0) and remove the following components:
	- a. Hard drive ([Section 5.4](#page-105-0))
	- b. Optical drive [\(Section 5.6](#page-110-0))
	- c. Memory module compartment cover ([Section 5.7](#page-112-0))
	- d. Mini PCI compartment cover ([Section 5.8\)](#page-115-0)
	- e. Keyboard cover ([Section 5.9\)](#page-118-0)
	- f. LED board ([Section 5.10\)](#page-121-0)
	- g. Keyboard ([Section 5.11\)](#page-123-0)
	- h. Display assembly ([Section 5.12\)](#page-127-0)
	- i. Base enclosure ([Section 5.13\)](#page-132-0)
- 2. Turn the USB/S-Video controller board upside down with the USB port away from you.
- 3. Remove the two PM1.5 $\times$ 3.5 screws  $\bullet$  that secure the Bluetooth module to the USB/S-Video controller board.
- 4. Disconnect the Bluetooth module cable  $\bullet$  from the USB/S-Video controller board.
- 5. Remove the Bluetooth module <sup>6</sup>.

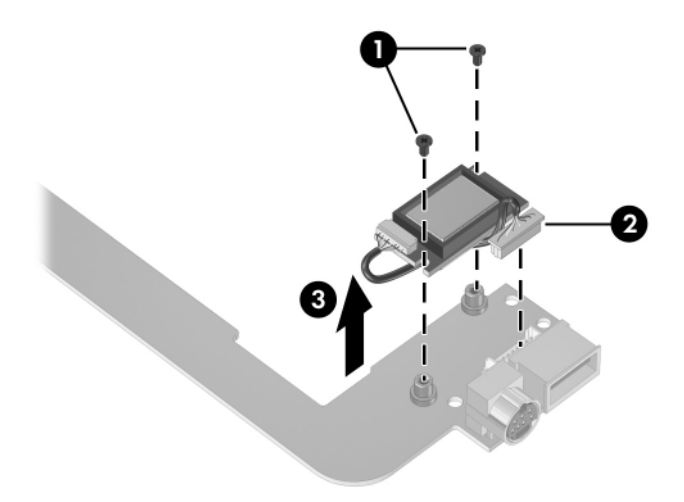

*Removing the Bluetooth Module*

Reverse the above procedure to install the Bluetooth module.

## **5.23 System Board**

#### **System Board Spare Part Number Information**

System board 395135-001

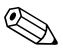

✎All system board spares kits include a disk cell RTC battery.

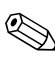

✎ When replacing the system board, ensure that the following components are removed from the defective system board and installed on the replacement system board:

- Memory modules [\(Section 5.7\)](#page-112-0)
- Mini PCI communications module ([Section 5.8](#page-115-0))
- RTC battery [\(Section 5.14](#page-138-0))
- Heat sink [\(Section 5.16](#page-142-0))
- Processor [\(Section 5.18](#page-146-0))
- 1. Prepare the computer for disassembly [\(Section 5.3\)](#page-104-0) and remove the following components:
	- a. Hard drive ([Section 5.4](#page-105-0))
	- b. Optical drive [\(Section 5.6](#page-110-0))
	- c. Keyboard cover ([Section 5.9\)](#page-118-0)
	- d. LED board ([Section 5.10\)](#page-121-0)
	- e. Keyboard ([Section 5.11\)](#page-123-0)
	- f. Display assembly ([Section 5.12\)](#page-127-0)
	- g. Base enclosure ([Section 5.13\)](#page-132-0)
	- h. Speaker assembly ([Section 5.15\)](#page-140-0)
	- i. Battery connector board ([Section 5.19\)](#page-148-0)
	- j. Power connector board [\(Section 5.20](#page-151-0))
	- k. USB/S-Video controller board [\(Section 5.21](#page-153-0))
- 2. Turn the top cover top-side up, with the front panel toward you.

3. Release the ZIF connector  $\bullet$  to which the TouchPad cable is connected and disconnect the cable <sup>2</sup> from the system board.

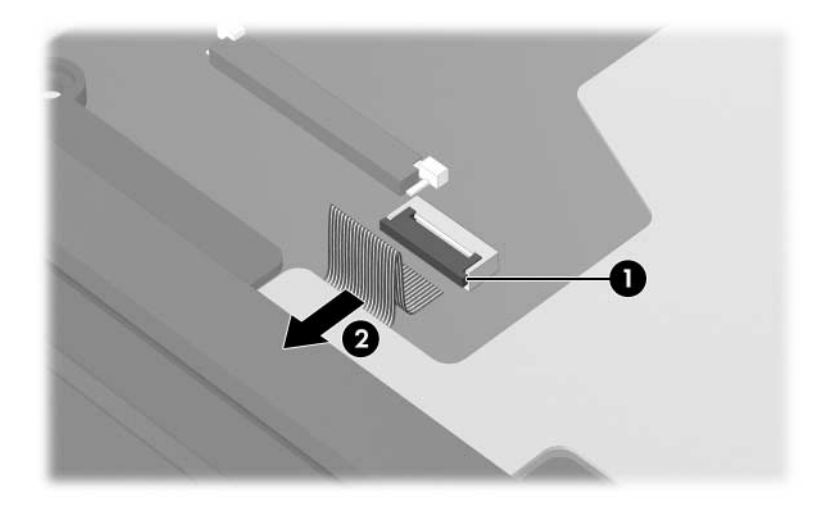

*Disconnecting the TouchPad Cable*

4. Turn the top cover upside down with the front toward you.

Step 5 applies only to HP Pavilion ze2300 models. See step 6 in this section for information on removing the system board screws on Compaq Presario M2300 models.

5. Remove the two PM2.0×4.0 screws that secure the system board to the top cover.

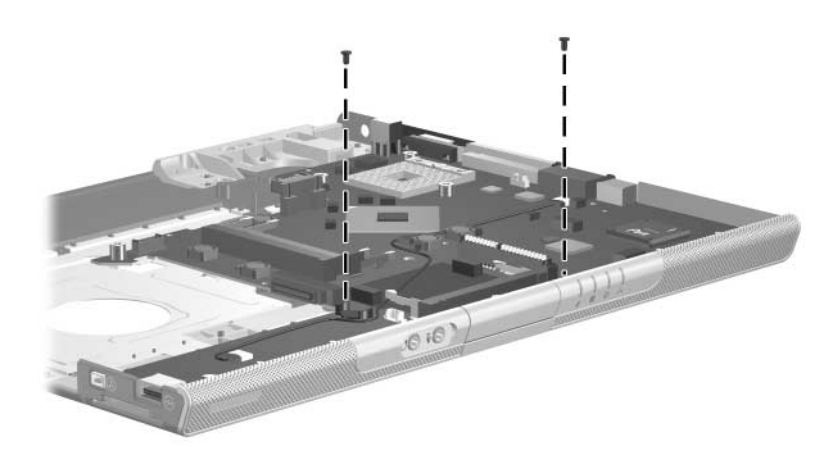

*Removing the System Board Screws, HP Pavilion ze2300 Models Only*

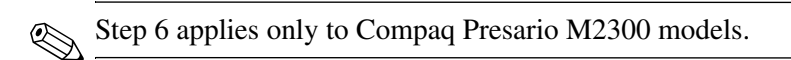

6. Remove the four PM2.0×4.0 screws that secure the system board to the top cover.

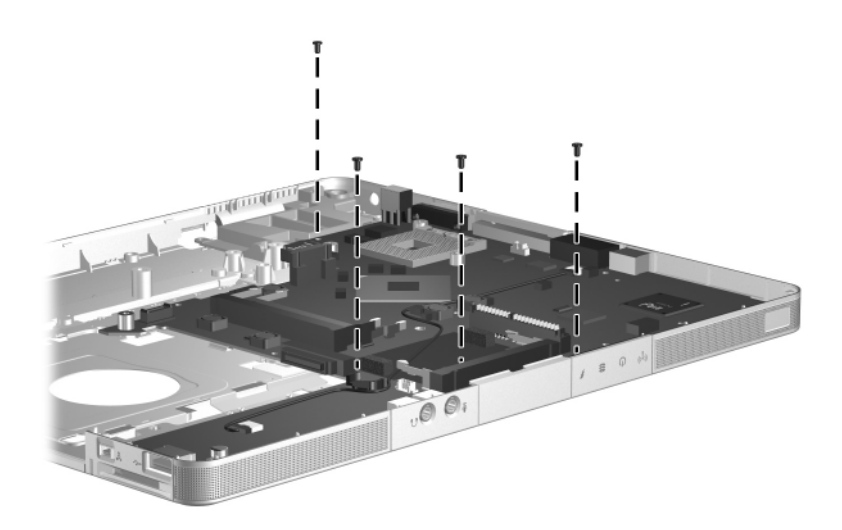

*Removing the System Board Screws, Compaq Presario M2300 Models Only*

- 7. Flex the left edge of the top cover  $\bullet$  out until the 1394 connector  $\bullet$  disengages from the top cover.
- 8. Lift the left side of the system board  $\bullet$  until the 1394 connector is clear.
- 9. Flex the front edge of the top cover  $\bullet$  until the audio connectors  $\boldsymbol{\Theta}$  and LED section  $\boldsymbol{\Theta}$  of the system board disengage from the top cover.

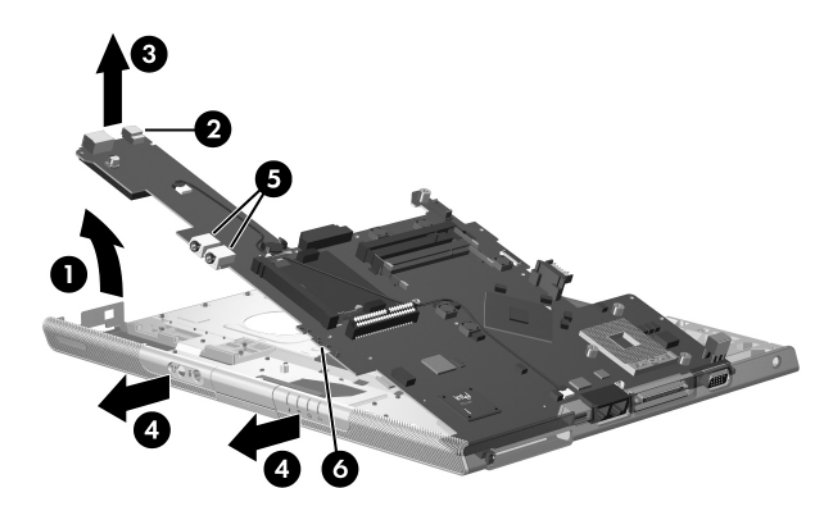

*Releasing the System Board*

10. Slide the system board to the left at an angle and remove it.

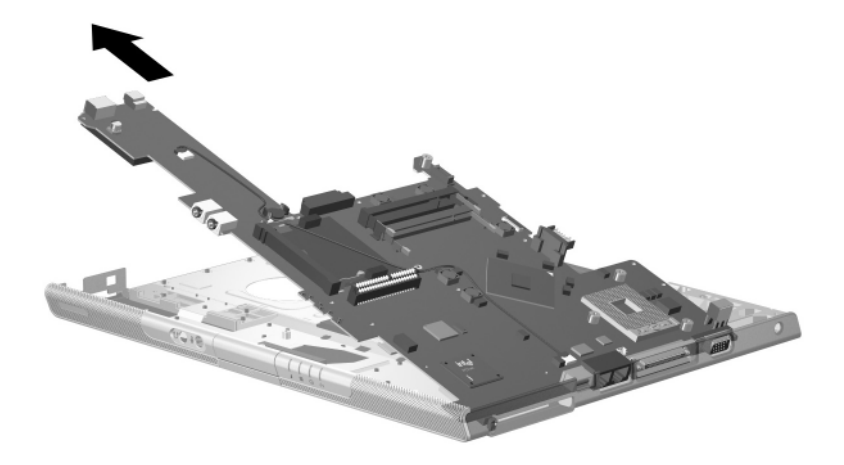

*Removing the System Board*

Reverse the above procedure to install the system board.

# **Specifications**

This chapter provides physical and performance specifications.

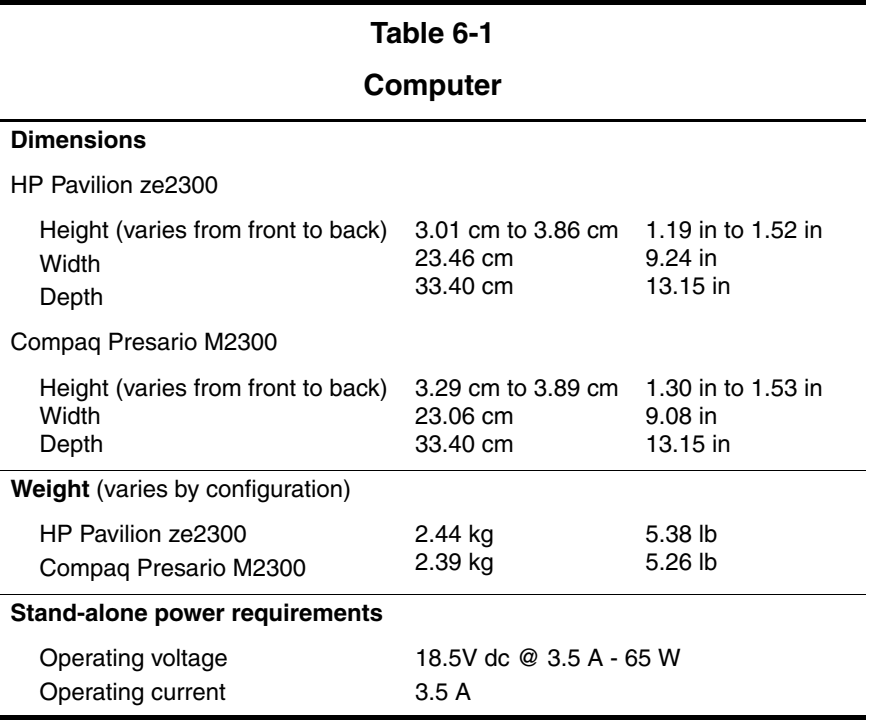

#### **Computer (Continued)**

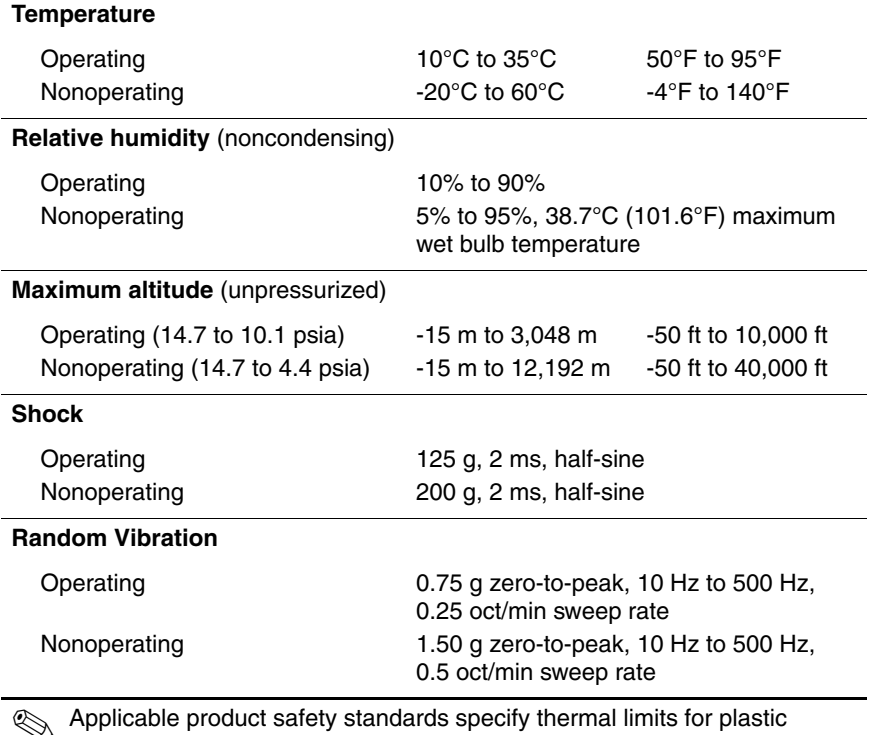

✎ Applicable product safety standards specify thermal limits for plastic surfaces. The computer operates well within this range of temperatures.

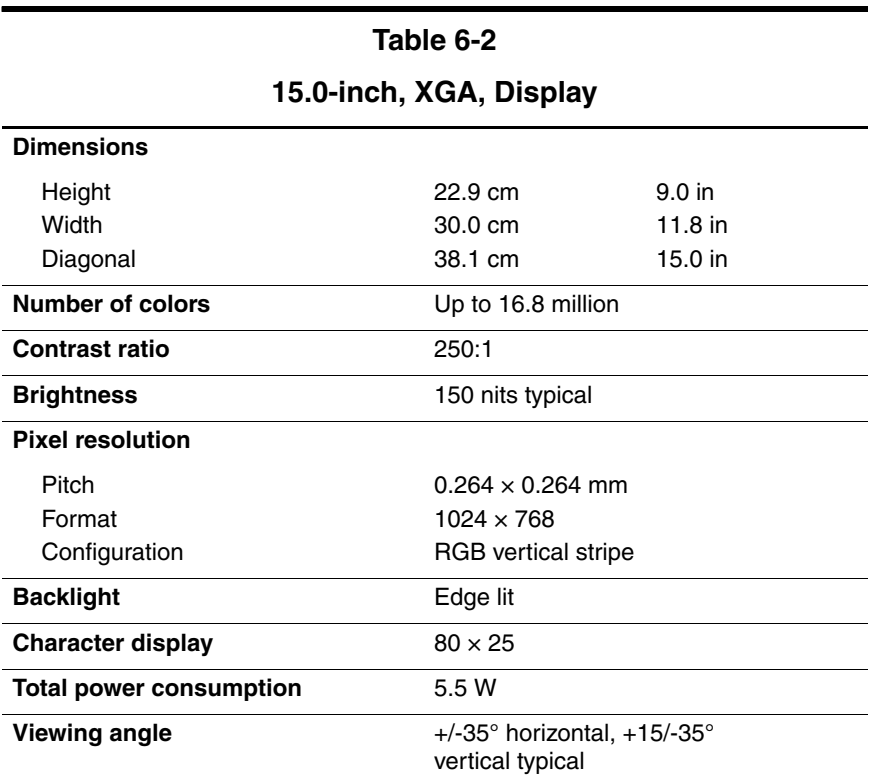

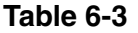

**Hard Drives**

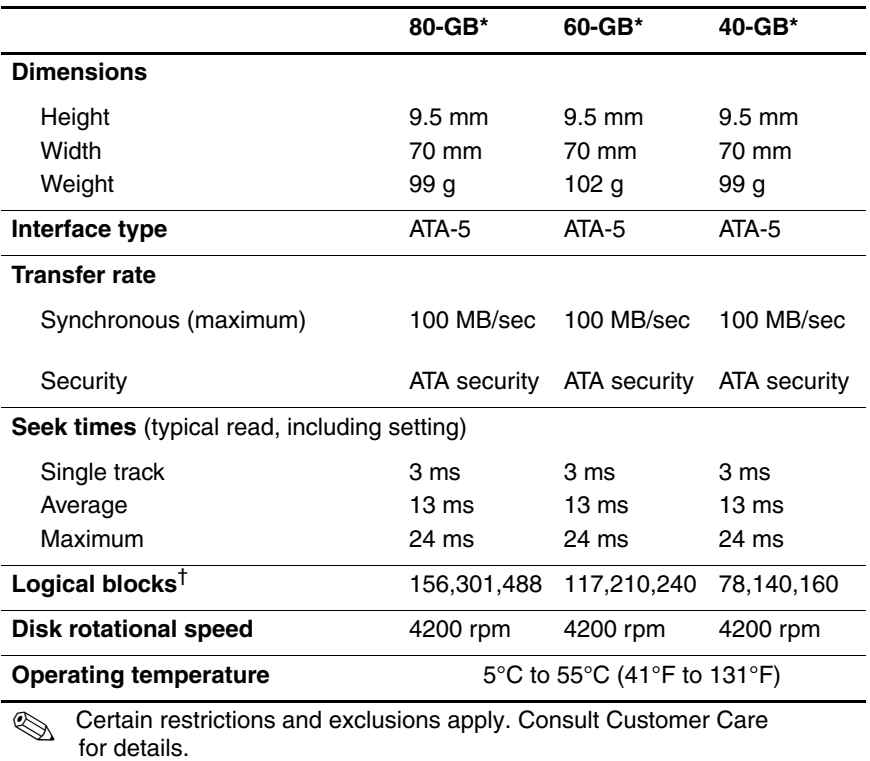

\*1 GB = 1 billion bytes when referring to hard drive storage capacity. Actual capacity is less.

†Actual drive specifications may differ slightly.

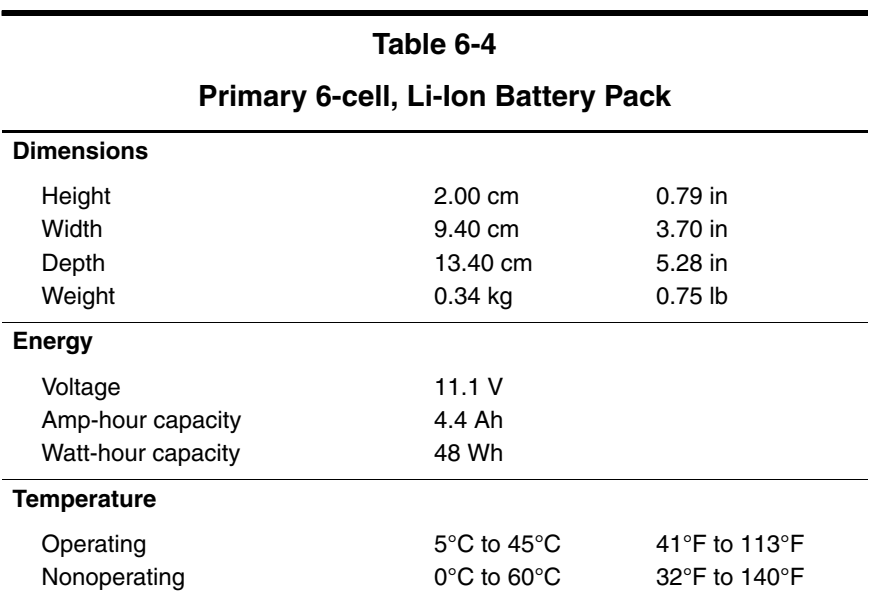

#### **DVD±RW/R and CD-RW Dual Layer Combo Drive**

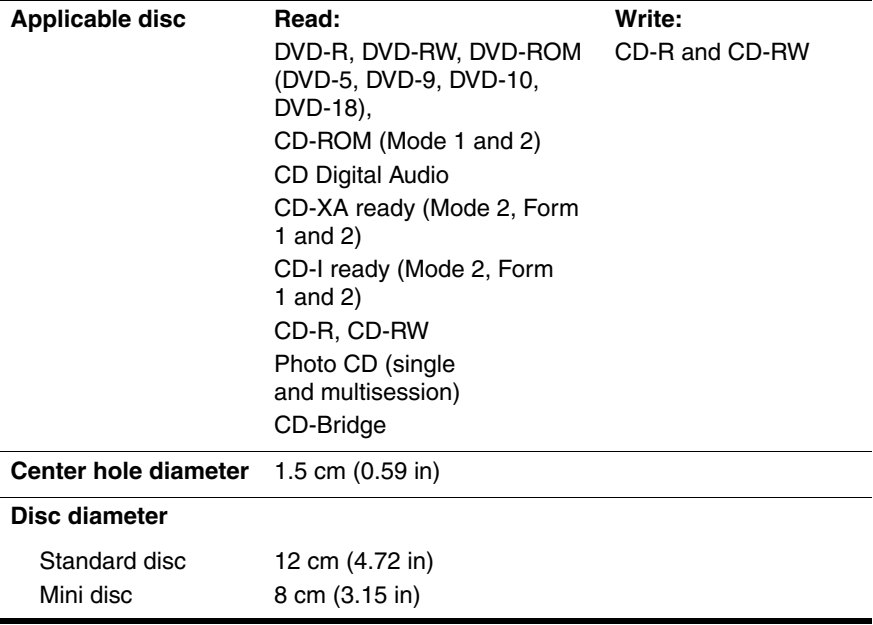

#### **DVD±RW/R and CD-RW Dual Layer Combo Drive (Continued)**

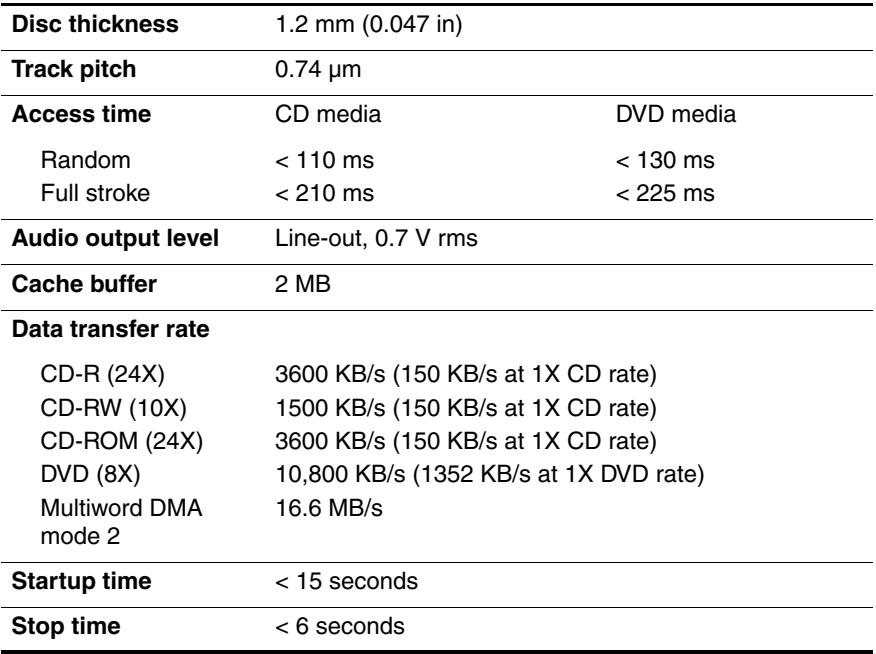

#### **DVD/CD-RW Combo Drive**

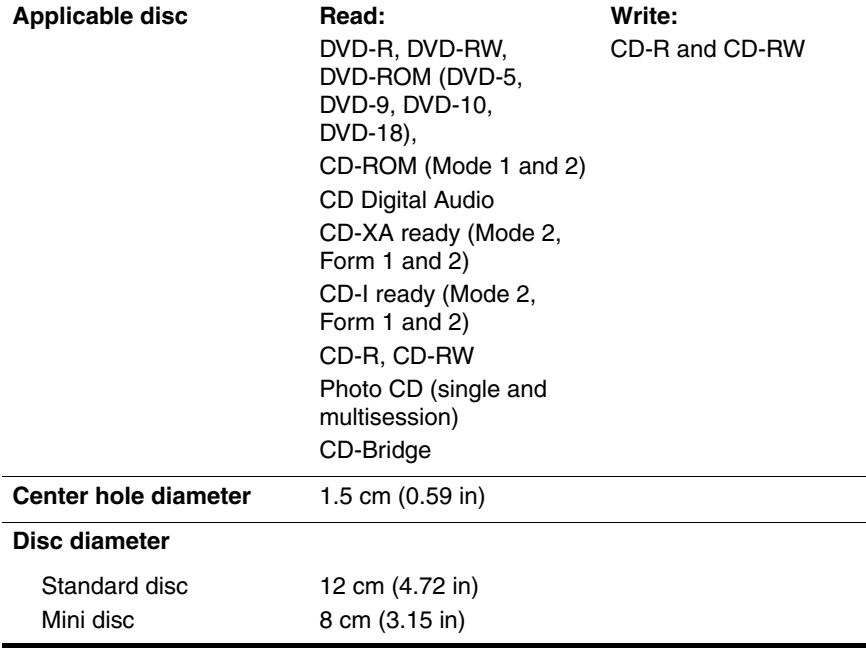

#### **DVD/CD-RW Combo Drive (Continued)**

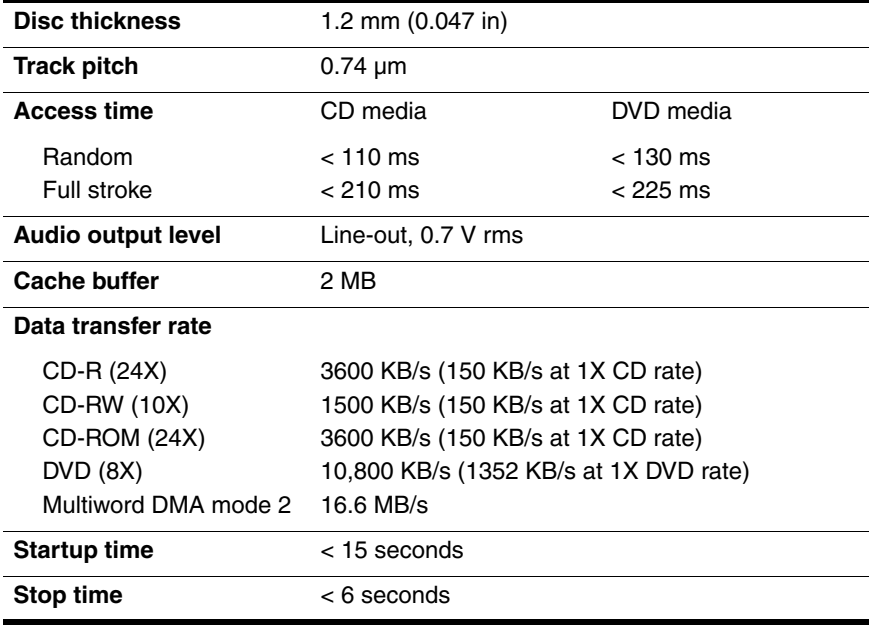

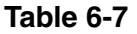

#### **8X DVD-ROM Drive**

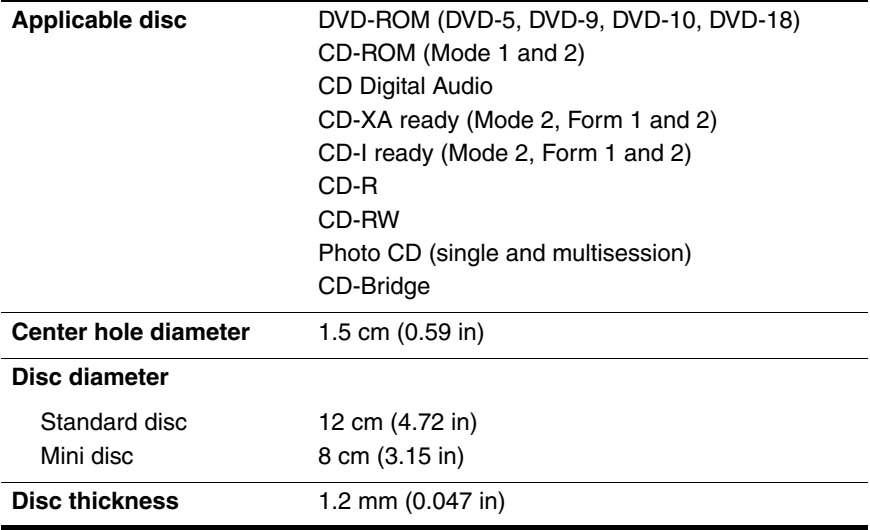

#### **8X DVD-ROM Drive (Continued)**

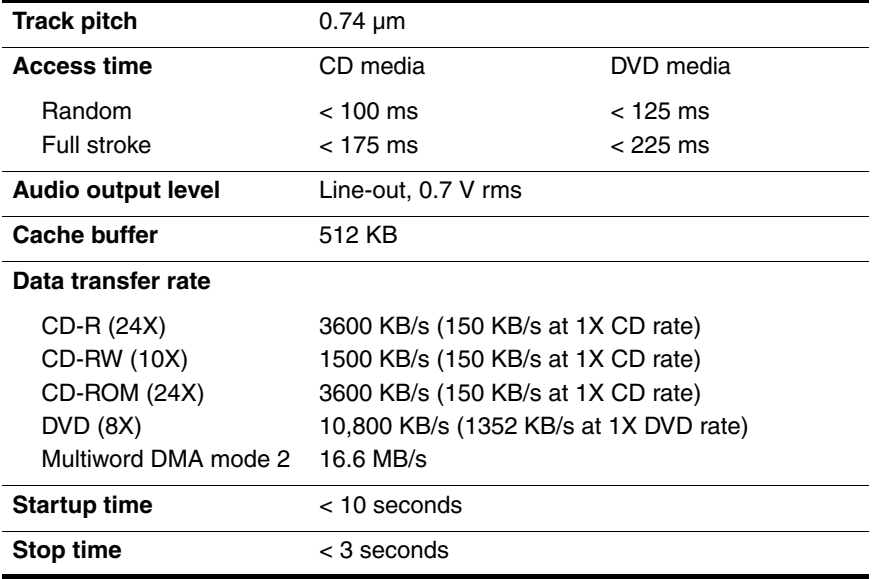

#### **System DMA**

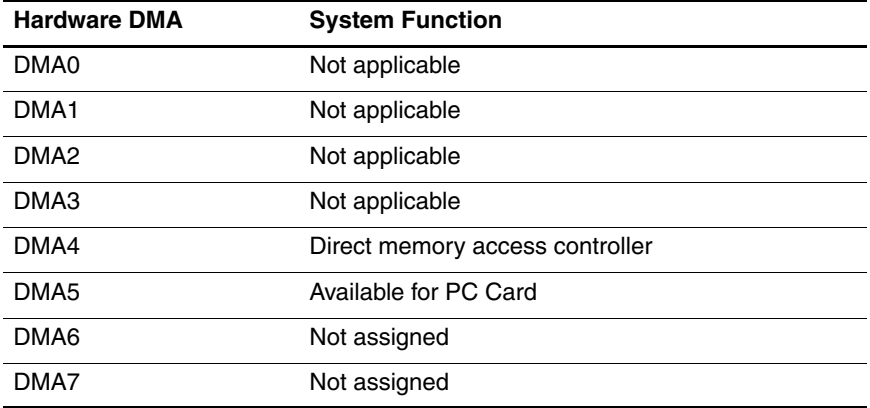

#### **System Interrupts**

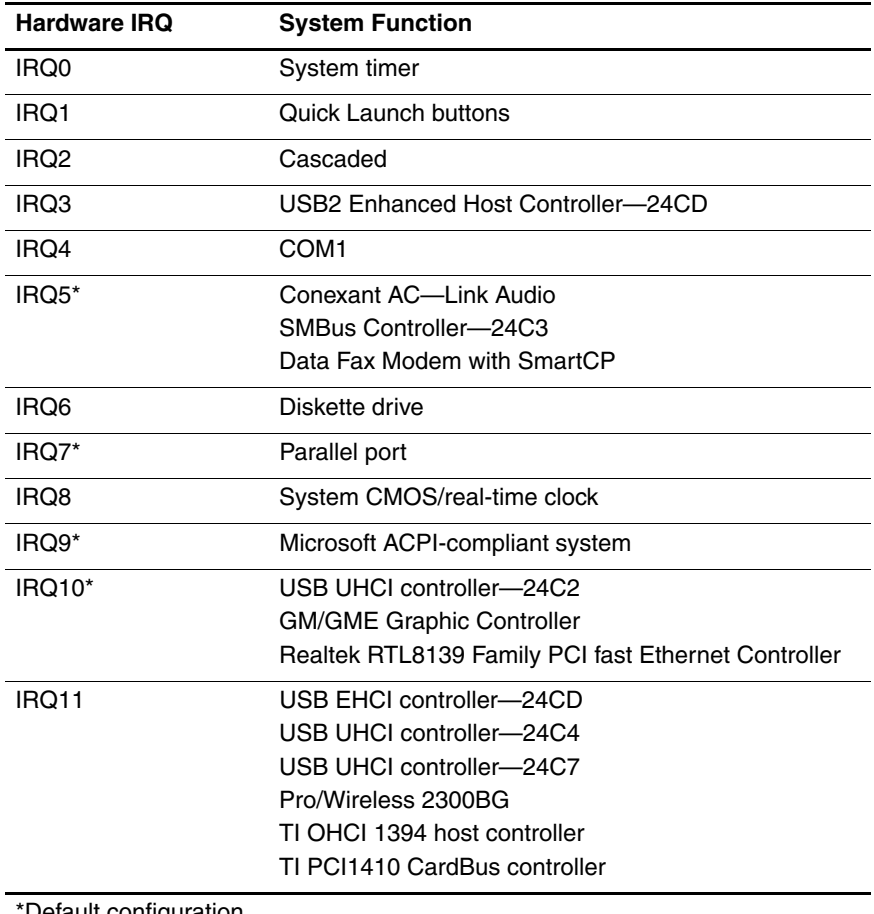

**Default configuration** 

**Solution** PC Card may assert IRQ3, IRQ4, IRQ5, IRQ7, or IRQ20.

*Maintenance and Service Guide 6–13*

#### **System Interrupts (Continued)**

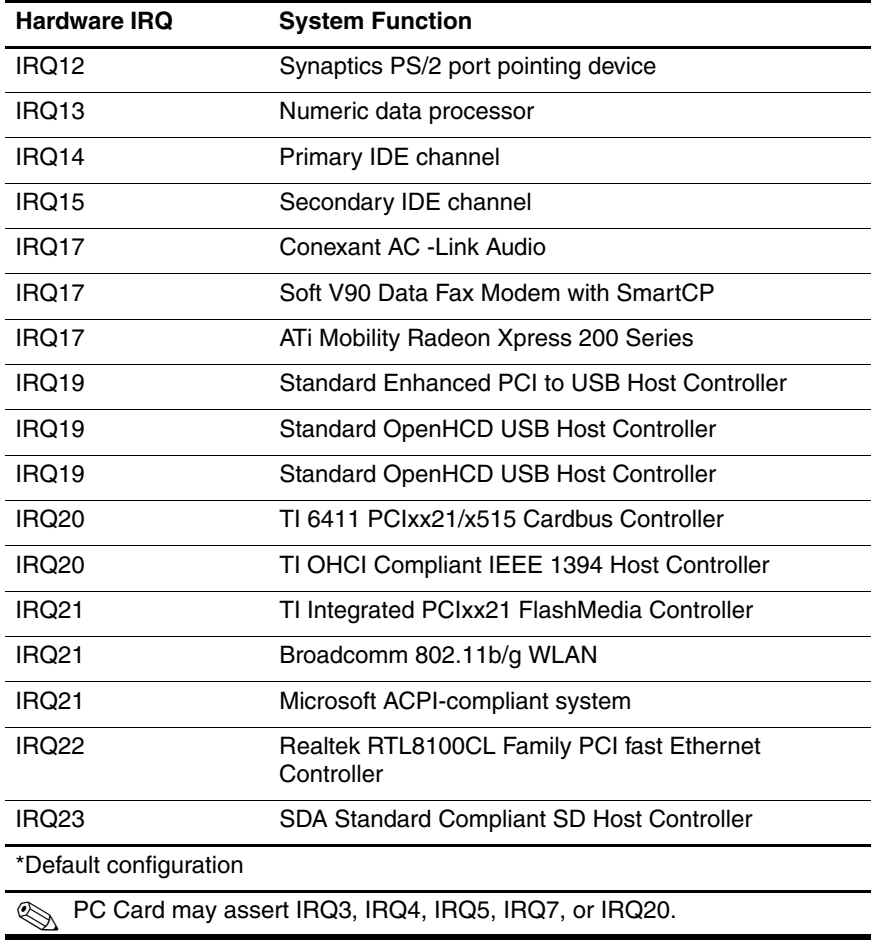

#### **System I/O Addresses**

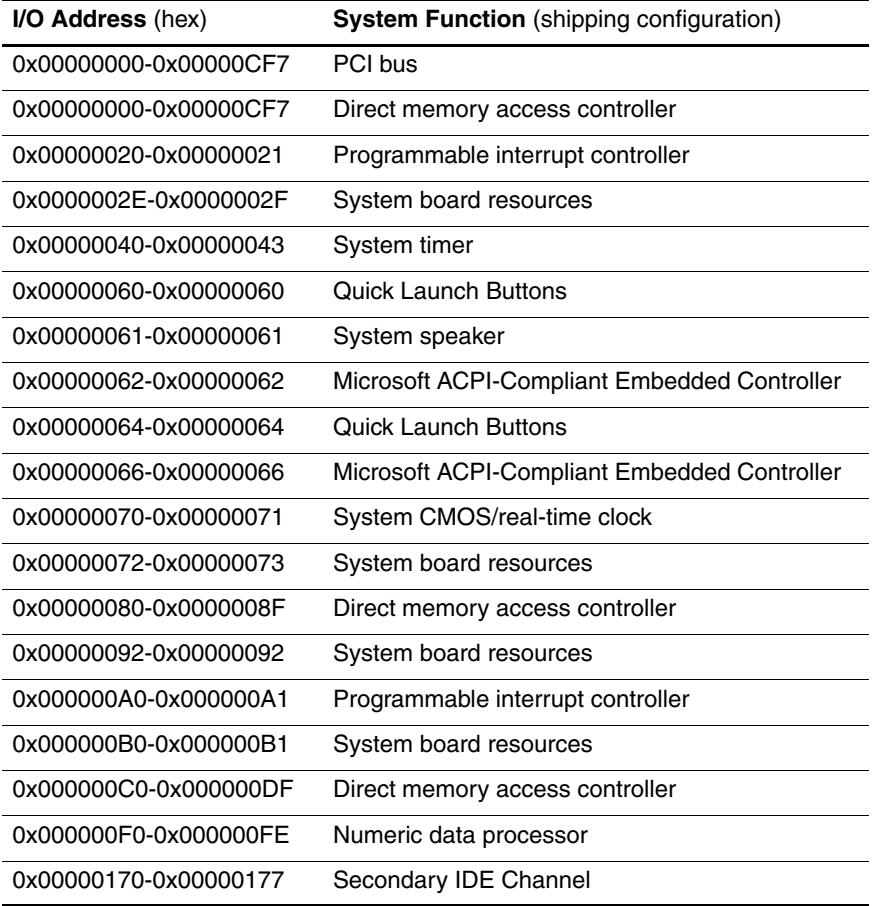

### **System I/O Addresses (Continued)**

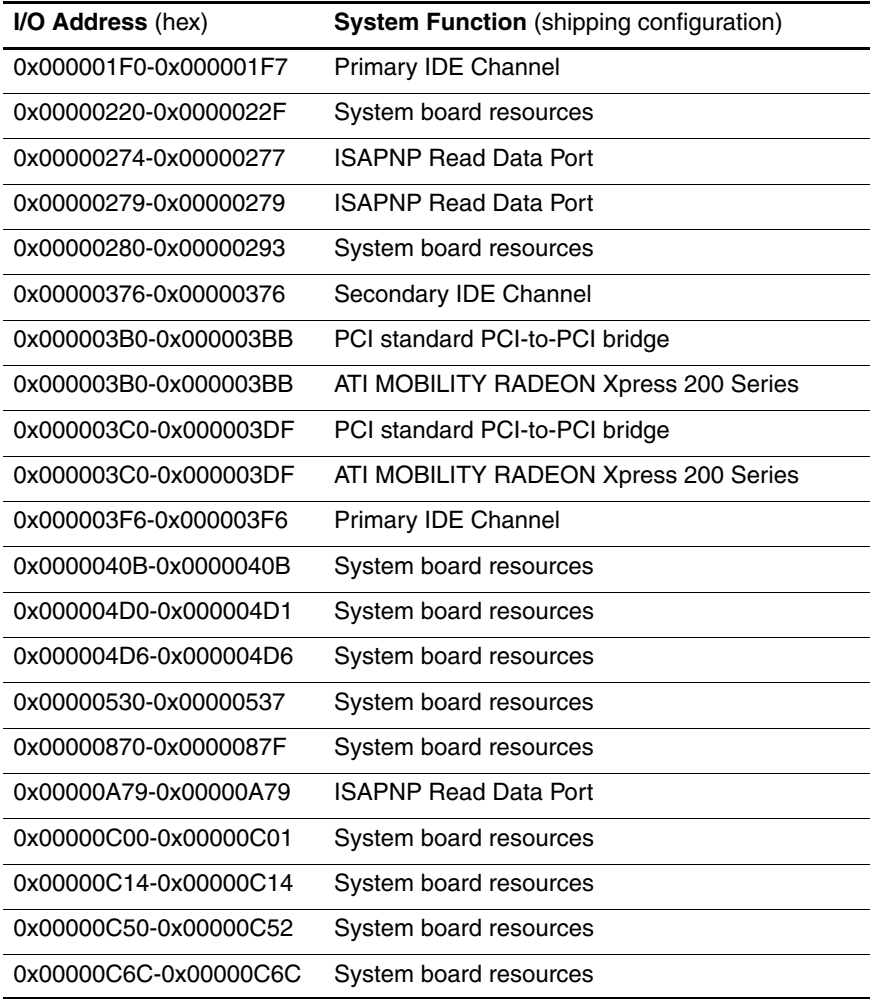
# **System I/O Addresses (Continued)**

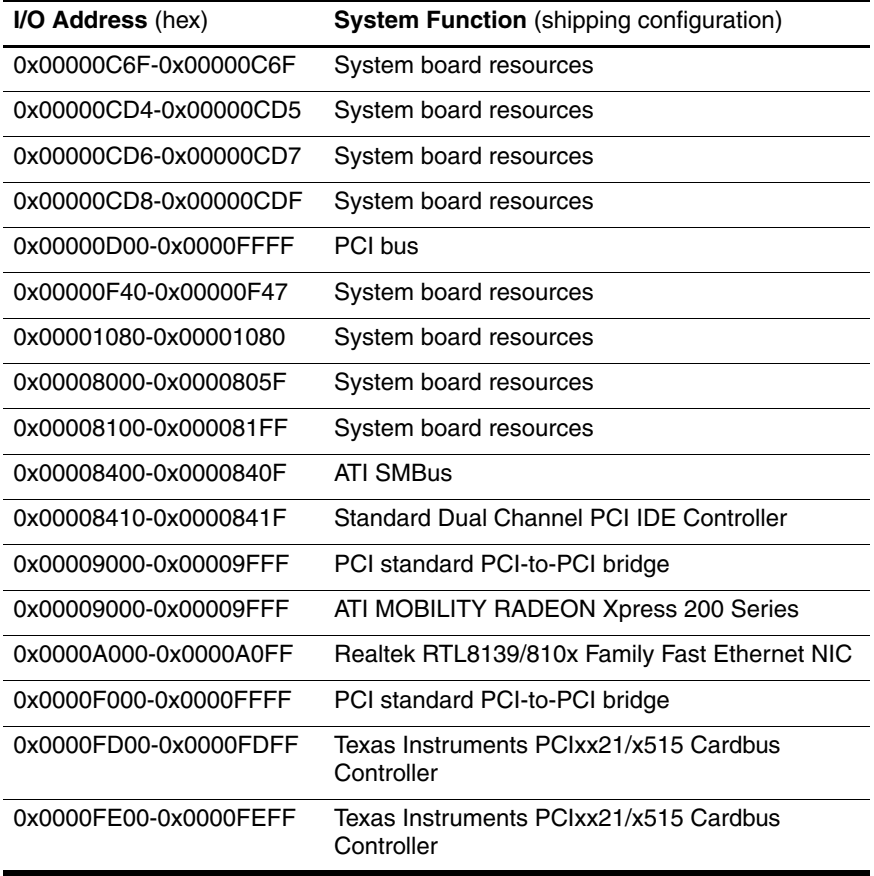

*Maintenance and Service Guide 6–17*

# **System Memory Map**

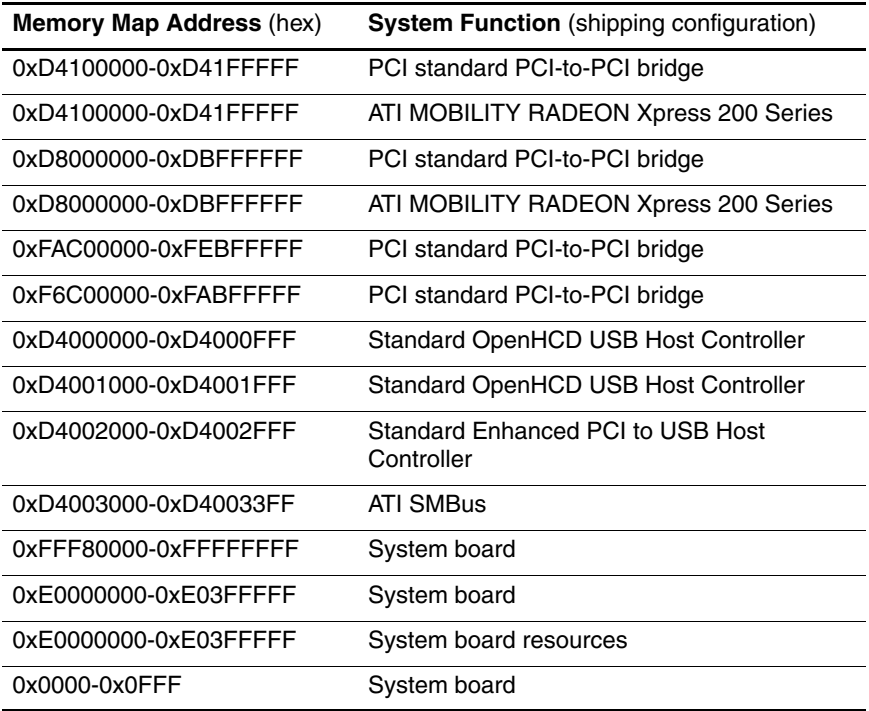

# **System Memory Map (Continued)**

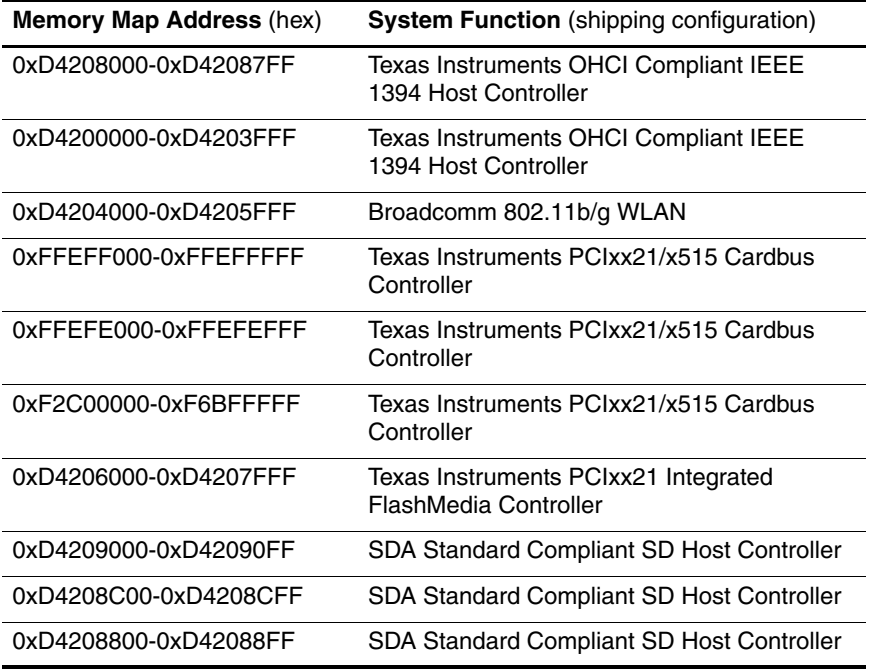

# **System Memory Map (Continued)**

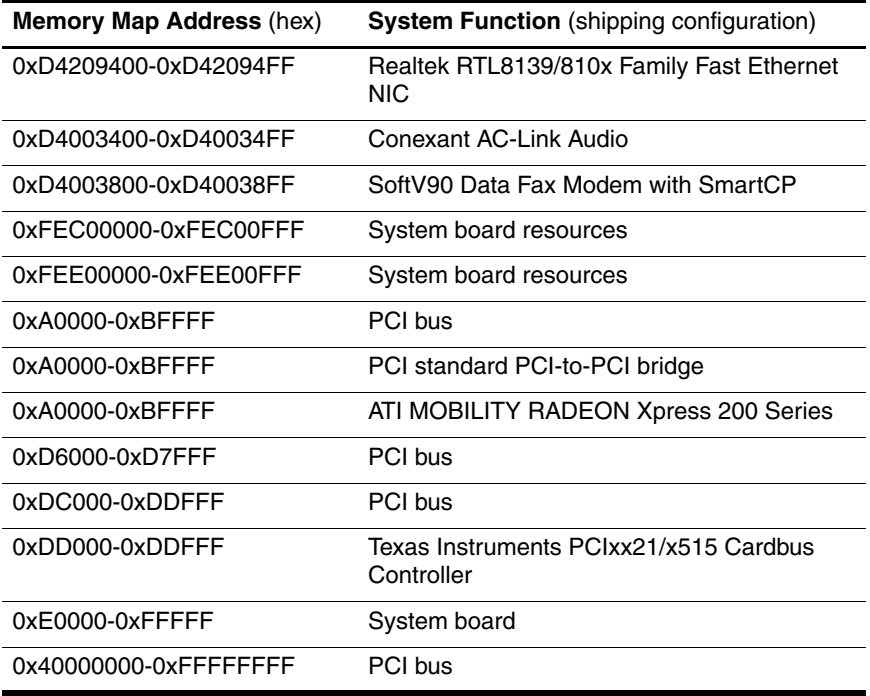

**A**

# **Connector Pin Assignments**

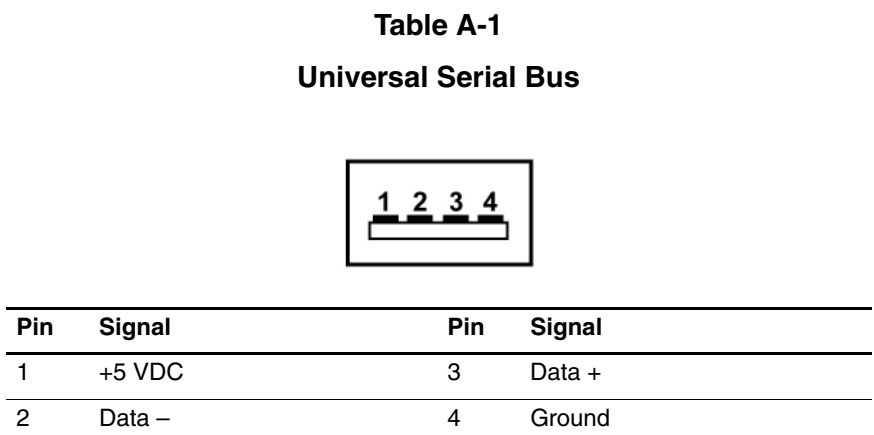

*Maintenance and Service Guide A–1*

# **RJ-45 (Network)**

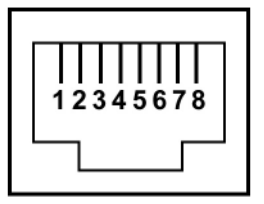

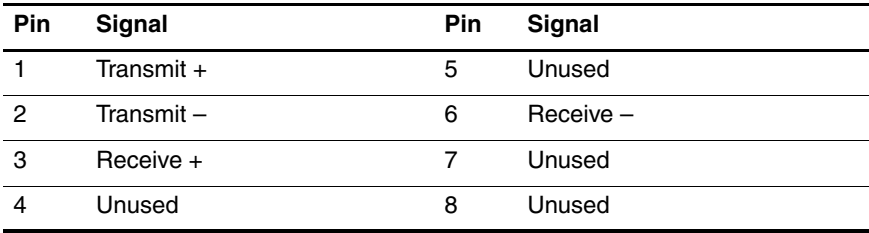

**S-Video-Out**

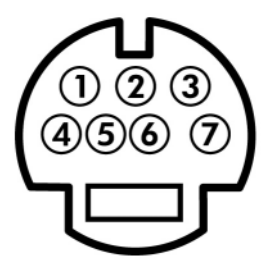

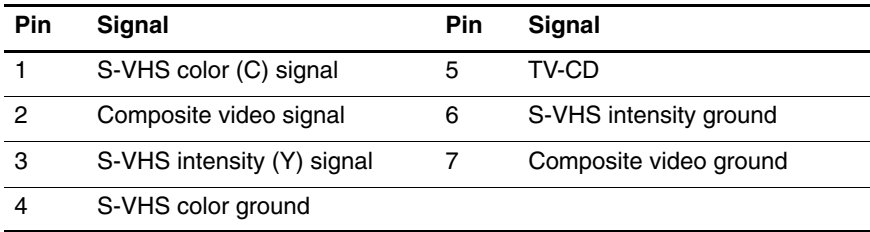

# **External Monitor**

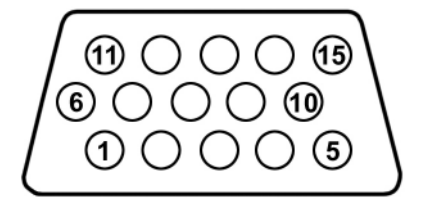

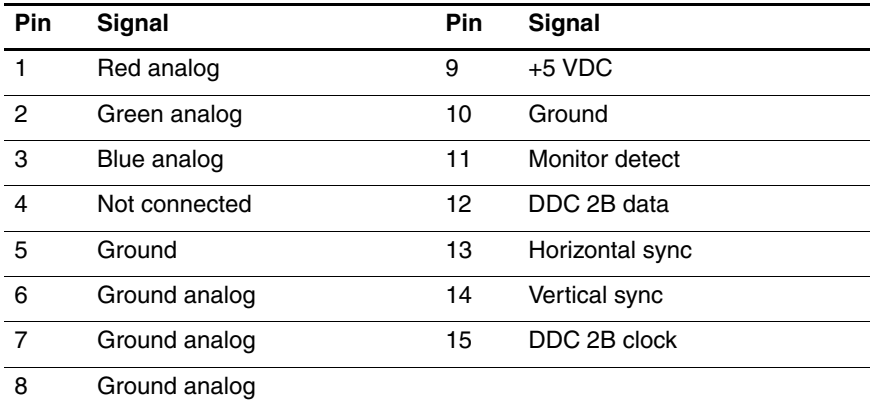

# **RJ-11 (Modem)**

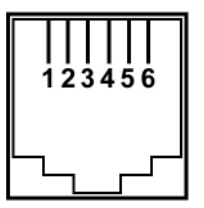

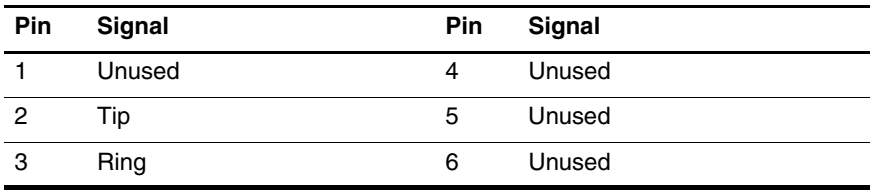

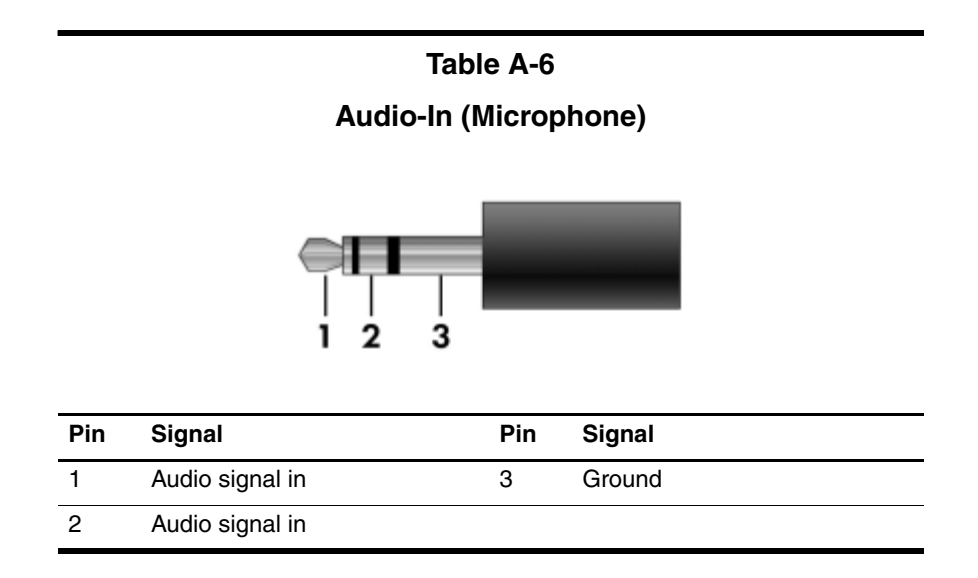

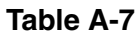

# **Audio-Out (Headphone)**

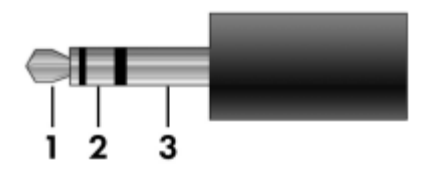

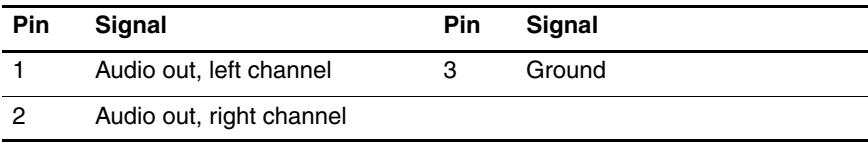

*A–6 Maintenance and Service Guide*

# **Power Cord Set Requirements**

# **3-Conductor Power Cord Set**

The wide range input feature of the computer permits it to operate from any line voltage from 100 to 120 or 220 to 240 volts AC.

The power cord set included with the computer meets the requirements for use in the country where the equipment is purchased.

Power cord sets for use in other countries must meet the requirements of the country where the computer is used.

# **General Requirements**

The requirements listed below are applicable to all countries.

- The length of the power cord set must be at least 1.5 m  $(5.0 \text{ ft})$  and a maximum of 2.0 m  $(6.5 \text{ ft})$ .
- All power cord sets must be approved by an acceptable accredited agency responsible for evaluation in the country where the power cord set will be used.
- The power cord sets must have a minimum current capacity of 10 amps and a nominal voltage rating of 125 or 250 V AC, as required by each country's power system.
- The appliance coupler must meet the mechanical configuration of an EN 60 320/IEC 320 Standard Sheet C13 connector for mating with the appliance inlet on the back of the computer.

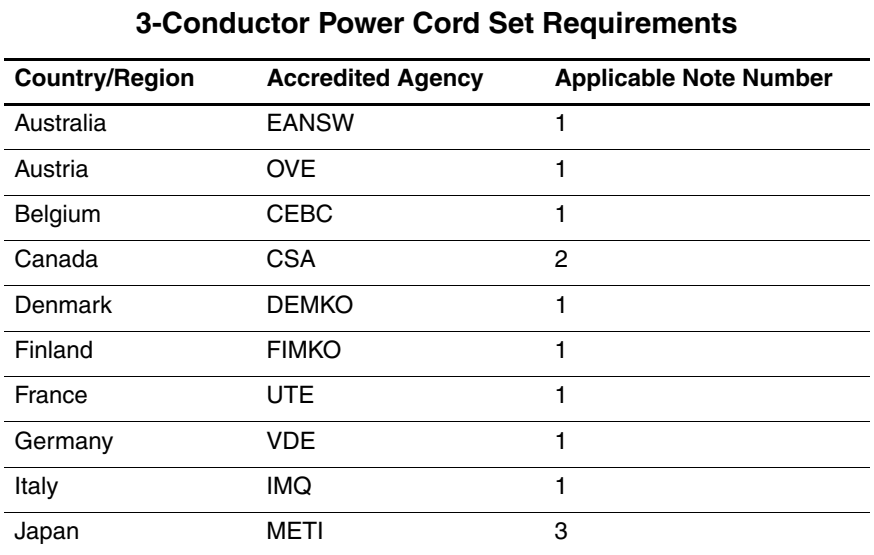

# **Country-Specific Requirements**

# **SOLUTES:**

- 1. The flexible cord must be <HAR> Type HO5VV-F, 3-conductor, 1.0 mm² conductor size. Power cord set fittings (appliance coupler and wall plug) must bear the certification mark of the agency responsible for evaluation in the country where it will be used.
- 2. The flexible cord must be Type SPT-3 or equivalent, No. 18 AWG, 3-conductor. The wall plug must be a two-pole grounding type with a NEMA 5-15P (15 A, 125 V) or NEMA 6-15P (15 A, 250 V) configuration.
- 3. The appliance coupler, flexible cord, and wall plug must bear a "T" mark and registration number in accordance with the Japanese Dentori Law. The flexible cord must be Type VCT or VCTF, 3-conductor, 1.00 mm² conductor size. The wall plug must be a two-pole grounding type with a Japanese Industrial Standard C8303 (7 A, 125 V) configuration.

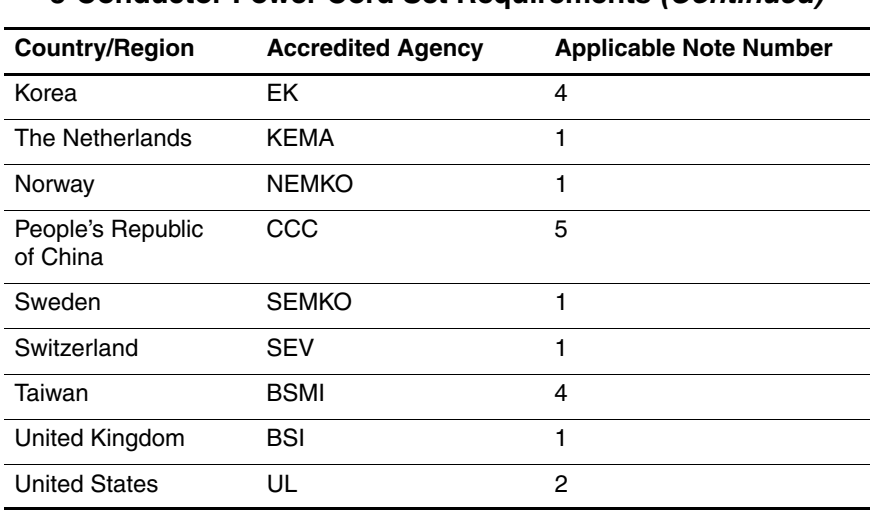

#### **3-Conductor Power Cord Set Requirements (Continued)**

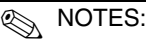

- 1. The flexible cord must be <HAR> Type HO5VV-F, 3-conductor, 1.0 mm² conductor size. Power cord set fittings (appliance coupler and wall plug) must bear the certification mark of the agency responsible for evaluation in the country where it will be used.
- 2. The flexible cord must be Type SPT-3 or equivalent, No. 18 AWG, 3-conductor. The wall plug must be a two-pole grounding type with a NEMA 5-15P (15 A, 125 V) or NEMA 6-15P (15 A, 250 V) configuration.
- 3. The appliance coupler, flexible cord, and wall plug must bear a "T" mark and registration number in accordance with the Japanese Dentori Law. The flexible cord must be Type VCT or VCTF, 3-conductor, 1.00 mm² conductor size. The wall plug must be a two-pole grounding type with a Japanese Industrial Standard C8303 (7 A, 125 V) configuration.
- 4. The flexible cord must be Type RVV, 3-conductor, 0.75 mm² conductor size. Power cord set fittings (appliance coupler and wall plug) must bear the certification mark of the agency responsible for evaluation in the country where it will be used.
- 5. The flexible cord must be Type VCTF, 3-conductor, 0.75 mm² conductor size. Power cord set fittings (appliance coupler and wall plug) must bear the certification mark of the agency responsible for evaluation in the country where it will be used.

# **Screw Listing**

This appendix provides specification and reference information for the screws used in the computer. All screws listed in this appendix are available in the Miscellaneous Screw Kits, spare part numbers 382402-001 (for use on HP Pavilion ze2300 models) and 382403-001 (for use on Compaq Presario M2300 models).

#### **Phillips PM2.0×5.0 Screw**

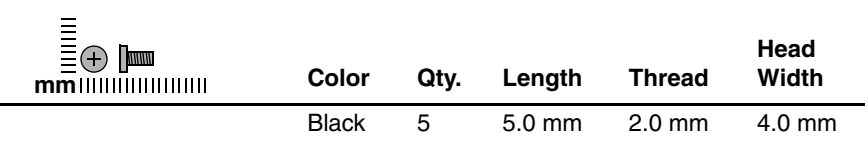

#### **Where used:**

 $\bullet$  Two screws that secure the hard drive cover to the computer (screws are captured on the cover by C clips; documented in [Section 5.4](#page-105-0)) **2** Two screws that secure the memory module compartment cover to the computer (screws are captured on the cover by C clips; documented in [Section 5.7\)](#page-112-0)

<sup>3</sup> One screw that secures the Mini PCI compartment cover to the computer (screw is captured on the cover by C clips; documented in [Section 5.8](#page-115-0))

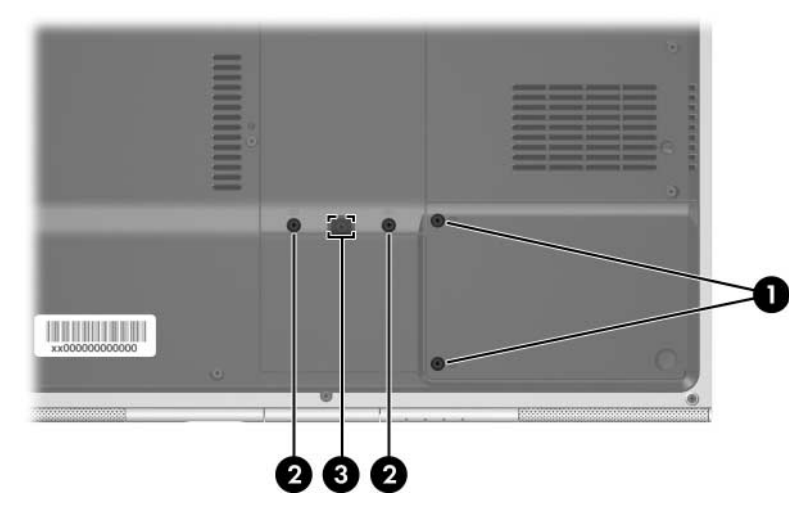

*Phillips PM2.0×5.0 Screw Locations*

### **Phillips PM2.5×4.0 Screw**

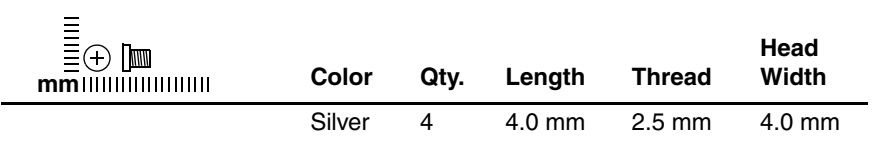

#### **Where used:**

4 screws that secure the hard drive frame to the hard drive (documented in [Section 5.4\)](#page-105-0)

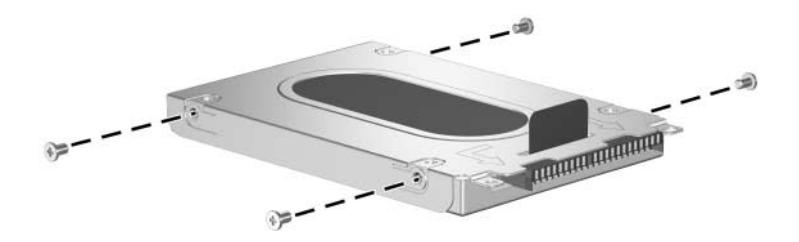

*Phillips PM2.5×4.0 Screw Locations*

### **Phillips PM2.0×7.0 Screw**

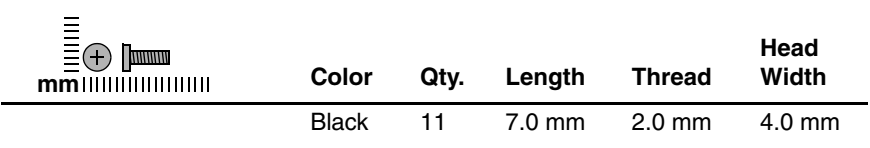

#### **Where used:**

One screw that secures the optical drive to the computer (documented in [Section 5.6\)](#page-110-0)

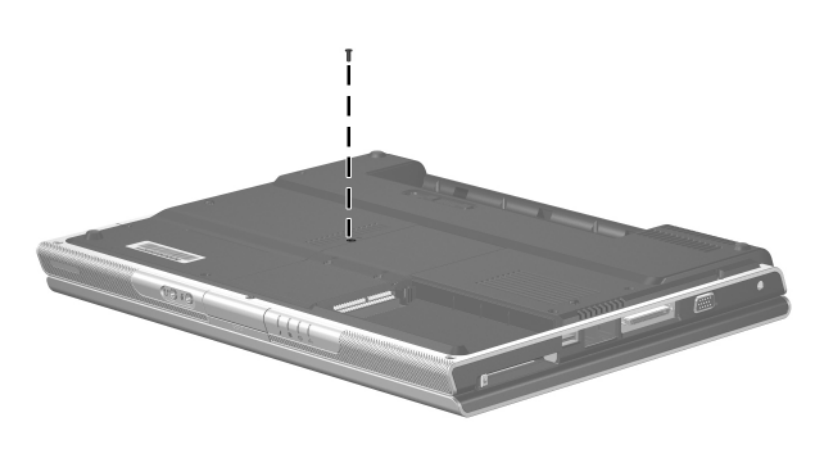

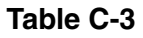

### **Phillips PM2.0×7.0 Screw (Continued)**

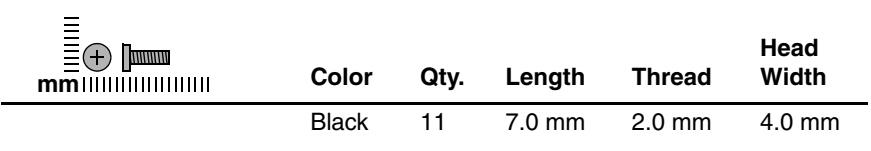

#### **Where used:**

4 screws that secure the display assembly on the HP Pavilion ze2300 computer (documented in [Section 5.12](#page-127-0))

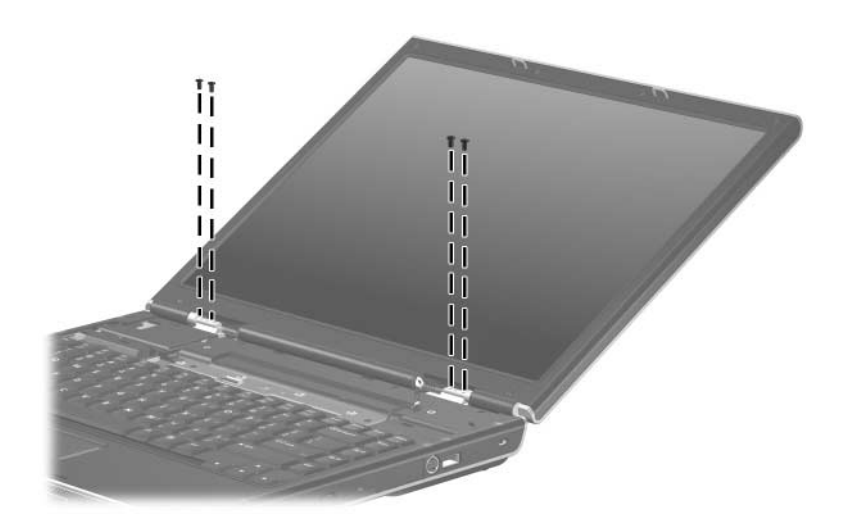

*Phillips PM2.0×7.0 Screw Locations*

*Maintenance and Service Guide C–5*

# **Phillips PM2.0×7.0 Screw (Continued)**

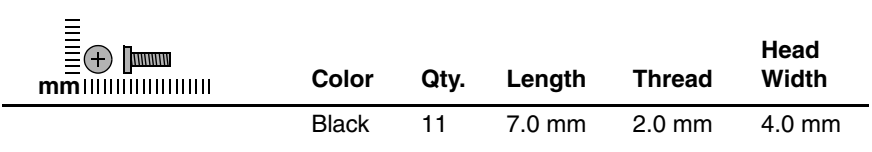

#### **Where used:**

6 screws that secure the display assembly on the Compaq Presario M2300 computer (documented in [Section 5.12](#page-127-0))

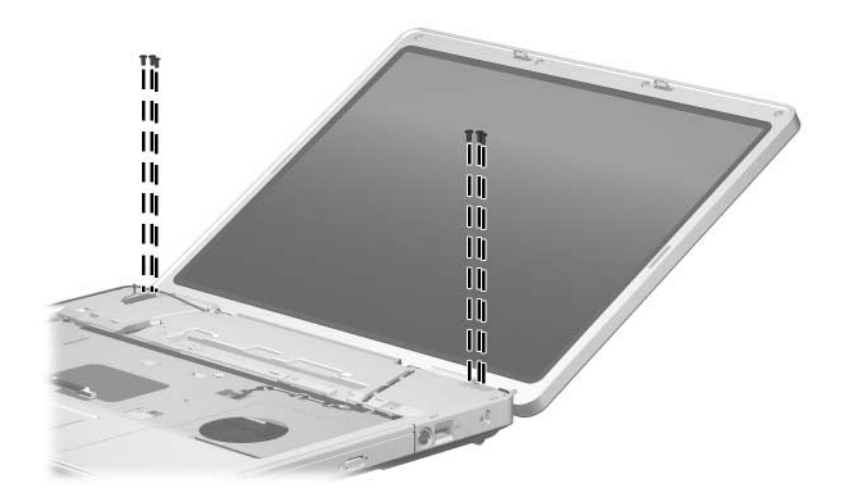

### **Phillips PM2.0×8.0 Screw**

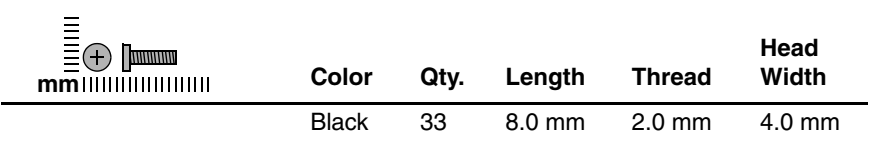

#### **Where used:**

2 screws that secure the keyboard cover to the computer (documented in [Section 5.9\)](#page-118-0)

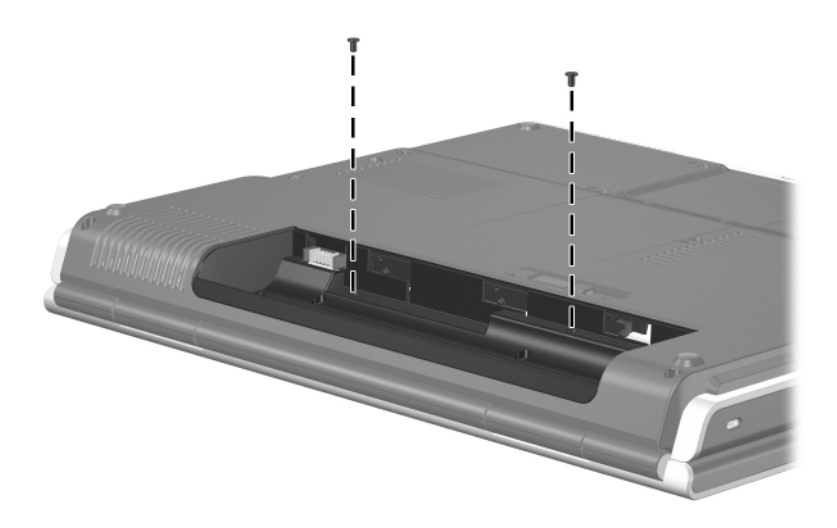

*Phillips PM2.0×8.0 Screw Locations*

*Maintenance and Service Guide C–7*

## **Phillips PM2.0×8.0 Screw (Continued)**

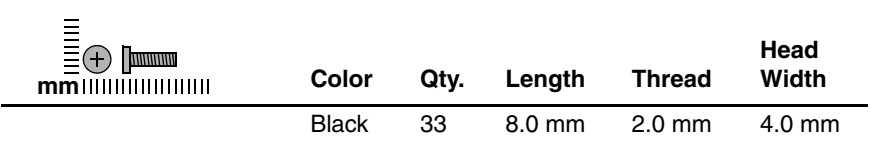

#### **Where used:**

3 screws that secure the base enclosure to the computer on the HP Pavilion ze2300 (documented in [Section 5.13](#page-132-0))

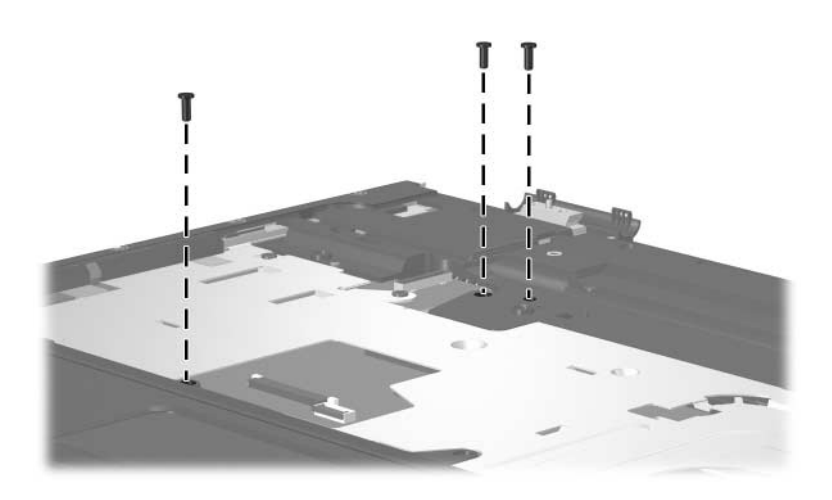

## **Phillips PM2.0×8.0 Screw (Continued)**

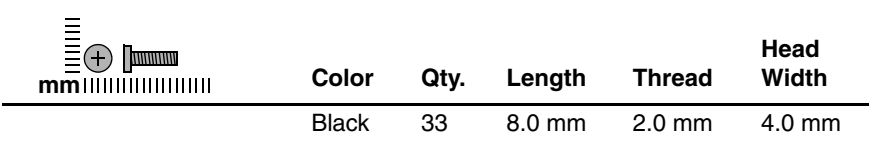

#### **Where used:**

7 screws that secure the base enclosure to the computer on the HP Pavilion ze2300 (documented in [Section 5.13](#page-132-0))

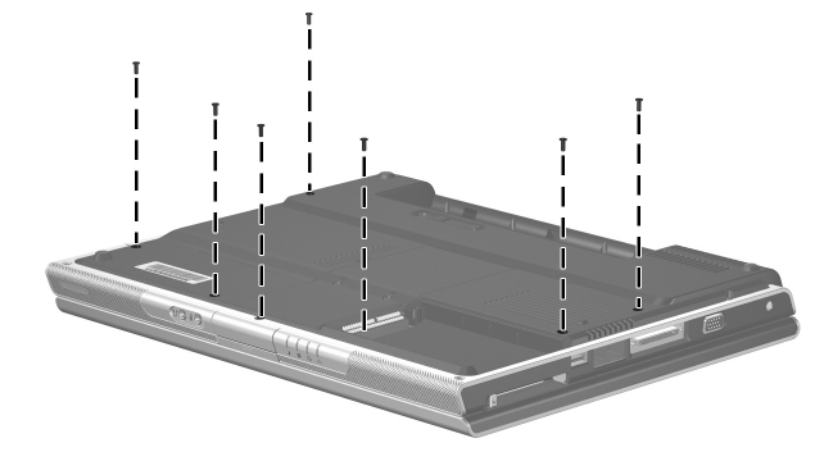

## **Phillips PM2.0×8.0 Screw (Continued)**

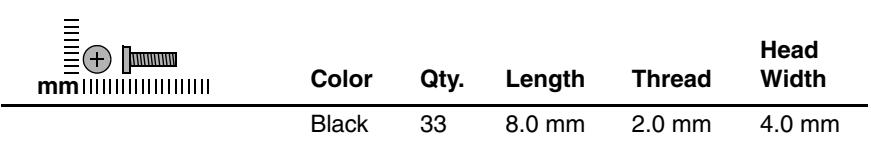

#### **Where used:**

6 screws that secure the base enclosure on the Compaq Presario M2300 (documented in [Section 5.13](#page-132-0))

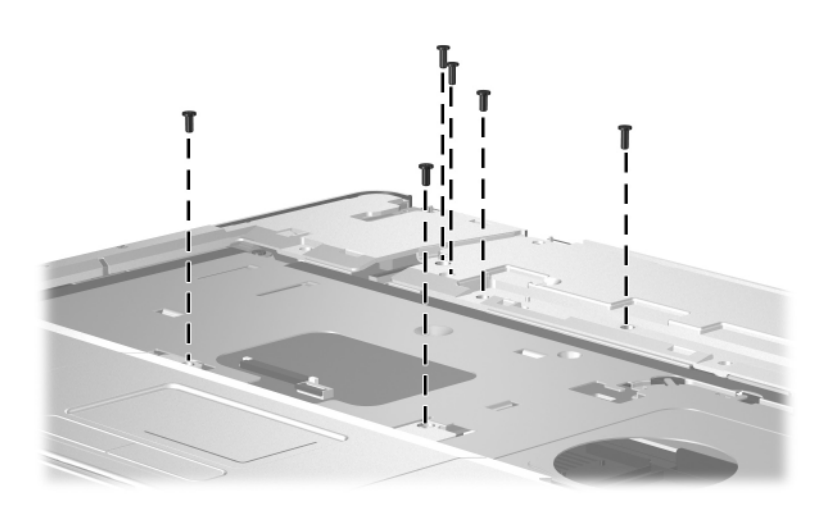

## **Phillips PM2.0×8.0 Screw (Continued)**

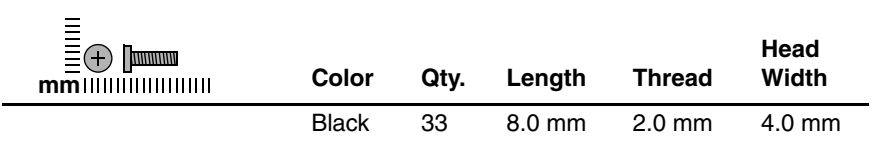

#### **Where used:**

15 screws that secure the base enclosure on the Compaq Presario M2300 (documented in [Section 5.13](#page-132-0))

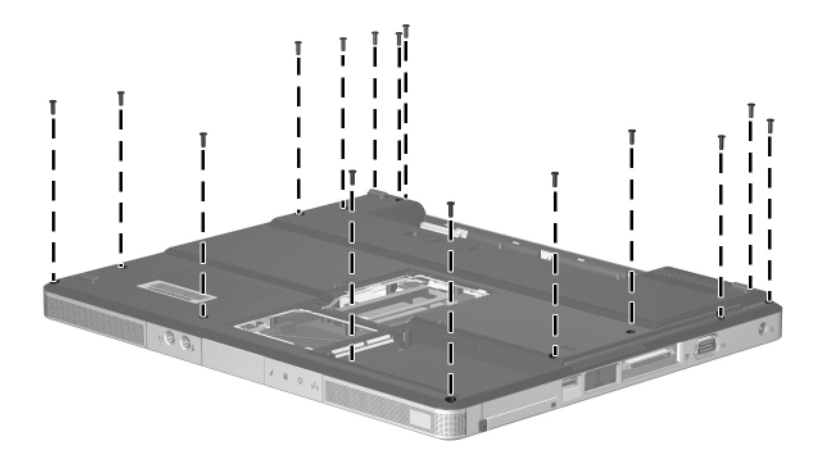

### **Phillips PM2.0×4.0 Screw**

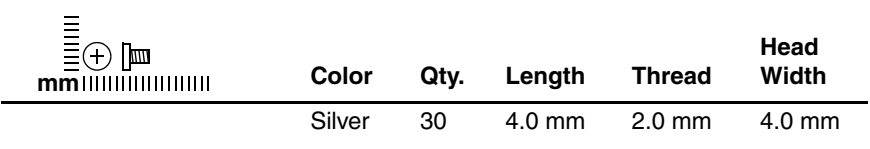

#### **Where used:**

2 screws that secure the LED board to the computer (documented in [Section 5.10\)](#page-121-0)

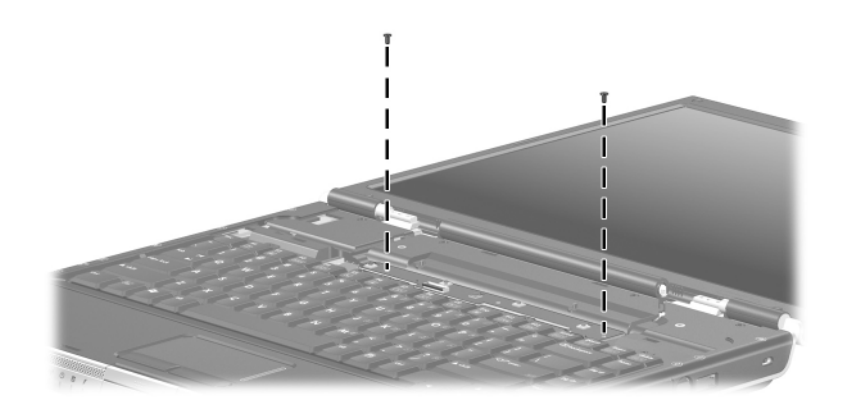

## **Phillips PM2.0×4.0 Screw (Continued)**

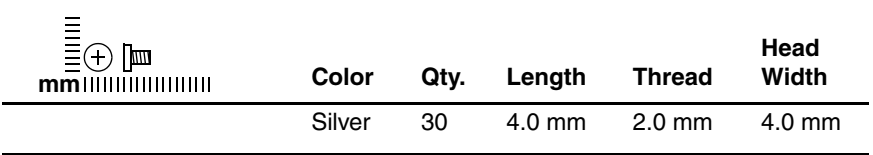

#### **Where used:**

2 screws that secure the base enclosure to the HP Pavilion ze2300 (documented in [Section 5.13](#page-132-0))

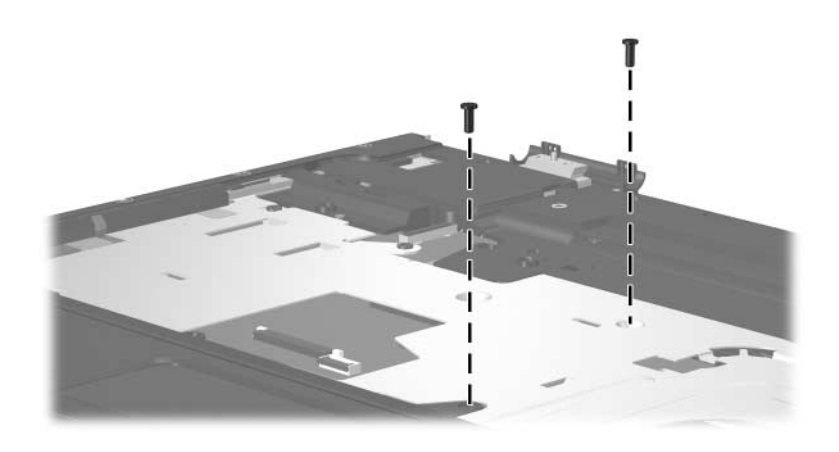

## **Phillips PM2.0×4.0 Screw (Continued)**

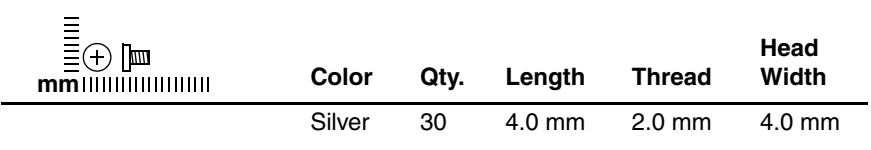

#### **Where used:**

6 screws that secure the base enclosure to the HP Pavilion ze2300 (documented in [Section 5.13](#page-132-0))

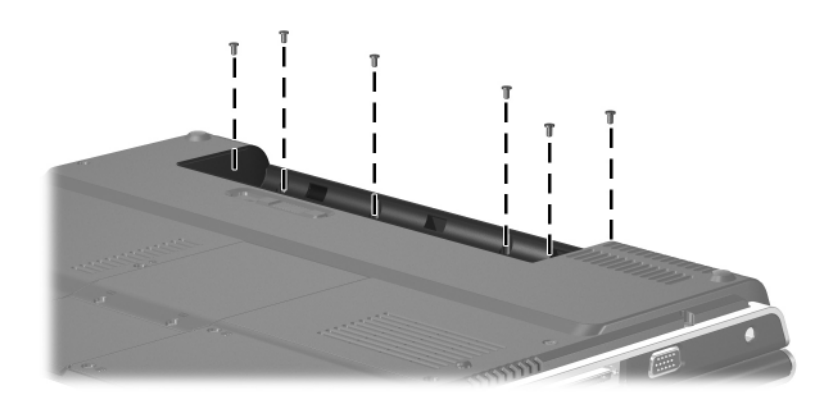

## **Phillips PM2.0×4.0 Screw (Continued)**

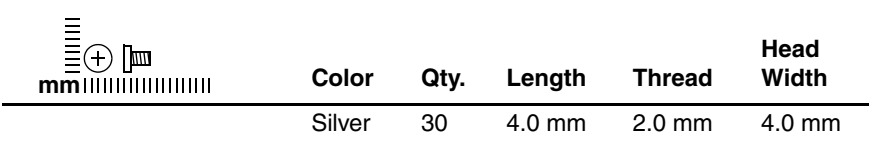

#### **Where used:**

One screw that secures the base enclosure to the Compaq Presario M2300 (documented in [Section 5.13](#page-132-0))

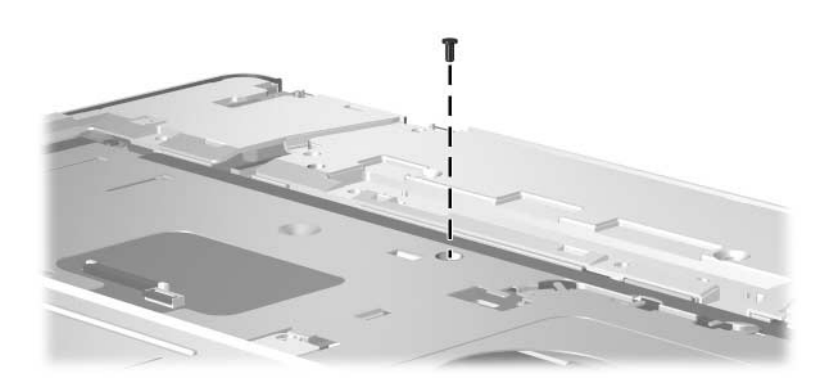

*Phillips PM2.0×4.0 Screw Location*

## **Phillips PM2.0×4.0 Screw (Continued)**

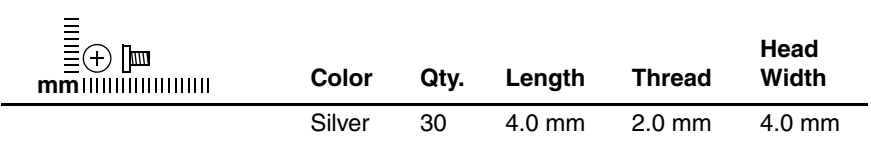

#### **Where used:**

3 screws that secure the base enclosure on the Compaq Presario M2300 (documented in [Section 5.13](#page-132-0))

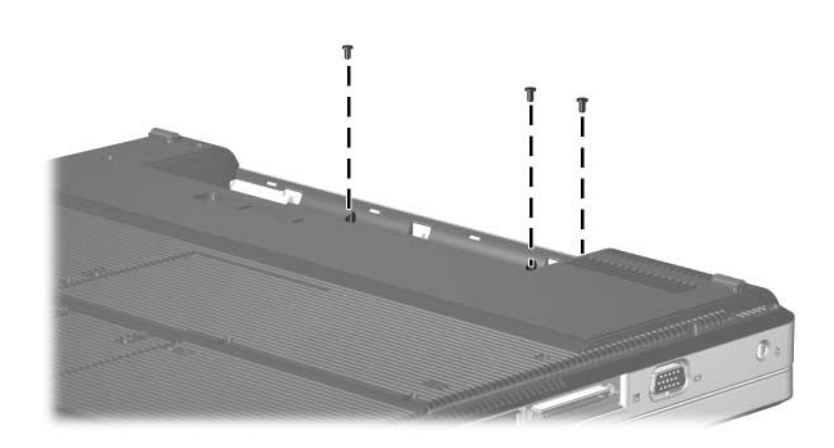

## **Phillips PM2.0×4.0 Screw (Continued)**

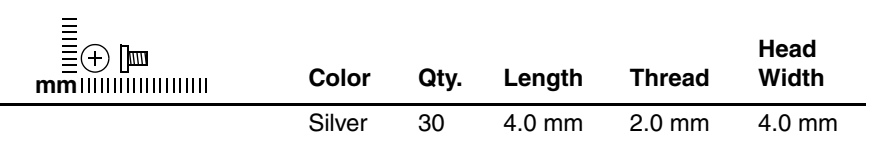

#### **Where used:**

 $\bullet$  Three screws that secure the heat sink to the computer (documented in [Section 5.16\)](#page-142-0)

**2** One screw that secures the battery connector board to the computer (documented in [Section 5.19](#page-148-0))

3 Two screws that secure the power connector board to the computer (documented in [Section 5.20](#page-151-0))

**4** One screw that secures the USB/S-Video controller board to the computer (documented in [Section 5.21](#page-153-0))

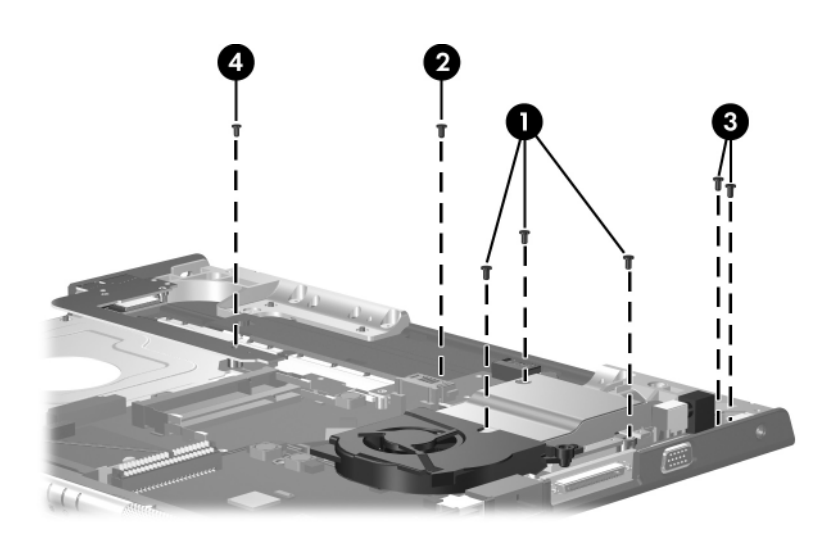

*Phillips PM2.0×4.0 Screw Locations*

*Maintenance and Service Guide C–17*

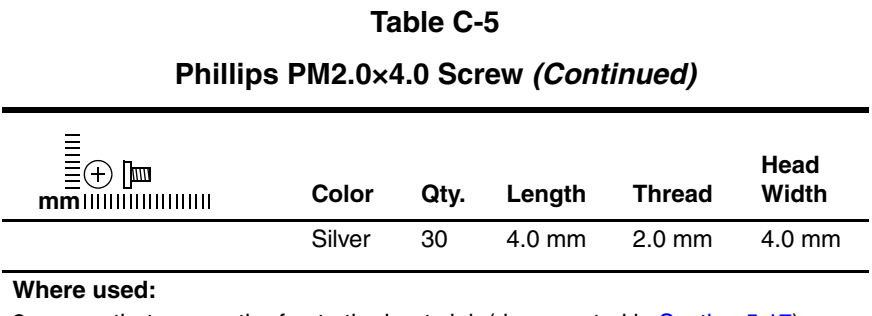

2 screws that secure the fan to the heat sink (documented in [Section 5.17](#page-144-0))

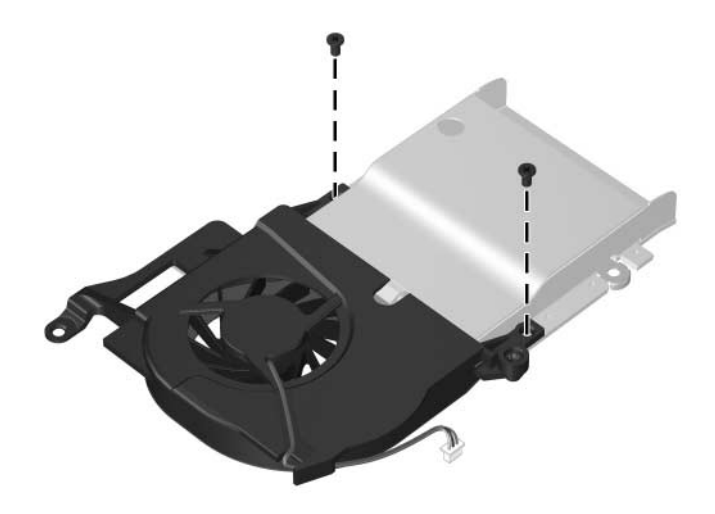

## **Phillips PM2.0×4.0 Screw (Continued)**

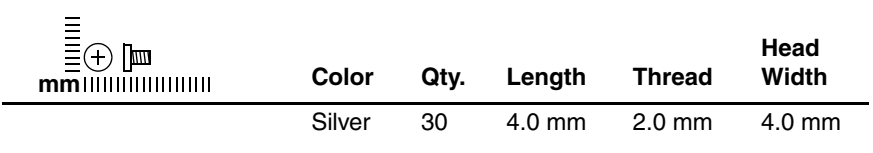

#### **Where used:**

One screw that secures the battery connector board to computer (documented in [Section 5.19](#page-148-0))

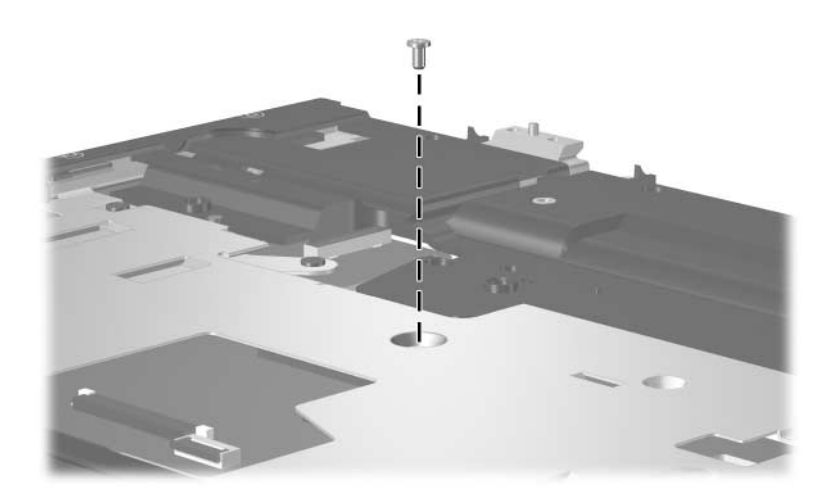

*Phillips PM2.0×4.0 Screw Location*

*Maintenance and Service Guide C–19*

## **Phillips PM2.0×4.0 Screw (Continued)**

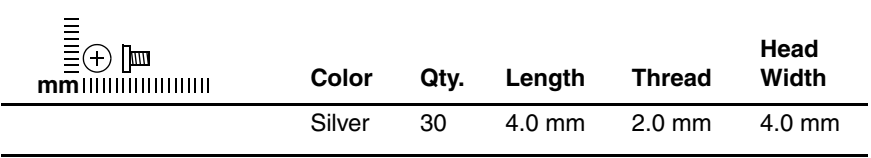

#### **Where used:**

2 screws that secure the system board on the HP Pavilion ze2300 (documented in [Section 5.23](#page-157-0))

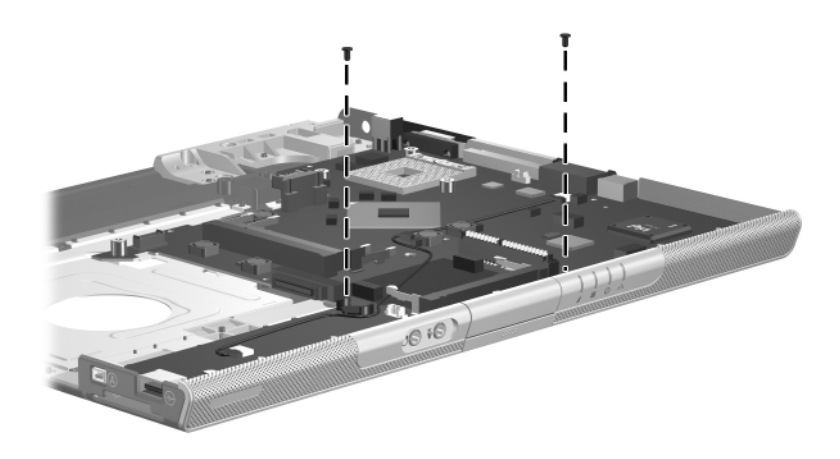

## **Phillips PM2.0×4.0 Screw (Continued)**

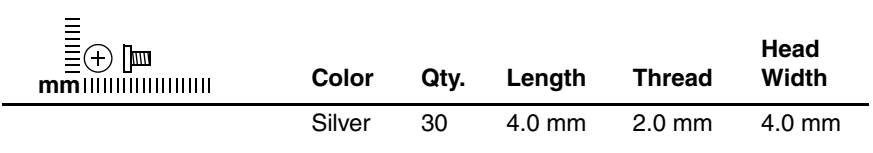

#### **Where used:**

4 screws that secure the system board on the Compaq Presario M2300 (documented in [Section 5.23](#page-157-0))

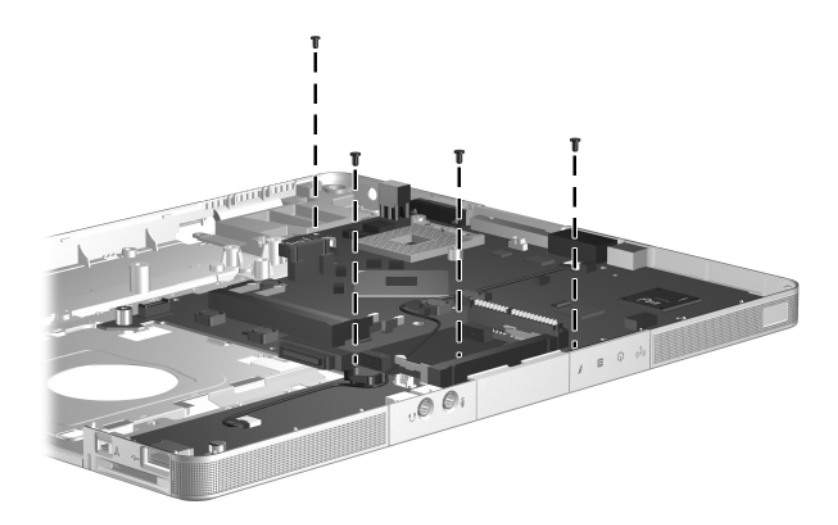

### **Phillips PM2.0×3.0 Screw**

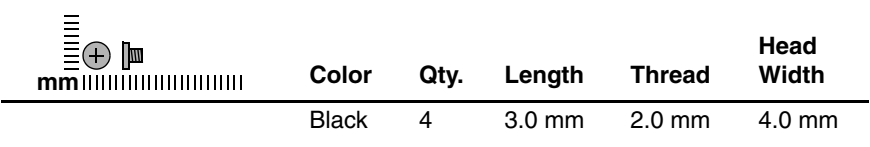

#### **Where used:**

4 screws that secure the keyboard to the computer (documented in [Section 5.11\)](#page-123-0)

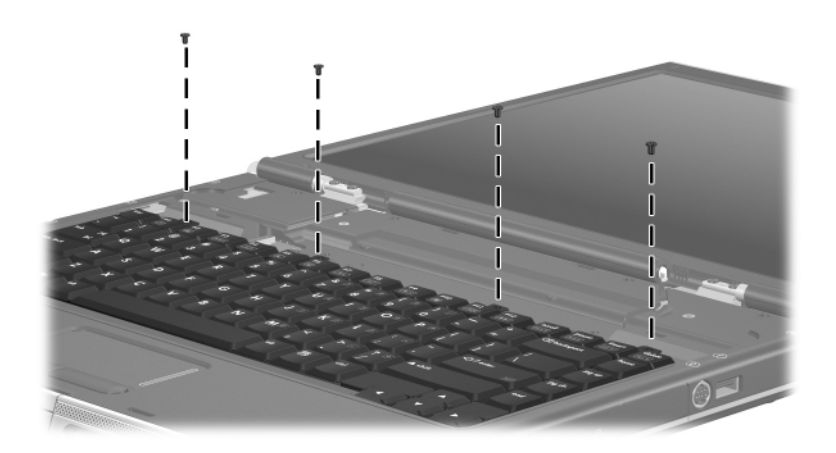
## **Table C-7**

### **Phillips PM2.0×16.0 Screw**

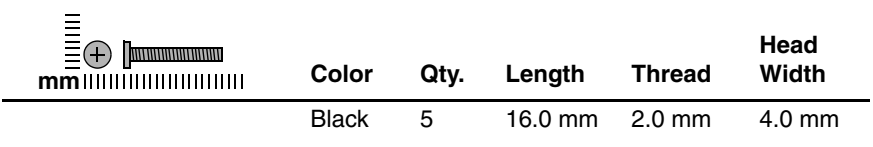

#### **Where used:**

5 screws that secure the base enclosure on the HP Pavilion ze2300 (documented in [Section 5.13](#page-132-0))

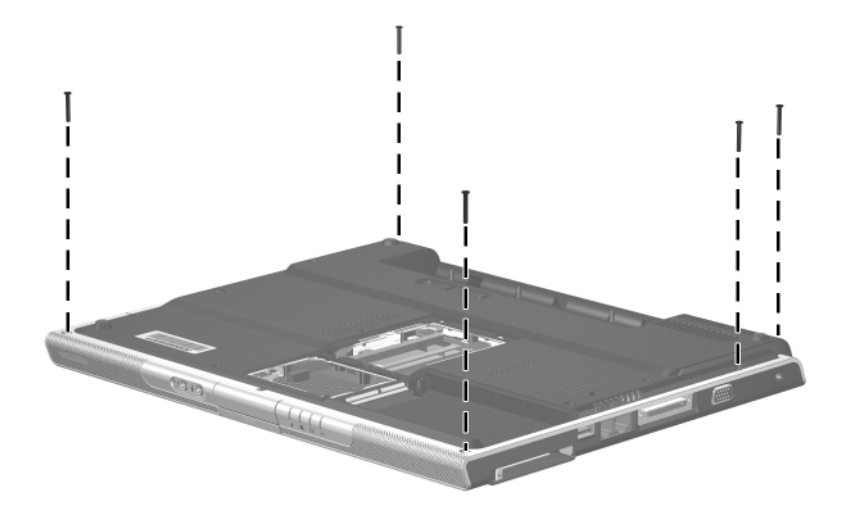

*Phillips PM2.0×16.0 Screw Locations*

### **Table C-8**

#### **Phillips PM1.5×3.5 Screw**

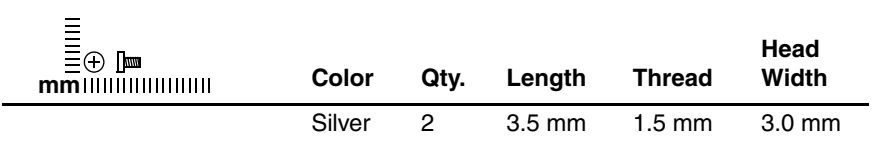

#### **Where used:**

2 screws that secure the Bluetooth module to the computer (documented in [Section 5.22\)](#page-155-0)

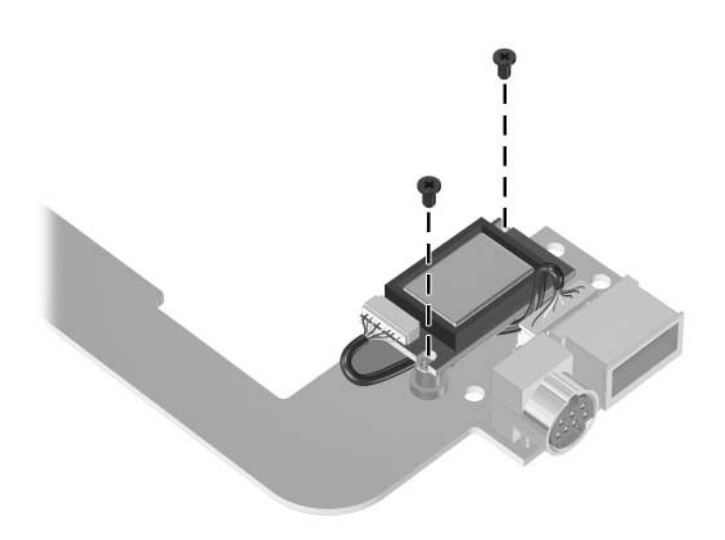

*Phillips PM1.5×3.5 Screw Locations*

**D**

# **Display Component Recycling**

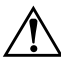

**WARNING:** The backlight contains mercury. Caution should be exercised when removing and handling the backlight to avoid damaging this component and causing exposure to the mercury.

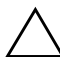

Ä**CAUTION:** The procedures in this appendix can result in damage to display components. The only components intended for recycling purposes are the liquid crystal display (LCD) panel and the backlight. Careful handling should be exercised when removing these components.

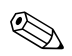

#### ✎ **Materials Disposal**

This HP product contains mercury in the display assembly backlight and may require special handling at end-of-life.

Disposal of mercury may be regulated because of environmental considerations. For disposal or recycling information, contact your local authorities or visit the Electronic Industries Alliance (EIA) at <http://www.eiae.org>.

This appendix provides disassembly instructions for the display assembly. The display assembly must be disassembled to gain access to the backlight  $\bullet$  and the LCD panel  $\bullet$ .

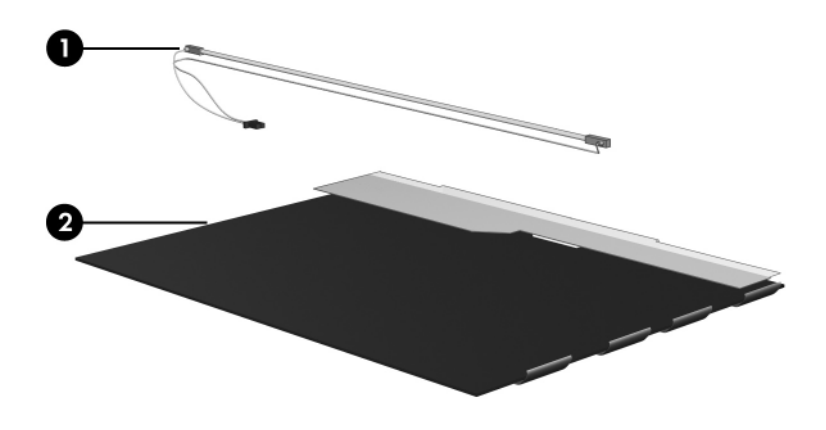

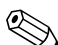

**EX** Disassembly procedures differ from one display assembly to another. The procedures provided in this appendix are general disassembly instructions. Specific details, such as screw sizes, quantities, and locations, and component shapes and sizes, can vary from one computer model to another.

Perform the following steps to disassemble the display assembly:

1. Remove all screw covers  $\bullet$  and screws  $\bullet$  that secure the display bezel to the display assembly.

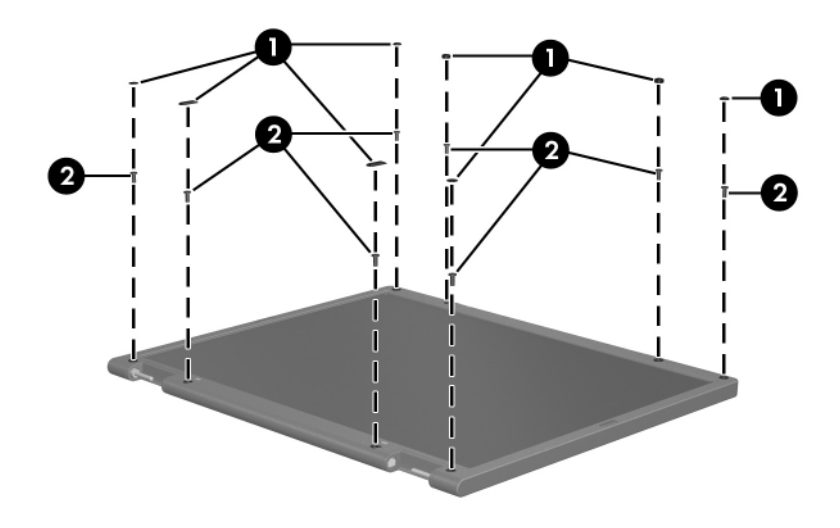

*Removing the Display Bezel Screw Covers and Screws*

- 2. Lift up and out on the left and right inside edges  $\bullet$  and the top and bottom inside edges  $\Theta$  of the display bezel until the bezel disengages from the display assembly.
- 3. Remove the display bezel <sup> $\odot$ </sup>.

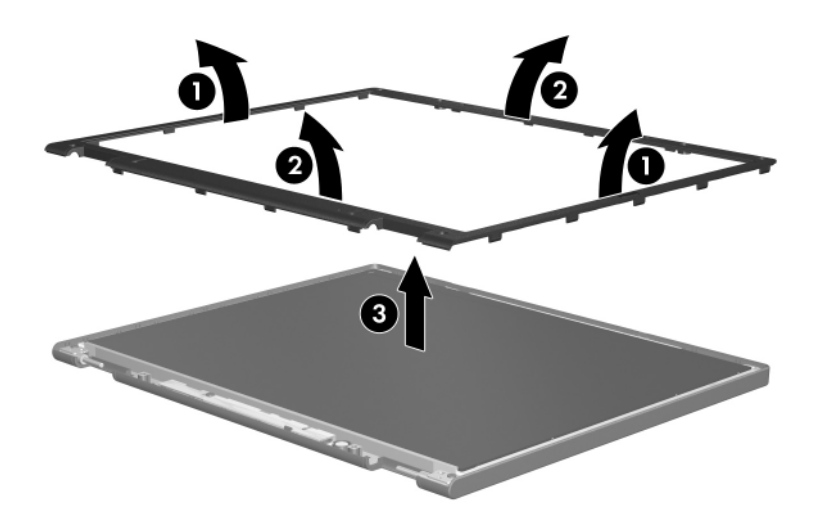

*Removing the Display Bezel*

4. Disconnect all LCD panel cables  $\bullet$  from the display inverter and remove the inverter  $\bullet$ .

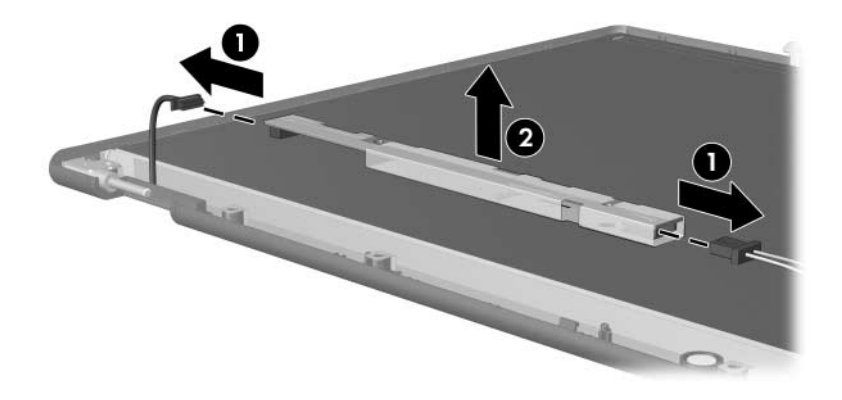

*Removing the Display Inverter*

- 5. Remove all screws  $\bullet$  that secure the LCD panel to the display enclosure.
- 6. Remove the LCD panel  $\bullet$  from the display enclosure.

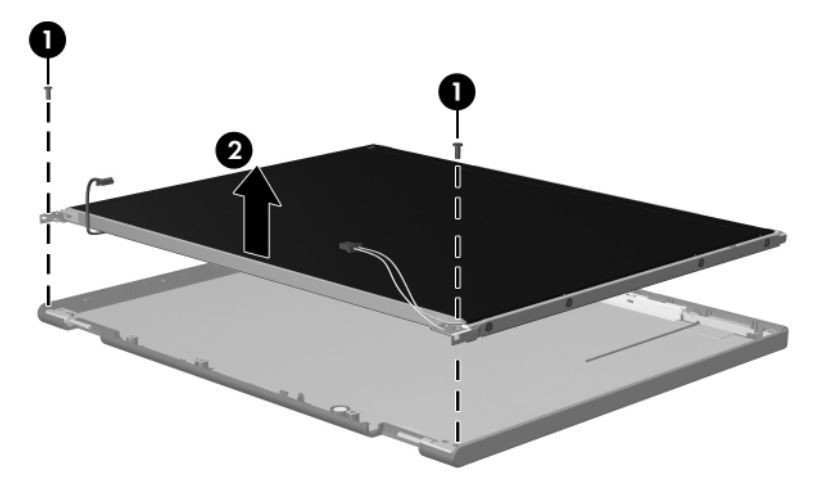

*Removing the LCD Panel*

- 7. Turn the LCD panel upside down.
- 8. Remove all screws that secure the LCD panel frame to the LCD panel.

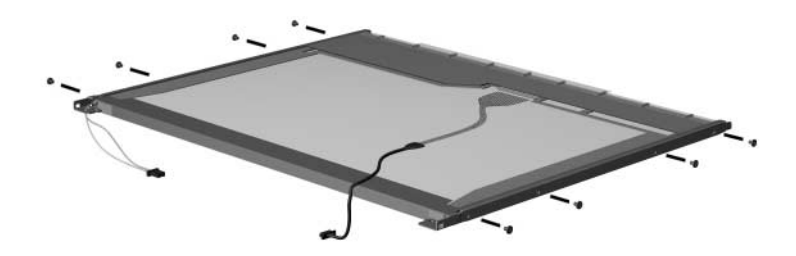

*Removing the LCD Panel Frame Screws*

- 9. Use a sharp-edged tool to cut the tape  $\bullet$  that secures the side of the LCD panel to the LCD panel frame.
- 10. Remove the LCD panel frame  $\bullet$  from the display panel.

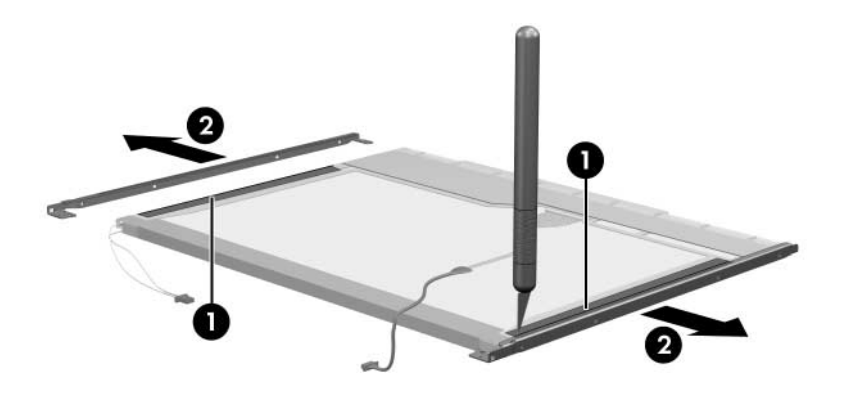

*Removing the LCD Panel Frame*

- 11. Remove the screws  $\bullet$  that secure the backlight cover to the LCD panel.
- 12. Lift the top edge of the backlight cover  $\bullet$  and swing it forward.
- 13. Remove the backlight cover.

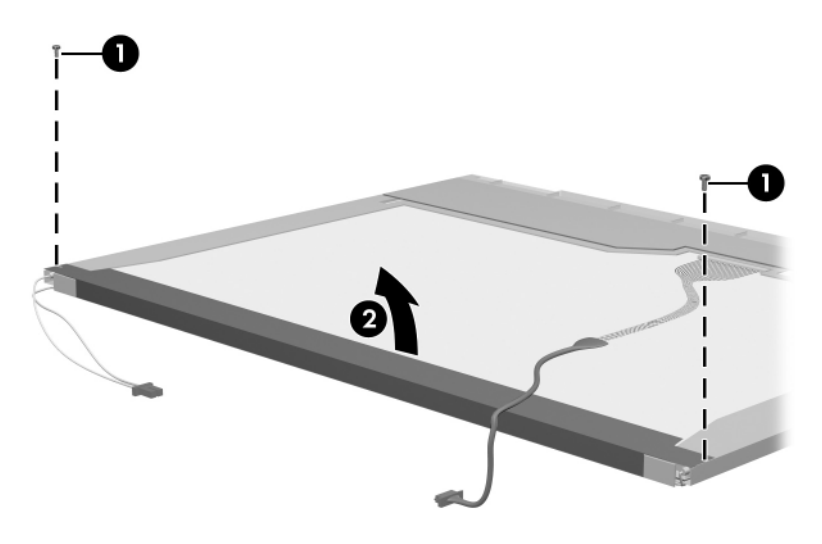

*Removing the Backlight Cover*

- 14. Turn the LCD panel right-side up.
- 15. Remove the backlight cables  $\bullet$  from the clip  $\bullet$  in the LCD panel.

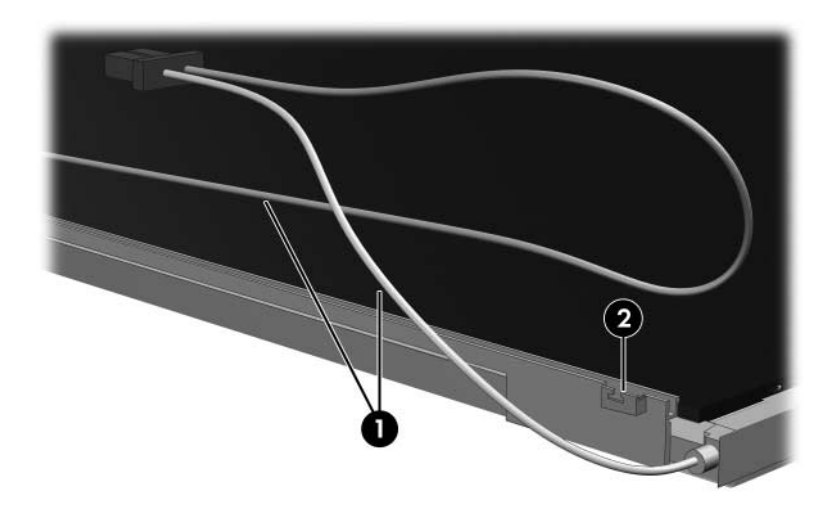

*Releasing the Backlight Cables*

- 16. Turn the LCD panel upside down.
- 17. Remove the backlight frame from the LCD panel.

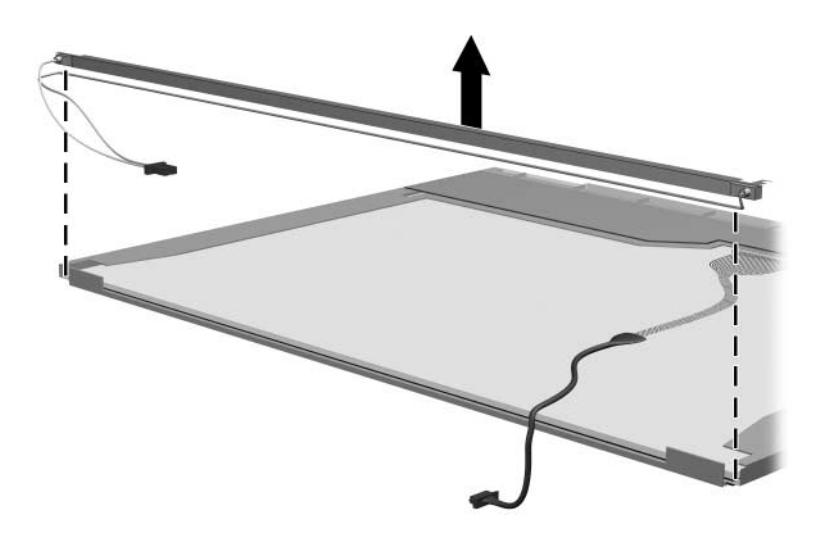

*Removing the Backlight Frame*

**WARNING:** The backlight contains mercury. Caution should be exercised when removing and handling the backlight to avoid damaging this component and causing exposure to the mercury.

18. Slide the backlight out of the backlight frame.

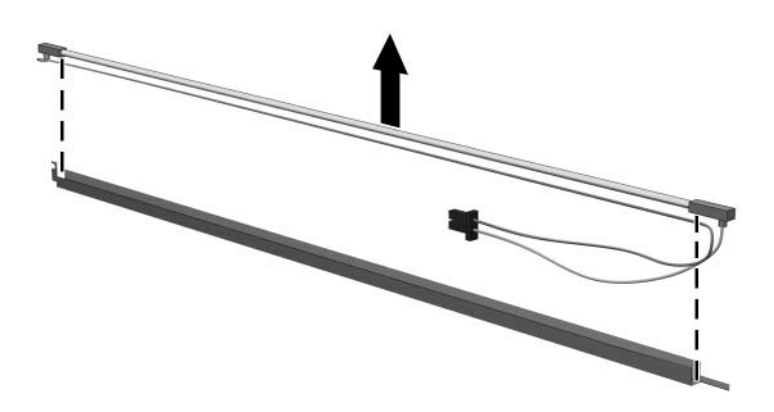

*Removing the Backlight*

- 19. Disconnect the display cable  $\bullet$  from the LCD panel.
- 20. Remove the screws <sup>2</sup> that secure the LCD panel to the LCD rear panel.
- 21. Release the LCD panel  $\bullet$  from the LCD rear panel.
- 22. Release the tape  $\Theta$  that secures the LCD panel to the LCD rear panel.

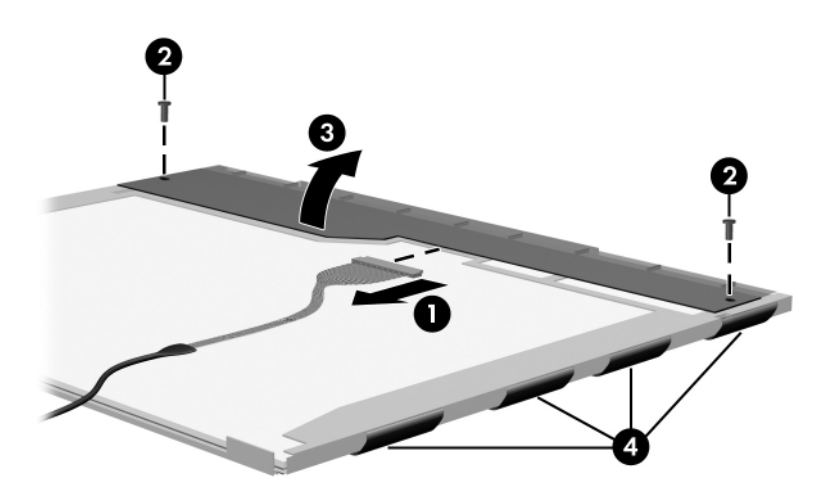

*Releasing the LCD Panel*

### 23. Remove the LCD panel.

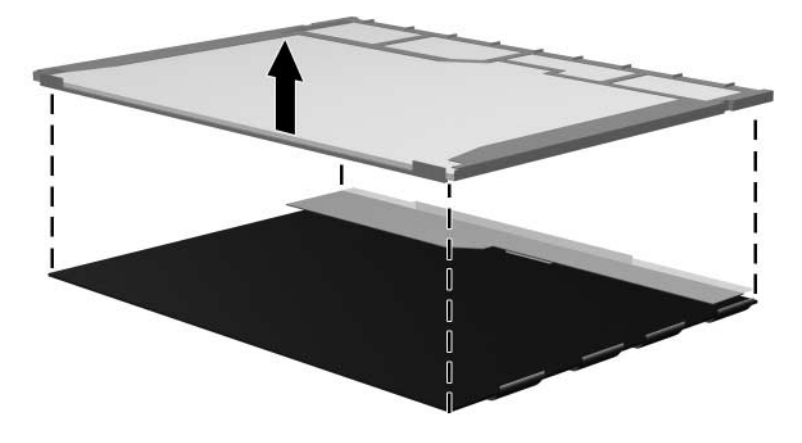

*Removing the LCD Panel*

24. Recycle the backlight and LCD panel.

# **Index**

1394 port [1–11](#page-16-0), [1–13](#page-18-0) 6-in-1 Digital Media Slot [1–11](#page-16-1) 6-in-1 Digital Media Slot light [1–11](#page-16-2), [1–25](#page-30-0) 6-in-1 Memory Reader [1–13](#page-18-1) 6-in-1 Memory Reader light [1–13](#page-18-2), [1–27](#page-32-0)

## **A**

AC adapter, spare part number [3–18](#page-83-0), [3–20](#page-85-0), [3–26](#page-91-0) arrow keys [1–21](#page-26-0), [1–23](#page-28-0) audio troubleshooting [2–23](#page-60-0) audio Y cable 2, spare part number [3–18,](#page-83-1) [3–21](#page-86-0) audio-in jack location [1–7](#page-12-0), [1–9](#page-14-0) pin assignments [A–6](#page-189-0) audio-out jack location [1–7](#page-12-1), [1–9](#page-14-1) pin assignments [A–6](#page-189-1)

### **B**

backpack, spare part number [3–18](#page-83-2), [3–26](#page-91-1) base enclosure removal [5–33](#page-132-1) spare part numbers [3–9](#page-74-0), [3–25,](#page-90-0) [5–33](#page-132-1)

battery bay [1–18,](#page-23-0) [1–19](#page-24-0), [1–28](#page-33-0), [1–30](#page-35-0) battery connector board removal [5–49](#page-148-0) spare part number [3–9](#page-74-1), [3–24,](#page-89-0) [5–49](#page-148-0) battery light [1–7,](#page-12-2) [1–9](#page-14-2) battery pack removal [5–5](#page-104-0) spare part numbers [3–13,](#page-78-0) [3–20,](#page-85-1) [3–26,](#page-91-2) [5–5](#page-104-1) specifications [6–5](#page-168-0) battery pack release latch [1–28](#page-33-1), [1–30](#page-35-1) Bluetooth module removal [5–56](#page-155-1) spare part numbers [3–7](#page-72-0), [3–21,](#page-86-1) [3–26,](#page-91-3) [5–56](#page-155-1) bottom components [1–28,](#page-33-2) [1–30](#page-35-2)

# **C**

cables, service considerations [4–2](#page-93-0) **caps lock** key [1–21,](#page-26-1) [1–23](#page-28-1) caps lock light [1–24](#page-29-0), [1–26](#page-31-0)

*Maintenance and Service Guide Index–1*

components bottom [1–28](#page-33-2), [1–30](#page-35-2) front [1–6](#page-11-0), [1–8](#page-13-0) keyboard [1–20](#page-25-0), [1–22](#page-27-0) left-side [1–14](#page-19-0), [1–16](#page-21-0) rear [1–16](#page-21-0), [1–18](#page-23-1), [1–19](#page-24-1) right-side [1–10](#page-15-0), [1–12](#page-17-0) top [1–24](#page-29-1), [1–26](#page-31-1) computer feet illustrated [3–14](#page-79-0) locations [5–10](#page-109-0) spare part number [3–15,](#page-80-0) [3–26](#page-91-4) Computer Setup Advanced Menu [2–6](#page-43-0) File Menu [2–3](#page-40-0) overview [2–1](#page-38-0) Security Menu [2–4](#page-41-0) Tools Menu [2–5](#page-42-0) Computer Setup defaults [2–2](#page-39-0) computer specifications [6–1](#page-164-0) connector pin assignments audio-in [A–6](#page-189-0) audio-out [A–6](#page-189-1) external monitor [A–4](#page-187-0) headphone [A–6](#page-189-1) microphone [A–6](#page-189-0) modem [A–5](#page-188-0) monitor [A–4](#page-187-0) network [A–2](#page-185-0) RJ-11 [A–5](#page-188-0)  $R$ I-45 [A–2](#page-185-0) S-Video-out [A–3](#page-186-0) Universal Serial Bus (USB)  $A-1$ connectors, service considerations [4–2](#page-93-0)

## **D**

design overview [1–32](#page-37-0) disassembly sequence chart [5–3](#page-102-0) diskette drive OS loading problems [2–21](#page-58-0) precautions [4–3](#page-94-0) display assembly removal [5–28](#page-127-0) spare part numbers [3–3](#page-68-0), [3–22,](#page-87-0) [3–25,](#page-90-1) [5–28](#page-127-0) specifications [6–3](#page-166-0) display hinge brackets, spare part numbers [3–3](#page-68-1), [3–24](#page-89-1), [5–28](#page-127-1) display release button [1–7](#page-12-3), [1–9](#page-14-3) display switch [1–24](#page-29-2), [1–26](#page-31-2) DMA specifications [6–12](#page-175-0) docking device, troubleshooting [2–16](#page-53-0) drives, preventing damage [4–3](#page-94-1) DVD/CD-RW Combo Drive OS loading problems [2–22](#page-59-0) precautions [4–3](#page-94-2) removal [5–11](#page-110-0) spare part number [3–13,](#page-78-1) [3–17,](#page-82-0) [3–23,](#page-88-0) [5–11](#page-110-1) specifications [6–8](#page-171-0) DVD±RW/R and CD-RW Dual Layer Combo Drive OS loading problems [2–22](#page-59-0) precautions [4–3](#page-94-2) removal [5–11](#page-110-0) spare part number [3–13,](#page-78-2) [3–17,](#page-82-1) [3–25,](#page-90-2) [5–11](#page-110-2) specifications [6–6](#page-169-0)

*Index–2 Maintenance and Service Guide*

DVD-ROM drive OS loading problems [2–22](#page-59-0) precautions [4–3](#page-94-3) removal [5–11](#page-110-0) spare part number [3–13,](#page-78-3) [3–17,](#page-82-2) [3–23,](#page-88-1) [5–11](#page-110-3) specifications [6–10](#page-173-0)

# **E**

electrostatic discharge [4–4](#page-95-0), [4–8](#page-99-0) exhaust vents [1–18](#page-23-2), [1–19](#page-24-2), [1–29](#page-34-0), [1–31](#page-36-0) expansion port 2 [1–15](#page-20-0), [1–17](#page-22-0) external monitor port location [1–15,](#page-20-1) [1–17](#page-22-1) pin assignments [A–4](#page-187-0)

### **F**

fan removal [5–45](#page-144-0) spare part number [3–7](#page-72-1), [3–24,](#page-89-2) [5–45](#page-144-0) features [1–2](#page-7-0) feet illustrated [3–14](#page-79-0) locations [5–10](#page-109-0) flowcharts, troubleshooting no audio [2–23,](#page-60-0) [2–24](#page-61-0) no network/modem connection [2–28](#page-65-0) no OS loading [2–17](#page-54-0) no OS loading from diskette drive [2–21](#page-58-0) no OS loading from hard drive [2–18](#page-55-0), [2–19](#page-56-0), [2–20](#page-57-0)

no OS loading from optical drive [2–22](#page-59-1) no power [2–10,](#page-47-0) [2–12](#page-49-0), [2–13](#page-50-0) no video [2–14,](#page-51-0) [2–15](#page-52-0) nonfunctioning device [2–25](#page-62-0) nonfunctioning docking device [2–16](#page-53-0) nonfunctioning keyboard [2–26](#page-63-0) nonfunctioning pointing device [2–27](#page-64-0) **fn** key [1–21,](#page-26-2) [1–23](#page-28-2) front components [1–6,](#page-11-0) [1–8](#page-13-0) function keys [1–21](#page-26-3), [1–23](#page-28-3)

# **G**

grounding equipment and methods [4–6](#page-97-0)

# **H**

hard drive OS loading problems [2–18](#page-55-1) precautions [4–3](#page-94-3) removal [5–6](#page-105-0) spare part numbers [3–9](#page-74-2), [3–17,](#page-82-3) [3–23,](#page-88-2) [3–25,](#page-90-3) [5–6](#page-105-0) specifications [6–4](#page-167-0) hard drive bay [1–29](#page-34-1), [1–31](#page-36-1) hard drive cover illustrated [3–14](#page-79-0) removal [5–7](#page-106-0) headphone jack location [1–7](#page-12-1), [1–9](#page-14-1) pin assignments [A–6](#page-189-1) headset, spare part number [3–18](#page-83-3), [3–20](#page-85-2)

*Maintenance and Service Guide Index–3*

heat sink removal [5–43](#page-142-0) spare part number [3–7](#page-72-2), [3–26,](#page-91-5) [5–43](#page-142-0) hinge cover, spare part numbers [3–3](#page-68-2), [3–24](#page-89-3), [5–28](#page-127-2)

# **I**

I/O address specifications [6–15](#page-178-0) IDE drive light [1–7](#page-12-4), [1–9](#page-14-4) interrupt specifications [6–13](#page-176-0)

### **K**

keyboard removal [5–24](#page-123-0) spare part numbers [3–5](#page-70-0), [3–20,](#page-85-3) [3–22,](#page-87-1) [3–23,](#page-88-3) [3–26](#page-91-6), [5–24](#page-123-0) troubleshooting [2–26](#page-63-0) keyboard components [1–20,](#page-25-0) [1–22](#page-27-0) keyboard cover removal [5–19](#page-118-0) spare part numbers [3–3](#page-68-3), [3–24,](#page-89-4) [5–19](#page-118-0) keypad keys [1–21,](#page-26-4) [1–23](#page-28-4)

### **L**

label area [1–29](#page-34-2), [1–31](#page-36-2) LED board removal [5–22](#page-121-0) spare part numbers [3–3](#page-68-4), [3–24,](#page-89-5) [5–22](#page-121-0) left-side components [1–14,](#page-19-0) [1–16](#page-21-0) Logo Kit, spare part numbers [3–18](#page-83-4), [3–24](#page-89-6)

#### **M**

mass storage devices, spare part numbers [3–16](#page-81-0) memory map specifications [6–18](#page-181-0) memory module removal [5–13](#page-112-0) spare part numbers [3–13,](#page-78-4) [3–23,](#page-88-4) [5–13](#page-112-0) memory module compartment [1–28](#page-33-3), [1–30](#page-35-3) memory module compartment cover illustrated [3–14](#page-79-0) removal [5–14](#page-113-0) microphone jack location [1–7](#page-12-0), [1–9](#page-14-0) pin assignments [A–6](#page-189-0) Mini PCI communications module removal [5–16](#page-115-0) spare part numbers [3–11,](#page-76-0) [3–20,](#page-85-4) [3–21,](#page-86-2) [3–25,](#page-90-4) [3–26](#page-91-7), [5–16](#page-115-0) Mini PCI compartment [1–29,](#page-34-3) [1–31](#page-36-3) Mini PCI compartment cover illustrated [3–14](#page-79-0) removal [5–17](#page-116-0) Miscellaneous Plastics Kit components [3–14](#page-79-1) contents [3–15,](#page-80-1) [3–23](#page-88-5) spare part numbers [3–11,](#page-76-1) [3–15,](#page-80-1) [3–23](#page-88-6)

*Index–4 Maintenance and Service Guide*

modem jack location [1–15,](#page-20-2) [1–17](#page-22-2) pin assignments [A–5](#page-188-0) modem, troubleshooting [2–28](#page-65-1) monitor port location [1–15,](#page-20-1) [1–17](#page-22-1) pin assignments [A–4](#page-187-0) mouse, spare part number [3–18](#page-83-5), [3–20](#page-85-5) mute button  $1-25$ ,  $1-27$ mute light [1–25,](#page-30-1) [1–27](#page-32-1)

# **N**

network jack location [1–15,](#page-20-3) [1–17](#page-22-3) pin assignments [A–2](#page-185-0) network, troubleshooting [2–28](#page-65-1) nonfunctioning device, troubleshooting [2–16](#page-53-0), [2–25](#page-62-0) notebook entertainment cable 2, spare part number [3–18](#page-83-6), [3–21](#page-86-3) **num lock** key [1–21](#page-26-5), [1–23](#page-28-5) num lock light [1–25](#page-30-2), [1–27](#page-32-2)

# **O**

optical drive location [1–11](#page-16-3), [1–13,](#page-18-3) [1–29](#page-34-4), [1–31](#page-36-4) OS loading problems [2–22](#page-59-0) precautions [4–3](#page-94-2) removal [5–11](#page-110-0) spare part numbers [3–13,](#page-78-5) [3–17,](#page-82-4) [3–23,](#page-88-1) [3–25](#page-90-2) specifications [6–6](#page-169-0), [6–8,](#page-171-0) [6–10](#page-173-0)

### **P**

packing precautions [4–5](#page-96-0) PC Card eject buttons [1–15](#page-20-4), [1–17](#page-22-4) PC Card slot space saver, spare part number [3–15,](#page-80-0) [3–26](#page-91-4) PC Card slots [1–15](#page-20-5), [1–17](#page-22-5) plastic parts [4–2](#page-93-1) pointing device, troubleshooting [2–27](#page-64-0) power button [1–25](#page-30-3), [1–27](#page-32-3) power connector [1–15](#page-20-6), [1–17](#page-22-6) power connector board removal [5–52](#page-151-0) spare part number [3–7](#page-72-3), [3–24,](#page-89-7) [5–52](#page-151-0) power cord set requirements [B–2](#page-191-0) spare part numbers [3–19,](#page-84-0) [3–21](#page-86-4) power light [1–7,](#page-12-5) [1–9](#page-14-5) power management features  $1 - 5$ power, troubleshooting [2–10](#page-47-1) processor removal [5–47](#page-146-0) spare part numbers [3–9](#page-74-3), [3–21,](#page-86-5) [3–22,](#page-87-2) [3–24,](#page-89-8) [3–25](#page-90-5), [5–47](#page-146-0)

### **R**

rear components [1–16,](#page-21-0) [1–18,](#page-23-1) [1–19](#page-24-1) remote control, spare part number [3–18,](#page-83-7) [3–20](#page-85-6)

*Maintenance and Service Guide Index–5*

removal/replacement preliminaries [4–1](#page-92-0) procedures [5–1](#page-100-0) right-side components [1–10,](#page-15-0) [1–12](#page-17-0) RJ-11 jack location [1–15,](#page-20-2) [1–17](#page-22-2) pin assignments [A–5](#page-188-0) RJ-45 jack location [1–15,](#page-20-3) [1–17](#page-22-3) pin assignments [A–2](#page-185-0)

# **S**

Screw Kit, spare part number [3–18](#page-83-8), [3–24](#page-89-9) screw listing [C–1](#page-194-0) SD Card memory module, spare part numbers [3–13,](#page-78-6) [3–26](#page-91-8) security cable slot [1–11](#page-16-4), [1–13](#page-18-4) serial number [3–1,](#page-66-0) [5–2](#page-101-0) service considerations [4–2](#page-93-2) speaker assembly removal [5–41](#page-140-0) spare part numbers [3–7](#page-72-4), [3–24,](#page-89-10) [5–41](#page-140-0) speakers [1–7](#page-12-6), [1–9](#page-14-6) specifications battery pack [6–5](#page-168-0) computer [6–1](#page-164-0) display [6–3](#page-166-0) DMA [6–12](#page-175-0) DVD/CD-RW Combo Drive [6–8](#page-171-0) DVD±RW/R and CD-RW Dual Layer Combo Drive [6–6](#page-169-0)

DVD-ROM drive [6–10](#page-173-0) hard drive [6–4](#page-167-0) I/O addresses [6–15](#page-178-0) interrupts [6–13](#page-176-0) memory map [6–18](#page-181-0) optical drive [6–6](#page-169-0) static shielding materials [4–8](#page-99-1) S-Video-out jack location [1–11,](#page-16-5) [1–13](#page-18-5) pin assignments [A–3](#page-186-0) system board removal [5–58](#page-157-0) spare part number [3–9](#page-74-4), [3–25,](#page-90-6) [5–58](#page-157-0) system memory map [6–18](#page-181-0)

# **T**

tools required [4–1](#page-92-1) top components [1–24,](#page-29-1) [1–26](#page-31-1) top cover, spare part numbers [3–7,](#page-72-5) [3–25](#page-90-7) TouchPad [1–24,](#page-29-3) [1–26](#page-31-3) TouchPad buttons [1–24,](#page-29-4) [1–26](#page-31-4) TouchPad horizontal scroll region [1–27](#page-32-4) TouchPad vertical scroll region [1–25](#page-30-4), [1–27](#page-32-4) transporting precautions [4–5](#page-96-0) troubleshooting audio [2–23](#page-60-0) Computer Setup [2–2](#page-39-1) docking device [2–16](#page-53-0) flowcharts [2–7](#page-44-0) keyboard [2–26](#page-63-0) modem [2–28](#page-65-1) network [2–28](#page-65-1)

*Index–6 Maintenance and Service Guide*

nonfunctioning device [2–16,](#page-53-0) [2–25](#page-62-0) OS loading [2–17](#page-54-0) overview [2–1](#page-38-1) pointing device [2–27](#page-64-0) power [2–10](#page-47-1) video [2–14](#page-51-0)

## **U**

Universal Serial Bus (USB) port location [1–11](#page-16-6), [1–13,](#page-18-6) [1–15](#page-20-7), [1–17](#page-22-7) pin assignments [A–1](#page-184-0) USB digital drive, spare part number [3–17,](#page-82-5) [3–20](#page-85-7) USB travel mouse, spare part number [3–18,](#page-83-5) [3–20](#page-85-5) USB/S-Video controller board removal [5–54](#page-153-0) spare part numbers [3–7](#page-72-6), [3–24,](#page-89-11) [5–54](#page-153-0)

### **V**

video troubleshooting [2–14](#page-51-0) volume button [1–25,](#page-30-5) [1–27](#page-32-5)

# **W**

Windows applications key [1–21](#page-26-6), [1–23](#page-28-6) Windows logo key [1–21](#page-26-7), [1–23](#page-28-7) wireless button [1–25](#page-30-6) wireless light [1–7](#page-12-7), [1–9,](#page-14-7) [1–27](#page-32-6) workstation precautions [4–6](#page-97-1)

Free Manuals Download Website [http://myh66.com](http://myh66.com/) [http://usermanuals.us](http://usermanuals.us/) [http://www.somanuals.com](http://www.somanuals.com/) [http://www.4manuals.cc](http://www.4manuals.cc/) [http://www.manual-lib.com](http://www.manual-lib.com/) [http://www.404manual.com](http://www.404manual.com/) [http://www.luxmanual.com](http://www.luxmanual.com/) [http://aubethermostatmanual.com](http://aubethermostatmanual.com/) Golf course search by state [http://golfingnear.com](http://www.golfingnear.com/)

Email search by domain

[http://emailbydomain.com](http://emailbydomain.com/) Auto manuals search

[http://auto.somanuals.com](http://auto.somanuals.com/) TV manuals search

[http://tv.somanuals.com](http://tv.somanuals.com/)